# **QuickMotion Reference Guide**

## **Doc. No. 951-530017-019**

© 2007 - 2018 Control Technology Corp.

25 South Street Hopkinton, MA 01748

Phone: 508.435.9595 Fax: 508.435.2373

Monday, March 5, 2018

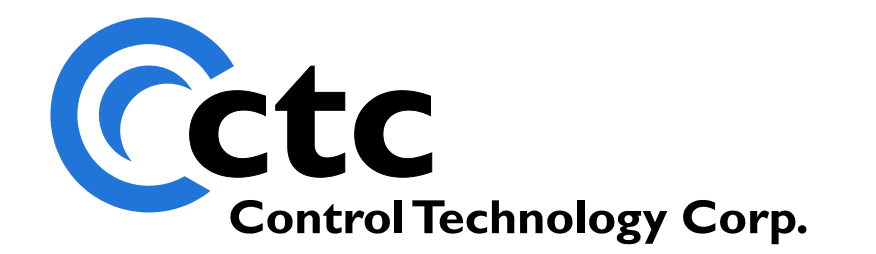

 $\overline{\mathbf{3}}$ 

## **Table of Contents**

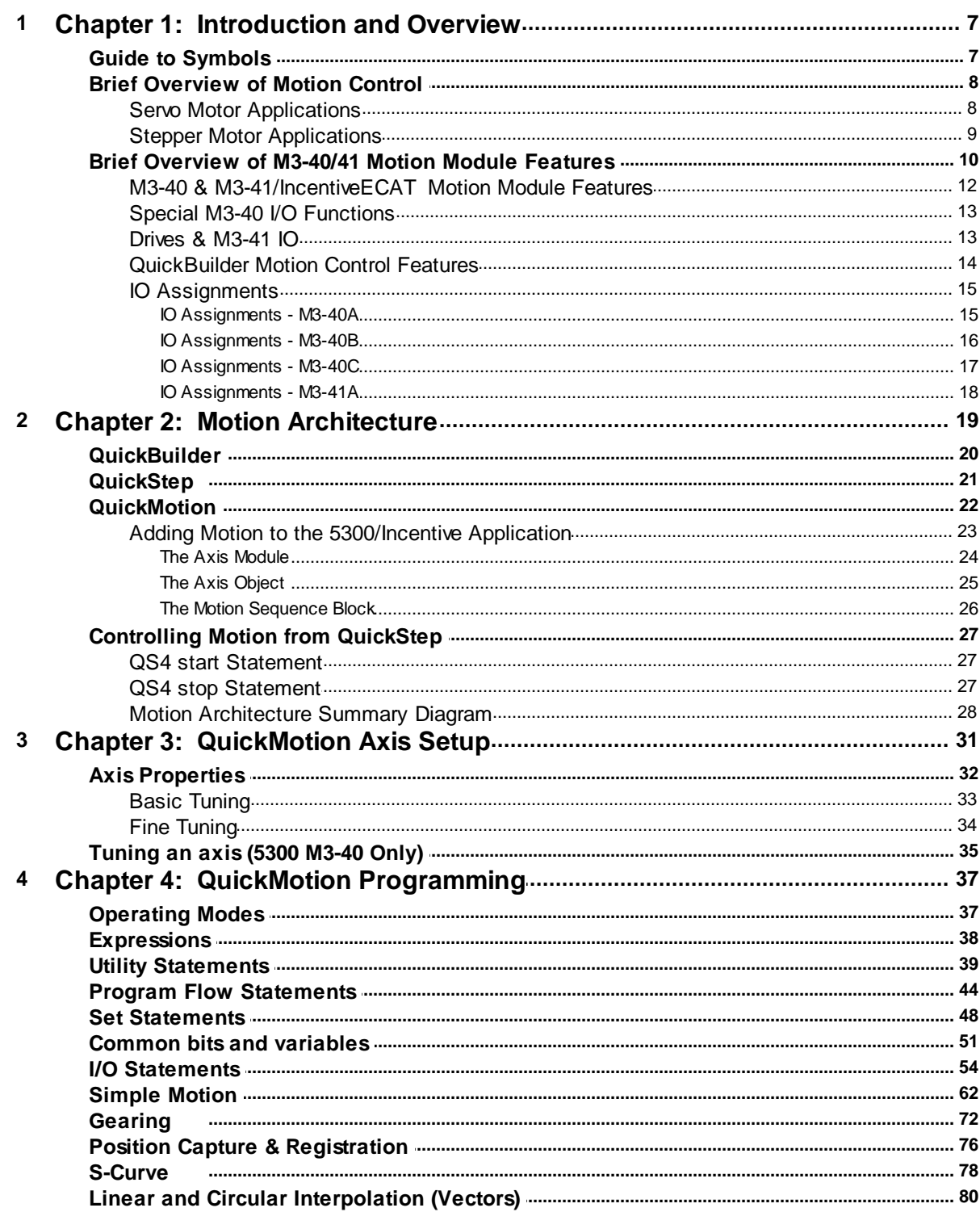

## **QuickMotion Reference Guide**

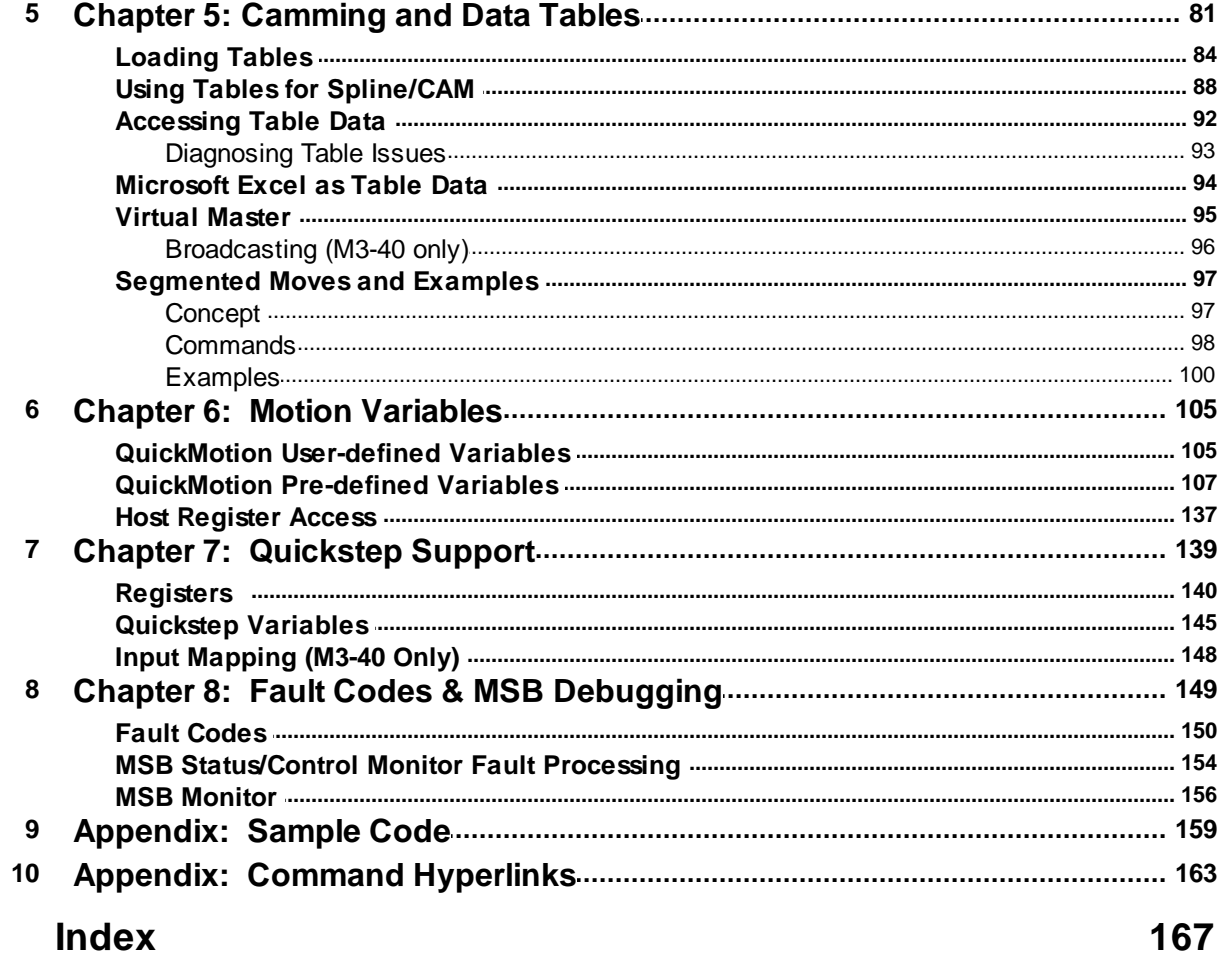

## **QuickMotion Reference Guide**

*Copyright © 2007-2018 Control Technology Corp. All Rights Reserved.*

Control Technology Corp. 25 South Street Hopkinton, MA 01748 Phone: 508.435.9595 • Fax 508.435.2373

Document No. 951-530017-019

 **WARNING:** Use of CTC Controllers and software is to be done only by experienced and qualified personnel who are responsible for the application and use of control equipment like the CTC controllers. These individuals must satisfy themselves that all necessary steps have been taken to assure that each application and use meets all performance and safety requirements, including any applicable laws, regulations, codes and/or standards. The information in this document is given as a general guide and all examples are for illustrative purposes only and are not intended for use in the actual application of CTC product. CTC products are not designed, sold, or marketed for use in any particular application or installation; this responsibility resides solely with the user. CTC does not assume any responsibility or liability, intellectual or otherwise for the use of CTC products.

The information in this document is subject to change without notice. The software described in this document is provided under license agreement and may be used and copied only in accordance with the terms of the license agreement. The information, drawings, and illustrations contained herein are the property of Control Technology Corporation. No part of this manual may be reproduced or distributed by any means, electronic or mechanical, for any purpose other than the purchaser's personal use, without the express written consent of Control Technology Corporation. Products that are referred to in this document may be either trademarks and/or registered trademarks of the respective owners. The publisher and the author make no claimto these trademarks.

While every precaution has been taken in the preparation of this document, the publisher and the author assume no responsibility for errors or omissions, or for damages resulting fromthe use of information contained in this document or fromthe use of programs and source code that may accompany it. In no event shall the publisher and the author be liable for any loss of profit or any other commercial damage caused or alleged to have been caused directly or indirectly by this document.

The information in this document is current as of the following Hardware and Firmware revision levels. Some features may not be supported in earlier revisions. See [www.ctc-control.com](http://www.ctc-control.com) for the availability of firmware updates or contact CTC Technical Support.

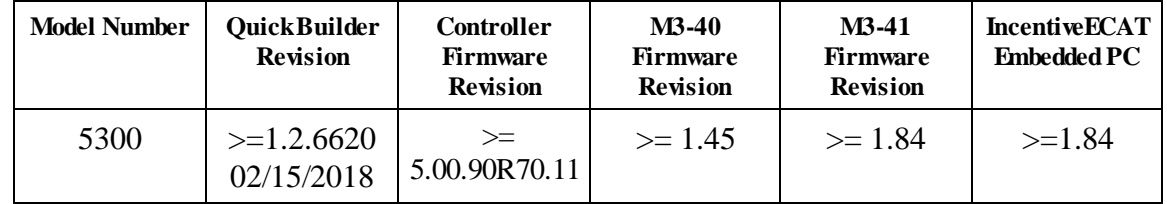

## <span id="page-6-0"></span>**1 Chapter 1: Introduction and Overview**

This document provides details about adding motion control to a QuickBuilder project. QuickBuilder is CTC's integrated desktop development environment for the 5300 and Incentive PC series automation controllers. The primary programming language used in QuickBuilder is QuickStep4 (QS4). The QuickStep multi-tasking state language was invented by CTC in the 1980s to simplify the process of programming high performance machine control applications. Over the years QuickStep has been continually refined, and now it has been extended with the addition of QuickMotion to be able to easily handle even the most demanding motion control applications in a very intuitive manner.

The focus of this document is the QuickMotion extension to QuickBuilder. It is assumed that the reader is already familiar with the QuickBuilder environment and programming language. This document should be used in conjunction with the QuickBuilder Reference Guide.

This document is valid for use with the following motion modules:

- M3-40A: 2 Axis Servo Module
- · M3-40B: 3 axis Stepper/High-speed Counter Module (24V)
- M3-40C: 3 axis Stepper/High-speed Counter Module (5V)
- · M3-41A: 5300 Hardware Module for EtherCAT (reference this guide and EtherCAT Application Guide for added features)
- · IncentiveECAT: Embedded PC Real-time Software for EtherCAT (reference this guide and EtherCAT Application Guide for added features)

Detailed data sheets for these motion modules may be found on CTC's website, [www.ctc-control.com](http://www.ctc-control.com).

Note: The M3-41A is available both as hardware, for the 5300 PLC, and as a software component as part of a PC based EtherCAT master, IncentiveECAT. IncentiveECAT executes the exact same M3-40 motion control code except with enhancements for a virtual hardware environment. IncentivePLC runs on the PC as well, running the same QuickBuilder software, hence full compatibility with their hardware (5300 PLC) counterpart. Froma software perspective almost all of the commands used on the M3-40 module apply directly to the M3-41A and IncentiveECAT. References to software features and language instructions that follow for the M3-40 can be assumed to apply to the M3-41A/IncentiveECAT except as noted.

## <span id="page-6-1"></span>**1.1 Guide to Symbols**

Features that warrant caution or special consideration are denoted by a  $\Delta$ .

A command or statement that is supported by a given mode or block is denoted by a checked box  $\blacksquare$ . Unsupported commands and statements are denoted by an empty checkbox  $\blacksquare$ .

## <span id="page-7-0"></span>**1.2 Brief Overview of Motion Control**

## <span id="page-7-1"></span>**1.2.1 Servo Motor Applications**

## Background

A servo motor is used in a closed loop controlsystem, where the controller has information about both the actual position and velocity of the motor as well as the desired position (or velocity). The controller then adjusts the motor's output to remove the difference between the actual and desired values. Because this systemhas information about the error, and the output (which is usually proportional to the motor power) increases as the error increases, it can require very little power when the error is small.

This means that the average power needed for a high performance application may be considerably less than the peak power, so smaller motors and drives may be used.

There is usually a Servo Drive module between the motion controller and the motor that accepts the controlsignal (torque or velocity command) fromthe motion controller (a low current signal in the range -10 Volts to +10 Volts) and converts it into the high power (depending on the motor, several amps of current at 24V to 200+V) signals required by the motor. The Servo Drive must usually be configured to match the Motor (or is designed specifically for the motor). The drive and the motor are often, but not necessarily, made by the same manufacturer. The motor may be a simple brush type DC motor (which is low cost but requires periodic replacement of brushes) or a Brushless DC or AC motor, which requires additional circuitry in the Servo Drive to handle electronic commutation and will generally require additionalsensors and signals fromthe motor to the driver.

## Controlling the Servo Motor

The Model 5300 automation controller can be used to control up to 64 axes of servo motors. To control motion, an M3-40A motion module is added to the system. The M3-40A module is a dual axis servo controller that can control 1 or 2 servo motor systems with Analog Torque or Velocity command and Quadrature encoder feedback. Additionally M3-41 EtherCAT modules can be add network based drives and IO.

## Servo Command Output

The output of the Servo Controller is an Analog signal that can vary from-10V to 10V with 16 bit resolution. The analog output is used, via a servo amplifier, to control the current in a DC motor generating torque at the shaft. The amplifier may also handle other functions such as commutation for a brushless motor or it may use the analog input to control the velocity. Care must be taken in the wiring to minimize the possibility of errors being introduced into the signal by noise induced fromany high power switching circuitry near to the system, since this will directly affect the quality of the control.

Shielded cabling must be used between the Servo Controller and the Servo Drive and the distance between themshould be minimized.

## Encoder Feedback

An encoder mounted to the motor generates two pulse signals (A, B) that are used by the M3-40A module to track the motor position. The M3-40A module can also accept a third encoder channel (the Z axis or Index) that can be used to identify a specific point in the motor rotation. This Z pulse is typically used for accurate homing of the motor.

The M3-40A encoder inputs accept a quadrature differentialsignal for the A and B encoder channels. The index pulse, or Z channel, is also accepted as a differentialsignal. The direction is counted positive, or clockwise (CW) when the A encoder phase leads the B encoder phase. Indicator LEDs for each servo axis on the module indicate the states of the A and B channels.

For some Brushless Servo systems, the Servo Drive also uses an encoder for information about the position and will provide a set of suitable encoder outputs for connection to the Servo Controller. In this case the power for the encoder is usually provided by the Servo Drive and it is not necessary to connect power for the encoder, but it is recommended that the controller's 5Vreturn be connected to the common or return for the servo drive's encoder outputs. This limits the common mode voltage between the drive and controller and helps protect the encoder input circuits fromdamage caused by over voltage.

 $\triangle$  5 VDC power is available from a dedicated 5V connector on the Model 5300 power supply modules. This connector also has a 5V return that is common to the controller's 24V return.

Shielded cabling should be used for the encoder wiring between the Servo Controller and the Servo Drive and the distance between themshould be minimized.

 $\triangle$  When the encoder output is provided by the Servo Drive, care must be taken that the signals are actually encoder signals and are not a simulated encoder generated by the Servo Drive from other signals. When the *outputs are simulated encoder signals, there is generally a delay between the movement of the motor and* the encoder signal generation. When this delay is small this is not a concern, but since the M3-40A updates *the servo command at a rate of over 1250Hz, delays as small as 200µs can be significant.*

*Reference the EtherCAT Application Guide for details on the M3-41 and IncentiveECAT modules.*

The M3-40A module also has five high speed inputs and five high speed outputs that can be configured for a wide variety of functions via software. See IO [Assignments](#page-14-0) later in this chapter and the Model 5300 [module](http://www.ctc-control.com/customer/techinfo/idxdocs5300.asp) data [sheets](http://www.ctc-control.com/customer/techinfo/idxdocs5300.asp) at <http://www.ctc-control.com/customer/techinfo/idxdocs5300.asp> for more details.

#### <span id="page-8-0"></span>**1.2.2 Stepper Motor Applications**

## Background

Stepper motors are typically used in open loop applications. A stepper motor has a fixed number of magnetic poles that determine how many steps the motor will move through during one revolution. Most stepping motors have 200 fullsteps that can be subdivided into smaller increments via microstepping technology built into the stepper drive. Microstepping drives can boost the number of steps per revolution to 50,000 or more providing smoother motion and more precise positioning.

## Controlling the Stepper Motor

The Model 5300 automation controller can be used to control up to 64 axes of stepper motors. The motors are connected to a matched stepper drive, and then the stepper drive is commanded by the Model 5300 motion module. To control motion, an M3-40B or M3-40C stepper motion control module is added to the system. These modules are configured in QuickBuilder to match the steps per revolution of the stepper drive so that programming can be done in user units. The M3-40B/C module is a dual axis stepper controller that can control up to three stepper axes by putting out a step and direction command to the drive.

## Encoder Feedback (optional)

Normally, stepper motor applications are designed to operate in an open-loop mode where there is no encoder feedback. However the M3-40B/C modules have one encoder input for each primary axis and they can be configured to monitor position via the encoder as a check on the commanded position. The encoder inputs accept a quadrature differentialsignal for the A and B encoder channels. The indexpulse, or Z channel, is also accepted as a differentialsignal. The direction is counted positive, or clockwise (CW) when the A encoder phase leads the B encoder phase. Indicator LEDs for each servo axis on the module indicate the states of the A and B channels.

 $\triangle$  5 VDC power for encoders is available from a dedicated 5V connector on the Model 5300 power supply modules. This connector also has a 5V return that is common to the controller's 24V return.

 $\triangle$  Shielded cabling should be used for the encoder wiring and the distance should be minimized.

 $\triangle$  When the encoder output is provided by the Stepper Drive, care must be taken that the signals are actually *encoder signals and are not a simulated encoder generated by the Stepper Drive from other signals. When* the outputs are simulated encoder signals, there is generally a delay between the movement of the motor and the encoder signal generation. When this delay is small this is not a concern, but since the  $M3-40B/C$ *updates the stepper command at a rate of over 1250Hz, delays as small as 200µs can be significant.*

The M3-40B/C modules also have five high speed inputs and five high speed outputs that can be configured for a wide variety of functions via software. See IO [Assignments](#page-14-0) later in this chapter and the Model 5300 [module](http://www.ctc-control.com/customer/techinfo/idxdocs5300.asp) data [sheets](http://www.ctc-control.com/customer/techinfo/idxdocs5300.asp) at <http://www.ctc-control.com/customer/techinfo/idxdocs5300.asp> for more details.

## <span id="page-9-0"></span>**1.3 Brief Overview of M3-40/41 Motion Module Features**

High performance motion control can be easily achieved with Blue Fusion Model 5300 automation controllers by adding one or more M3-40 motion modules. The M3-40 series modules are two axis motion control modules specifically designed for the Blue Fusion Model 5300 controller. They can be used to command motion on both servo and stepper motor drive systems. The M3-40 uses space saving design features that enable it to fit into a single rack slot in the Model 5300 controller. Up to 32 of the M3-40 modules can be installed into a single Model 5300 system, allowing for up to 64 axes of motion control.

Motion performance is maintained even as axes are added because each M3-40 has its own on-board processors that handle all motion related processing for two axes. CTC has fitted each dual axis module with a powerful RISC processor as well as CTC's new Motion Accelerator Chip (MAC). This gives the M3-40 modules the ability to run CTC's latest 64-bit floating point motion loops and handle local high-speed I/O events.

There are currently three M3-40 modules that can be used in the Model 5300 automation controller and one M3- 41:

- M3-40A: 2 Axis Servo Module
- M3-40B: 3 Axis Stepper / High Speed Counter Module, 24V command
- M3-40C: 3 Axis Stepper / High Speed Counter Module, 5V command
- · M3-41A: EtherCAT Master for both motion and IO automation control

## Hardware Features

Each module is capable of controlling two axes of closed loop motion. The M3-40A can be connected to either stepper or servo drives. Each M3-40A axis has a precision 16-bit analog command signal that can command both torque and velocity mode drives, giving the designer great flexibility in motor and drive selection. Alternatively, each axis can also be set up to output step and direction signals to interface to stepper drives or intelligent servo indexers. The M3-40B and M3-40C do not have analog command capability and therefore are best suited for stepper applications.

All modules have two primary axes of control and most hardware and software functionality is divided accordingly. Each primary axis has encoder feedback inputs that operate at rates up to 17.5 MHz, accommodating even the fastest linear motors. Each primary axis has five fast user assignable inputs and five fast user assignable outputs. In addition, it is possible to configure two of the outputs on the M3-40 module (40A/B/C) to command a third open loop stepper. See the **[Alternative](#page-59-0) Stepper Output** statement in the I/O Statements section of Chapter 4 for more on this topic.

## Software Features

While the M3-40's hardware is impressive, its software capabilities are what really set it apart from the competition. The software has been designed to simplify and speed every step of the machine development process. To set up a motion axis, simply "drop" an axis object into the QuickBuilder Resource Manager. Then it can be easily configured using convenient user-units and other fill-in-the-blank properties. Dialog boxes and tuning wizards de-mystify the whole servo setup and tuning process.

CTC has taken a very modular approach to QuickBuilder's motion control capabilities. To create motion on an axis, one or more motion commands are placed in an object called a Motion Sequence Block (MSB). After creation, that MSB can be used by any of the axes at any time. A simple example would be a homing MSB – write it once, and then use it on as many axes as desired.

To further simplify the motion programming process, CTC has created an extension to the QuickStep language within QuickBuilder called QuickMotion, which has more than 50 new commands and more than 100 specialized motion variables. QuickMotion makes programming motion applications very intuitive. For example, if one wanted to move an actuator 3.76 inches in 1.25 seconds the command would be:

## *Move to* 3.76 *in* 1.25

Of course, 3.76 could just as easily be a variable or an expression that is calculated on the fly.

## M3-40 and M3-41 Module Data sheets

Refer to Document No. 950-534001: Model [M3-40A](http://www.ctc-control.com/customer/techinfo/docs/5300_950/950-534001.pdf) data sheet at [http://www.ctc](http://www.ctc-control.com/customer/techinfo/docs/5300_950/950-534001.pdf)[control.com/customer/techinfo/docs/5300\\_950/950-534001.pdf](http://www.ctc-control.com/customer/techinfo/docs/5300_950/950-534001.pdf) for more detailed information on the M3-40A module.

Refer to Document No. 950-534002: Model [M3-40B](http://www.ctc-control.com/customer/techinfo/docs/5300_950/950-534002.pdf) data sheet at [http://www.ctc](http://www.ctc-control.com/customer/techinfo/docs/5300_950/950-534002.pdf)[control.com/customer/techinfo/docs/5300\\_950/950-534002.pdf](http://www.ctc-control.com/customer/techinfo/docs/5300_950/950-534002.pdf) for more detailed information on the M3-40B module.

Refer to Document No. 950-534003: Model [M3-40C](http://www.ctc-control.com/customer/techinfo/docs/5300_950/950-534003.pdf) data sheet at [http://www.ctc](http://www.ctc-control.com/customer/techinfo/docs/5300_950/950-534003.pdf)[control.com/customer/techinfo/docs/5300\\_950/950-534003.pdf](http://www.ctc-control.com/customer/techinfo/docs/5300_950/950-534003.pdf) for more detailed information on the M3-40C module.

Refer to Document No. 950-534101: [Model](http://www.ctc-control.com/customer/techinfo/docs/5300_950/950-534101.pdf) M3-41 data sheet at [http://www.ctc](http://www.ctc-control.com/customer/techinfo/docs/5300_950/950-534101.pdf)[control.com/customer/techinfo/docs/5300\\_950/950-534101.pdf](http://www.ctc-control.com/customer/techinfo/docs/5300_950/950-534101.pdf) for more detailed information on the M3-41 module.

### <span id="page-11-0"></span>**1.3.1 M3-40 & M3-41/IncentiveECAT Motion Module Features**

#### **M3-40**

- · Two axes of servo or stepper control per module
- · Up to 64 axes per Model 5300 system
- · Position loop update times of 800µs / 2 axes (as fast as 500µs under software selection)
- · Encoder feedback up to 17.5 MHz
- · 64-bit floating point loop control
- 16-bit analog command (M3-40A only)
- · 5 user assignable inputs / axis
- · 5 user assignable outputs / axis
- · High speed registration capture
- High speed PLS outputs
- · 48 user variables per axis

#### M3-41/IncentiveECAT

- · 64-bit floating point loop control
- · Up to 16 axes per network. 64 axis with IncentiveECAT. Multiple networks supported as well as redundant master (PC only) and secondary master
- · Virtual axis/master support
- · Up to 2000 I/O points using remote I/O
- · 500uS, 1 mS, 2 mS, or 4 mS updates on all axes
- Any axis can track/gear/cam off any other
- · Registration Capability
- · Commands: linear, S-curve, Cam, Spline, Gear, Move on a gear, Segmented moves
- · Syncs master to slaves provides simultaneous motions
- EtherCAT motion modes:
	- o Cyclic Sync Position
	- o Interpolated Position
	- o Profile Position
	- o Profile Velocity
- · Network auto configuration
- · Support for absolute encoding
- · Link software counters to any input
- · Link PWM outputs to any output
- · 48 user variables per axis
- · M3-41 has 3 encoder inputs which can also be used as a master encoder for EtherCAT axis
- · Segmented EtherCAT packets for large networks

## <span id="page-12-0"></span>**1.3.2 Special M3-40 I/O Functions**

- · **16 HS Counters (10 MHz):** All five inputs as well as the A, B, and Z signal pins on each axis connector can be configured as high-speed counters.
- · **Period Measurement (0.1 µsec accuracy):** Two pairs of inputs on each axis can be set up to measure the time between activation of the first and second input in the pair. Ideal for high-speed measurement and frequency measurement.
- · **Frequency Outputs:** Three outputs on each axis can generate a programmable frequency up to 500 KHz.
- **Pulse Outputs:** All ten outputs can be pulsed for a programmable time value with an accuracy of 0.5 msec.
- · **Programmable Limit Switch Outputs:** Three outputs on each axis can be configured to automatically turn on and off as a function of the encoder position. Up to sixteen on/off positions can be configured per axis. The on/off positions can be changed programmatically on-the-fly. This is especially useful to compensate for lead or lag time based on operating speed.

#### <span id="page-12-1"></span>**1.3.3 Drives & M3-41 IO**

Some drives support inputs and outputs at the remote drive level. The MSB property 'dins' represents the raw inputs provided by the drive, up to 32 inputs (EtherCAT object 0x60FD.0). The first 10 inputs may be accessed using 'din1' to 'din10' bit properties; as with the M3-40 modules.

Outputs operate as they do on the M3-40 module, limited to 8 outputs at the remote drive level (object 0x60FE.1). Use the 'setout' and 'clrout' MSB instructions for access, where the first output is 1.

Local I/O is also present on the 5300 M3-41 EtherCAT module. This module has 6 inputs and 2 outputs which are global to all MSBs. The outputs are referenced as 9 and 10 when using the 'setout'/'clrout' instructions. The MSB property 'global\_inputs' is used to read the 6 inputs, with the first bit being the first input. The MSB property 'global\_outputs' can be used in addition to 'setout'/'clrout' for read/write operations of the local outputs.

Local global Inputs, P1 connector pins:

P1 -11 DIN1 P1-13 DIN2 P1-15 DIN3 P1 -12 DIN4 P1-14 DIN5 P1-16 DIN6

Local global Outputs, P1 connector pins:

P1-9 DOUT1 P1-10 DOUT2  $\Box$  1. 'global\_inputs' and 'global\_outputs' axis properties may be accessed by QuickBuilder using the Axis name/property method: axisname.property. These two properties will contain the same value on all EtherCAT axes.

2. Chapter 6 discusses additional IO capabilities available from the MSB language using various IO arrays. These arrays give access not only to drive and module based IO but remote EtherCAT IO blocks such as those from Wago, Turck and Beckhoff. Some of the features include PLS, PWM, pulse, and atomic multi-bit access of 32 drive inputs/outputs, local and remote IO.

3. IncentiveECAT Version only supports drive I/O.

## <span id="page-13-0"></span>**1.3.4 QuickBuilder Motion Control Features**

- Axis objects configured in the Resource Manager
- New tuning wizard simplifies tuning
- Monitor motion parameters in multiple watch windows
- Use QuickScope to chart motion and I/O timing
- Simple English commands
- Over 100 new motion variables
- Full user-unit support
- Soft limits and hard limits
- Asynchronous event handlers

## <span id="page-14-0"></span>**1.3.5 IO Assignments**

<span id="page-14-1"></span>1.3.5.1 IO Assignments - M3-40A

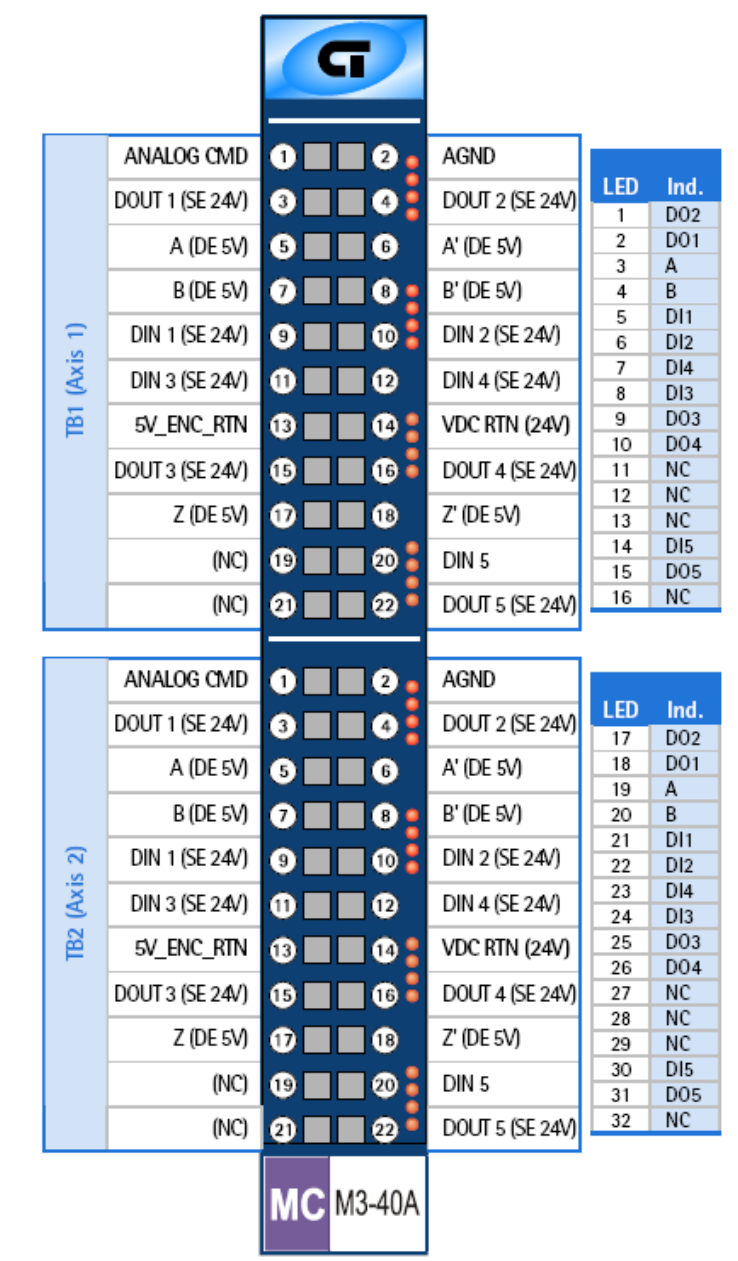

## **Terminal block connections**

Any two digital inputs can be configured in QuickBuilder to function as *registration inputs* 1 and 2. These digital inputs still function as general purpose inputs even when configured as *registration inputs*.

## <span id="page-15-0"></span>1.3.5.2 IO Assignments - M3-40B

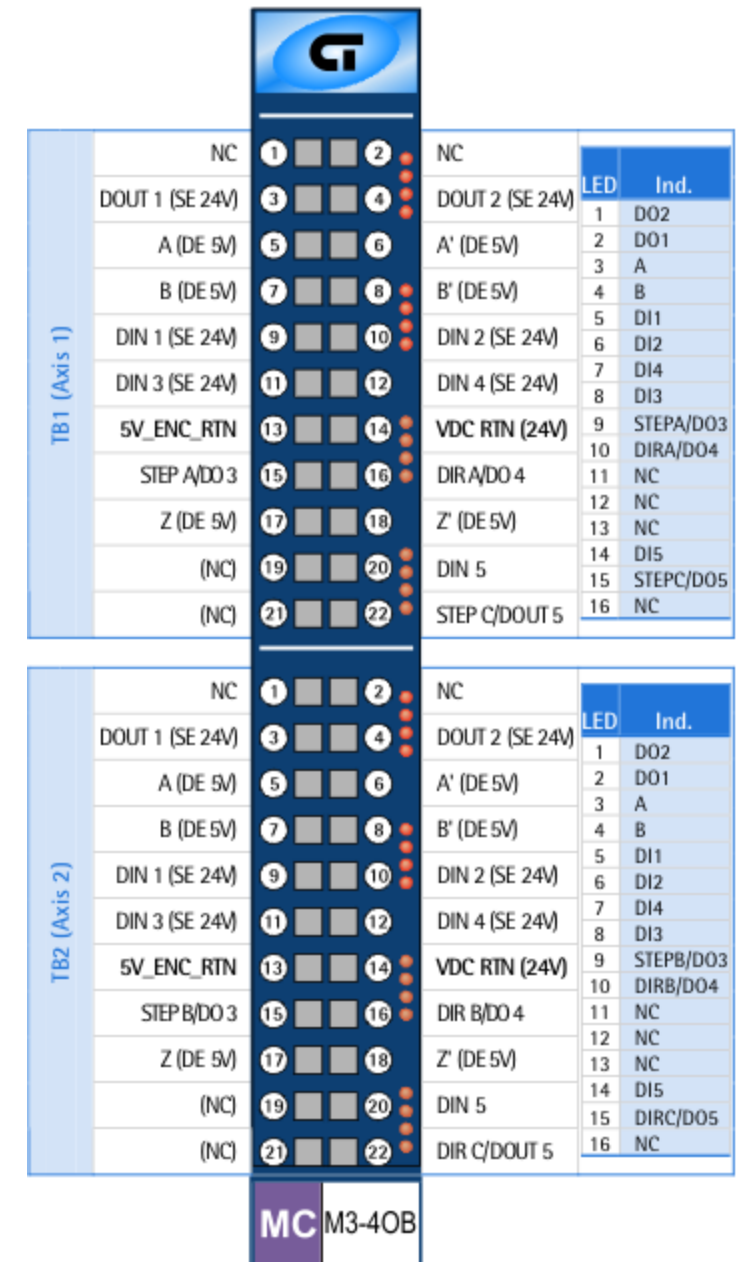

## **Terminal block connections**

1. All step and dir connections are single-ended 24V.

## <span id="page-16-0"></span>1.3.5.3 IO Assignments - M3-40C

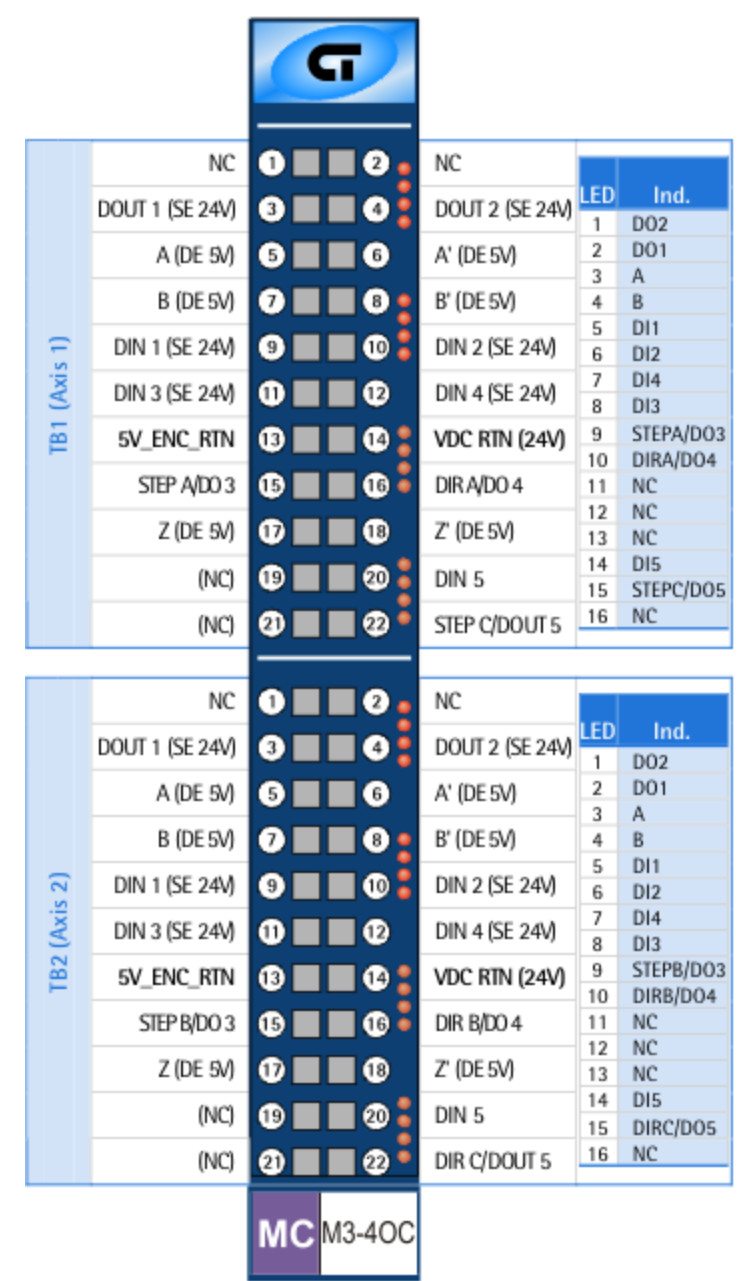

## **Terminal block connections**

1. Step A/B and Dir A/B connections are single-ended 5V. Step/Dir C connections are single-ended 24V.

#### <span id="page-17-0"></span>1.3.5.4 IO Assignments - M3-41A

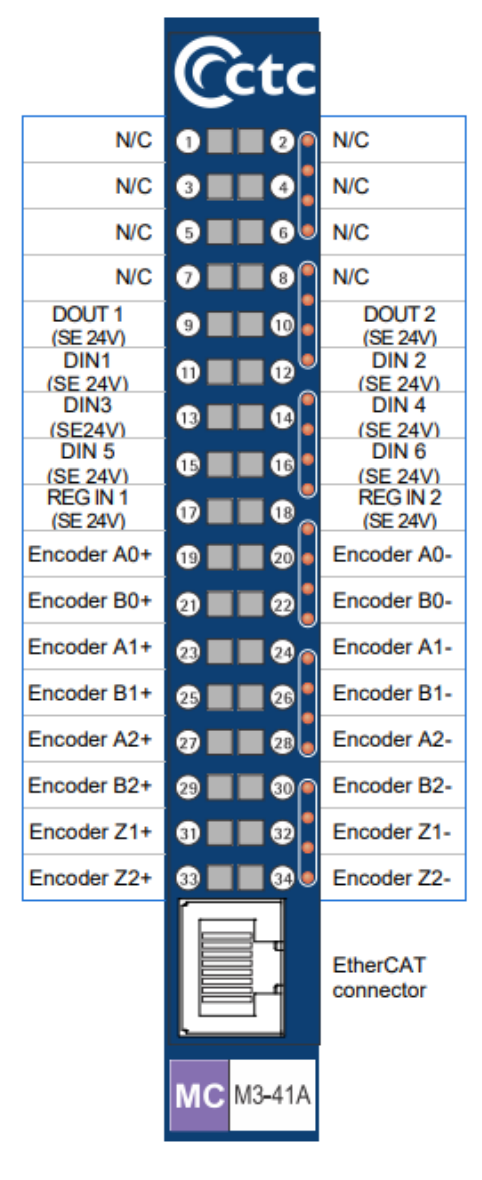

## **Terminal block connections**

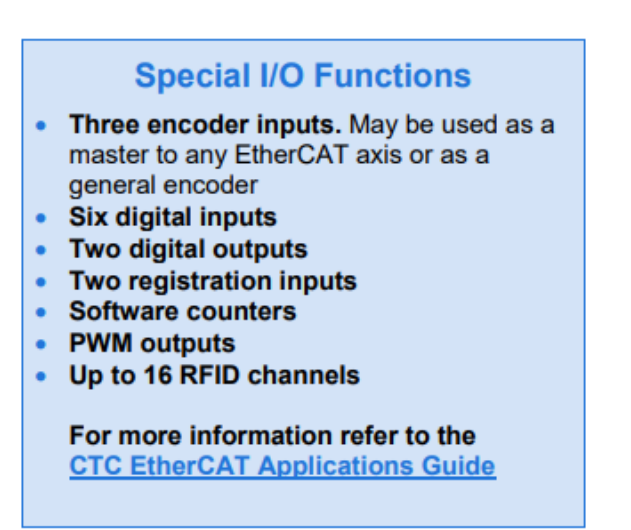

## <span id="page-18-0"></span>**2 Chapter 2: Motion Architecture**

The Model 5300 PLC uses a powerful distributed architecture approach to solving machine control applications. The overall machine control program– called a QuickBuilder project – runs on the main CPU of the Model 5300 Automation Controller. It provides the primary guidance for the application and is in charge of communications with the outside world and the local Model 5300 I/O, motion, and specialty modules. The distributed nature of the Model 5300 design allows portions of the project to be passed to intelligent Model 5300 modules for local processing. This distribution of processing tasks and the overall coordination between modules and the main CPU is taken care of automatically by QuickBuilder.

The result is a significant improvement in machine performance by off loading demanding processor-intensive functions like motion control tasks to specialized motion control processors on the Model 5300 Motion Modules. Even though this process takes place automatically, it's important for the automation engineer to have a basic understanding of the architecture of the Model 5300 controller and how it interacts with the QuickBuilder project.

The 5300 backplane can accommodate multiple modules of the following type:

- M3-40A: 2 Axis Servo Module
- · M3-40B: 3 axis Stepper/High-speed Counter Module (24V)
- M3-40C: 3 axis Stepper/High-speed Counter Module (5V)
- · M3-41A: 5300 Hardware Module for EtherCAT (reference this guide and EtherCAT Application Guide for added features)

With the release of EtherCAT motion support for the 5300 a new architecture was introduced, that of virtual network based devices. Once perfected it became apparent that there was a strong industry need to move the PLC and motion architecture to an embedded PC platformwhere a seamless interface could be provided to .Net programmers. This is known as the IncentivePLC and IncentiveECAT PC based software modules. These modules run the exact same environment as the 5300 PLC, in real-time, using dedicated cores of the PC. Both a real-time operating systemand Windows run in parallel, communicating through shared memory. IncentiveAPI is provided to provide a seamless interface to the real-time world fromprogramming languages such as C#, VB.NET, and C++.

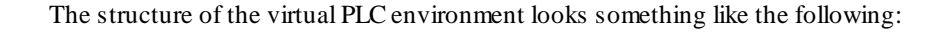

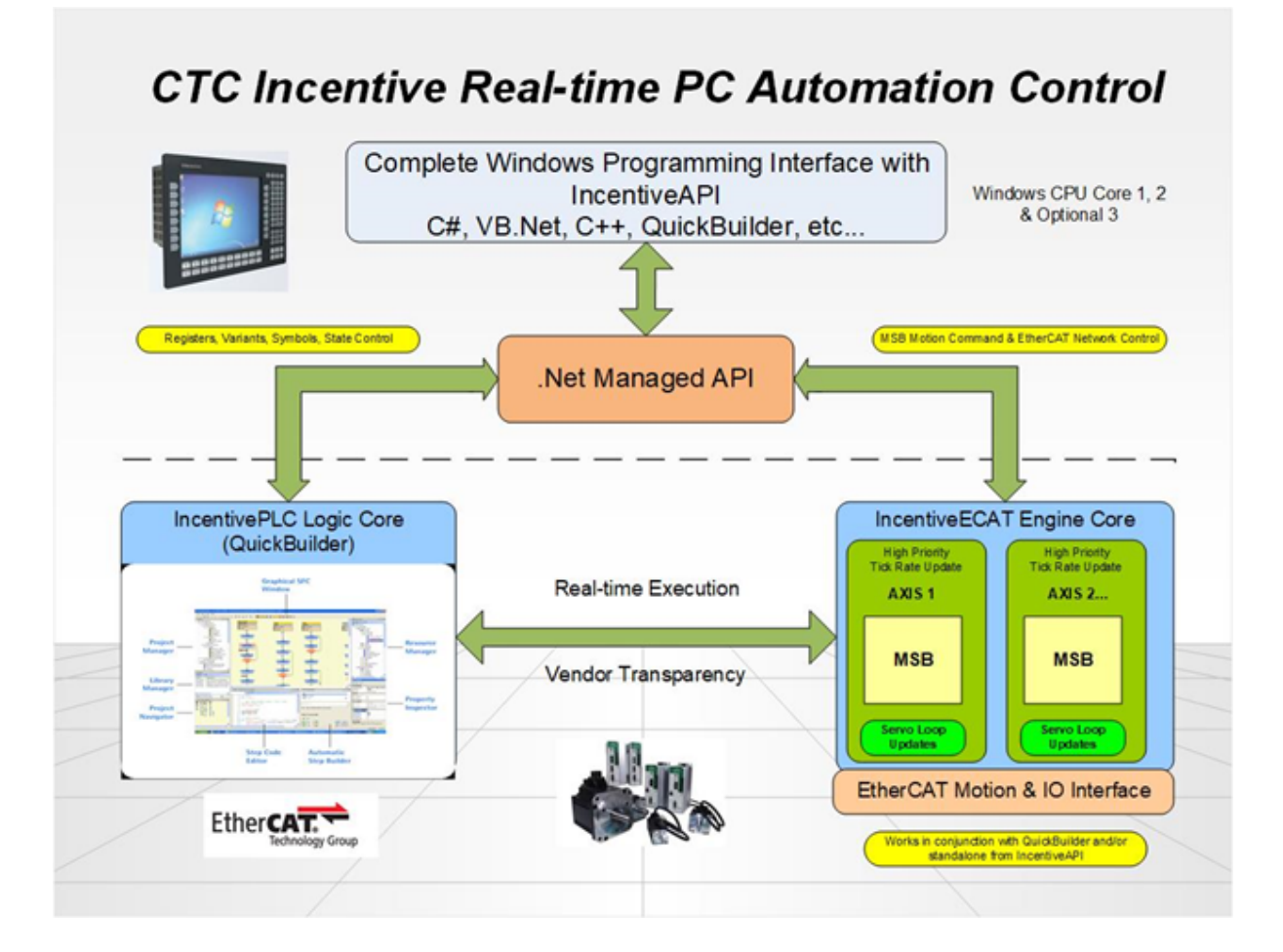

Both the 5300 PLC and Incentive products are programmed using the exact same tools. Before we get into the details of how to add motion to a QuickBuilder project, we'll first review the major elements of the software architecture:

- [QuickBuilder,](#page-19-0) the software application used to program Model 5300 controllers
- [QuickStep](#page-20-0), the programming language used in QuickBuilder
- · [QuickMotion](#page-21-0), an extension to the QuickBuilder application that is tailored to handling motion control.

## <span id="page-19-0"></span>**2.1 QuickBuilder**

QuickBuilder is CTC's innovative graphical development environment built using the latest .NET technology, making it very intuitive to use. It combines all the aspects of an automation project into one easy to use desktop application. This holistic approach to solving automation projects leads to quicker machine startups and simpler understanding of even the most advanced automation tasks. The key to simplifying the automation process is to break the overall process down into the operating states of each of its elements.

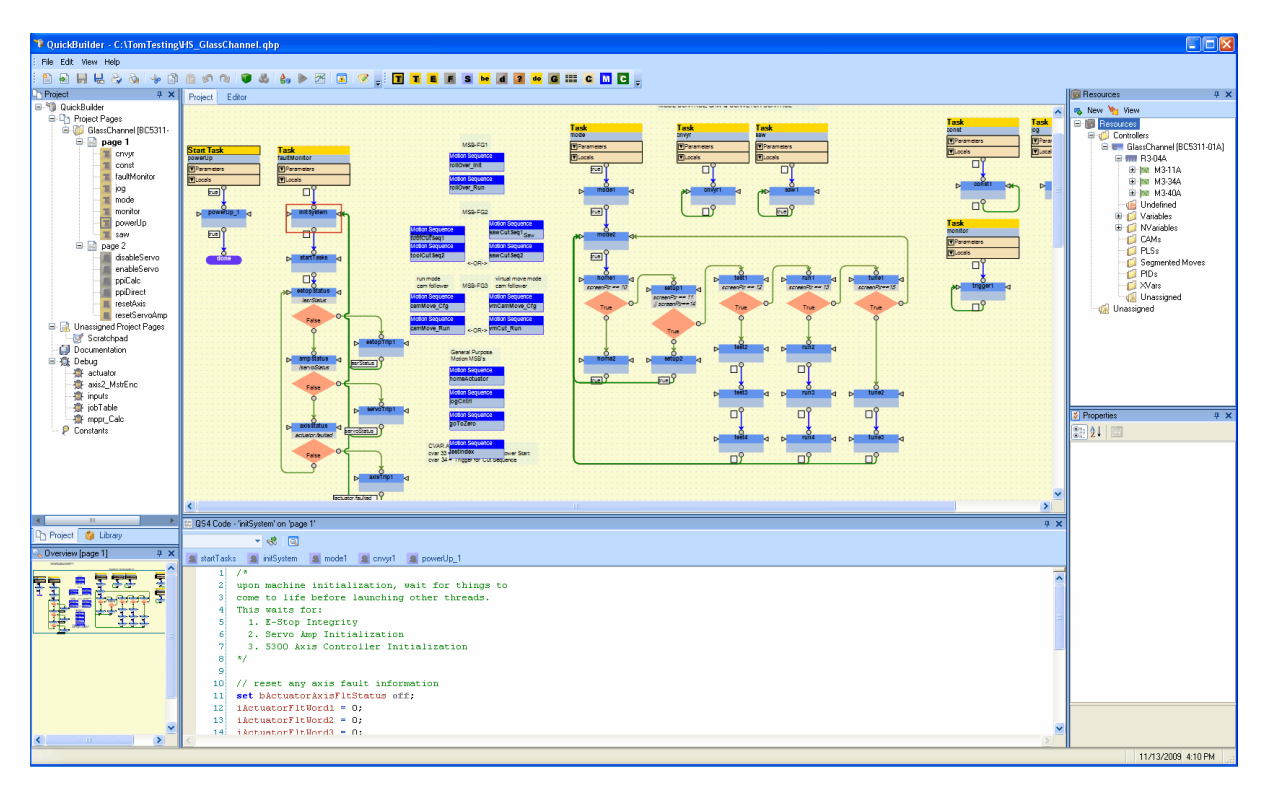

*QuickBuilder desktop showing three tasks. A single step is highlighted in red.*

A QuickBuilder project is comprised of one or more tasks. Breaking the programinto separate easily defined tasks greatly simplifies the programming process. A task contains multiple steps – where the steps represent a given operating state of the machine. Within the step are the actual instructions such as *wait for input*, *turn on output*, *move an actuator*, etc. It is also here at the instruction level that motion is initiated.

## <span id="page-20-0"></span>**2.2 QuickStep**

QuickStep is CTC's programming language used for the instructions within the steps. QuickStep was originally invented by CTC in the 1980's and has been proven in thousands of automation projects. Over the years CTC has continually refined and upgraded the language. The current version of QuickStep is QuickStep4 (QS4). The screen captures below show a highlighted step fromthe flow chart window that is automatically linked to the QS4 editor.

The use of QuickBuilder and QuickStep are covered in their respective manuals, and the user should be familiar with their use prior to starting a motion application.

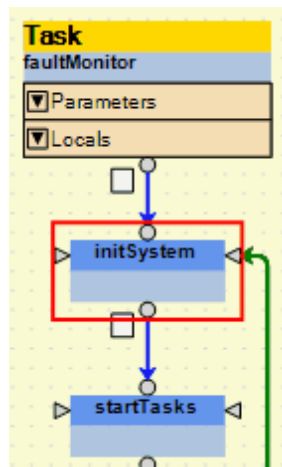

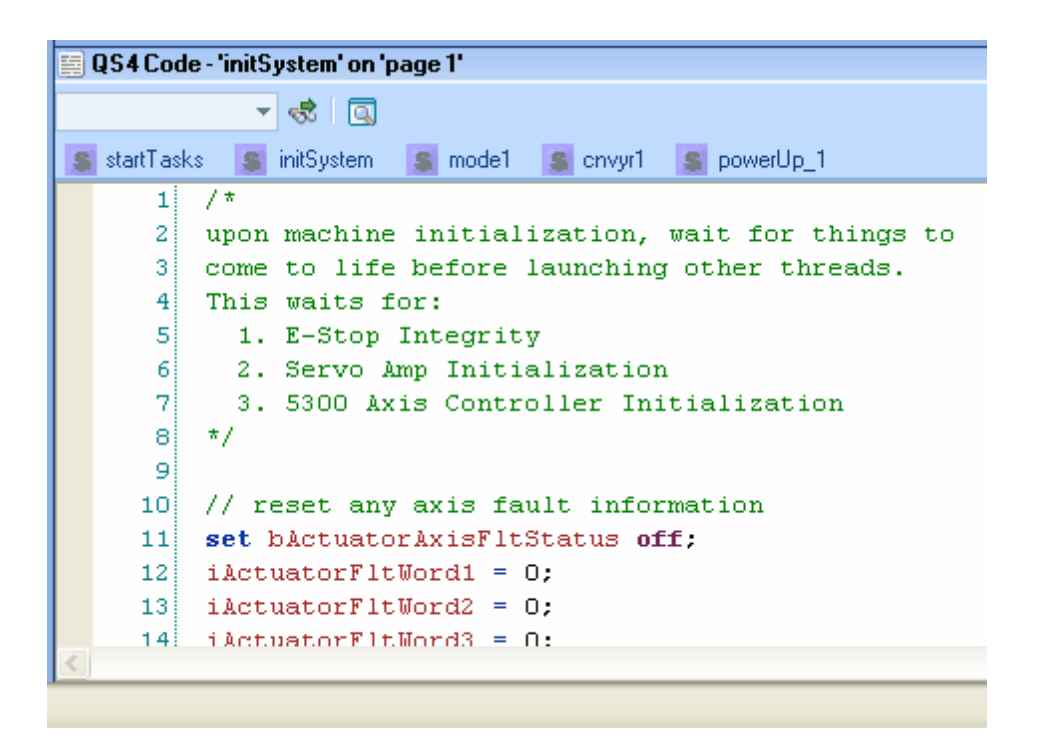

## <span id="page-21-0"></span>**2.3 QuickMotion**

QuickMotion is a specialized extension of QuickBuilder that is designed for motion control applications. It has been optimized to simplify the motion control process and to take advantage of the distributed architecture. QuickMotion instructions are entered into specialized tasks called Motion Sequence Blocks (MSBs).

The MSBs are coded within the QuickBuilder environment in the same way as steps are coded in QuickStep: Drag the MSB symbol onto the graphical desktop, give it a name, then use the editor to add the appropriate instructions. But there are two big differences:

- 1. an MSB is both a step and a task
- 2. a single MSB may be used by any number of axes.

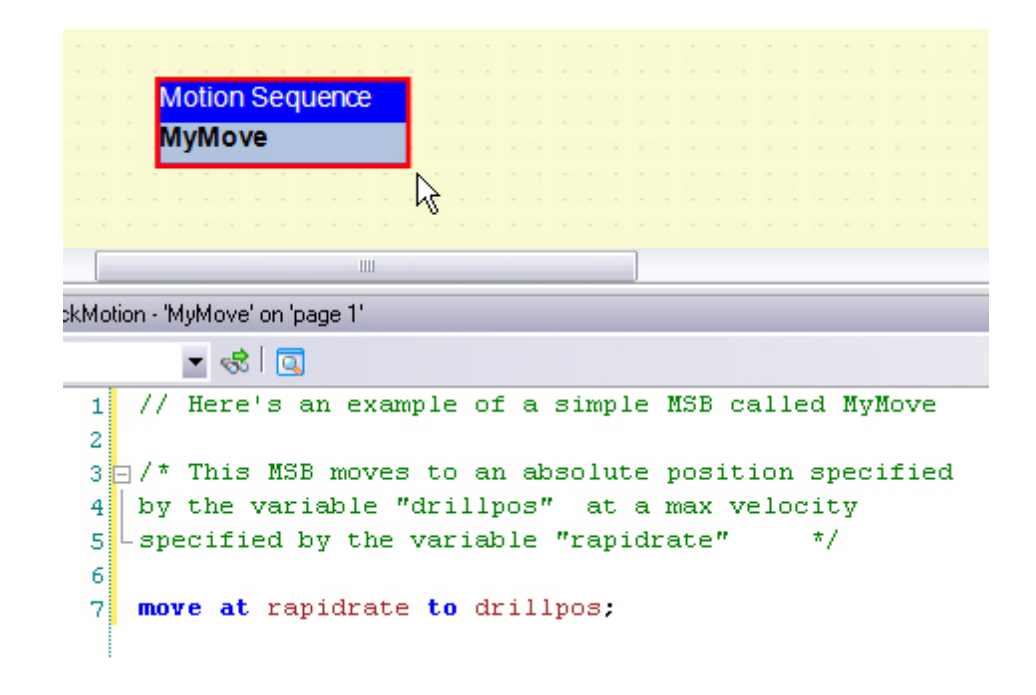

By way of a practical example, think of the common motion control operation of homing an axis. In older control schemes, designers were either forced to write this homing code over and over in the programor callsome generic homing routine hard coded by the motion control manufacturer. With QuickMotion, it is easy to create a customized homing MSB once, give it a name, and then use a QuickStep statement to start that MSB on any axis whenever an axis needs to be homed.

## <span id="page-22-0"></span>**2.3.1 Adding Motion to the 5300/Incentive Application**

The main components used in motion control are:

- The **Axis [Module:](#page-23-0)** The physical motion module in the rack
- The Axis [Object](#page-24-0): The QuickBuilder Resource representing an axis on that physical module.
- The [MSB](#page-25-0): The Motion Sequence Block, which contains one or more motion statements that execute on the Axis Module's CPU under the supervision of QuickStep.

## <span id="page-23-0"></span>2.3.1.1 The Axis Module

A Model 5300 axis module is inserted into the Model 5300 rack just like any other I/O module. CTC offers axis modules that can control one or more motion axes. Each motion module contains its own CPU and Motion Accelerator Chip ( MAC), ensuring consistent high performance motion control regardless of the number of axes to be controlled.

*M3-40A: Example of a Model 5300 Axis Module*

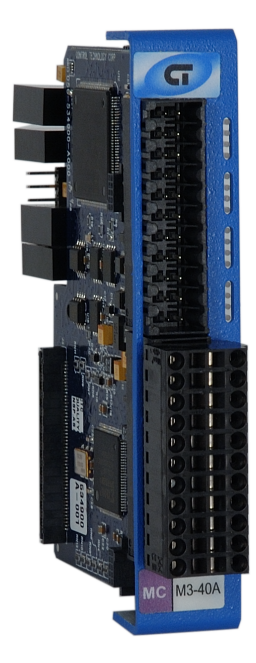

*M3-41A: Example of a Model 5300 EtherCAT Module*

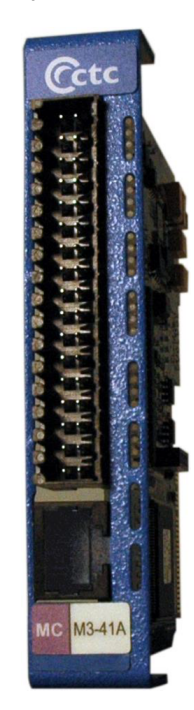

IncentiveECAT is a software module running on amembedded PC that is responsible for all the motion control. IncentivePLC runs the main QuickBuilder logic application. Something called MSB's, or Motion Sequence Blocks executes in real-time within the IncentiveECAT process, detailed later. A popular choice for an embedded PC integrates the HMI with automation control as shown below:

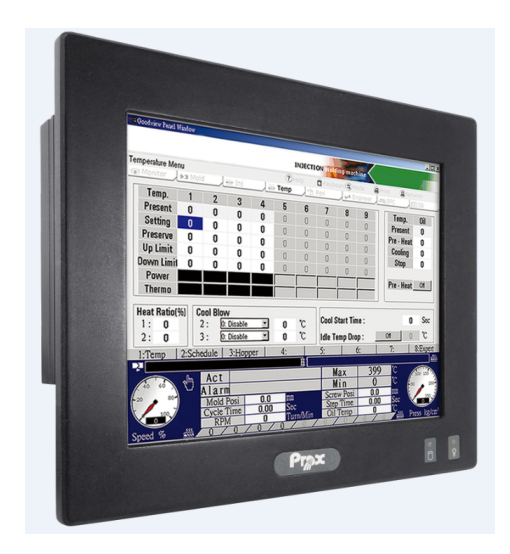

#### <span id="page-24-0"></span>2.3.1.2 The Axis Object

The *Axis* object represents a hardware-based or virtual axis associated with a servo or stepper drive. It is automatically created when a motion module is added to a rack in the Resource Manager. It typically consists of a controller module with various inputs and outputs that control the servo (or stepper) and usually feedback signals that are used to monitor position. Each axis can be commanded to performsome sequence of motion commands by the use of motion sequence blocks (MSBs). These MSBs appear in the QS4 programas standalone graphical elements.

*Axis* objects have many specialized properties that can be configured using the Property Inspector. Most of these properties can also be changed dynamically in the QuickBuilder project. Axis Objects have various inputs and outputs that control the servo (or stepper) and usually feedback signals that are used to monitor position.

When an MSB is selected, the programmed motion command sequence appears in the text editor window – the same window that is also used to edit QS4 code.

QuickStep4 can only start one motion sequence at a time for a given axis, but the active motion sequence can start other motion sequences (with some exceptions) that can run in parallel.

An MSB is not associated with any particular axis, which allows the same sequence to be reused many times for different axes.

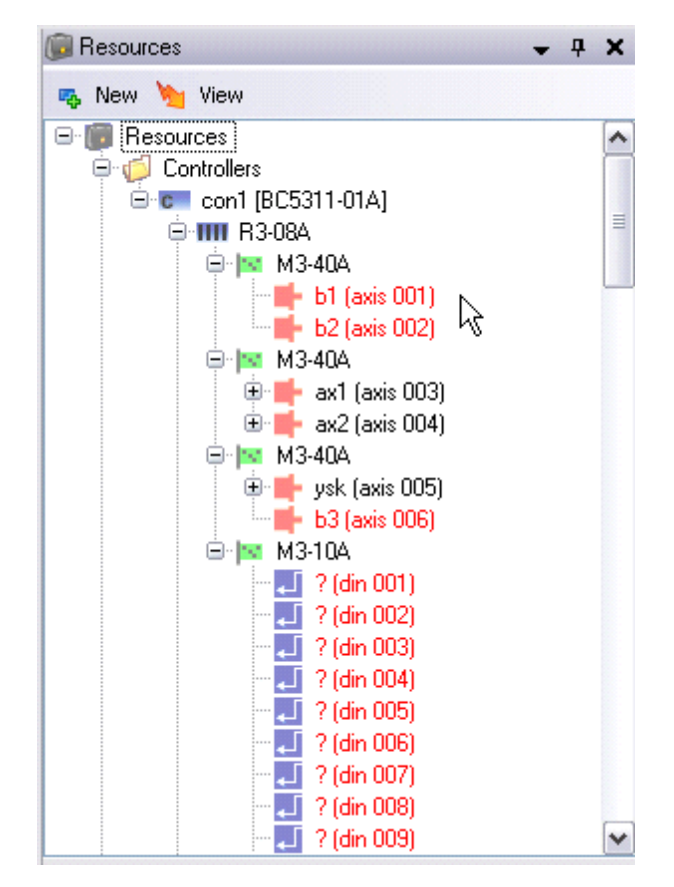

2.3.1.3 The Motion Sequence Block

<span id="page-25-0"></span>The Motion Sequence Block (MSB) element holds QuickMotion statement sequences. MSBs appear in the QuickBuilder project as stand-alone graphical elements. MSBs are not associated with any particular axis. This allows the same sequence to be reused many times for different axes, much like how a function works. MSBs are programmed using the QuickMotion language. An MSB may have only one QuickMotion statement, or it may have hundreds of statements.

The MSB is started on a given axis fromQuickStep by using the *Start MSB* statement.

Once started, an MSB can start another MSB on its own that can run in parallel on the same axis. An MSB cannot start an MSB on another axis. This can only be done by QuickStep.

Up to 4 foreground MSBs can be running simultaneously. This limitation is imposed to guarantee high performance deterministic execution. A foreground MSB executes each of its statements at the loop update time of the Axis Module. This keeps themfast and in sync with the position loop.

In addition to the foreground MSBs, any number of background MSBs can be running simultaneously. The number of background MSBs is limited only by available memory on the Axis Module.

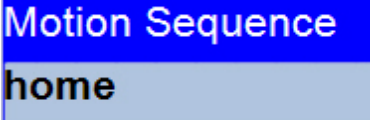

## <span id="page-26-0"></span>**2.4 Controlling Motion from QuickStep**

As mentioned earlier, QuickStep is in overall control of the project and as such, QuickStep has the ability to start and stop MSBs. There are actually only two Quickstep instructions pertaining to motion: *Start* and Stop.

- · *Start*: Begins execution of the named motion sequence block (MSB) on the specified axis as a background MSB. This background MSB can then launch foreground MSBs on that axis. QuickStep can also directly launch foreground MSBs by using the FG option (start  $\langle x \rangle \langle x \rangle$  =  $\langle y \rangle$  {optional FG/BG}, where FGis foreground and BGis background task.
- · *Stop*: Stops execution of all foreground and background MSBs and thereby all motion.

In addition to these commands, QuickStep has extensive abilities to monitor and control MSBs on the axes while they are running via pre-defined and user-defined variables.

#### <span id="page-26-1"></span>**2.4.1 QS4 start Statement**

This statement begins execution of the named motion sequence block (MSB) on the specified axis.

It is not an error to start another MSB when there is one already running for a given axis – however, if the named MSB is already running on a given axis, the start is effectively ignored.

**start** axis1 MSB1; // start MSB1 on the axis called 'axis1', as a background thread. **start** axis1 MSB1 BG; // start MSB1 on the axis called 'axis1', as a background thread.

**start** axis1 MSB1 FG; // start MSB1 on the axis called 'axis1', as a foreground thread (run on each loop ticks, limited to 4).

#### <span id="page-26-2"></span>**2.4.2 QS4 stop Statement**

This statement stops execution of all MSBs on the named axis.

Example:

```
stop axis1; // stop execution of all MSBs on 'axis1', this
stops immediately
```

```
stop axis1 slewed using 100; // stop execution of all MSBs on
'axis1', slewed stop at 100 user-units/sec/sec.
```
**28**

## <span id="page-27-0"></span>**2.4.3 Motion Architecture Summary Diagram**

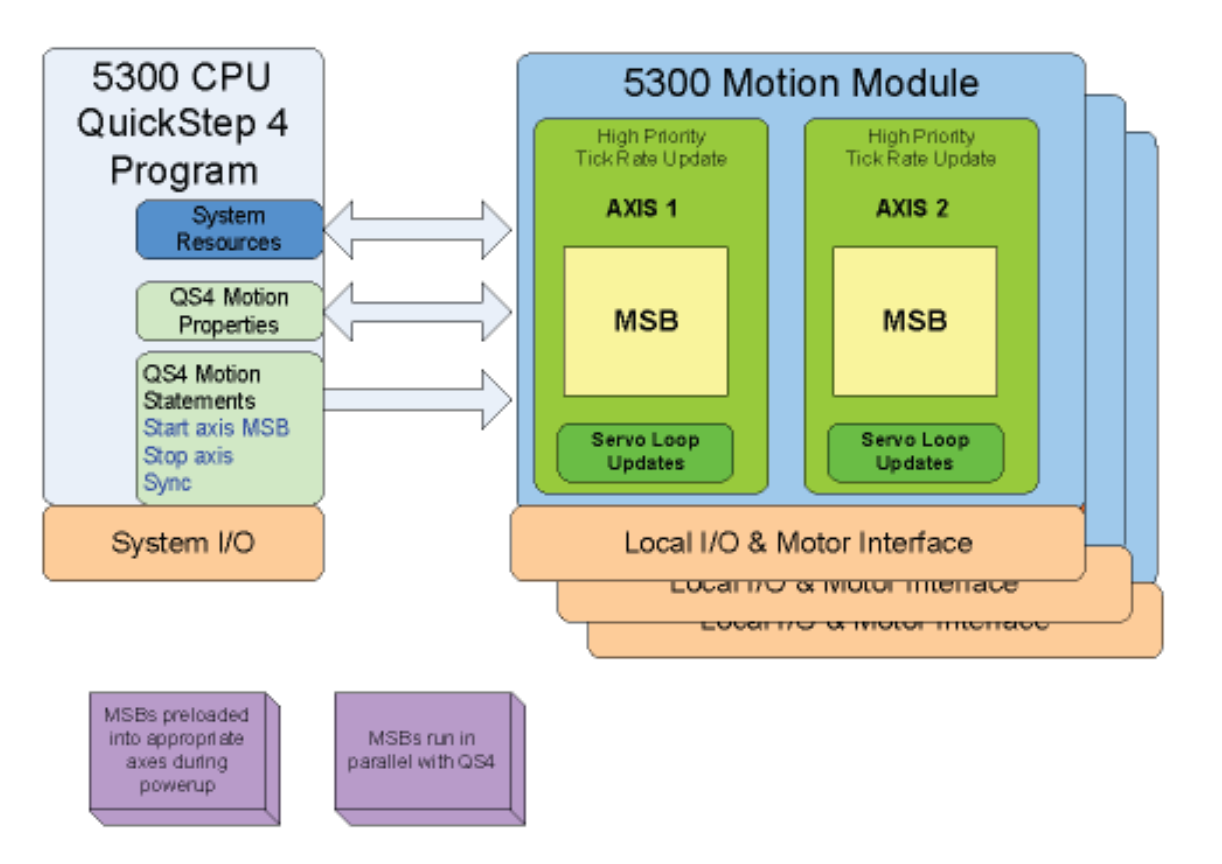

## **5300 PLC (M3-40/41)**

## **IncentivePLC & IncentiveECAT Soft PC**

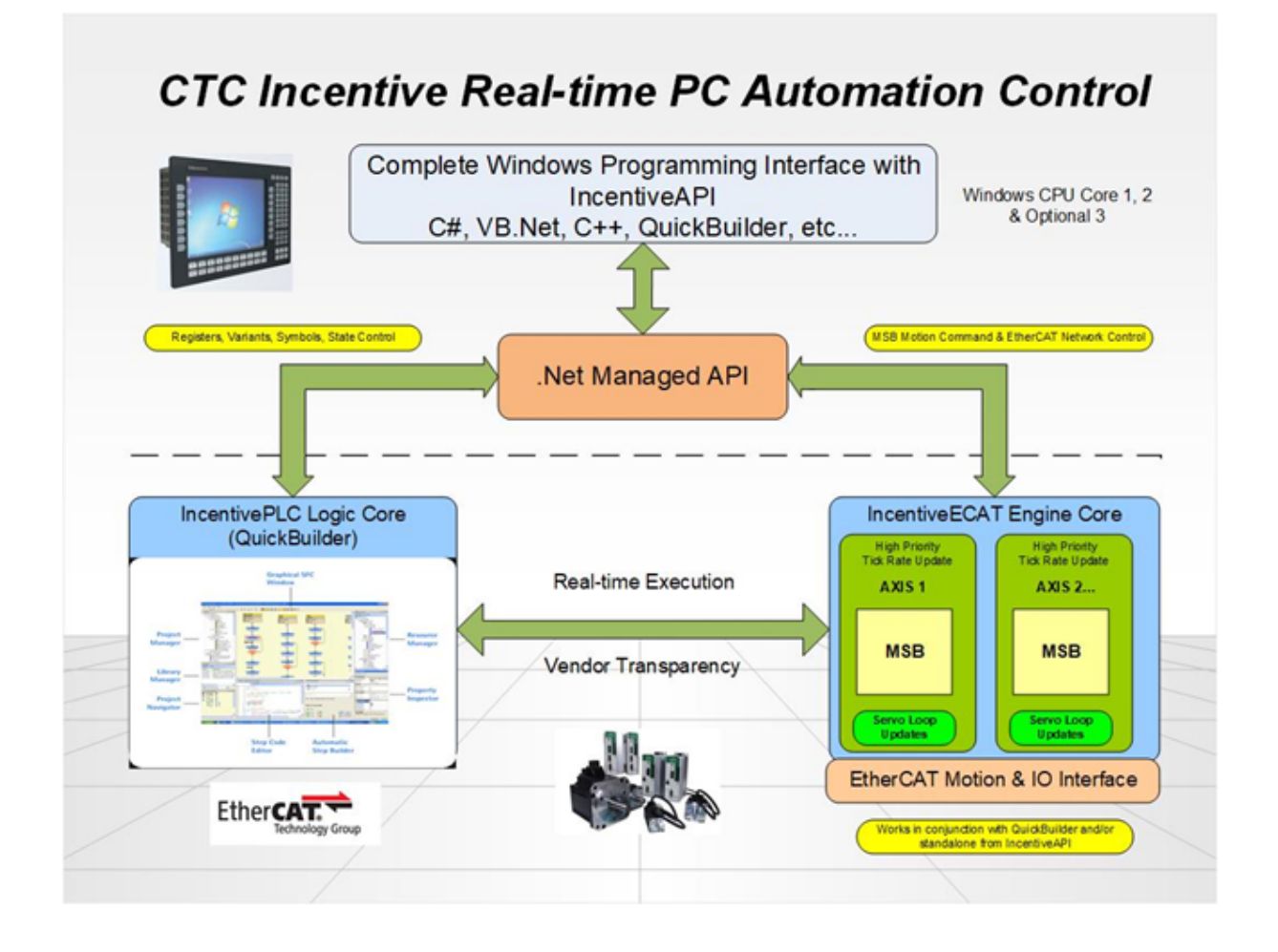

## <span id="page-30-0"></span>**3 Chapter 3: QuickMotion Axis Setup**

Adding a motion axis to a QuickBuilder project is very similar to adding any other resource. The first thing that needs to be done is to add the axis module to the appropriate rack in the controller. This is done by right clicking the rack and selecting the appropriate module. For this discussion we will be adding a third M3-40A module to our first 8-slot rack. As with other module types, axes are automatically numbered fromleft to right starting at the CPU. So in this case the two axes on the third module are numbered 5 and 6.

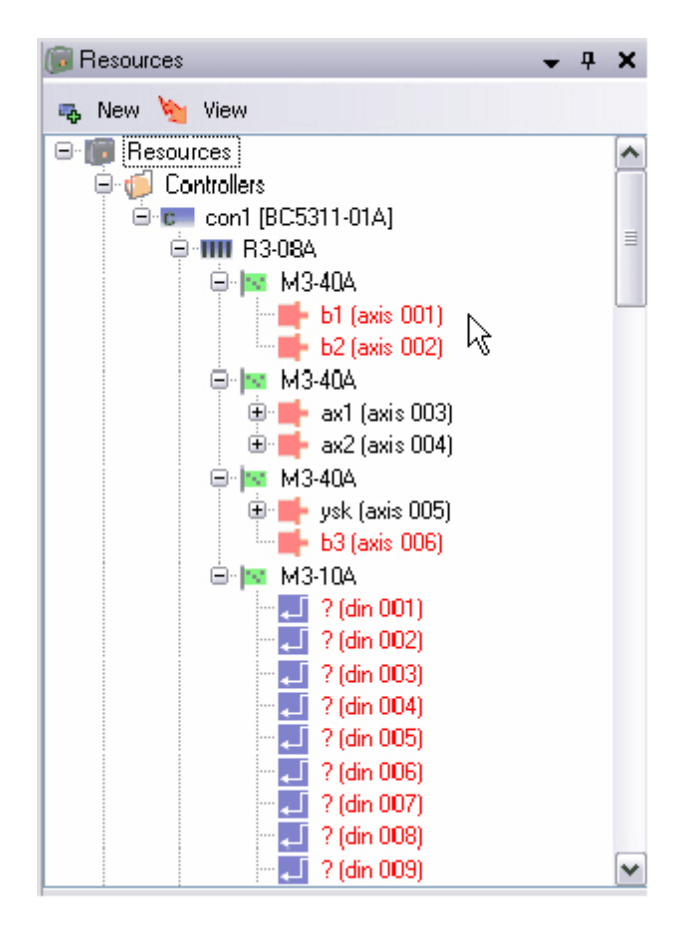

The axes first appear with question marks in their names, which must each be edited to a unique name. It is an error to have unnamed axes in a project. Right click and name the axis.

If the project changes, or the physical connection of the axes to the modules changes, axes can easily be rearranged in the Resource Manager. A single axis may be moved in the tree or a whole module can be moved as needed so that the named axes in the Resource Manager correspond to the actual wired axes.

After placing the *Axis* object in the proper place and naming it, the axis properties should be checked and updated as necessary. This is done in the property inspector window.

## <span id="page-31-0"></span>**3.1 Axis Properties**

**32**

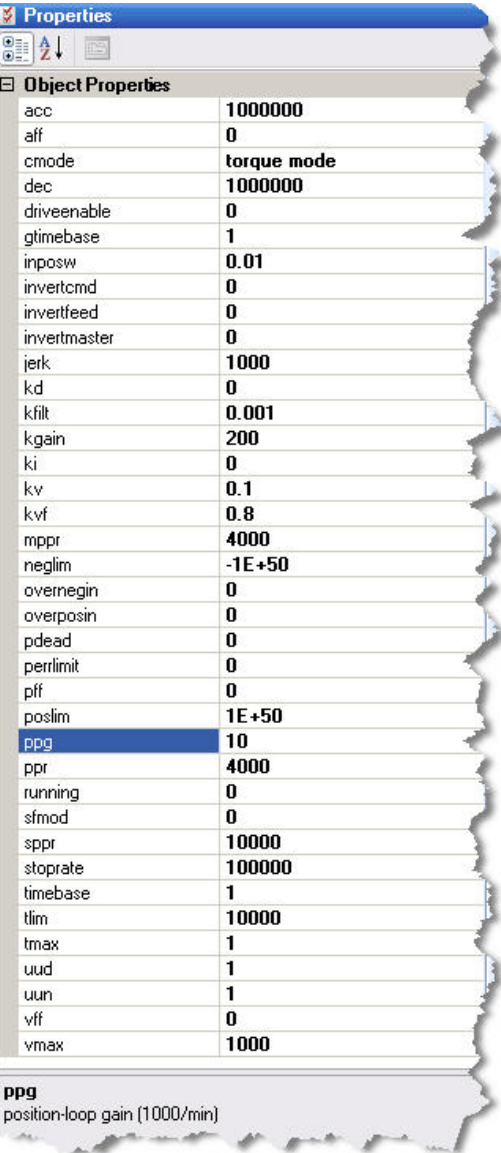

When an *Axis* object is highlighted in QuickBuilder's Resource Manager, the following alphabetical property list for the axis is displayed. Required and Recommended properties to set up are reviewed below. Default values are given in [ ]. To learn more about these as well as the other properties, see the Variables Chapter later in this guide.

**Required**— When setting up an axis, the following properties must be set up in order for the Servo or Stepper Control module to properly interface with the connected motor and drive:

- · **cmode:** Determines the command signal the controller sends out. Set to [Torque], Velocity, or Stepper.
- · **tmax / vmax:** Depending on the drive type set, the maximumtorque or velocity that will be realized by a 10Vcommand fromthe controller. [1Nm/ 1000RPM]
- **ppr:** The number of feedback counts per revolution [4000]
- sppr: When operating in stepper mode, this value must be set to correspond to the steps/rev of the controlled stepper drive.

**Recommended**— Once the required properties have been entered, the axis can be tuned. However, it is recommended that the following properties also be checked and adjusted as necessary.

- **acc** / **dec:** Check that the acceleration / deceleration rates are appropriate. [10000000/10000000]
- driveenable: Set this to the output number that will be used to enable the servo drive. (Highly recommended that this be used. Use positive input number for true state=high; use negative number for true state=low.) [0=not used]
- · **inposw:** The in-position window scaled in user units. This is used to determine when the drive has reached the commanded position. Use positive input number for true state=high; use negative number for true state=low. [0.01]
- · **overnegin / overposin:** (Hardware over-travel limits) Set these to the input number to be used to signal positive and negative over-travel. Use positive input number for true state=high; use negative number for true state=low. [0=not used]
- · **neglim / poslim:** (Software over-travel limits) Set these to the input number to be used to signal positive and negative overtravel. [-1E+50 / 1E+50]
- · **perrlimit:** This is the maximum allowed following error in user units before a fault is generated. [0=disable checking]
- · **uun/uud:** User-units numerator and denominator. This fraction is used to convert revolutions to user units. [1/1]

**Other** — Many of the other properties are either automatically adjusted by the tuning wizard or are used for more specialized functions. Refer to *Chapter 5: [Variables](#page-104-0)* for more details.

#### <span id="page-32-0"></span>**3.1.1 Basic Tuning**

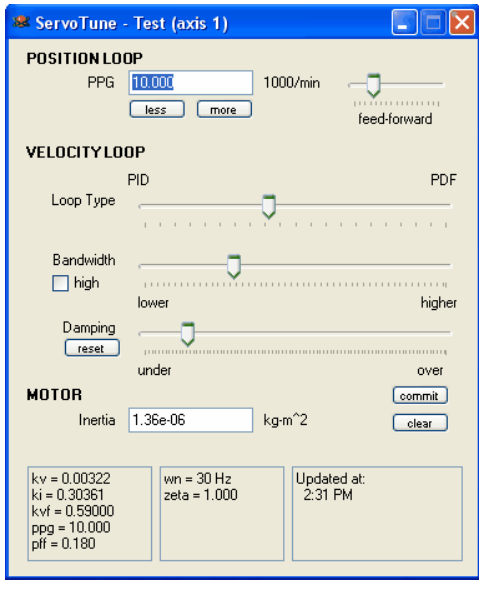

For basic tuning of an axis there is only one adjustment needed: adjust the Bandwidth slider until the desired performance is reached. Moving the slider to the right increases the servo loop bandwidth and hence the move performance. By checking the *high* box, the slider impact is doubled. If moved too far, the motor will become unstable and begin to emit a buzzing sound and vibration even with the motor at rest. If this occurs, move the slider back to the left until this condition is eliminated.

 $\triangle$  Note: Tuning parameters adjusted using the wizard are updated in volatile memory. To save them to the nonvolatile memory of the controller it is necessary to download the project to the controller after tuning.

## <span id="page-33-0"></span>**3.1.2 Fine Tuning**

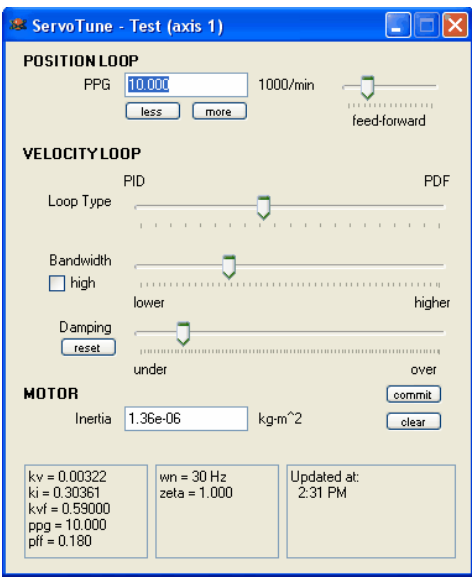

While the Basic Tuning method just discussed works well for most general purpose applications, higher performance applications or those with unusual loads or friction will typically require more adjustments. For best results in fine tuning an axis, it is useful to observe the velocity profile of the axis and how it responds to various adjustments to the tuning properties. This can be done by using QuickScope within QuickBuilder or by using an external oscilloscope to monitor the velocity output signal of the drive. The other wizard adjustment items are listed below:

**PPG:** This is the position loop proportional gain scaled in 1000/min units. This increases the response of the position loop and stiffness.

**Feed-forward:** This increases the position loop velocity feed-forward gain.

**LoopType:** Adjust the loop type from100% PID to 100% PDF structure.

**Damping:** This has the effect similar to adding or removing friction fromthe system.

For advanced applications, all of these parameters with the exception of motor inertia can be changed programmatically or interactively through a QuickBuilder Watch Window. There are also several other tuning variables available for the experienced motion engineer. Refer to *Chapter 5: Variables* for details.

## <span id="page-34-0"></span>**3.2 Tuning an axis (5300 M3-40 Only)**

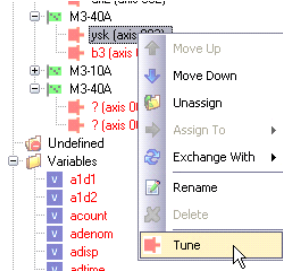

QuickBuilder simplifies the tuning process by utilization of an innovative new tuning wizard for each axis. To access the tuning wizard, simply right click on the axis and select *Tune*. Doing so will bring up a window like the one shown below. Note that each axis has its own tuning wizard window. Multiple windows may be active and displayed simultaneously.

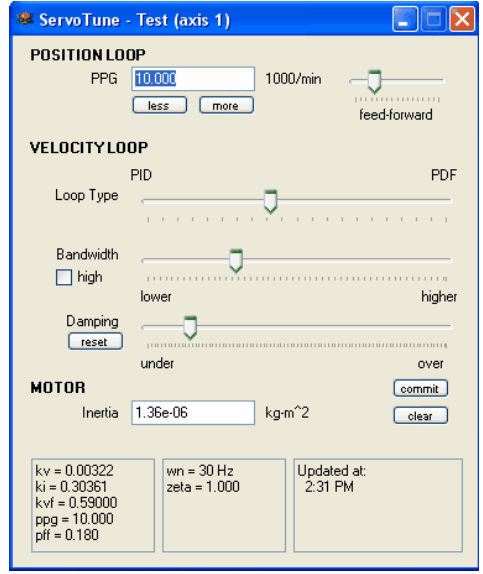

To tune an axis with the wizard, the first step is to enter the motor inertia in the bottomboxof the wizard. Once this is entered, the wizard is set up to critically damp the motor. Since the wizard adjusts tuning parameters in real time, the best way to use it is to set up a safe repeating move for the axis and then make adjustments in the wizard to optimize the motion profile.

Once tuning has been configured it may be save to the axis non-volatile memory but clicking on the 'commit' button. To remove tuning parameters fromnon-volatile motion board storage click the 'clear' button. By default the tuning parameters are saved with the QuickBuilder programand re-written each time the project is loaded. Committing the parameters to the motion board will override those in the program. This willset the nonvolatile axis variable to 1 when active.

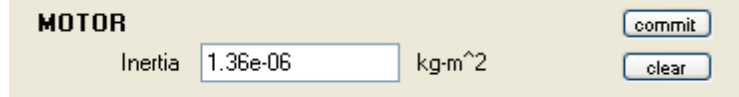
# **4 Chapter 4: QuickMotion Programming**

This chapter covers the QuickMotion commands and their usage with MSBs.

These statements cannot be used in a QuickStep step! The MSB statement set has been created to simplify the motion programming process and make powerful motion control applications accessible to a wide range of users. These statements are optimized for high performance execution on motion modules. In addition to the motion statement set, CTC has provided over 100 pre-defined motion variables that greatly simplify development. The motion related variables are covered within their own chapter, later in this guide.

### **4.1 Operating Modes**

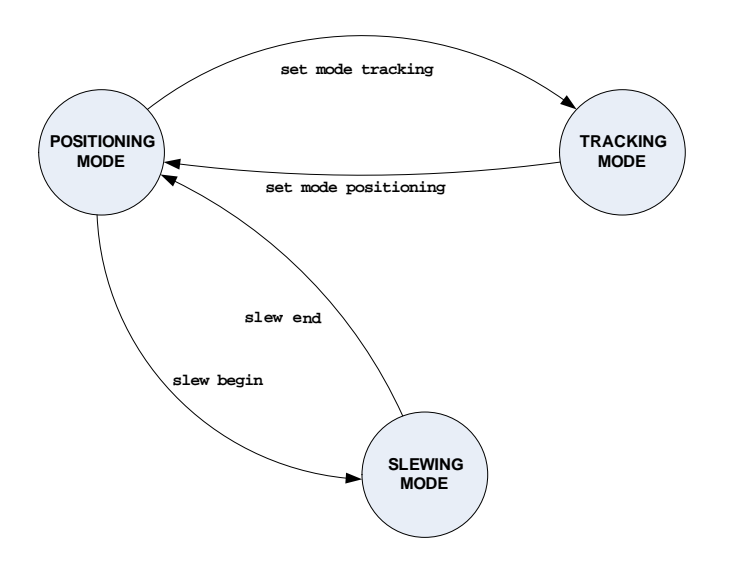

### Positioning

In this mode, the axis is able to performabsolute and incremental time-based motion, including *SegmentedMoves* and time-based CAMs.

The axis must have completed any pending positioning operations before changing to a different operating mode.

### Slewing

In this mode, the axis generates a series of interpolated positions based upon a constant (but alterable) velocity.

The axis must be stopped by using slew end in order to performany positioning operations.

### **Tracking**

The axis is able to performposition-tracking in this mode. This includes following, gearing and position-based CAMs. The axis must complete all pending tracking operations before changing to a different operating mode.

## **4.2 Expressions**

In QuickMotion, expressions consist of *variables*, *constants,* and *operators*. Variables are listed in *[Chapter](#page-104-0) 6: [Variables.](#page-104-0)*

The following *operators*, listed in order of grouped precedence, are available in QuickMotion:

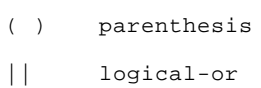

- && logical-and
- | bitwise-or
- & bitwise-and
- != not-equal
- == equal
- <= less-than-or-equal
- < less-than
- > greater-than
- >= greater-than-or-equal
- + add
- subtract
- \* multiply
- / divide
- % modulo
- ! logical-not
- ~ bitwise-not
- negate

## **4.3 Utility Statements**

Summary:

```
stop { slewed using rate }
drive enable
drive disable
delay time ms
variable = expression
zero feedback position
zero target position
zero following error
reset
if condition then variable = expression
wait until condition
```
<span id="page-38-0"></span>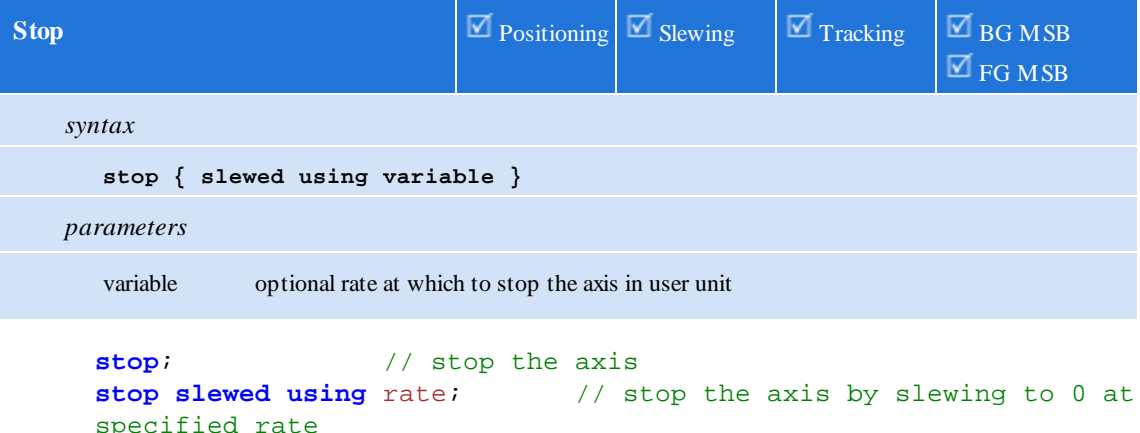

In positioning mode:

*Non-slewed* – This statement immediately aborts the present motion operation as well as halts the target position generator fromupdating the target position (*tpos*), thereby (eventually) stopping motion. This formof *stop* may not be desirable in all cases (such as when the axis has excessive following error), since the target position may be greatly different than the feedback position and the feedback position willstill seek the target position.

*Slewed* – This statement first copies the current feedback position (*fpos*) into the target position (*tpos*) and then generates a controlled deceleration by *slewing* to zero velocity using the rate specified.

If the axis is in *slewing* mode, a *slew end* is issued thereby placing the axis in *positioning* mode. The optional stop mode *slewed* is ignored in this mode.

If the axis is in *tracking* mode, the numerator of the gear ratio is set to zero – but the axis remains in *tracking* mode. The optionalstop mode *slewed* is ignored in this mode.

<span id="page-39-0"></span>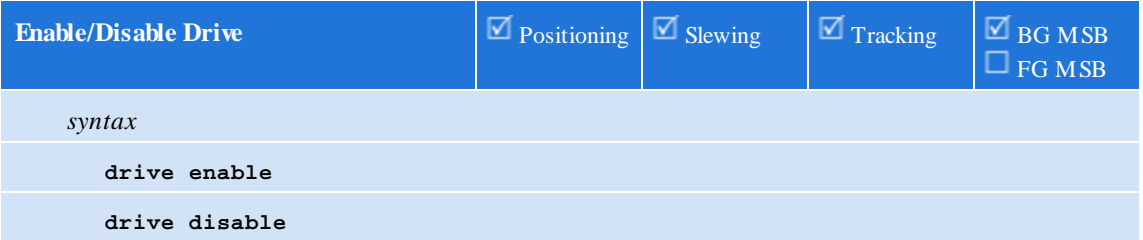

Enables or disables the drive associated with the axis, thereby allowing motion to occur. If the *driveenable* variable has been set to an output number, that output is automatically turned on when the drive enable command is encountered or turned off when the drive disable command is encountered. In some cases, the motor may slowly decelerate to a zero velocity when disabling.

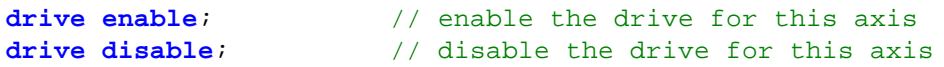

Invoking the drive enable command sets the target position (*tpos*) to the feedback position (*fpos*).

<span id="page-39-1"></span>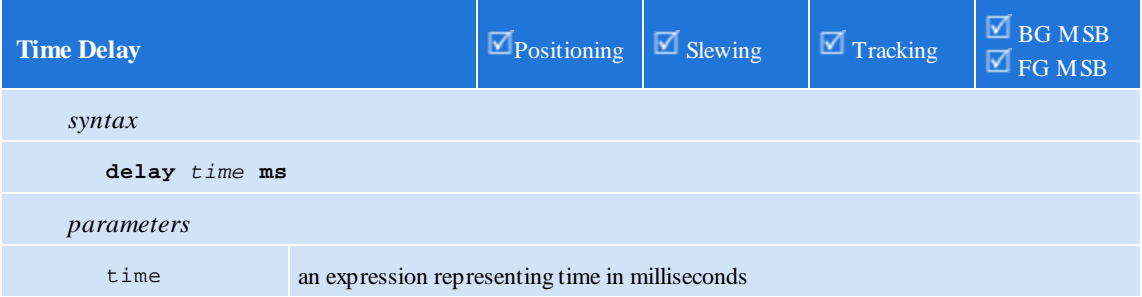

This statement delays execution of the active MSB for the specified number of milliseconds.

```
delay 2500 ms; // delay for 2.5 seconds
```
<span id="page-39-2"></span>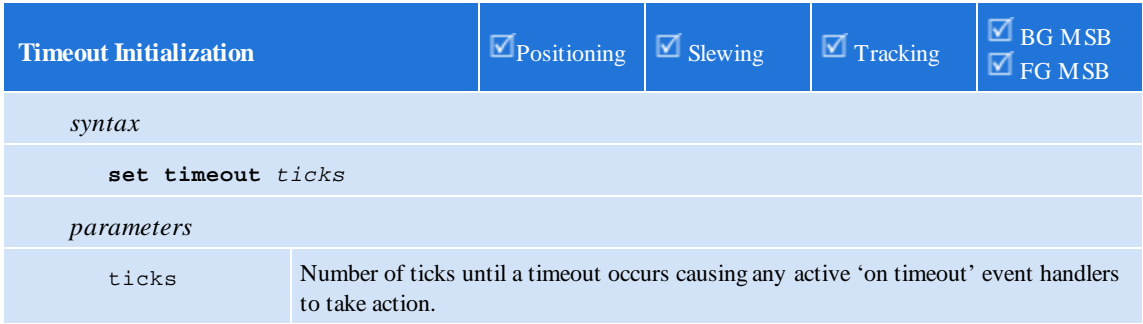

This command initializes a private msb timer which is decremented on every tick if the 'on timeout' command is active. To disable execute an 'on timeout ignore' command. The timeout value must be set after every timeout, it acts as a down counter, invoking the event handler when 0 is reached. .

**set timeout** 100; // Set timeout to 100 ticks

<span id="page-40-0"></span>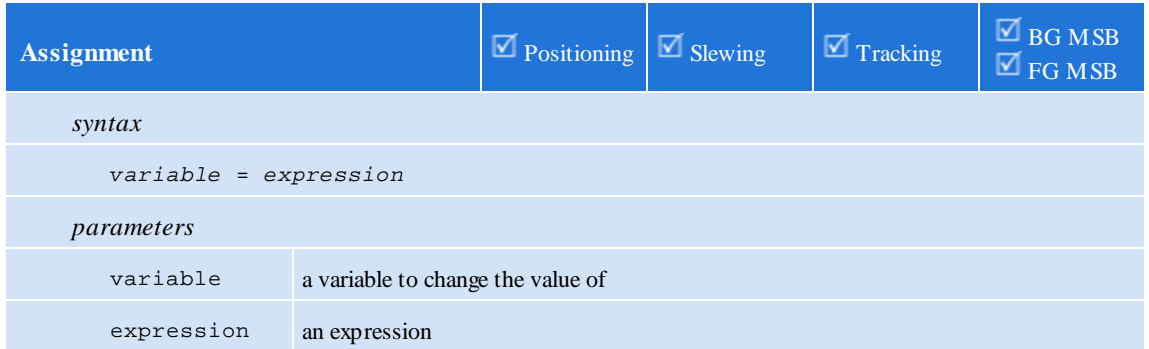

The value of the specified expression is evaluated and stored to the named variable.

```
//calculate a new value for result
result = 34.857 * oldresult;
```
<span id="page-40-1"></span>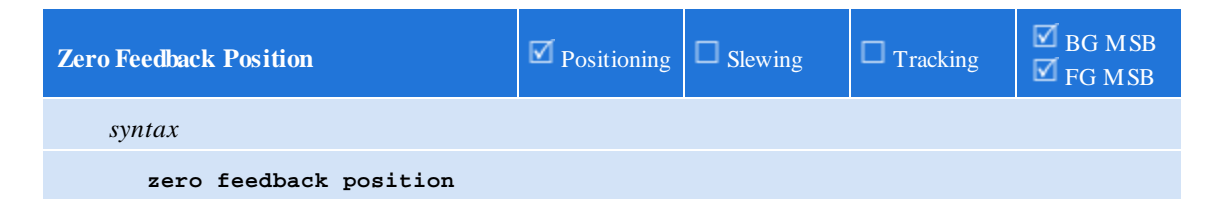

Zeros the target position, but maintains following error (fposc = fposc - (ppr  $*$  tpos) then tpos = 0). Operates the same as *zero target position*.

```
//set the current position as zero
zero feedback position;
```
<span id="page-40-2"></span>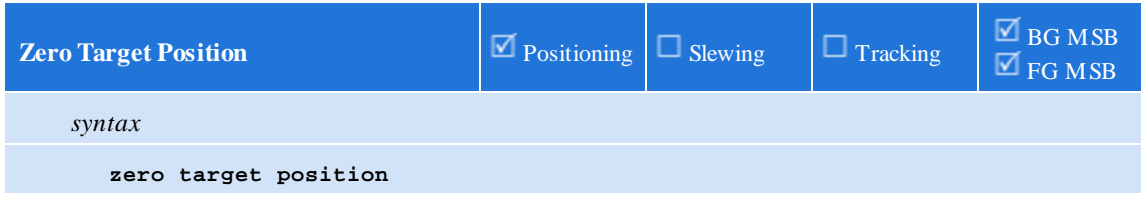

Zeros the target position, but maintains following error. Operates the same as *zero feedback position*, but is more readable in stepper mode.

```
//set the current position as zero
zero target position;
```
<span id="page-40-3"></span>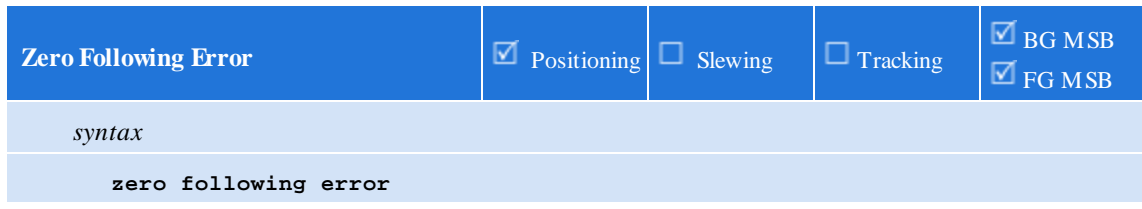

This statement zeros the feedback position (fpos/fposc) and target position (tpos), thereby removing any following error.

// relax the system by zeroing the following error **zero following error**;

 $TIP: \mathcal{F}$ 

*Unless you are current limiting and driving into a hard stop (or similar application), there is no reason to use "zero following error" (and it's probably wrong in most applications to use it). Zero position feedback is what should normally be used. Remember that following error is maintained when zeroing the position*

*feedback and 99.99% of the time that is what is desired. Think of it like this:*

 $tpos = 1.000$ fpos =  $0.999$ 

*After "zero feedback position":*

tpos = 0.000  $fpos = -0.001$ 

You don't want to lose that 0.001 of error, but you still want to call wherever you are zero - that is generally the case. Because tpos (the target to seek) runs the show, that is what you want to be *precisely zero. All motion is relative/absolute to the target position, NOT the feedback position, as that wouldn't make sense.*

*Zero following error is used, for example, in nut-driving applications where one limits the torque,* drives to an unreachable position (because as the nut is torqued, the torque limit is hit), and then *watches for current limit and then zeroes the following error — thus, removing the torque, etc.*

<span id="page-41-0"></span>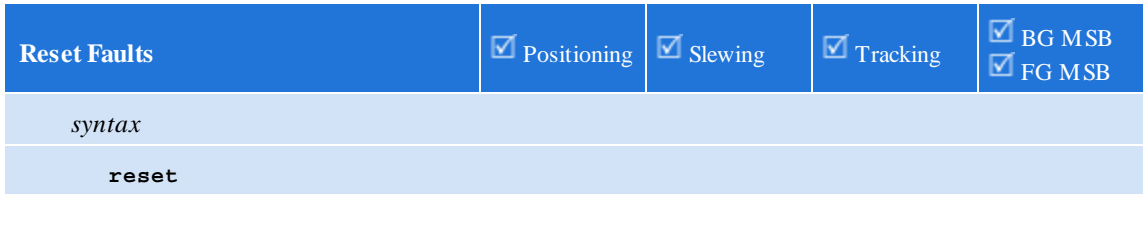

Resets any fault (if possible to).

<span id="page-41-1"></span>**reset;** // reset axis faults **If/Assignment**  $\boxed{\boxtimes}$  Positioning  $\boxed{\boxtimes}$  Slewing  $\boxed{\boxtimes}$  Tracking  $\Box$  BG MSB  $\overline{\mathbb{Z}}$  FG MSB *syntax*

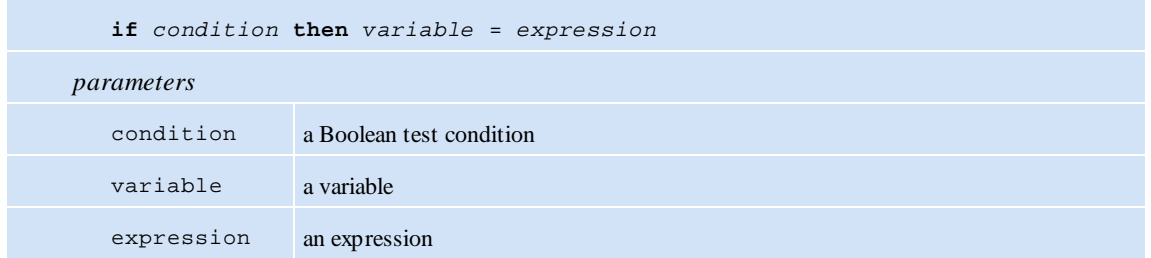

This statement evaluates the specified *condition*. If *true*, the *expression* is evaluated and *variable* is set to the resulting value. If *false*, MSB programflow continues at the next MSB statement.

```
// if the position error for the axis exceeds
// 0.25 set a variable 'fault' to 2
if perr > .25 then fault = 2;
```
<span id="page-42-0"></span>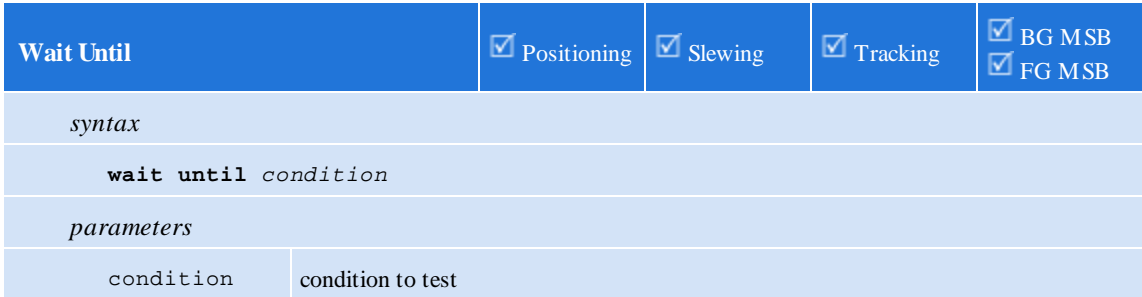

This statement waits for until the specified *condition* is *true*.

// wait here until chamber temp exceeds min **wait until** temp > 32.849;

## **4.4 Program Flow Statements**

Summary:

**[\[](#page-43-0)***[label](#page-43-0)***[\]](#page-43-0) [start](#page-43-1)** *MSB [mode](#page-43-1)* **end { and [start](#page-44-0)** *MSB [mode](#page-44-0)* **[}](#page-44-0) [abort](#page-44-1)** *[MSB](#page-44-1)* **[goto](#page-44-2)** *[label](#page-44-2)* **[if](#page-45-0)** *[condition](#page-45-0)* **[goto](#page-45-0)** *[label](#page-45-0)* **[on](#page-45-1)** *asynchevent [asynchhandler](#page-45-1)*

<span id="page-43-0"></span>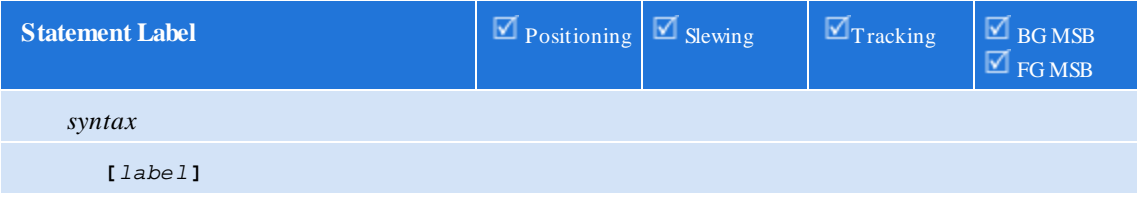

A label within an MSB is used as a marker for the destination of a *goto* or similar statement.

It is often required to *iterate* or *branch* depending on the state of some external input/output or internal condition – a label is used to mark the destination.

#### // this label is called Top **[Top]**

<span id="page-43-1"></span>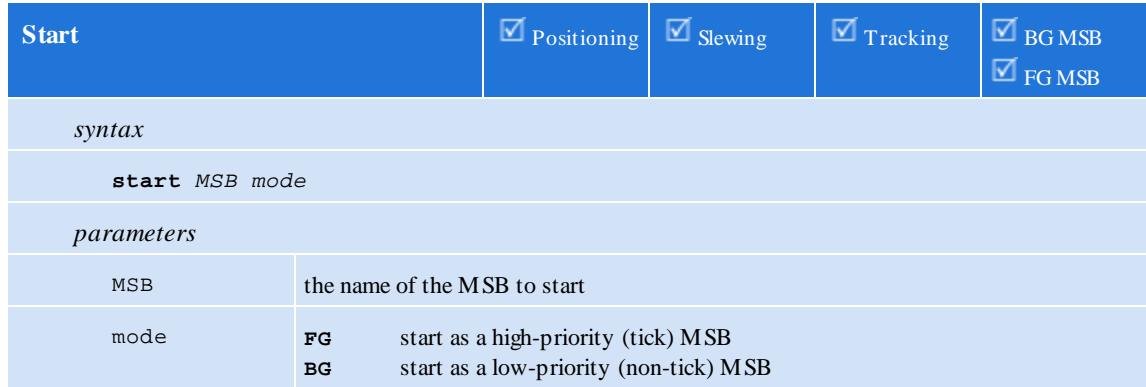

This statement activates an MSB – if the MSB is already active, this statement is effectively ignored.

Up to 4 foreground (FG) MSBs may be running simultaneously.

There is no logical limit to the number of active background (BG) MSBs.

// start the MSB called PressCap and run as a foreground MSB **start** PressCap **FG**;

<span id="page-44-0"></span>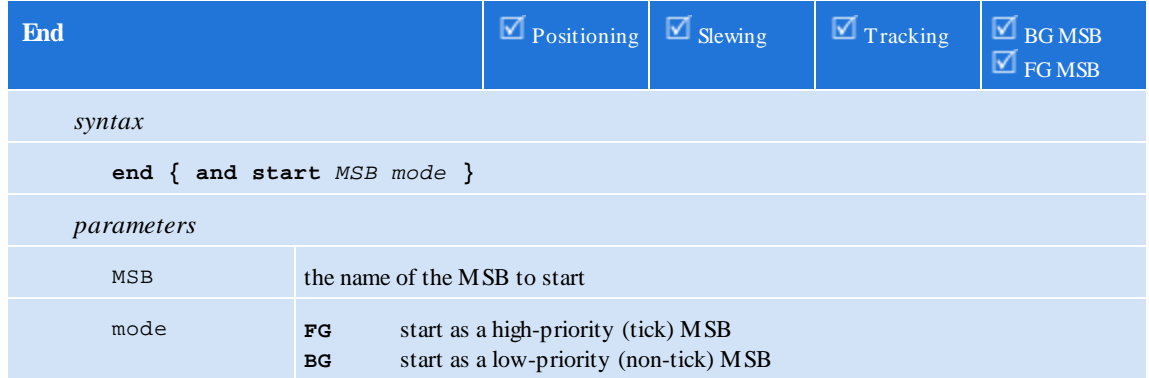

This statement ends execution of this MSB. An optional MSB can be specified to start after this one completes.

An *end* or *goto* statement should be the last statement in any MSB.

```
// this is the end of the MSB
end;
// end the current MSB and then start the MSB called WeldCap
// as a foreground MSB
end and start WeldCap FG;
```
<span id="page-44-1"></span>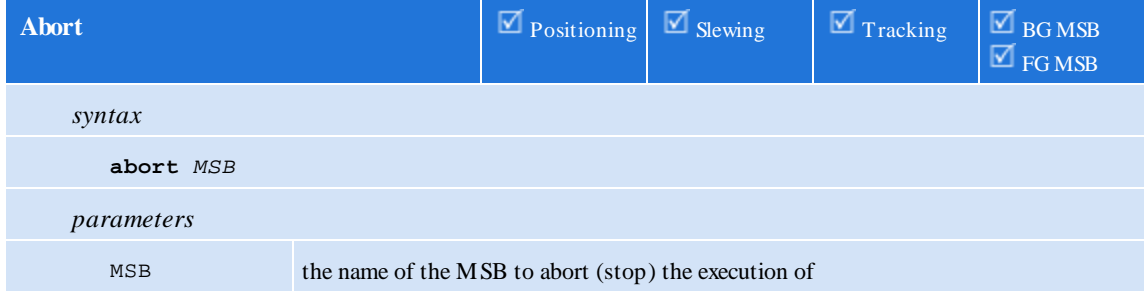

This statement ends execution of another MSB. If the named MSB is not active, the statement is effectively ignored.

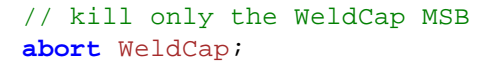

<span id="page-44-2"></span>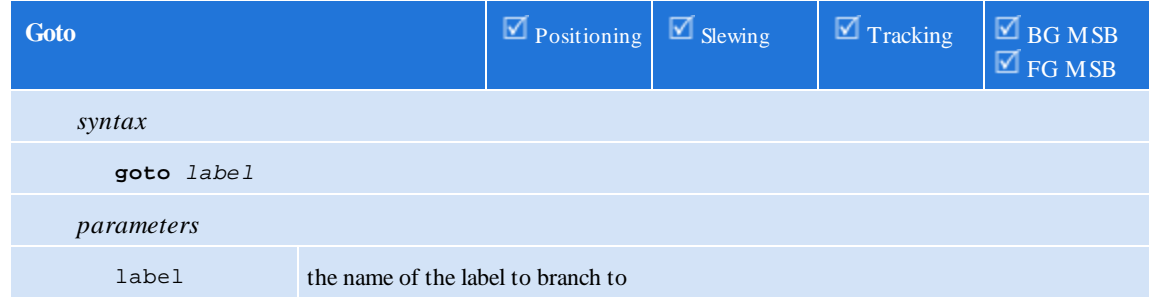

This statement changes programflow to the specified label.

```
// jump to the MSB label called Top
goto Top;
```
<span id="page-45-0"></span>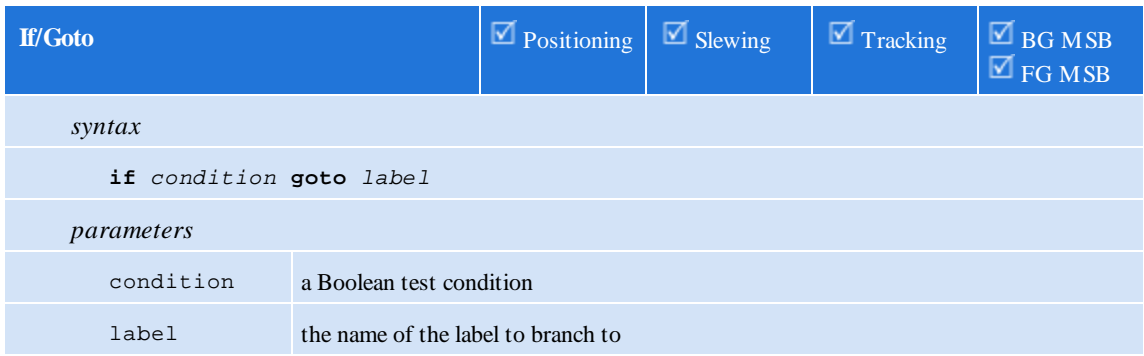

This statement evaluates the specified *condition*. If *true*, MSB programflow continues at the specified *label*. If *false*, MSB programflow continues at the next MSB statement.

### // If the axis's input1 is on goto the label MakeMove **if** din1 **goto** MakeMove;

<span id="page-45-1"></span>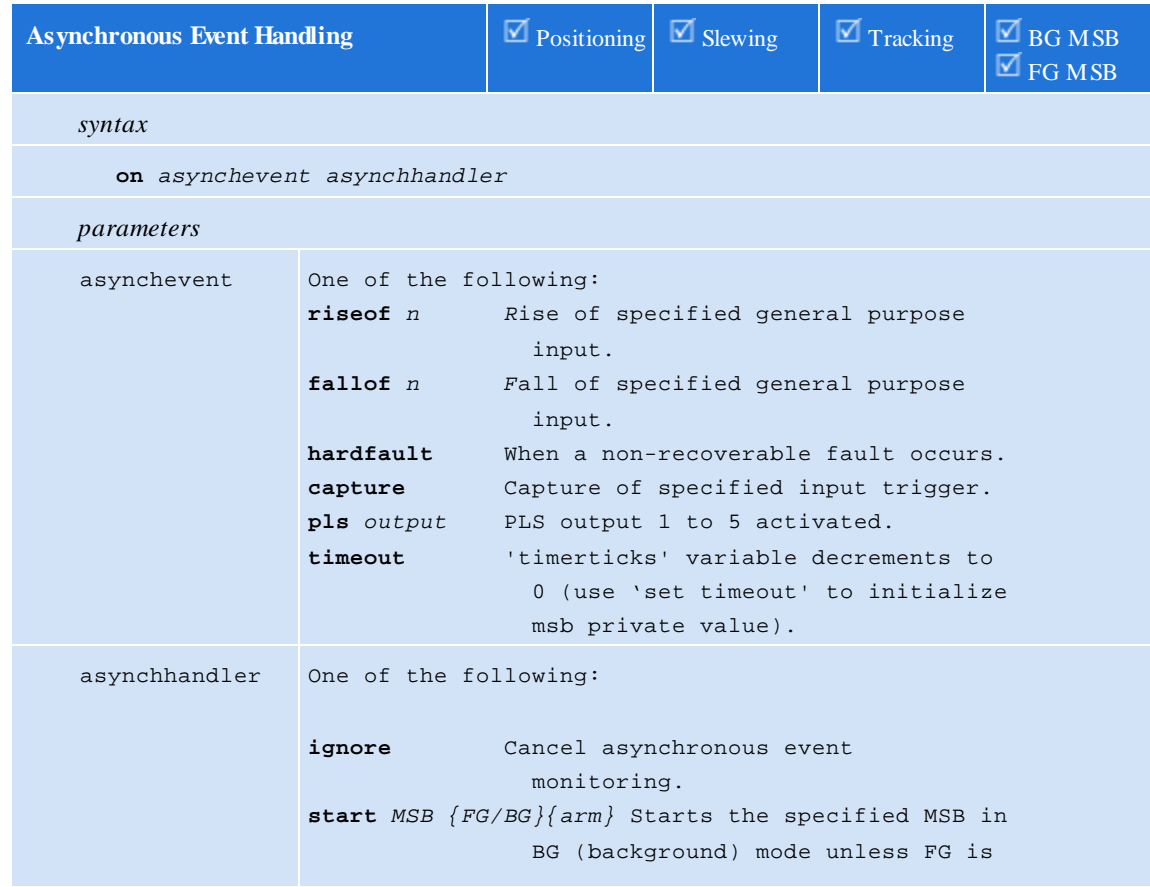

```
specified, if capture then optional
                {arm} at end of statement.
goto label {arm} Branch on event, if capture
                then optional {arm} at end of
                statement.
```
This statement controls asynchronous event handling.

If *asynchhandler* is set to *start…*, then an MSB is started automatically when the specified event occurs. If the *MSB* is already active when the event occurs, a second instance is *not* started. If not specified background mode is used (BG).

If *asynchhandler* is set to goto…, then a branch to that label occurs upon the event, within the same MSB.

If *asynchhandler* is set to cancel, then no operation will occur upon event. Each event is unique to a specific MSB although only one MSB may monitor a capture or specific pls output event.

If *asynchevent* is set to timeout then the 'set timeout <ticks>' command must be set for down counting to begin (500uS/tick). Branching based upon a timeout will occur regardless of motor operations and it is up to the MSB to properly recover and/or stop motors.

Example 'on timeout':

```
x = 0;
y = 0;set timeout 5000 * 2; // 5 second timeout
on timeout goto timedout;
[top]
// xwill increment for 5 seconds and then a branch to [timedout] will occur
x = x + 1;
delay 100 ms;
goto top;
[timedout]
// y will increment after 5 seconds and continue forever
y = y + 1;
delay 100 ms;
goto timedout;
```
### **4.5 Set Statements**

Summary:

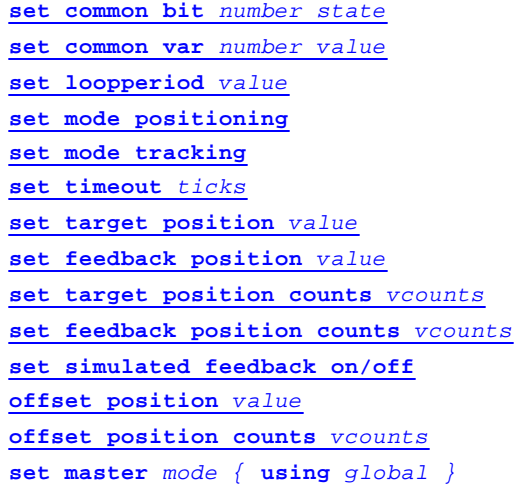

<span id="page-47-0"></span>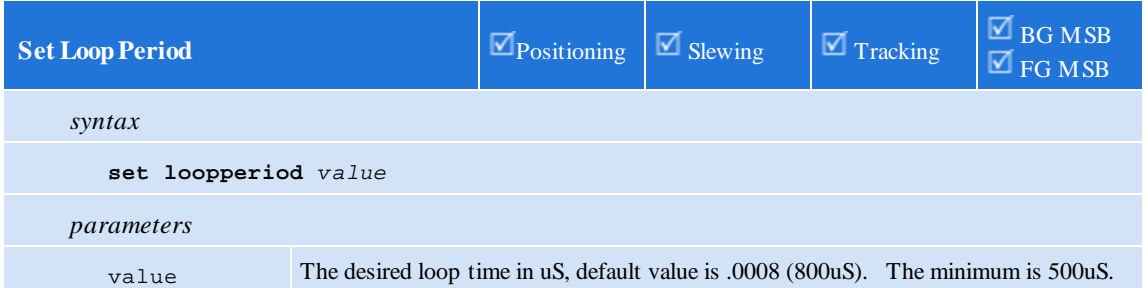

This statement sets motion interrupt loop period. The current loop period and rate are available via the axis 'loopperiod' and 'looprate' variables (looptime group). The period selected should be evenly divisible for accuracy. Thus .0005 has a rate of 2000 ticks/second, .0008 is 1250 ticks/second (1/.008). Setting one axis sets the other and it is recommended to only change the loop time at initialization, prior to the 'drive enable' command.

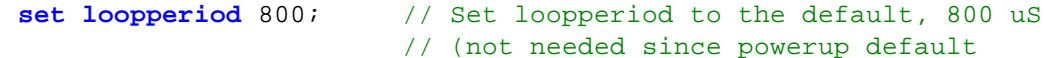

<span id="page-47-1"></span>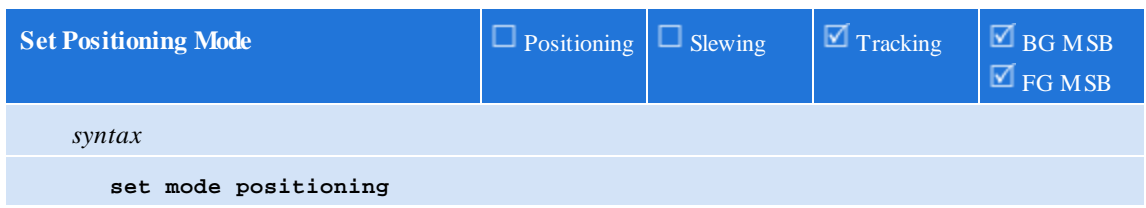

Sets the operating mode of the axis to *positioning*.

**set mode positioning**; // switch to positioning mode

<span id="page-48-0"></span>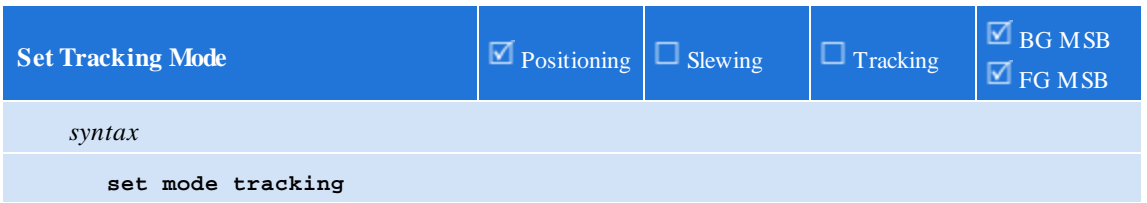

Sets the operating mode of the axis to *tracking*.

**set mode tracking**; // switch to tracking mode

<span id="page-48-1"></span>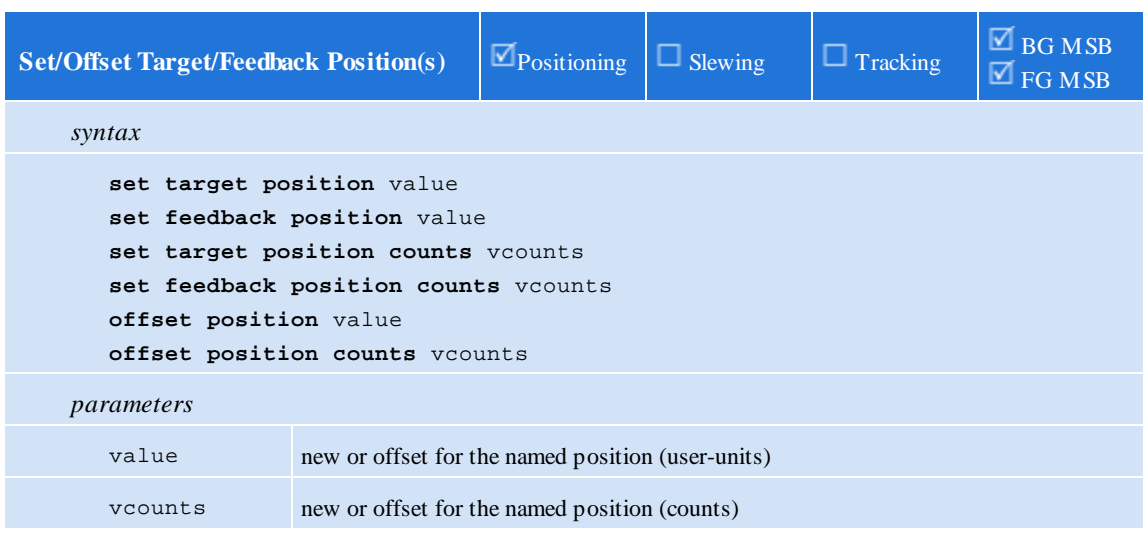

These statements modify the target and/or feedback positions. The new value (or offset) may be specified in user-units, or in feedback counts (by use of the keyword counts). The first two forms set the target or feedback position to a specific absolute value in user-units. The third and fourth forms set the target or feedback position to a specific absolute value in counts. The last two forms modify the target and feedback positions simultaneously by adding the specified offset to both.

Following error is maintained when these statements are executed.

 $\triangle$  The axis must not be active (i.e. actively generating a target position by use of a move statement) when any of these statements are executed.

```
// set the feedback position (fpos) to 2.149
set feedback position 2.149;
// offset both the target and feedback positions by 1100 counts
offset position counts 1100;
```
<span id="page-48-2"></span>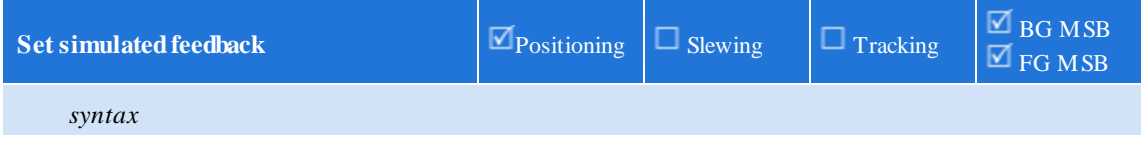

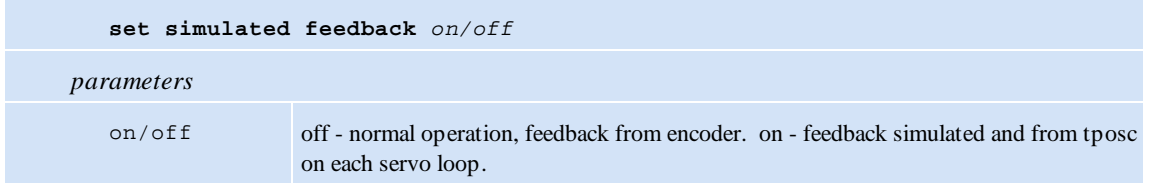

Enables or disables simulated feedback, setting fposc to originate fromthe encoder (off) or tposc (on). 'tposc' is the incremental amount to move on the next servo loop. Thus when simulated the desired increment will be achieved on each loop. This command is useful for both test purposes and when using a virtual master. The simulated axis can publish its master position across the controller backplane, based upon its moves. See the 'Virtual Master' section. This command is also useful during open loop stepper operation when using the pls functionality.

**set simulated feedback on**; // this will cause fposc to = tposc after each loop period, drive must not be enabled

<span id="page-49-0"></span>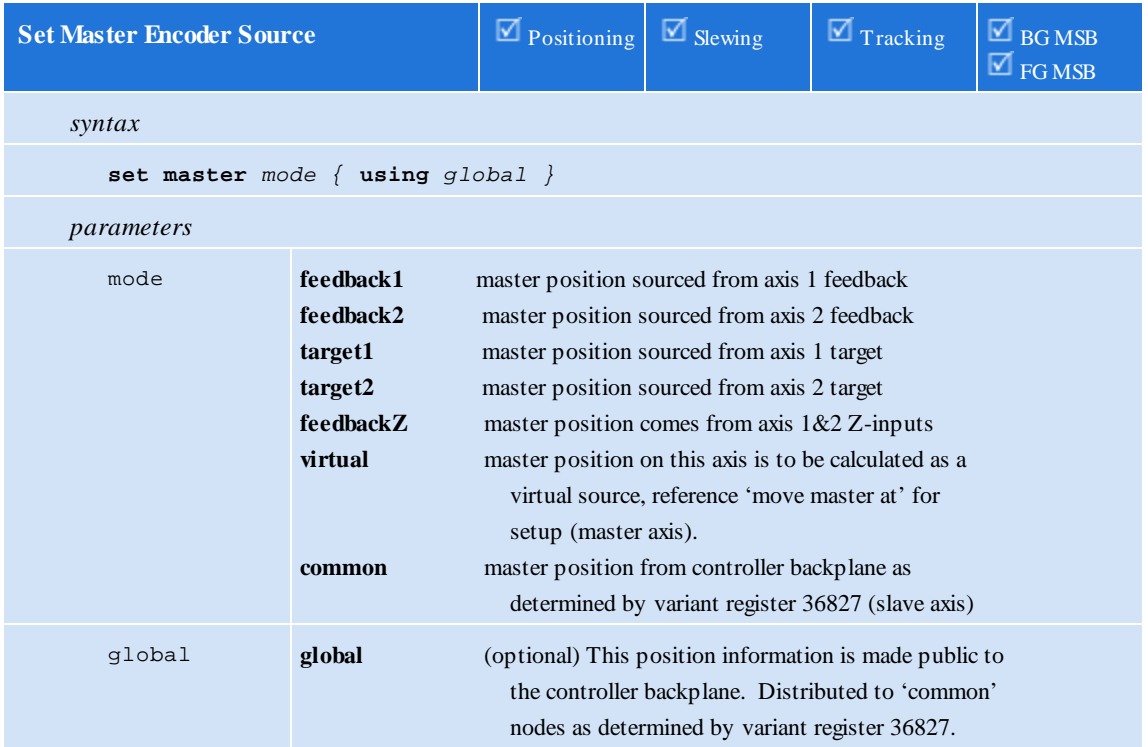

This statement sets the source of the axis master encoder. The default source for MSBs executing on the first axis is *feedback2*. This means the first axis is using the second axis as the master. This command executes independently on each access thus to change axis 1 to be the master a 'set master feedback1' must be executed by MSB's on both axis. The default for the second axis is *feedback1*.

The source *feedbackZ* is derived by using the first axis' Z-channel input as the "A"-channel for the master encoder and the second axis' Z-channel input as the "B"-channel for the master encoder.

For an axis to make its master public the 'using global' option is used. This allows the axis to publish its position information to other axis that executes the 'set master common' command.

Variant register 36827 is used to define how global master information is distributed amongst slaves. The variant is a 4 row, 3 column array with the first 4 rows defining possible global master sources to reference and the columns referenced as follows:

[0] – enabled position information updates (every 4 mS to allslaves), set 1 to enable, 0 to disable.

[1] – master axis whose position information is to be distributed to slaves, 1 to N where N is all the axis in a controller rack. Note that the master axis MSB must have executed the 'set master global' command.

[2] – 32 bit field with each bit representing a slave axis to whomthe master axis information is to be distributed. Bit 0 would be axis 1, Bit 31 is axis 32.

### **4.6 Common bits and variables**

Summary:

**set [common](#page-51-0) bit** *[number](#page-51-0) state* **wait [common](#page-52-1) bit** *[number](#page-52-1) state* **set [common](#page-52-0) var** *[number](#page-52-0) value* **wait [common](#page-52-2) var** *[number](#page-52-2) range*

Common bits and common vars are used to communicate state information:

- a. between QuickMotion based modules
- b. between QuickMotion and QuickStep 4
- c. between axes on a single module such as an M3-40A

There are 256 common bits and 256 common vars. Common bits are Boolean, and common vars are bytes and therefore have values from0 through 255.

The common bits are globally shared between all QuickMotion modules as well as QuickStep 4. Any changes made to common bits are "seen" by all QuickMotion modules and the main CPU running QuickStep 4.

The first 32 common vars are *overlaid* on top of the 256 common bits – changes made to a common var may alter up to 8 common bits.

The remaining 244 common vars are *module-local* – changes are only seen local to the module. This is useful to communicate state information between axes on a two-axis QuickMotion module such as an M3-40A.

A user may decide whether to use just common bits or just common vars or even a combination of the two depending on the application.

FromQS4, common bits are accessed via the \$CBITS[ ] systemvariable and common variables are accessed via the \$CVARS[ ] systemvariable.

There are several QuickMotion instructions that deal with common bits and vars:

- · *set common bit*
- · *wait common bit*
- · *set common var*
- · *wait common var*

Within QuickMotion, common bits and vars can be used in expressions through the notation:

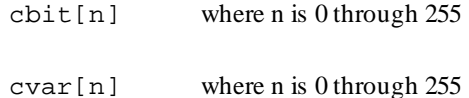

For example:

```
[top]
if cbit[10] goto op10;
if cbit[11] goto op11;
if cbit[12] goto op12;
goto top;
[op10]
move to 1.0;
wait for in position;
goto top;
[op11]
move to 0.0;
wait for in position;
goto top;
[op12]
move to 2.25;
wait for in position;
goto top;
```
<span id="page-51-0"></span>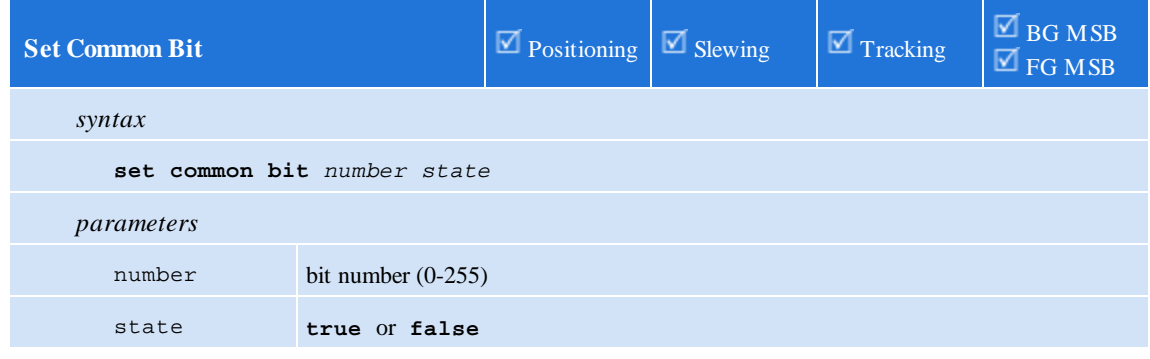

This statement sets the specified "common bit" to the given state.

<span id="page-52-1"></span>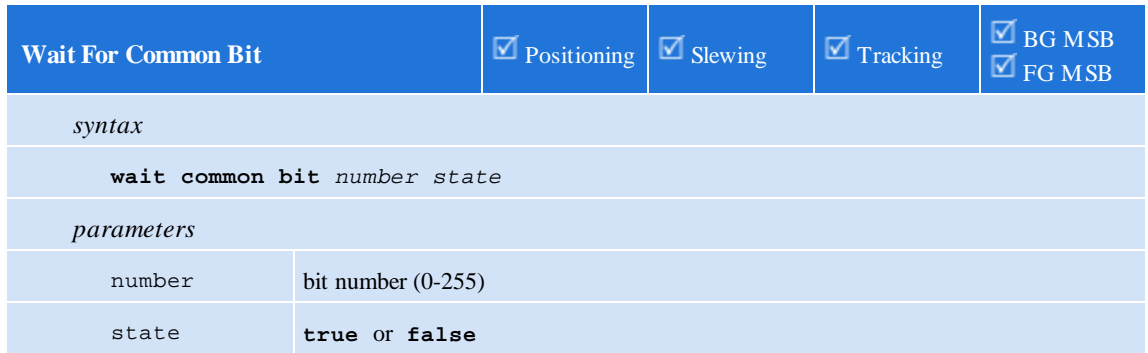

This statement waits until the specified "common bit" is at the desired state.

<span id="page-52-0"></span>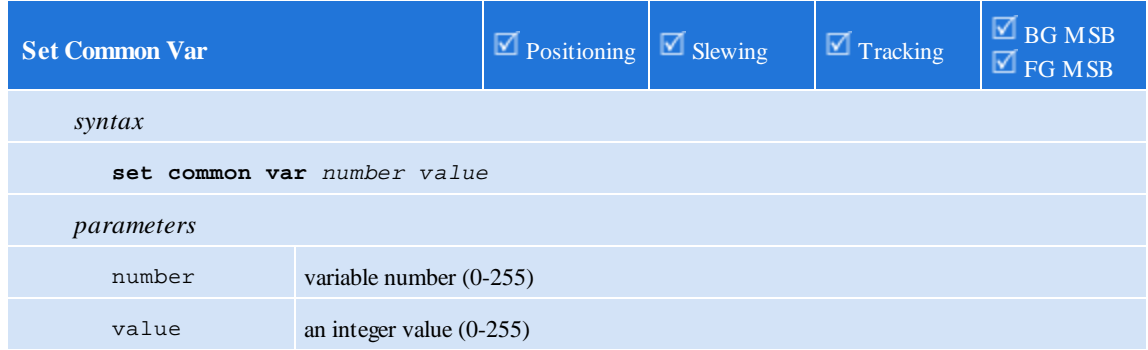

This statement sets the specified "common state variable" to the given value.

<span id="page-52-2"></span>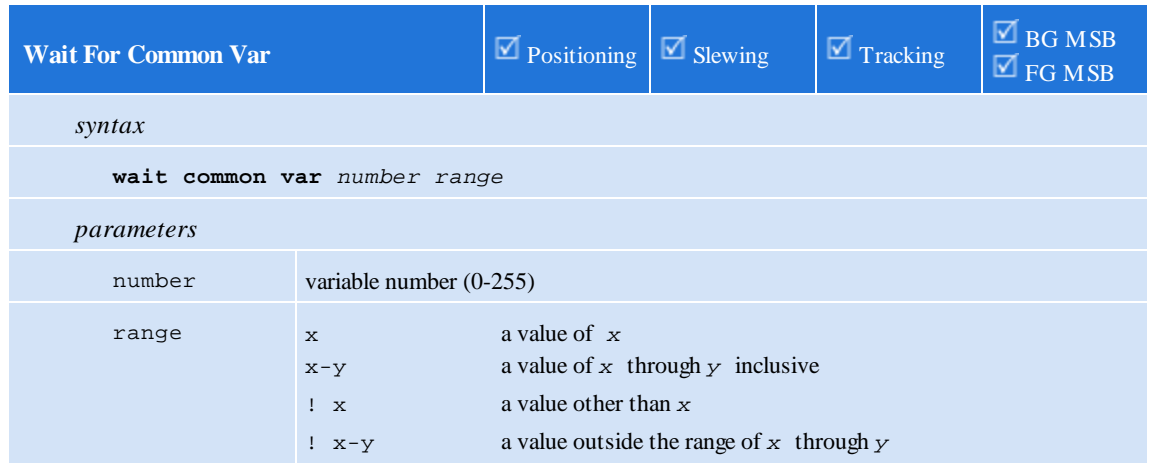

This statement waits until the specified "common state variable" is within/outside the given range.

### **4.7 I/O Statements**

Summary:

```
setout outputlist
clrout outputlist
pulse output for n
pls output using reference definitions
pls output state
wait for[****]transition[****]of[****]input { or[****]condition }
generate output output rate freq
generate n steps on pair
variable = ctr[n]
ctr[n] = expression
ctr[n] = offset
generate alternate mode
```
<span id="page-53-0"></span>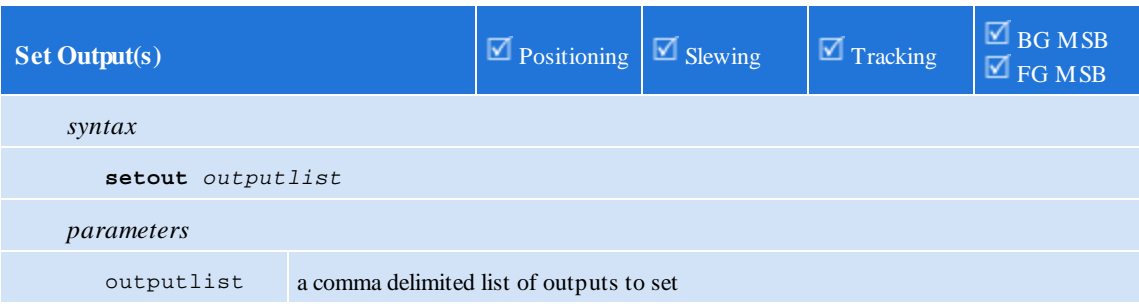

This statement sets one or more outputs to the *on* state.

The output number can be 1-5 (dual axis mode) or 1-10 (1½ axis mode).

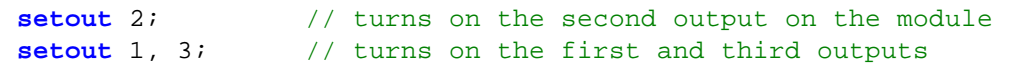

<span id="page-53-1"></span>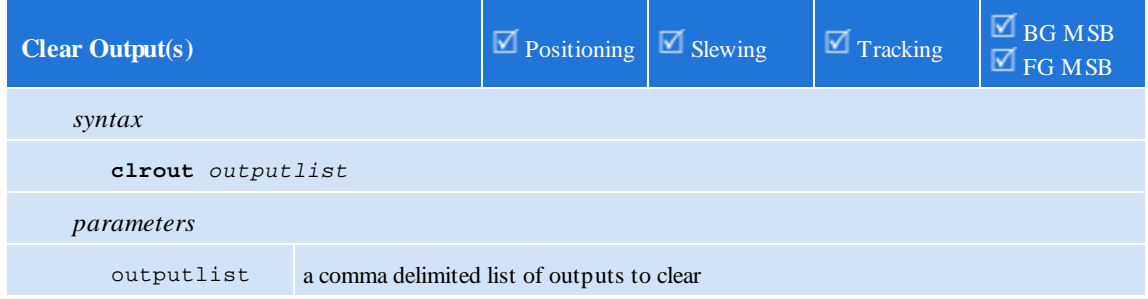

This statement sets one or more outputs to the *of* state.

The output number can be 1-5 (dual axis mode) or 1-10 (1½ axis mode).

**clrout** 2; // turns off the second output on the module

### **clrout** 1, 3; // turns off the first and third outputs

<span id="page-54-0"></span>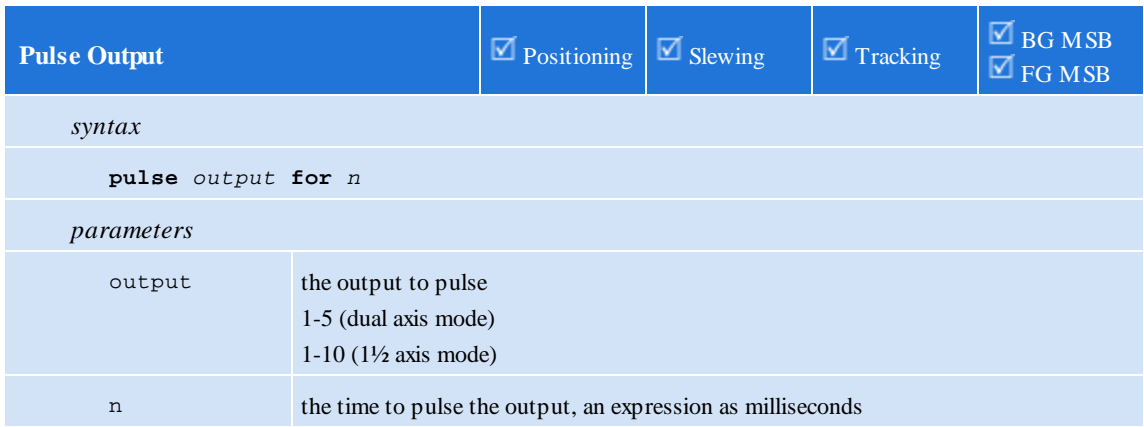

This statement causes the specified *output* to pulse for the specified duration. If the output is already *on* when this statement executes, the output state is unchanged – however it will be turned *of* after the specified time.

If another statement changes the state of the output to off before the allotted duration, the generation of the pulse is aborted.

The generated pulse is accurate within ½ of a millisecond.

```
// turns on the 2nd output on the module for 500ms
pulse 2 for 500;
```
<span id="page-54-1"></span>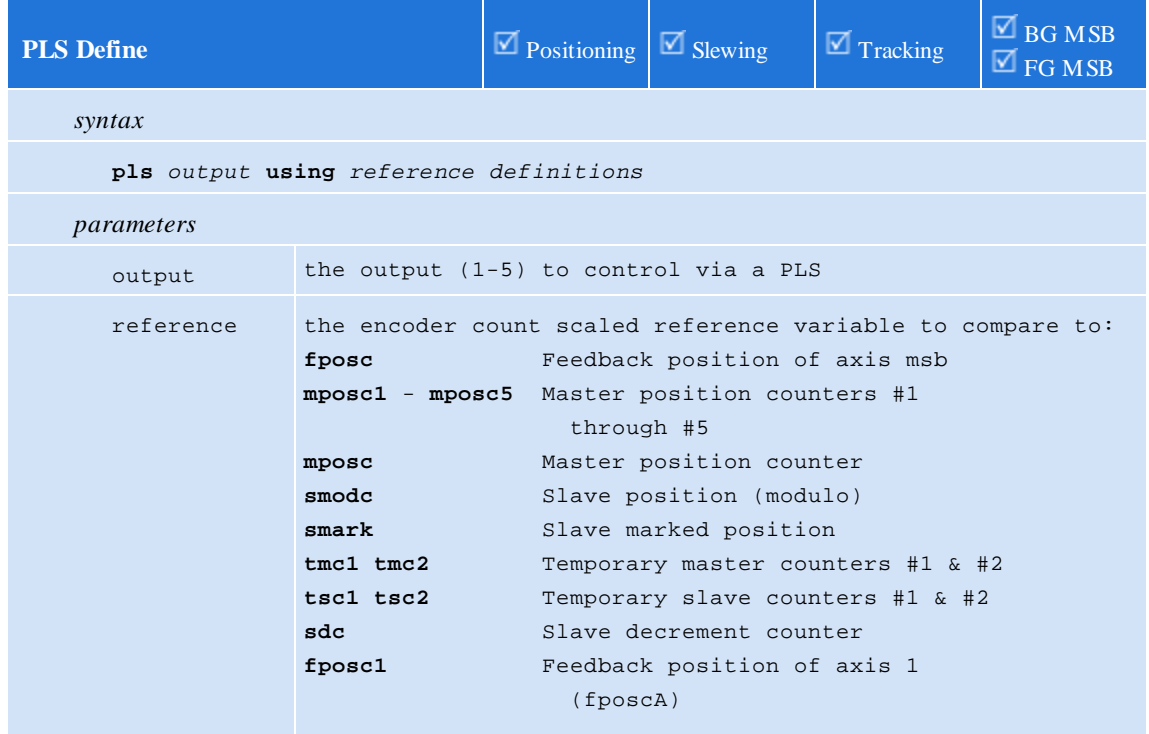

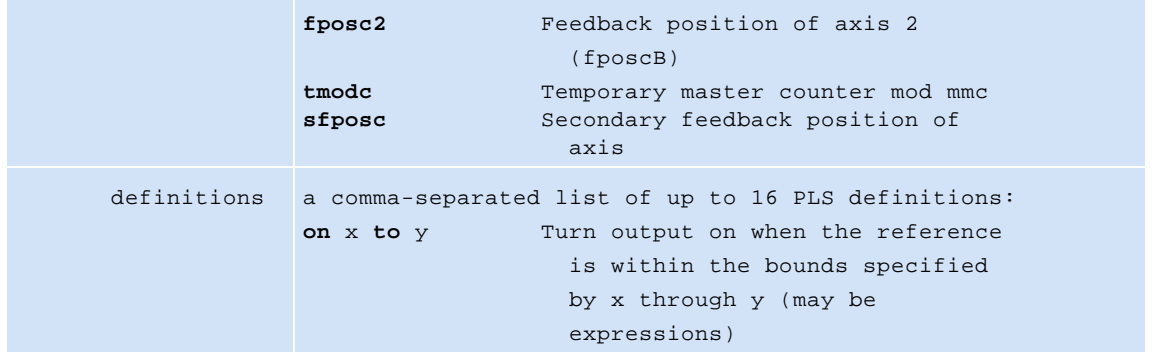

The first statement defines or redefines a PLS (software-based programmable limit switch) associated with a given output. A definition over-writes the previous definition for an output (if one was defined already).

When a PLS is defined/re-defined it will be disabled and will not compute the state for the output. To enable a PLS after it is defined/re-defined, a *pls on* statement must be issued:

```
// define a PLS for output #1
// output will be on when fposc is within 10-200 or 400-430
pls 1 using fposc on 10 to 200, on 400 to 430;
// enable the PLS for output #1
pls 1 on;
```
When using open loop stepper tposc is not available for PLS thus issue the command 'set simulated feedback on' to have tposc copied to fposc, on each control loop, allowing the use of this command.

<span id="page-55-0"></span>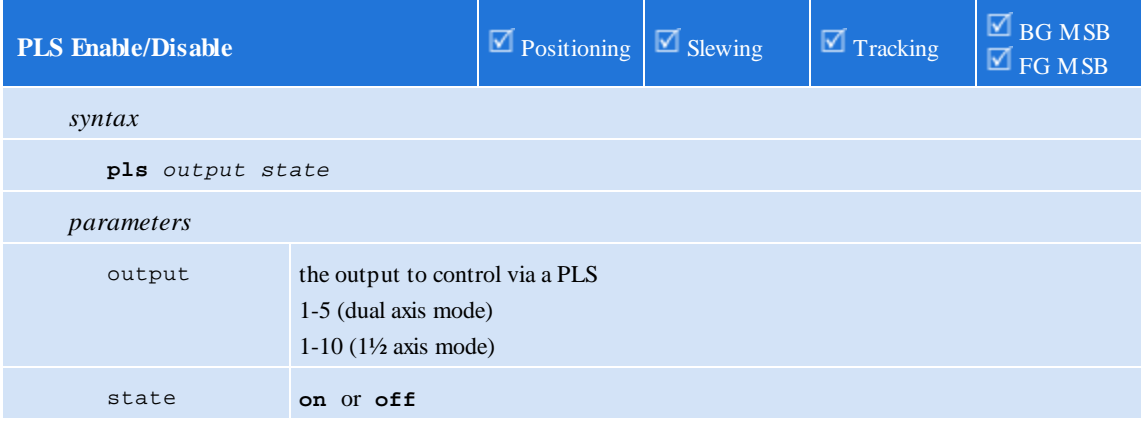

This statement enables ("on") or disables ("off") a PLS for an output.

On - Enables the pls functionality initialized for a particular output with the PLS Define statement.

Off – Disables the pls functionality initialized for a particular output with the PLS Define statement.

 $\triangle$  If the output is on when a PLS is disabled, it will remain on – unless the user re-enables the PLS (to re-compute the PLS output), or they *clrout* the output.

<span id="page-56-0"></span>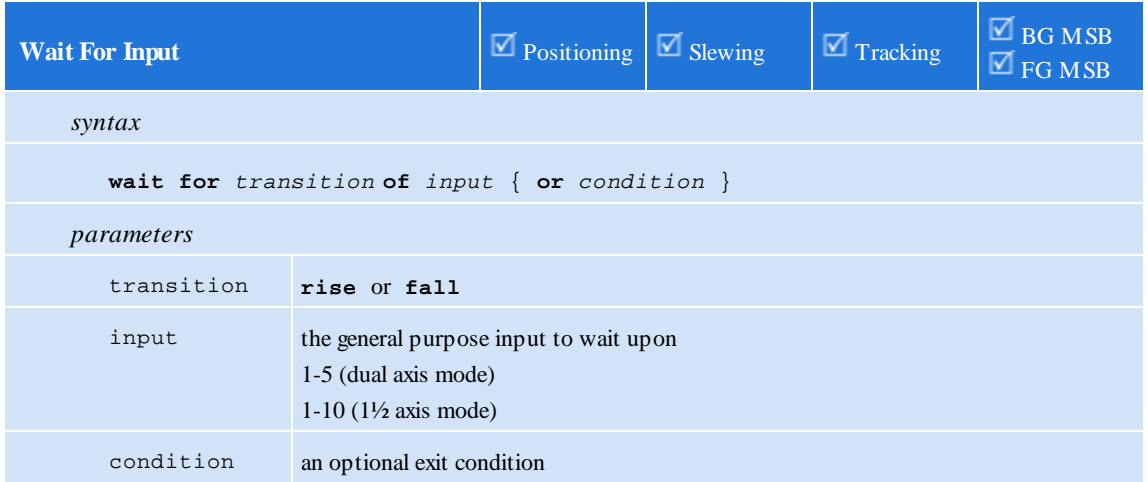

This statement waits for the specified *transition* of the specified general purpose *input* to occur.

The MSB will not continue execution until the transition occurs – unless there was a *condition* specified and the condition evaluated to *true*.

#### // delay execution of MSB until input1 transitions from off to on **wait for rise of** 1;

When this statement is used with the optional exit condition and the statement is part of a BGMSB, it is possible to miss transitions of the general purpose input. Therefore, the optional exit condition formshould be used with care in BGMSBs.

<span id="page-56-1"></span>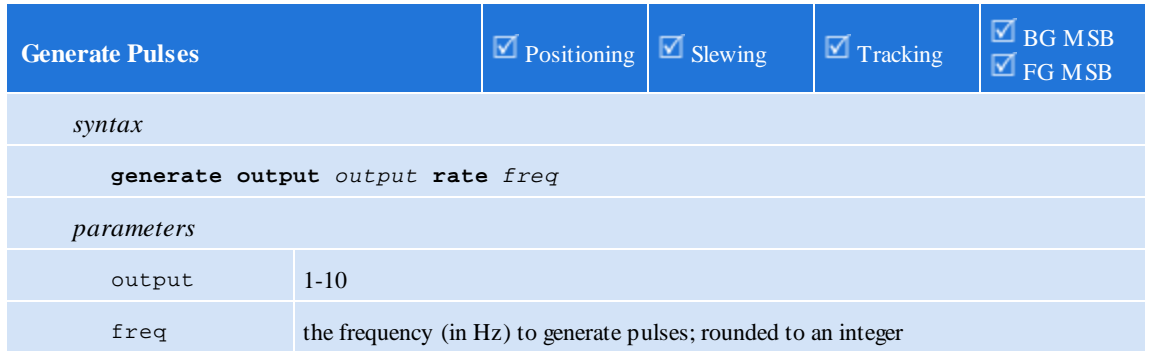

This statement begins or ends generation of pulses using a specific output. If pulses are being generated on an output, then *setout*, *clrout* and *pulse output* commands given to the same output have the following behavior:

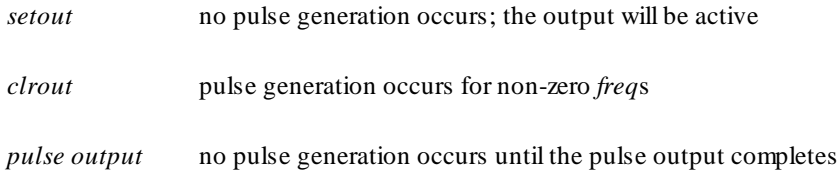

When a frequency of 0 is specified, no pulse generation occurs. This effectively turns the output back into a general-purpose output.

The minimumfrequency that can be generated is 1 Hz. The *maximum* frequency that can be generated is well over 500 kHz.

The accuracy of the generated signal varies by frequency (lower frequencies are more accurate). The following table summarizes the accuracy for several frequencies:

 $<$ 100 Hz +/- 0.001 Hz Hz +/- 0.005 Hz kHz +/- 0.02 Hz  $2 kHz$  +/- 0.1 Hz kHz +/- 0.5 Hz kHz  $+/- 2$  Hz  $20 \text{ kHz}$  +/- 8 Hz 50 kHz  $+/-$  50 Hz kHz +/- 200 Hz kHz +/- 1.5 kHz kHz +/- 5 kHz

 $\triangle$  Due to a hardware limitation, this statement is only usable with outputs 3, 4, 5 (Axis 1) and outputs 3, 4, 5 (Axis 2). The use of outputs other than those listed will be ignored.

 $\triangle$  The number of generated pulses cannot be controlled – only the frequency of the generated pulses.

<span id="page-57-0"></span>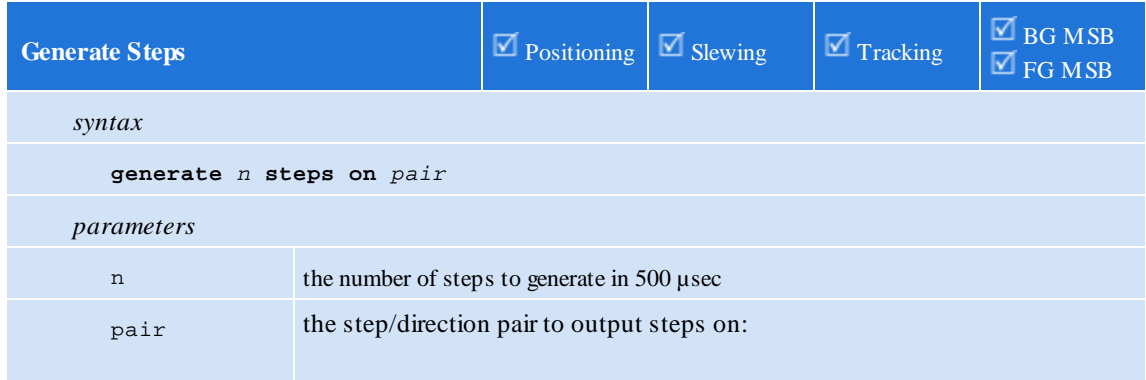

- 1. axis 1 step/direction pair (M3-40A/B/C outputs 3&4)
- 2. axis 2 step/direction pair (M3-40A/B/C outputs 3&4)
- 3. alternate step/direction pair (outputs 5 on each axis)

This statement generates step and direction pulses on the specified step and direction pair.

If the expression *n* evaluates to a negative number, then the direction will be negative.

All of the pulses will be emitted in the next 500µs loop period.

Any *setout*, *pulse* or *generate output* used in parallel with this command will cause erroneous step/dir pulses to be emitted. One should not use these commands in conjunction with *generate steps*.

This command when used with *cmode* set to *stepper* mode will command additional pulses out the step/dir outputs.

<span id="page-58-0"></span>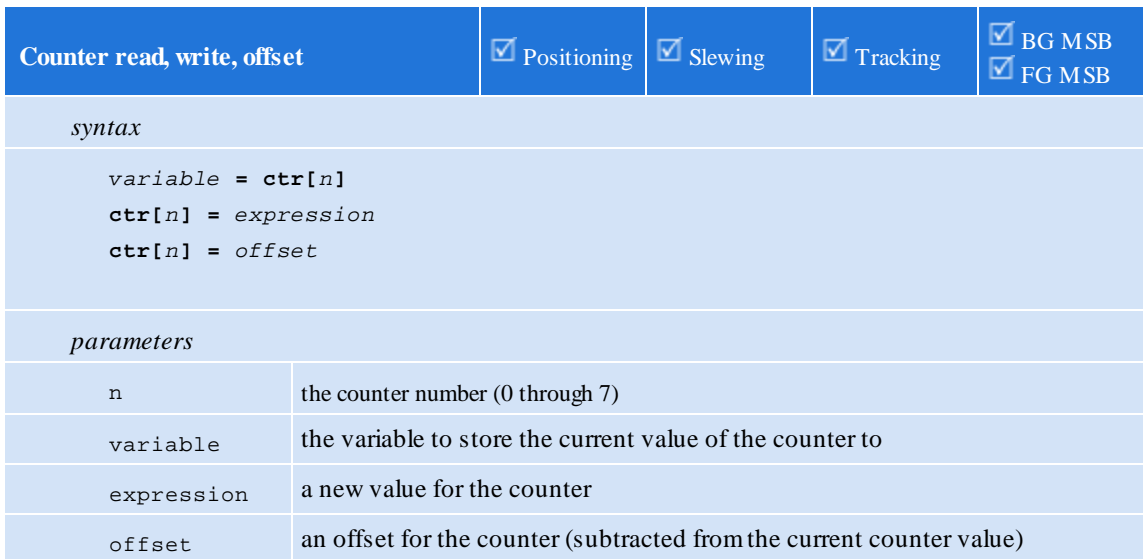

These specialized forms of the *assignment* statement give read/write/offset access to the axis counters.

On the M3-40A, -40B, and -40C, there are 8 counters/axis that accumulate off-to-on transitions of the following:

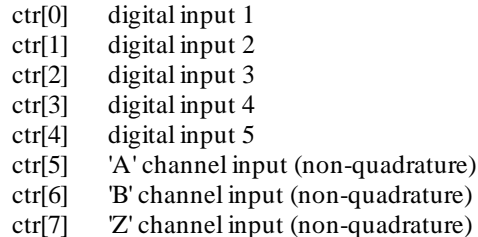

The first formof the statement stores the current counter value in a variable.

The second formof the statement changes the current counter value.

The third formof the statement offsets the current counter value.

The first and third forms are often used together:

```
totalcounts = 0;
[top]
// wait until input #1 rises
wait for rise of 1;
// get the current counter value
x = \text{ctr}[7];// accumulate
totalcounts = totalcounts + x;
// offset so no counts are missed
\texttt{ctr}[7] -= x;
goto top;
```
<span id="page-59-0"></span>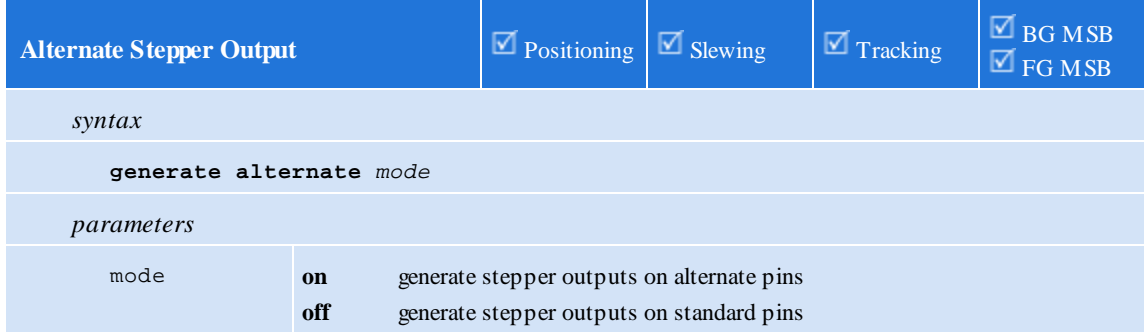

On a M3-40A/B/C, (and when in stepper mode in the case of the M3-40A), the step and direction outputs are normally output on axis (TBx) pin pairs (15, 16).

These cards also allow a third-axis to be controlled by temporarily outputting step and direction pulses on TB1 pin 22 (step) and TB2 pin 22 (direction).

To output on this alternate pair, the command *generate alternate on* should be issued. To output on the standard pair, the command *generate alternate of* should be issued.

 $\triangle$  One needs to be careful as only the destination of the step and direction signals change – the axis still believes that motion is being commanded on the primary axis (and thus updates its idea of where the absolute stepper position is). Therefore, it is good practice to zero the target position (*zero target position*) before switching to or fromthis alternate mode:

```
// move my axis 30 revs
zero target position;
generate alternate off;
move at 5 for 30 using 10,10;
wait for in position;
// move axis #3 20 revs
zero target position;
generate alternate on;
move at 10 for 20 using 10,10;
wait for in position;
```

```
// move me again 10 revs
zero target position;
generate alternate off;
move at 5 for 10 using 10,10;
wait for in position;
```
#### **4.8 Simple Motion**

Summary:

```
move to position { using acc, dec }
move at maxvelocity to position { using acc, dec }
move trap to position using rate
move in time to position {mode n }
move for displacement { using acc, dec }
move at maxvelocity for displacement { using acc, dec }
move trap for displacement using rate
move in time for displacement {mode n }
wait for in position
new endposition position using rate
new endposition relative displacement using rate
slew begin
slew at velocity in time
slew for displacement
slew end
```
<span id="page-61-0"></span>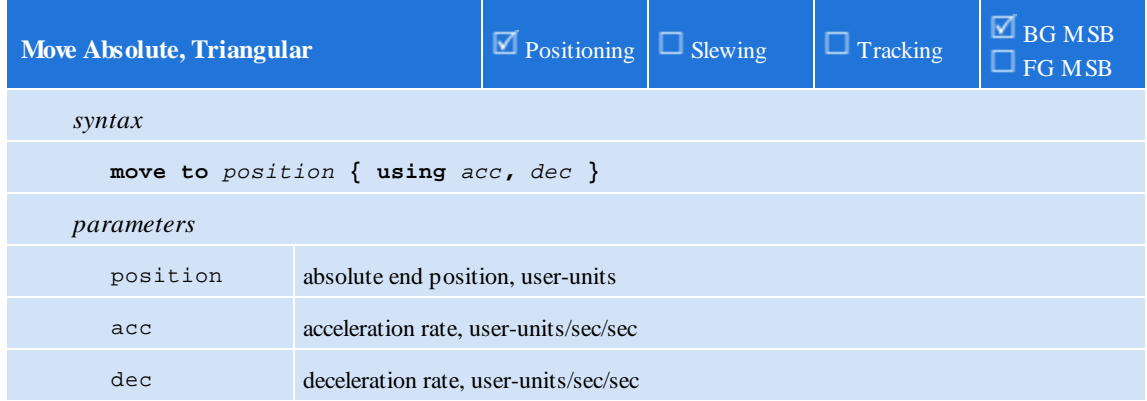

This statement generates a triangular move to the specified end *position*. If the parameters *acc* and *dec* are omitted, then the default rates are used.

Linear acceleration and deceleration is used (as programmed in the axis *acc* and *dec* properties) unless the property *jerk\_a\_req/jerk\_d\_req* is set to a non-zero value in which case an S-curve type profile is generated.

**Note:** The specified *position* may also be specified as **ZPULSE\_POS** or **ZPULSE\_NEG**, meaning the next encoder Z-pulse in the positive or negative directions, respectively.

**ZPULSE\_POS** or **ZPULSE\_NEG** should only be used with absolute move commands.

/\* Move to the absolute position specified by the variable drillpos using default acceleration and deceleration rates. \*/

**move to** drillpos;

/\* Move in the positive direction to the Z pulse using default acceleration and deceleration rates. \*/

```
move to ZPULSE_POS;
```
<span id="page-62-0"></span>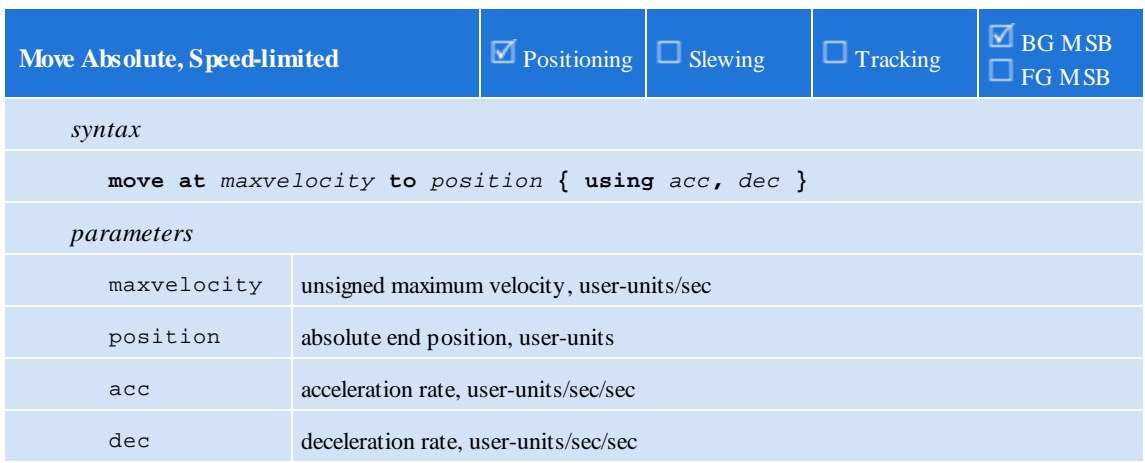

This statement generates a trapezoidal move to the specified end *position*. If it is not possible to reach the specified maximumvelocity *maxvelocity*, then a triangular move is generated. If the parameters *acc* and *dec* are omitted, then the default rates are used.

Linear acceleration and deceleration is used (as programmed in the axis *acc* and *dec* properties) unless the property *jerk\_a\_req/jerk\_d\_req* is set to a non-zero value in which case an S-curve type profile is generated.

**Note:** The specified *position* may also be specified as **ZPULSE\_POS** or **ZPULSE\_NEG**, meaning the next encoder Z-pulse in the positive or negative directions, respectively.

**ZPULSE\_POS** or **ZPULSE\_NEG** should only be used with absolute move commands.

```
/* Move to the absolute position specified by the variable
drillpos using default acceleration and deceleration rates and
the rapidrate variable for a max velocity. */
```

```
move at rapidrate to drillpos;
```
<span id="page-62-1"></span>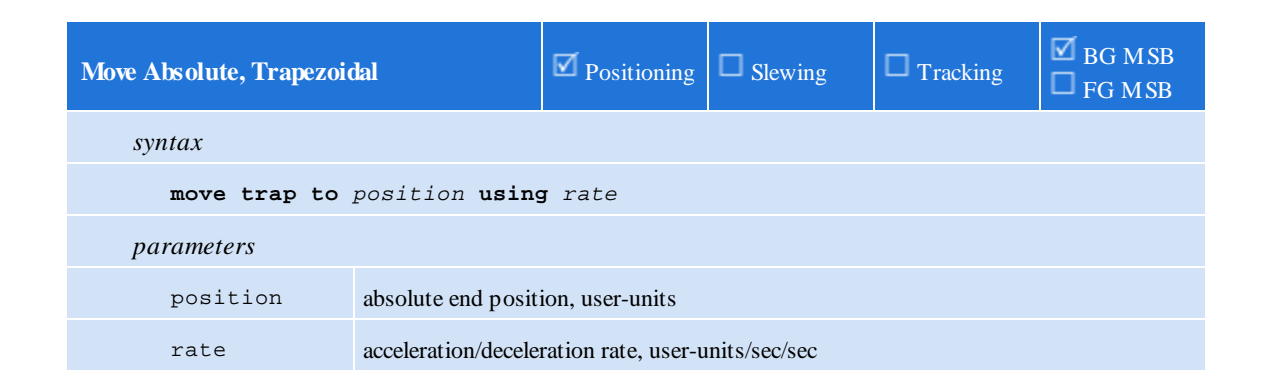

This statement generates a 1/3-1/3-1/3 trapezoidal move (1/3 of the time accelerating, 1/3 constant velocity, 1/3 decelerating) to the specified end *position*. The acceleration and deceleration rate must be specified.

Linear acceleration and deceleration is used (as programmed in the axis *acc* and *dec* properties) unless the property *jerk\_a\_req/jerk\_d\_req* is set to a non-zero value in which case an S-curve type profile is generated.

**Note:** The specified *position* may also be specified as **ZPULSE\_POS** or **ZPULSE\_NEG**, meaning the next encoder Z-pulse in the positive or negative directions, respectively.

**ZPULSE\_POS** or **ZPULSE\_NEG** should only be used with absolute move commands.

/\* Move to the absolute position specified by the variable drillpos using the variable rapidacc to set acceleration and deceleration rates. The velocity used will be based on the calculation to achieve a trap move. \*/

```
move trap to drillpos using rapidacc;
```
<span id="page-63-0"></span>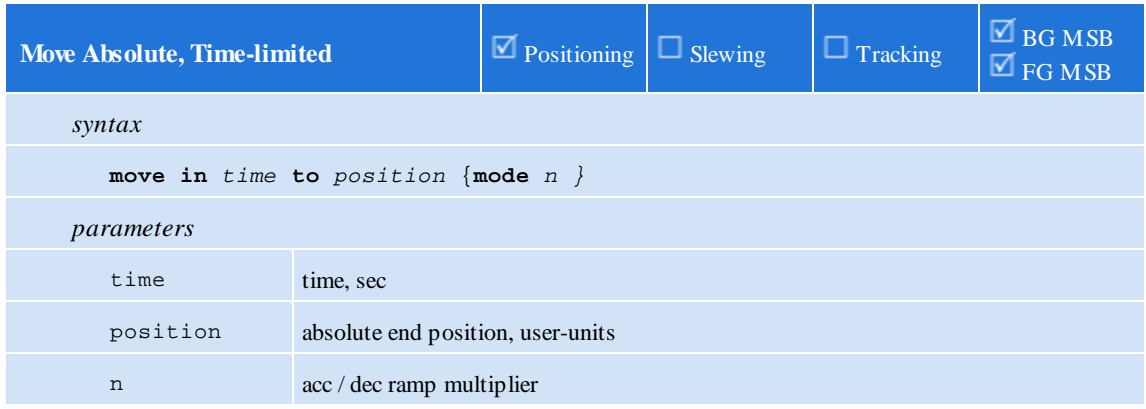

This statement generates a 1/3-1/3-1/3 trapezoidal move to the specified end *position* in the specified *time*. The optional *mode* feature decreases the amount of time spent on acceleration and deceleration. The *n* parameter must be a positive, non-zero integer. By increasing the value of *n*, the acceleration and deceleration times are equally reduced, allowing more time at constant speed.

Linear acceleration and deceleration is used (as programmed in the axis *acc* and *dec* properties) unless the property *jerk\_a\_req/jerk\_d\_req* is set to a non-zero value in which case an S-curve type profile is generated.

**Note**: The specified *position* may also be specified as **ZPULSE\_POS** or **ZPULSE\_NEG**, meaning the next encoder Z-pulse in the positive or negative directions, respectively.

**ZPULSE\_POS** or **ZPULSE\_NEG** should only be used with absolute move commands.

```
/* Move to the absolute position specified by the variable
drillpos setting the calculated velocity, accel and decel rates
to make a trapezoidal move in the time specified by the variable
movetime. */
```
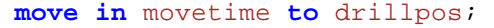

<span id="page-64-0"></span>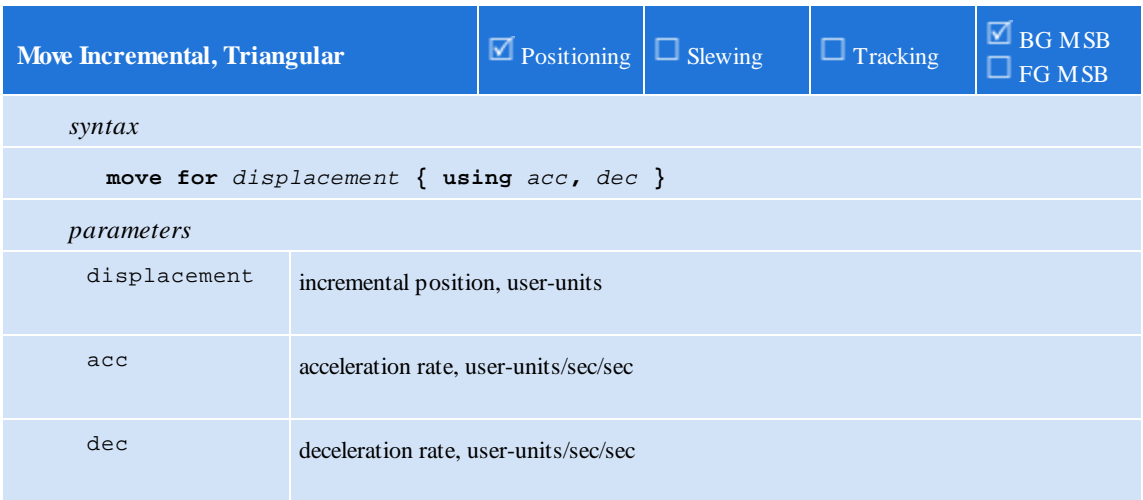

This statement generates a triangular move for a specified *displacement*. If the parameters *acc* and *dec* are omitted, then the default rates are used.

Linear acceleration and deceleration is used (as programmed in the axis *acc* and *dec* properties) unless the property *jerk\_a\_req/jerk\_d\_req* is set to a non-zero value in which case an S-curve type profile is generated.

**ZPULSE\_POS** or **ZPULSE\_NEG** should not be used with incremental move commands.

```
/* Move an incremental distance specified by the variable
spanmove using default acceleration and deceleration rates */
```
**move for** spanmove;

<span id="page-64-1"></span>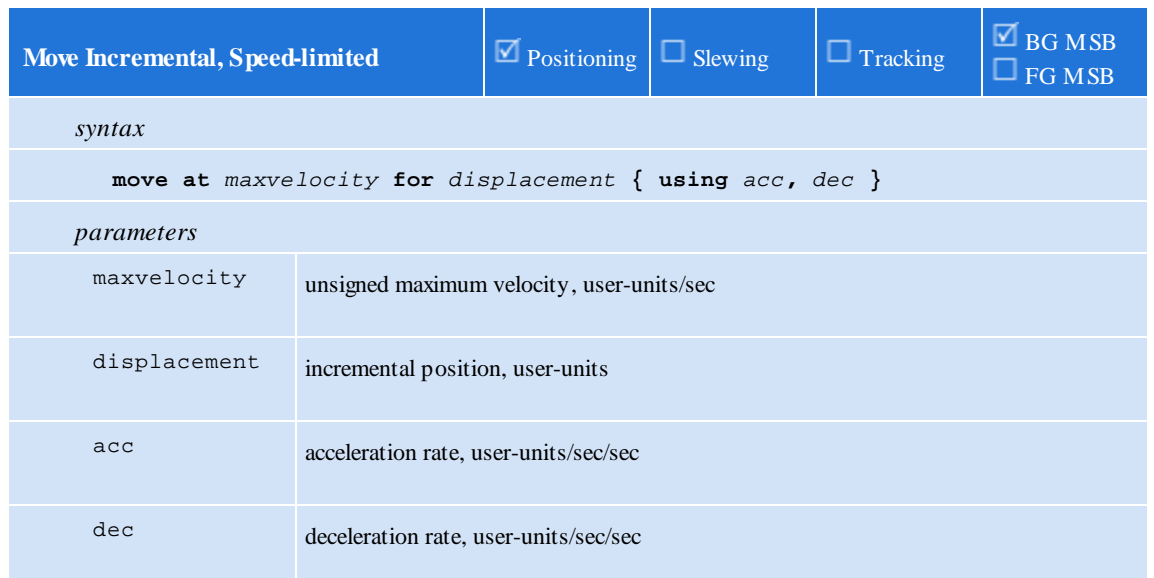

This statement generates a trapezoidal move for a specified *displacement*. If it is not possible to reach the specified maximumvelocity *maxvelocity*, then a triangular move is generated. If the parameters *acc* and *dec* are omitted, then the default rates are used.

Linear acceleration and deceleration is used (as programmed in the axis *acc* and *dec* properties) unless the property *jerk\_a\_req/jerk\_d\_req* is set to a non-zero value in which case an S-curve type profile is generated.

**ZPULSE\_POS** or **ZPULSE\_NEG** should not be used with incremental move commands.

/\* Move an incremental distance specified by the variable spanmove using default acceleration and deceleration rates and using the variable slowspeed as a max velocity. \*/

**move at** slowspeed **for** spanmove;

<span id="page-65-0"></span>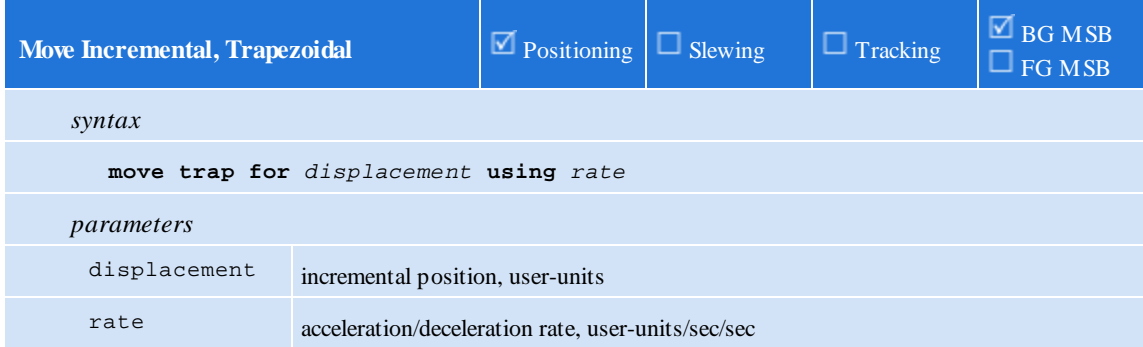

This statement generates a 1/3-1/3-1/3 trapezoidal move (1/3 of the time accelerating, 1/3 constant velocity, 1/3 decelerating) for a specified *displacement*. The acceleration and deceleration *rate* must be specified.

Linear acceleration and deceleration is used (as programmed in the axis *acc* and *dec* properties) unless the property *jerk\_a\_req/jerk\_d\_req* is set to a non-zero value in which case an S-curve type profile is generated.

**ZPULSE\_POS** or **ZPULSE\_NEG** should not be used with incremental move commands.

/\* Move the incremental distance specified by the variable offset using the variable rapidacc to set acceleration and deceleration rates. The velocity used will be based on the calculation to achieve a trap move. \*/

**move trap for** offset **using** rapidacc;

<span id="page-65-1"></span>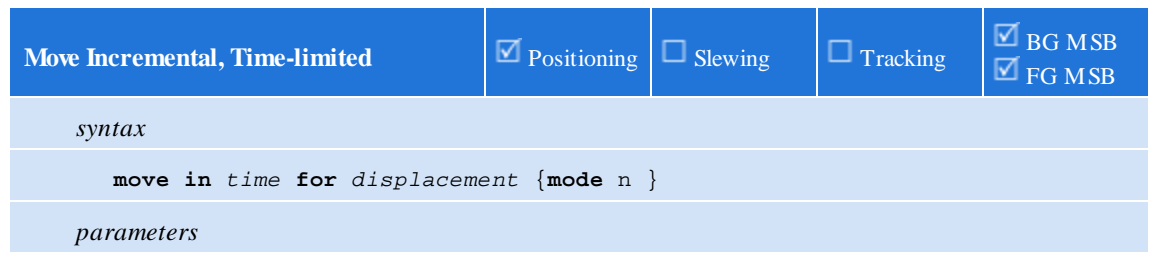

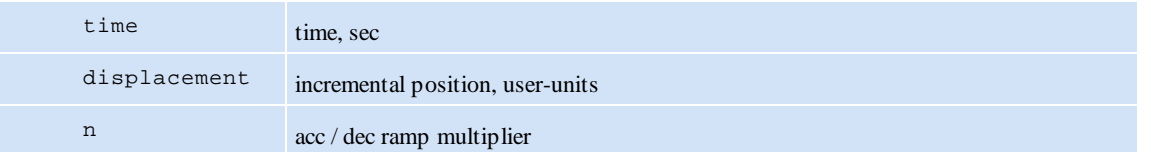

This statement generates a 1/3-1/3-1/3 trapezoidal move for a specified *displacement* in the specified *time*. The optional *mode* feature decreases the amount of time spent on acceleration and deceleration. The *n* parameter must be a positive, non-zero integer. By increasing the value of *n*, the acceleration and deceleration times are equally reduced, allowing more time at constant speed.

Linear acceleration and deceleration is used (as programmed in the axis *acc* and *dec* properties) unless the property *jerk\_a\_req/jerk\_d\_req* is set to a non-zero value in which case an S-curve type profile is generated.

**ZPULSE\_POS** or **ZPULSE\_NEG** should not be used with incremental move commands.

/\* Move the incremental distance specified by the variable offset setting the calculated velocity, accel and decel rates to make a trapezoidal move in the time specified by the variable movetime. \*/

**move in** movetime **for** offset;

<span id="page-66-0"></span>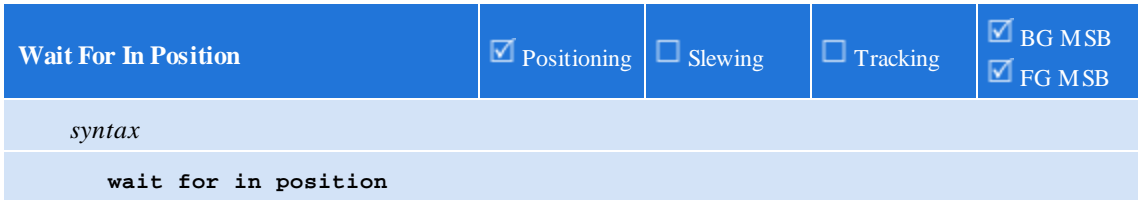

This statement temporarily stops the execution of the active MSB until the target generator has reached its final value and the position error, perr is within the programmed in-position window.

```
// Move speed-limited
move at slowspeed for spanmove;
// Wait till motor is within the programmed in-position window
wait for in position;
// Turn on output 1 for 1 second
pulse 1 for 1000 ms;
```
<span id="page-66-1"></span>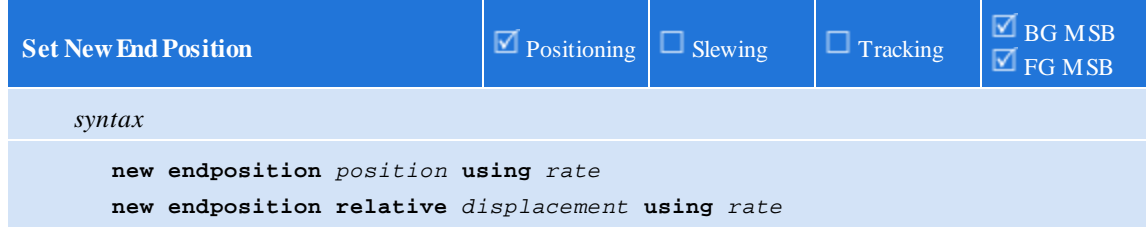

This statement modifies the end position for the active *move* command. If there is no active *move*, then this statement is effectively ignored. The first formof this statement changes the end position to a new *absolute* position. The second formof this statement changes the end position *relative to the current position*. Using a *displacement* of 0 effectively stops motion *here* without generating a fault (unlike the *stop* command). Both statements require a *rate* to be specified. This *rate* is used as the acceleration/deceleration rate for the modified profile.

The *newvel* variable may be set to a nonzero value in order to specify a velocity. A trapezoidal move will be done whenever possible, if the end position does not allow for that then a triangular move will result. S-curve is not supported when using *newvel* although you may start out with an S-curve move and it will change to a trapezoidal or triangular with the new target and if *newvel* is nonzero, velocity.

Linear acceleration and deceleration is used (as programmed in the axis *acc* and *dec* properties) unless the property *jerk\_a\_req/jerk\_d\_req* is set to a non-zero value in which case an S-curve type profile is generated.

 $\triangle$  **<b>ZPULSE** POS or **ZPULSE** NEG should not be used with this motion command.

Example 1: After din1 is activated change the end position to -3 mm.

```
/* This example demonstrates how a move can be modified
on-the-fly by using the new endposition command */
[top]
zero feedback position;
// start moving to 25 mm
move at 5 to 25;
// if din1 is activated during the move, change the end
// position of the move to -3 mm
wait for rise of 1;
new endposition -3 using 10;
wait for in position;
delay 3000;
goto top;
```
Example 2: The move will be terminated 3mm after din1 is activated. Speed is only changed when it is time to decel to the new end position.

```
/* This example demonstrates how a move can be modified
on-the-fly by using the new endposition command. */
[top]
zero feedback position;
move at 5 to 25;
wait for rise of 1;
new endposition relative 3 using 10;
wait for in position;
delay 3000;
```
**goto** top;

Example 3: Change target from 30 to 35, acceleration from 3 to 10 and velocity from 5 to 10 during the acceleration phase of the move.

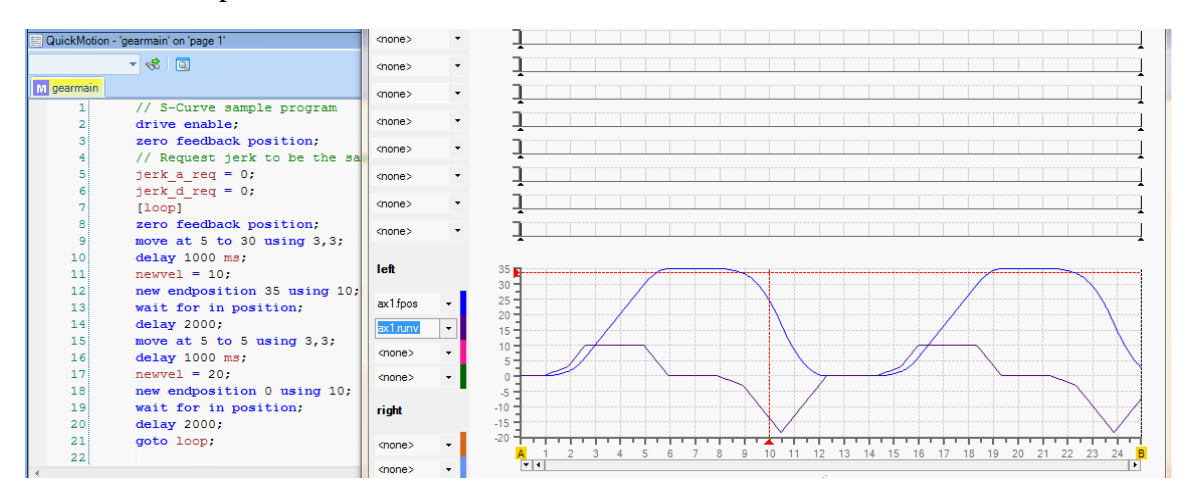

<span id="page-68-0"></span>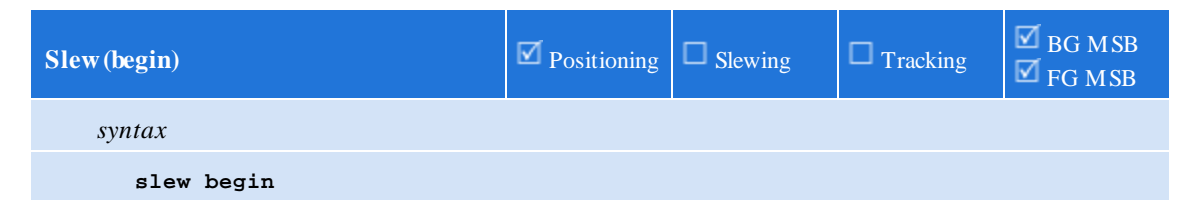

This statement changes the operating mode of the axis to *slewing*.

```
slew begin; // change from position mode to slew mode
```
<span id="page-68-1"></span>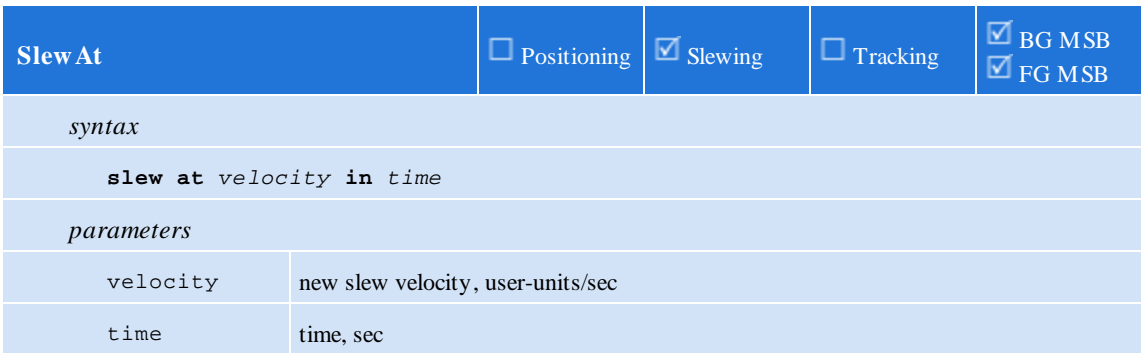

This statement alters the current slew *velocity*. The velocity is changed smoothly over the specified *time*. For an immediate speed change, specify 0.0 for *time*.

// change from position mode to slew mode **slew begin**;

// change from current speed to feedrate in 0.5 seconds **slew at** feedrate **in** 0.5;

<span id="page-69-0"></span>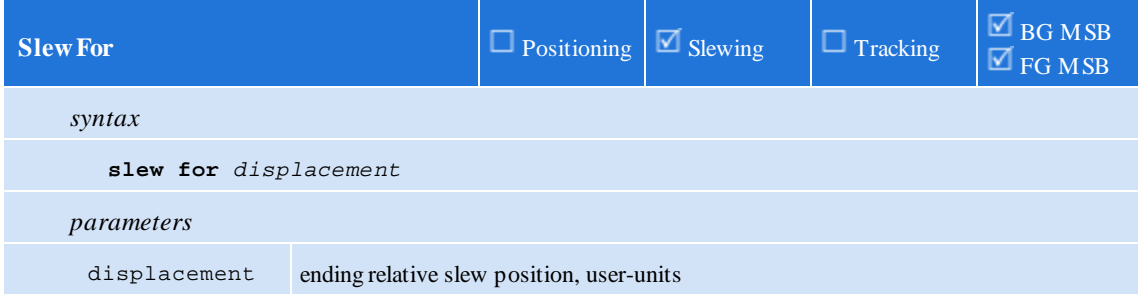

This statement alters the current slew velocity over time (to a slew velocity of 0.0) such that some *displacement* is consumed. If the current slew velocity is 0.0, then this statement is ignored.

The *displacement* should be unsigned, as the sign of the current slew velocity is used to sign the *displacement*.

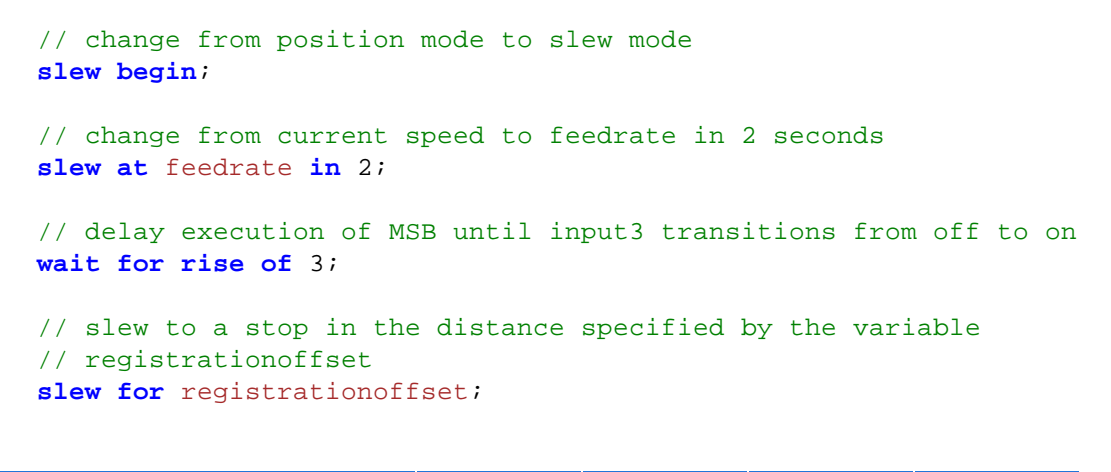

<span id="page-69-1"></span>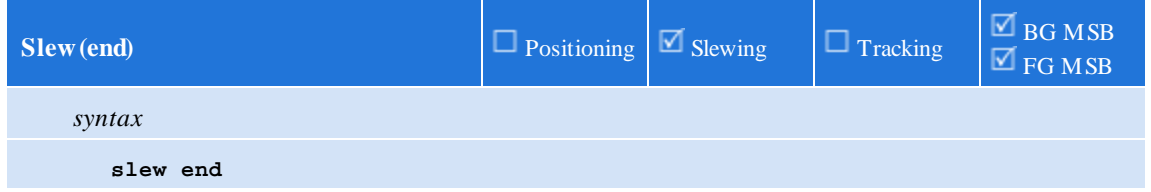

This statement changes the operating mode of the axis to positioning. A zero-speed slew (in 0.0 *time*) is first generated if the axis is currently slewing at a non-zero velocity.

// change from position mode to slew mode **slew begin**; // change from current speed to slowjog in 0.5 seconds **slew at** slowjog **in** 0.5; // delay execution of MSB until input1 transitions from on to off **wait for fall of** 1;

// stop motion and return to position mode **slew end**;

### **4.9 Gearing**

Summary:

```
gear at numerator : denominator
gear at numerator : denominator in counts
gear at numerator : denominator in counts after acounts
gear for slavecounts in mastercounts
gear for slavecounts in mastercounts after acounts
offset slave by slavecounts in time
wait master counts
wait slave counts
wait source within start , end
wait source outside start , end
zero masslv counters
```
<span id="page-71-0"></span>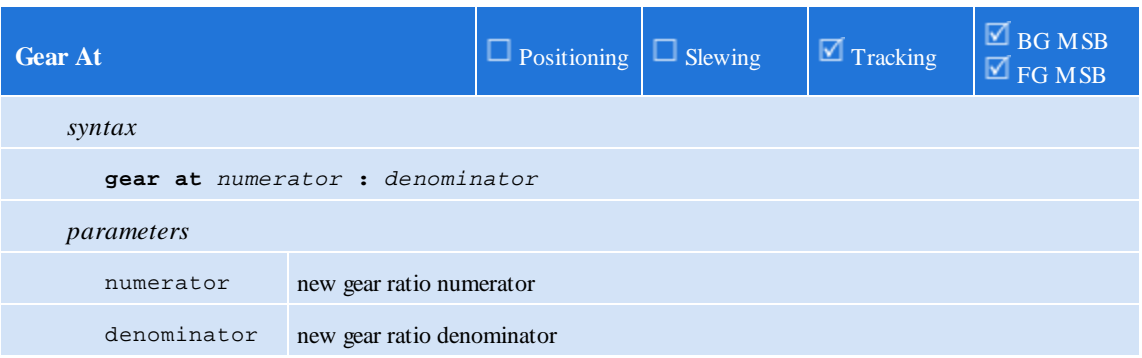

This statement *instantaneously* changes the gear ratio of the slaved axis to the specified values.

<span id="page-71-1"></span>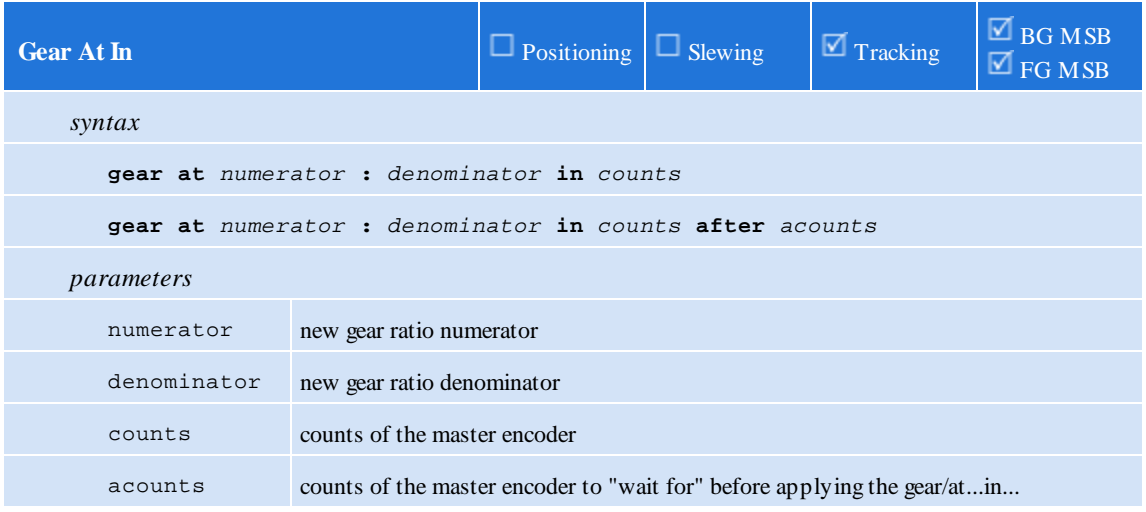

This statement changes the gear ratio of the slaved axis to the specified values over some number of master *counts*. An optional *after* condition can be applied to delay applciation of the gear/at/in.
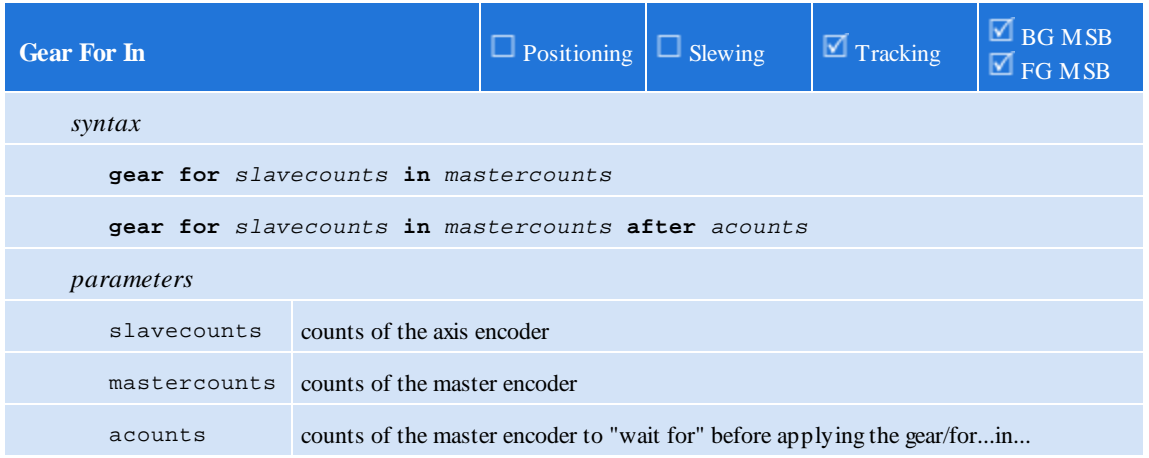

This statement temporarily modifies the gear ratio of the slave axis such that a *slavecounts* correction (offset) occurs over a master-feedback displacement of *mastercounts*. The *slavecounts* correction may be positive or negative. An optional after condition can be applied to delay application of the gear/for/in.

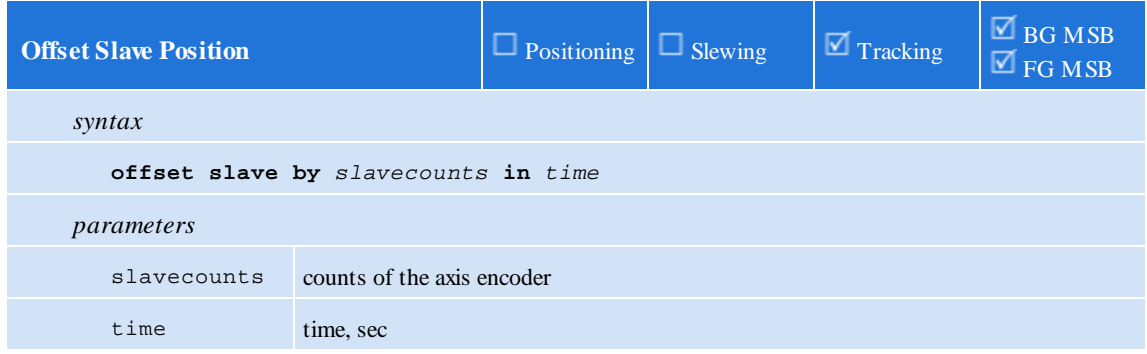

This statement offsets the position (and therefore phase) of the axis such that a *slavecounts* correction (the offset) occurs over a period of *time*. The *slavecounts* correction may be positive or negative.

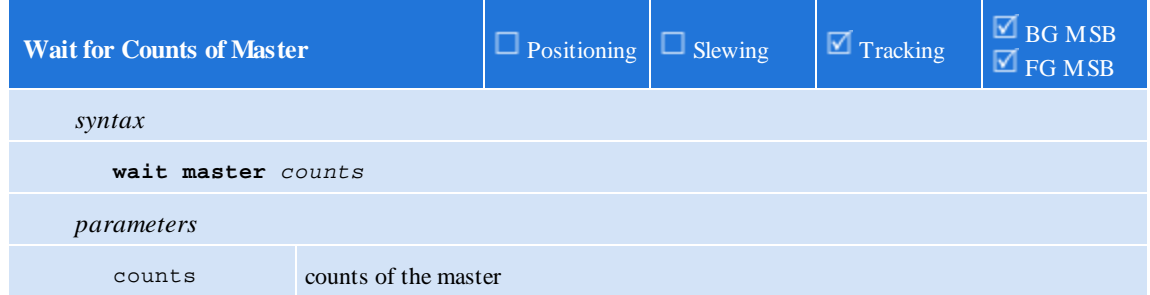

This statement waits until the specified number of master *encoder* counts has been generated.

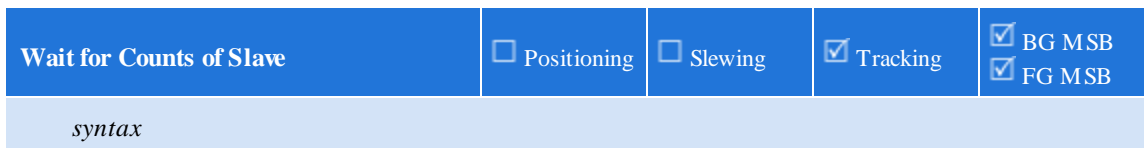

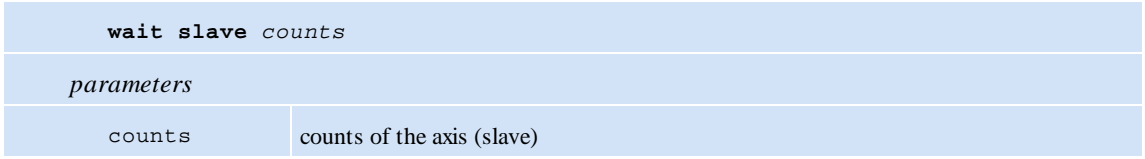

This statement waits until the specified number of axis (slave, target-position) counts has been generated.

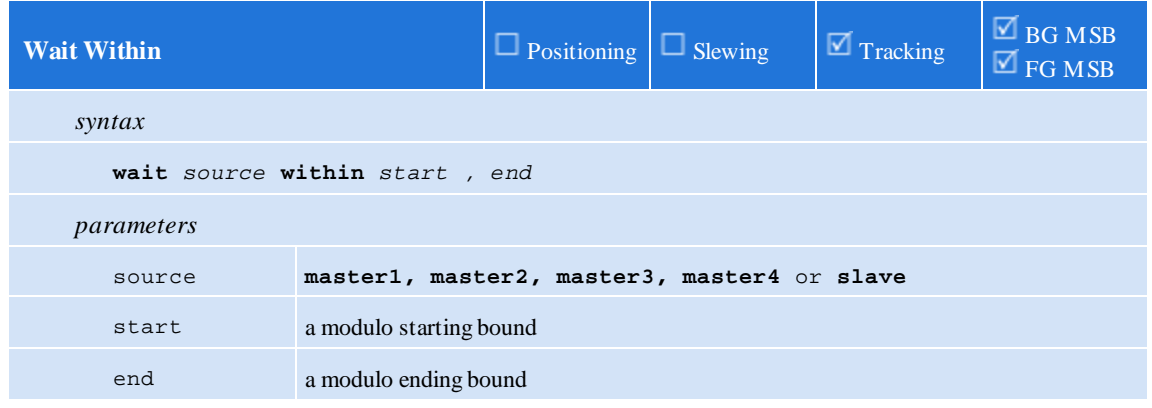

This statement waits for the *modulo position* (either *mposc1-4* or *sposc*) to lie within the specified bounds.

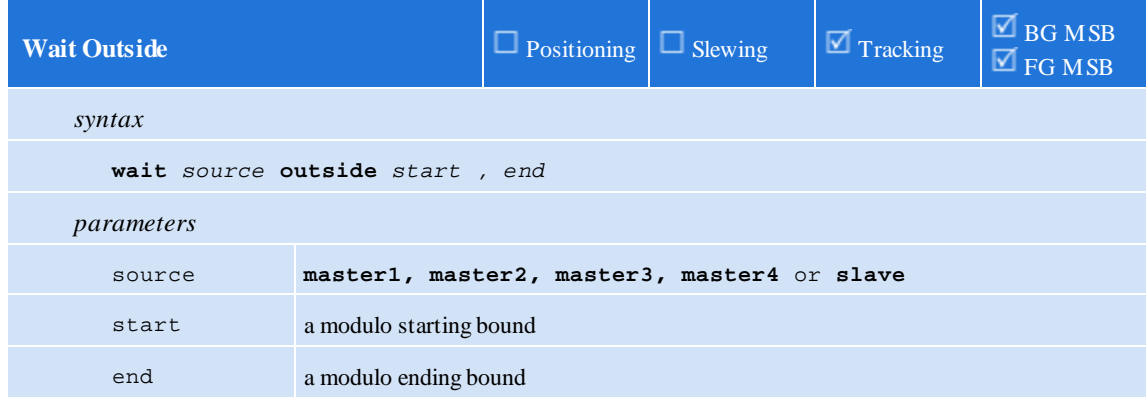

This statement waits for the *modulo position* (either *mposc1-4* or *sposc*) to lie outside the specified bounds.

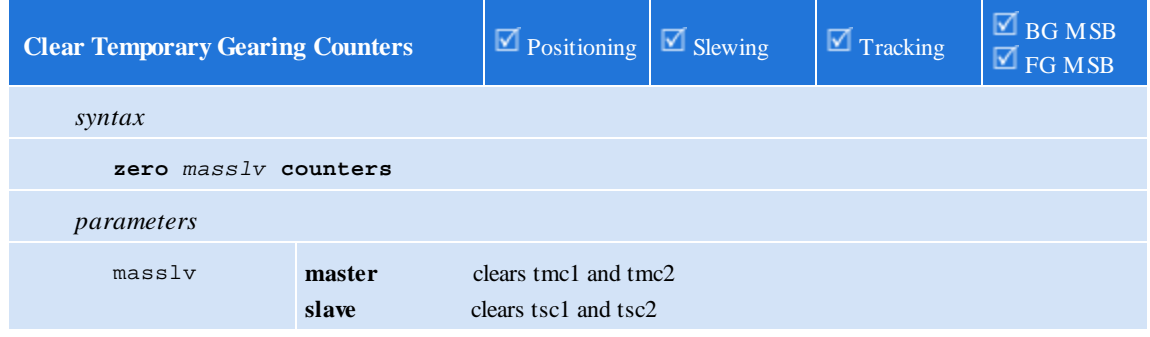

This statement atomically clears the temporary master or slave counters.

### **4.10 Position Capture & Registration**

Summary:

**76**

```
set capture transition of input input { gate input gateinput gatestate }
set capwin range start, end using reference { arm }
wait capture { if limit of limit goto limitlabel }
```
(Also reference the EtherCAT Applications Guide for additional details pertaining to network drive control).

<span id="page-75-0"></span>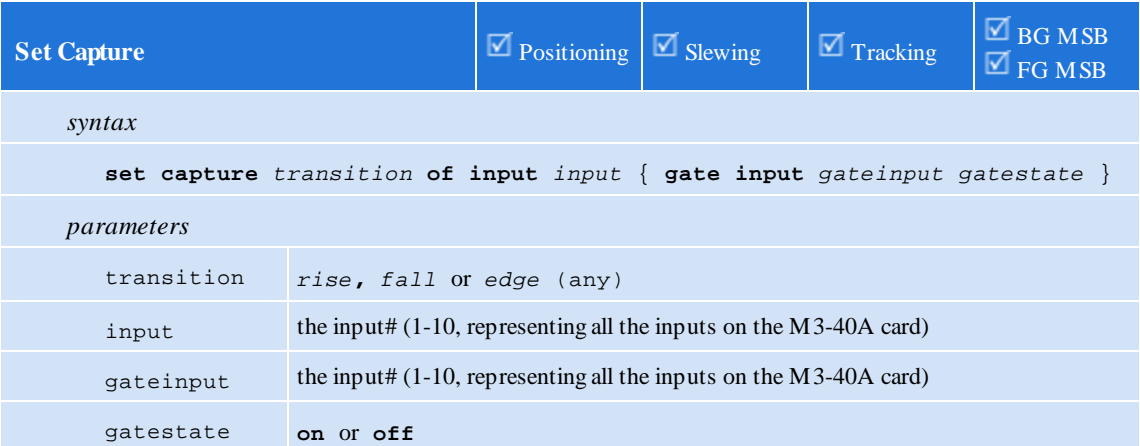

This statement initializes the parameters to be used for all captures on this axis, specifying the input (*capInput*) to use and the optional gated input. If gating is specified, then the specified gating input (*capGate*) must be at the specified gating state (*capGateState*).

The following variables are computed and available after a successful capture:

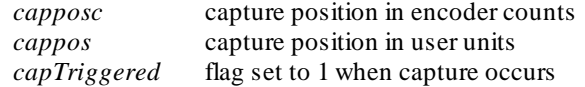

Note: *capposc* and *cappos* are only valid when *capTriggered* is a 1. Once armed *capposc*/*cappos* will reflect the value latched when the capture input goes active but is not necessarily within the defined capture window. *capTriggered* verifies the capture window against the latched *capposc*/*cappos*, prior to setting.

If more than one running MSB on an M3-40A card arms the *same* input for capture, unexpected capture results may occur.

Only one input may be armed for capture at a time *per axis*. If another input is presently armed when this command is issued, the other input is effectively *disarmed*.

<span id="page-75-1"></span>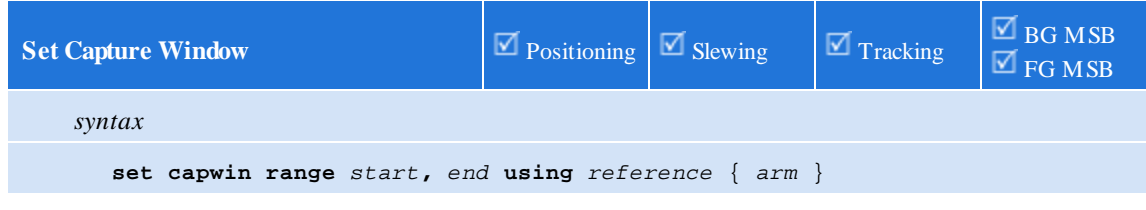

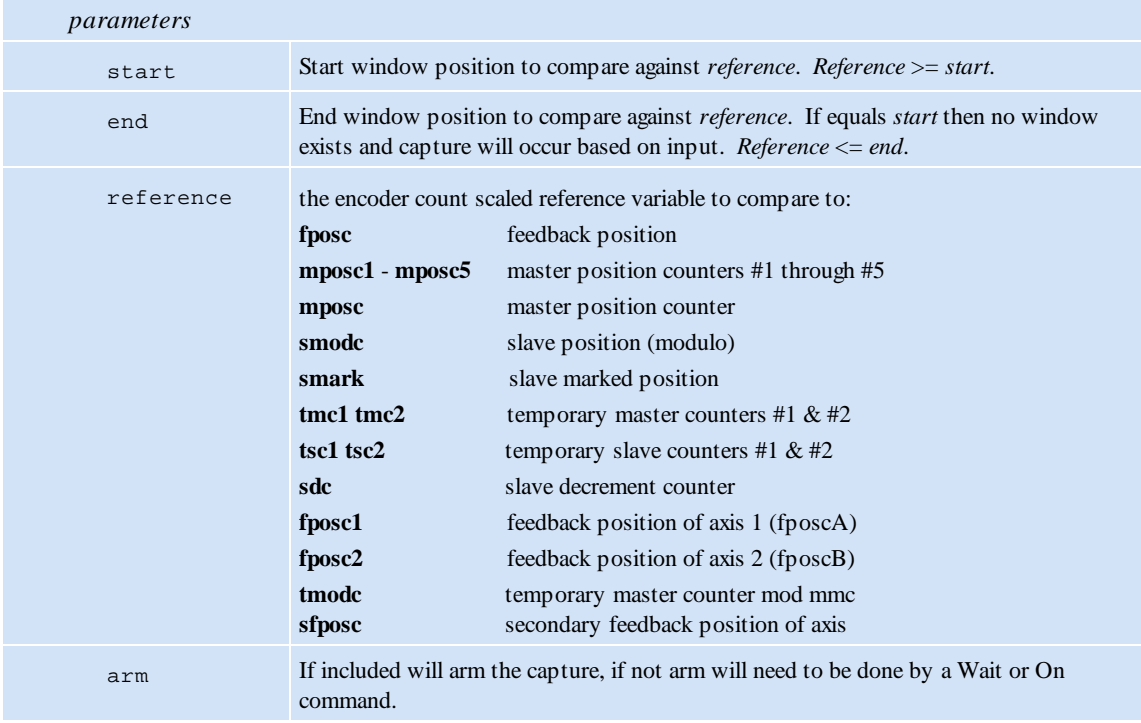

This statement initializes a window to be monitored for valid captures to occur, anything outside this window is considered invalid and ignored. If the capture occurs outside this window it will automatically be re-armed within the loop period (default 800 uS). If 'arm' is specified this statement will automatically armthe capture prior to completing this instruction. The *capwinStart* variable is the start of range and the *capwinEnd* variable is the end of range, inclusive.

When using open loop stepper tposc is not available thus issue the command 'set simulated feedback on' to have tposc copied to fposc, on each control loop, allowing the use of this command.

<span id="page-76-0"></span>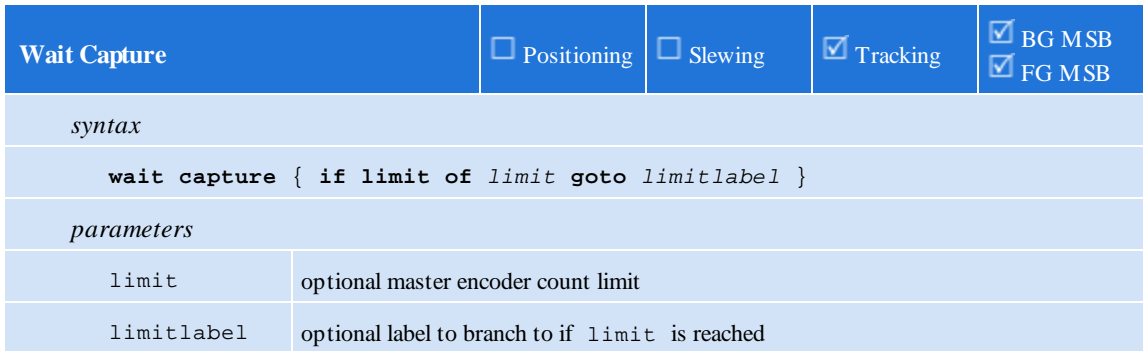

This statement waits for the capture and arms the capture input. If the capture occurs the next statement in the MSB is executed. A maximumlimit of counts prior to exiting (*capLimit*/*capLimitflag*) can be set. This limit references the 'reference' set by 'set capwin' and the sign must be adjusted accordingly. The *capWait* variable will be set to 1 while the 'wait capture' is active, 0 if not.

If a limit (*capLimit*) is specified, then the statement will branch to the specified goto *limitlabel* after that number of master encoder counts has passed.

### **4.11 S-Curve**

S-Curve support is optionally available for the move commands, froma stopped position. When using timed commands the distance, acceleration, and velocity will be calculated for the given time and then translated to an S-Curve move. The time will not be the same as the non S-Curve move but all other parameters will be, including position. Variables of interest are:

'runv' - velocity fed to the PID algorithminternal use only, read only.

'jerk\_a/jerk\_d' - acceleration/deceleration actual jerk, read only .

'jerk\_a\_req/jerk\_d\_req' – requested acceleration/deceleration jerk in units/sec3, read/write. Set to 1 for automatic calculation.

'sign' – nonzero for S-Curve move, 1 for CCW rotation and -1 for CW rotation, read only.

The minimum jerk that can be used is calculated by the formula  $(a_{max} * a_{max})/v_{max}$ , applied independently to the requested acceleration and deceleration jerk. The maximumvelocity is the same as the non S-Curve move and defined by the expression:

```
sign = 1;
if (delta < 0) {
    sign = -1;delta = -delta;
}
amax = sign * acceleration;
dmax = -sign * deceleration;
V_{\text{max}} = \text{sqrt}(2.0 * a_{\text{max}} * d_{\text{max}} * \text{sign} * \text{delta} / (d_{\text{max}} - a_{\text{max}}));
```
If 'jerk\_a\_req/jerk\_d\_req' is 0 then a normal move will be attempted. If only one is set then 'jerk\_a/jerk\_d' will be set equal. If the requested jerk is greater than the minimum then it will be used. The variables 'jerk\_a/jerk\_d' are the actual jerk used for the move. Also note that S-Curve uses twice the acceleration and deceleration specified by the non S-Curve move request.

Below shows a sample S-Curve where the jerk is set to 1, thereby having the motion card calculate the optimum jerk and the velocity set to a large number so that the motion card will calculate the maximumvelocity possible for the move. Note that the step graph is the segment (substep), 1 to 7, of the S-Curve, with 0 being segment 1. If for some reason the proper velocity or distance can not be attained by the parameters given, the non S-Curve curve move will be used. The end position can not be changed and a slew stop will do the non S-Curve stop. In the example below the motion card will calculate the maximum velocity and optimum jerk. Note there is little or no segment 4 (constant velocity). Also linear segments 2 and 6 are 0.

```
1İ
    // S-Curve sample program
 \mathbf{z}drive enable:
 31
    zero feedback position.
 4|
    // Request jerk to be the same for acc/dec.
 \vert 5 \vertjerk a req = 1;
 \vert 6 \vertjerk dreq = 17)
    [loop]8
    move at 1000 for 246 using 20, 20; // turn CCW
 9
    wait for in position.
10<sup>1</sup>delay 1000;
    move at 1000 for -246 using 20, 20; // turn CW
1112wait for in position.
13<sup>1</sup>delay 2000;
    goto loop.
14
```
Resulting motion S-Curve using QuickScope:

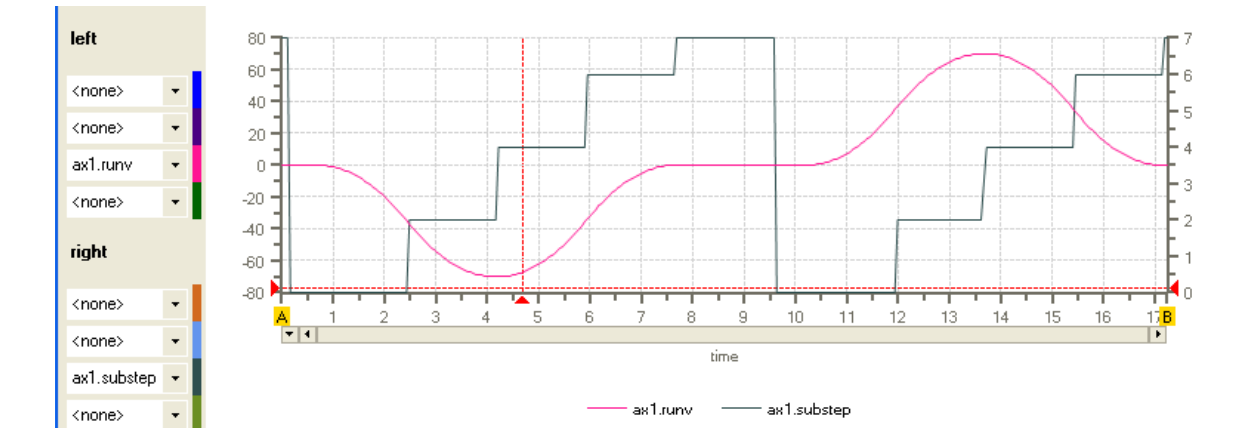

800uS is the default loop period. If 500uS is desired use the 'set loopperiod .0005' command prior to drive enable.

# **4.12 Linear and Circular Interpolation (Vectors)**

Reference the EtherCAT Applications Guide for details.

## **5 Chapter 5: Camming and Data Tables**

Camming tables in QuickMotion are two-dimensional arrays of floating-point data. There are 6 tables available for use, numbered 0 through 5, each having up to 2000 rows and always 2 columns. These columns are named "x" and "y". Although their primary use is to hold data for *spline-* and *CAM*-based motion, they can be used to hold arbitrary data such as positions for recipe-based motion. Although limited to 6 tables, these tables can also be swapped out dynamically and refreshed with new data when loaded fromthe controller file system.

*Spline* tables use the "x" column as time and the "y" column as a *relative* position. *CAM* tables use the "x" column as a *relative master* position and the "y" column as a *relative slave* position.

Since *spline* and *CAM* tables use *relative* position data, the first point pair in these tables must be 0.0, 0.0 (time/master-position of 0, position/slave-position of 0). The exception to this is with CAM tables where the y component can be non-zero in newer firmware revisions, thereby establishing an offset. In addition, for any tables used for *spline* and *CAM* operations, all "x" values must be increasing, that is: a given row's "x" must be greater than the previous row's "x". Also, the minimumnumber of rows (pairs) in these tables is 3.

 $\triangle$  It is recommended that CAM tables and instructions be used whenever possible. Significant enhancements have been made to camming which have currently not been carried forward to splines. Some of this consists of the ability to start on non-zero y column values, ability to start anywhere within a table, and forward and reverse table traversing.

Points in a *spline* or *CAM* table are also referred to as *knots,* as they represent critical loci that must be passed through when interpolation occurs.

For example, in the following *spline* table:

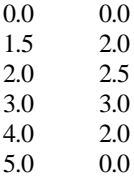

there are 6 knots. Since this is a *spline* table, the last 5 knots are interpreted as follows:

At time = 1.5 seconds, the position of the axis should be 2.0 user-units beyond where the axis started this spline move. At time = 2.0 seconds, the position of the axis should be 2.5 user-units beyond where the axis started this spline move. At time = 3.0 seconds, the position of the axis should be 3.0 user-units beyond where the axis started this spline move. At time = 4.0 seconds, the position of the axis should be 2.0 user-units beyond where the axis started this spline move.

At time = 5.0 seconds, the position of the axis should be back where the axis started this spline move.

The position of the axis between these "knots" is determined by the interpolation method specified by the QM code when the table is *started*.

The three available interpolation methods in QM for *spline* (and *CAM* tables) are:

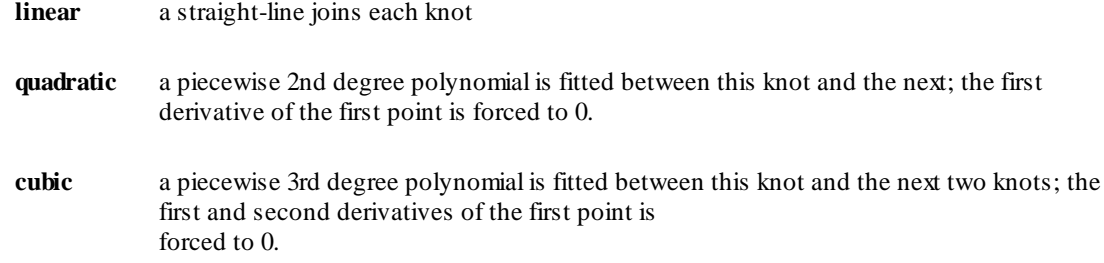

The following graph shows different interpolation methods using the following table of knots:

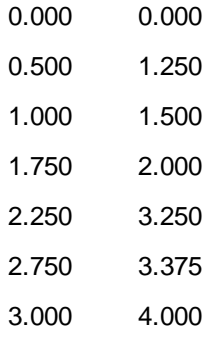

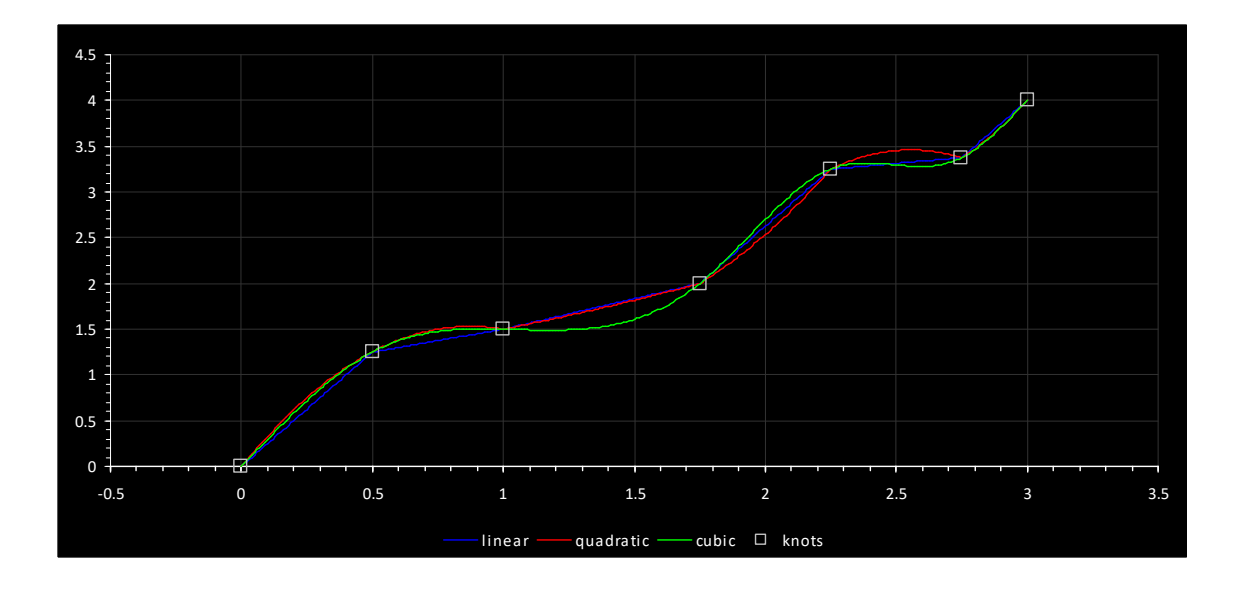

*CAM* tables are interpreted similar to their time-based *spline* counterparts. For example, in the following *CAM* table:

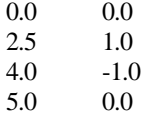

the last 3 knots are interpreted as follows:

At a relative master position of 2.5 user-units, this (slave) axis should be 1.0 user-units beyond where it started.

At a relative master position of 4.0 user-units, this (slave) axis should be 1.0 user-units before where it started.

At a relative master position of 5.0 user-units, this (slave) axis should be where it started.

The master position is kept in the QM variable, mpos and is scaled to user-units by dividing by the axis parameter *mppr*. No other scaling occurs (i.e. *uun* and *uud* are not utilized). A raw (counts) variable is also available in *mposc*.

 $\triangle$  Unlike splines, Camtables may start on a non-zero relative position (y). This position is used as an offset.

 $\triangle$  'activeCAM\_row' may be set to any desired row upon which mpos will be initialized to that which is the 'x' value of that row, allowing the table to start in that position.

'invertmaster' variable is by default set to 0, meaning the camtable is traversed moving from row 0 to N. If 'invertmaster' is set to 1 the camtable position will begin at the end of the table and traverse N to 0. 'activeCAM\_row' determines the start position, initialized by the precompute command either to the end or start of the table based upon 'invertmaster'. Prior to a 'table start' command 'activeCAM\_row' can be changed to a different start position. 'invertmaster', when set causes mpos to decrement on positive master pulses, thus the reverse traversing of the table.

 $\triangle$  'camming invertend' variable is by default set to 0, meaning follow the logic described above for 'invertmaster'. If you wish to invert the logic of the 'invertmaster', with regards to camming table positioning only, set this flag. The 'invertmaster' variable will still control whether mpos is added or subtracted from based upon the master but 'caming\_invertend', if set, allows you to start at the other end of the camming table. The direction you traverse the camming table is important since if you are at the start of the table and go slightly negative you will hold position but if you go past the end of the table the command will be considered completed.

#### invertmaster camming\_invertend

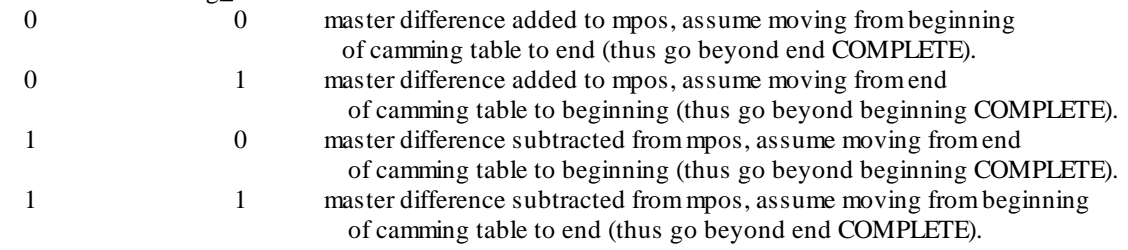

### **5.1 Loading Tables**

Summary:

**[table](#page-83-0)** *[n](#page-83-0)* **[clear](#page-83-0) [table](#page-83-1)** *[n](#page-83-1)* **[addpair](#page-83-1)** *[xexpression](#page-83-1) , yexpression* **[table](#page-84-0)** *[n](#page-84-0)* **[addseries](#page-84-0)** *[pairs](#page-84-0)* **[table](#page-84-1)** *[n](#page-84-1)* **copy [from](#page-84-1)** *[rowOffset1](#page-84-1)* **to [table](#page-84-1)** *m [rowOffset2](#page-84-1) numRows* **[table](#page-85-0)** *[n](#page-85-0)* **[loadoffset](#page-85-0)** *rowOffsetFile, [numPairs,rowOffsetTable](#page-85-0) [table](#page-85-1) [n](#page-85-1)* **[loadseries](#page-85-1)** *source [fileNumber](#page-85-1)*

In order to use a table, it must be loaded with point pairs. There are several QM statements which facilitate loading of tables. These statements allow tables to be loaded either directly fromwithin programcode, thus static data, or dynamically frombinary table files which reside on the controller file system. The commands that effect table loading are:

<span id="page-83-0"></span>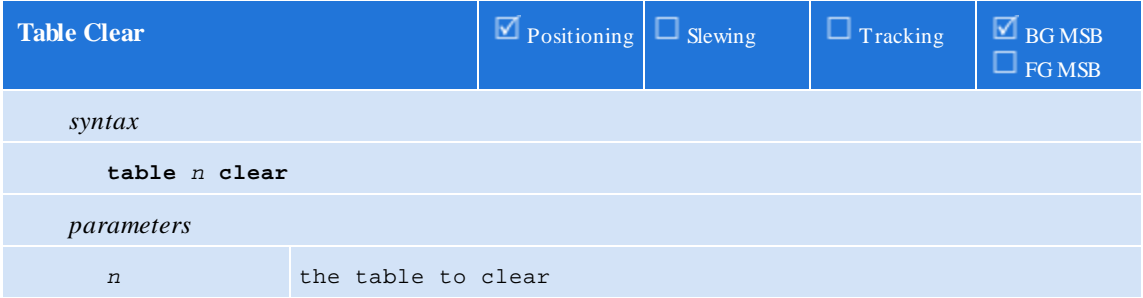

Clears a table of all of its points, thus setting the number of data points to 0, within a table.

#### table 1 clear;

There can be no active motion command when this statement is issued.

<span id="page-83-1"></span>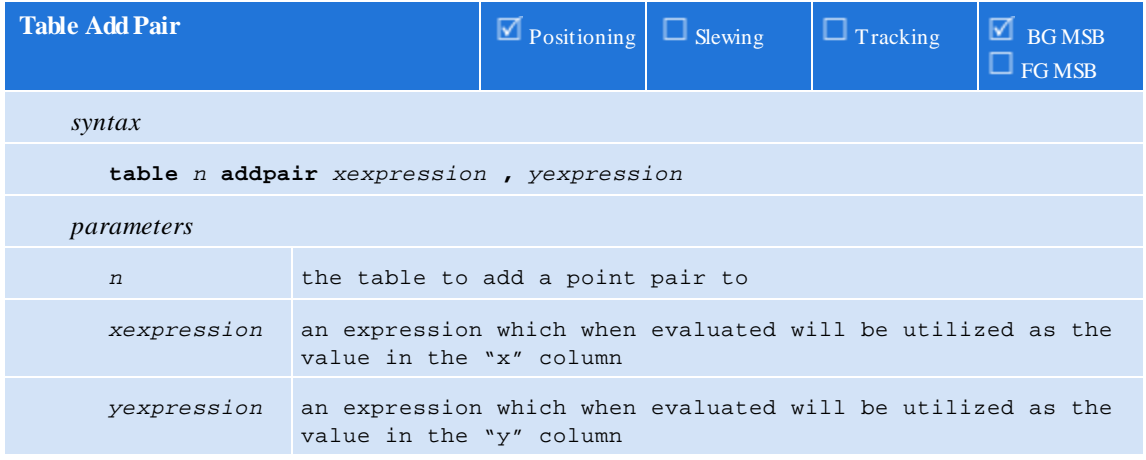

This statement adds a point pair to a table. This statement is used when the table is computed at MSB runtime since the pair is computed by two expressions.

table 2 addpair  $3.75 + z$ time, q + zoffset;

 $\triangle$  There can be no active motion command when this statement is issued.

An error will occur if there are already 2000 rows in the table.

<span id="page-84-0"></span>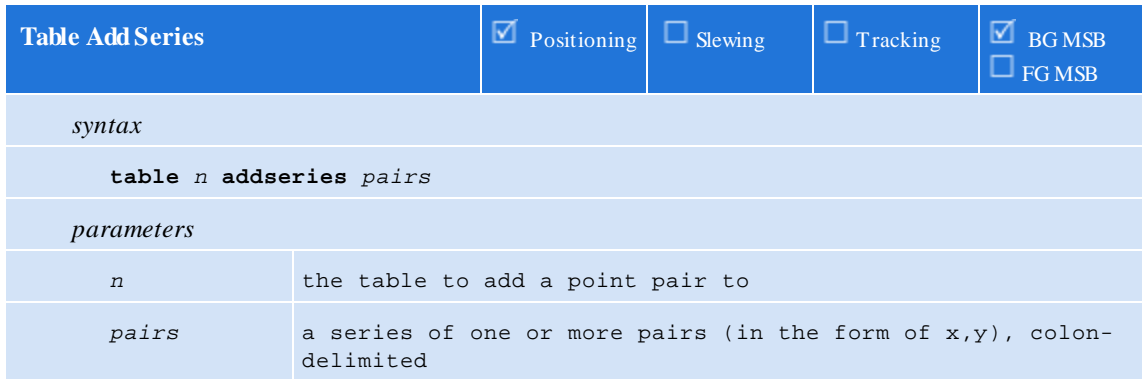

This statement adds constant point pairs to a table.

```
// add 4 point pairs to table 1
table 1 addseries 0.0,0.0 : 1.0,1.5 : 2.0,1.75 : 3.0,2.0;
```
 $\triangle$  There can be no active motion command when this statement is issued.

An error will occur if adding these pairs will result in a table with more than 2000 rows.

<span id="page-84-1"></span>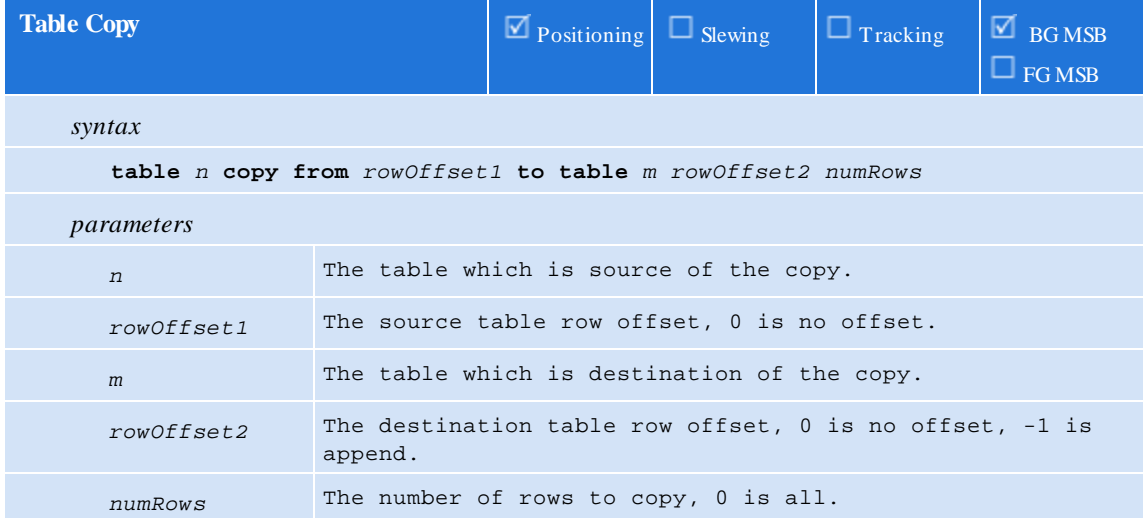

This statement allows for one table to be copy or appended to another table. The destination table does not need to exist. The offsets can be used to merge table data.

table 1 copy from 0 to table 200; // Copy all of table 1 to 2

<span id="page-85-0"></span>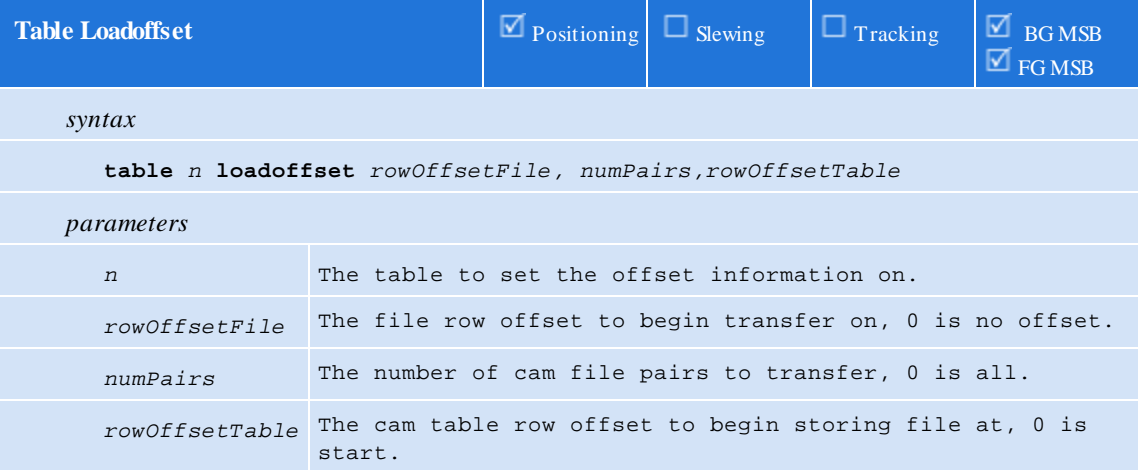

This statement works in conjunction with the 'loadseries' command, setting the offsets to be used. The offsets can be used to merge table data. This command only initializes parameters for 'loadseries' and does not directly effect the table.

table 1 loadoffset 0 0 0; // Default, transfer all fromstart .

<span id="page-85-1"></span>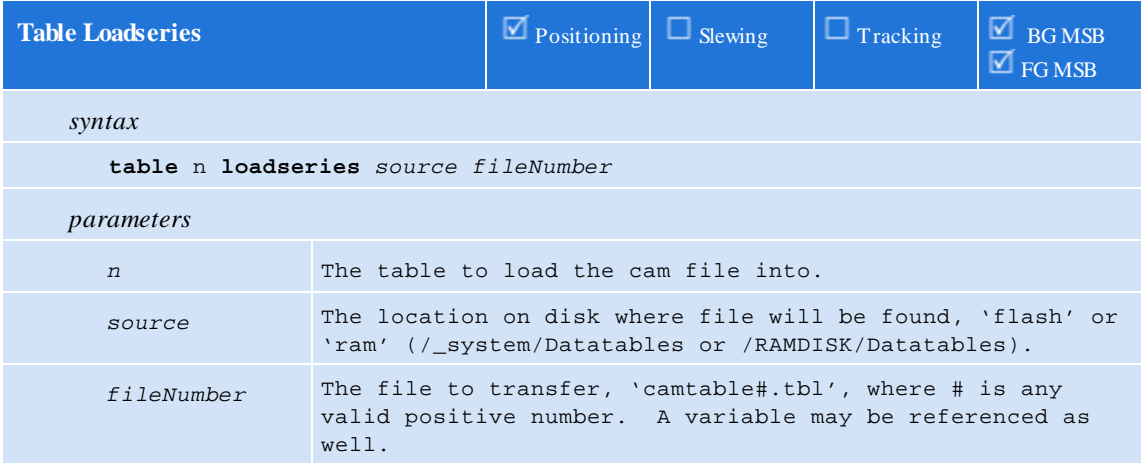

This statement requests a camfile to be transferred from the controllers file system. The file is transferred to the MSB for local storage and must be precomputed prior to operation. The 'loadoffset' parameters are referenced for this command as to where within the file and table to begin the transfer.

table 1 loadseries ram1; // Load file 'camtable1.tbl'

The file format of 'camtable#.tbl' consists of a binary file of 32 bit float pairs with a file record structure as:

float rows[NUMROWS][2];

Where NUMROWS is the number of camfile pair entries, with the first starting at 0, 0. The same rules as the 'addseries' command exists. Each float is stored in little endian format with X being the first float.

As an example of a 3 row table with the values of:

 $0.0$ 250, 25.67 500, 50.48

The binary data within a file would consist of 24 bytes, 4 bytes per entry in little endian and IEEE-754 floating point format. Below is byte representation of the required file, in hex:

0x00 0x00 0x00 0x00 0x00 0x00 0x00 0x00 0x00 0x00 0x7A 0x43 0x29 0x5C 0xCD 0x41 0x00 0x00 0xFA 0x43 0x85 0xEB 0x49 0x42

IEEE-754 conversion calculator is available at:

<http://babbage.cs.qc.cuny.edu/IEEE-754/Decimal.html>

For example, 50.48, is 0x4249EB85, reversed when stored in the file since in little endian format (low byte first).

### **5.2 Using Tables for Spline/CAM**

Summary:

**88**

```
table n continue
table n precompute
table n start imethod tscale , rpscale , repeatcount
table n start imethod cam mpscale , spscale , repeatcount
stop table
```
<span id="page-87-0"></span>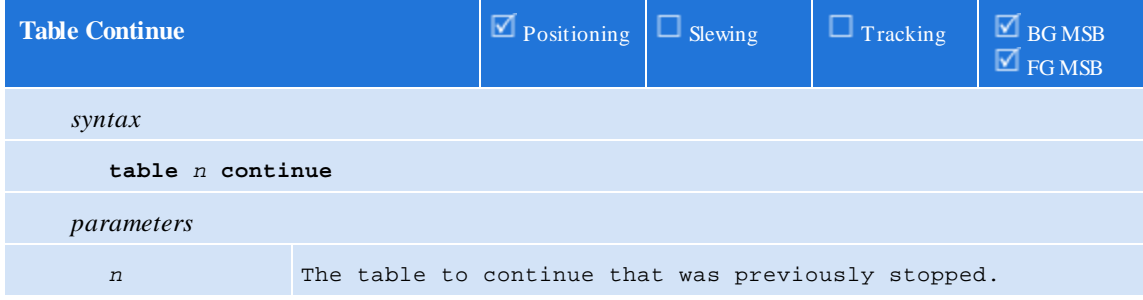

Continues a camtable that was stopped by the 'stop table' command. Note that this command should only be used if the master position stopped at the beginning of the next table row position otherwise any row that is currently being executed during a 'stop table' (immediate stop) will be re-executed. The master position allows for a slewed stop. Upon execution of 'stop table', with the servo not moving, would then save all the camming information so that you can exit camming, jog into position, and then continue with the same camming table from where left off with the 'table *n* continue' command.

#### table 1 continue;

 $\triangle$ There can be no active motion command when this statement is issued.

In many cases this command is no longer needed since the 'activeCAM row' can be set prior to 'table start'. Only supported in camming mode, not spline.

<span id="page-87-1"></span>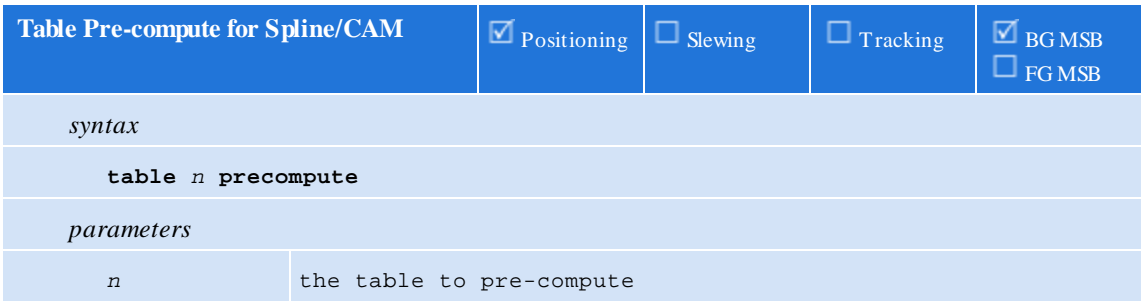

This statement readies a table for use by a *spline/CAM* motion. After points have been added to a table, there are a series of computations that need to occur before the table can be utilized for spline and CAM motion operations. This statement causes those computations to occur.

There is no need to issue this command if a table is being utilized simply for data (i.e. for *tbln*, *tblx* or *tbly* operations).

Failure to *precompute* a table before *starting* the table will cause a *hard fault*.

It takes roughly 250ms to *precompute* a 1000 row table.

The table must contain at least 3 points and all 'x' column values must be *increasing* or an error will occur. The first point in the table must be 0.0,0.0 otherwise an error will occur.

 $\triangle$  In camming mode 'invertmaster' set to 0 will cause 'precompute' to initialize the table to move from start to end, if set then from end to start, with positive master position motion.

#### // prepare the table for CAM use

<span id="page-88-0"></span>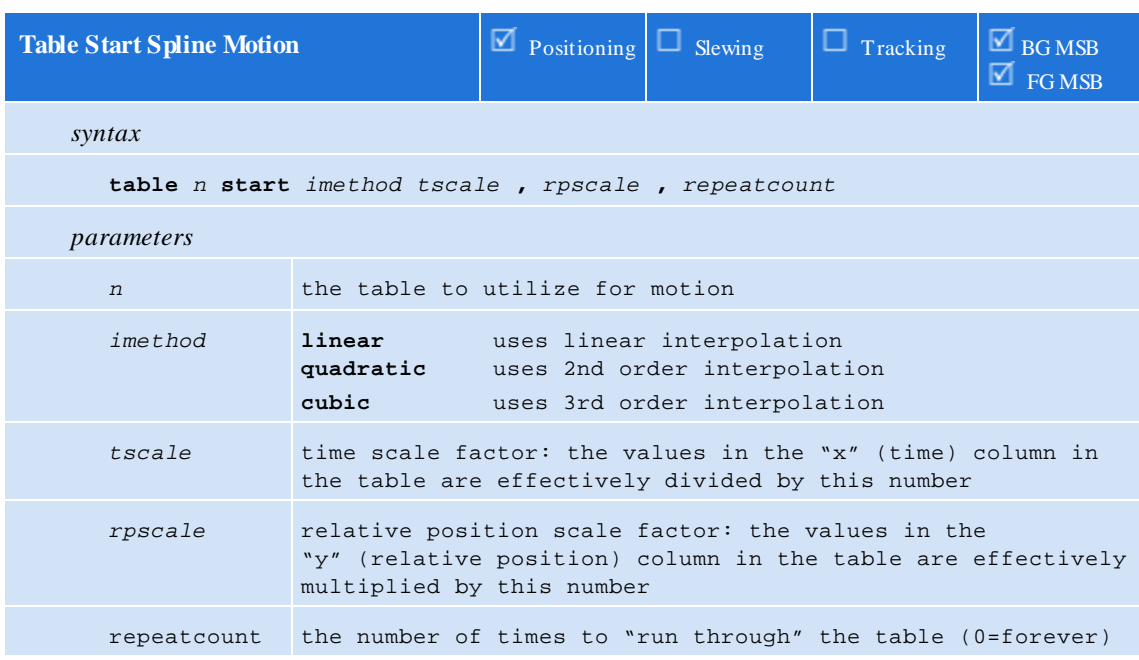

table 1 precompute;

This statement starts *spline* motion using the specified table.

The current (target) position is used as the starting relative-position for the motion.

The table must be *ready* for use (i.e. a *table precompute* operation has been successfully completed on the table).

**△** "In position" will be *true* only when the table has completed all required repeats. If 0 (forever) is specified for the repeatcount, then "In position" will never be true unless a stop table is issued.

The scale factor *tscale* must evaluate to a value greater than 0 otherwise an error will occur.

The scale factor *rpscale* must evaluate to a value other than 0 otherwise an error will occur.

The scale factor *rpscale* is not affected by uun or uud. The generated position is also unaffected by uun or uud.

# [top] zero feedback position; table 1 start quadratic 1.0, 1.0, 0; // run through the table forever, 'table stop' command will cause the background motion

command to stop.

<span id="page-89-0"></span>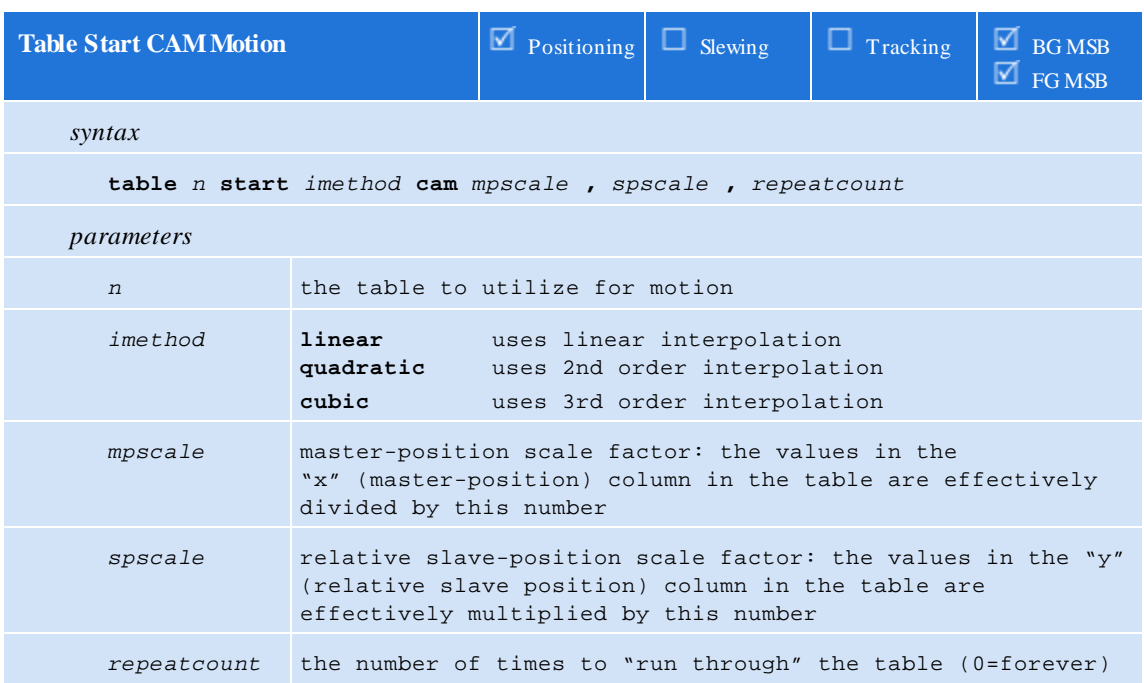

This statement starts *CAM* motion using the specified table.

The master position (*mpos*, *mposc*) is not cleared when this statement is executed, the *activeCAM\_row* will be used to offset into the camtable and that position will become *mpos/mposc*. *'table precompute'* willset the *activeCAM\_row* to 0.

The current (target) position is used as the starting relative slave-position for the motion.

The table must be ready for use (i.e. a *table precompute* operation has been successfully completed on the table).

If the master position "*backs up*" past 0 (its initial position) and the "*repeats left to do*" counter is *greater than* 1, then the "*repeats left to do*" counter is decremented and the master-position wraps. If the repeatcount was specified as 0 (forever), then the master-position will always wrap.

"In position" will be *true* only when the table has completed all required repeats. If 0 (forever) is specified for the *repeatcount*, then "In position" will never be true unless a *stop table* is issued.

The scale factor *mpscale* must evaluate to a value greater than 0 otherwise an error will occur.

The scale factor *spscale* must evaluate to a value other than 0 otherwise an error will occur. The scale factor rpscale is not affected by uun or uud. The generated position is also unaffected by uun or uud.

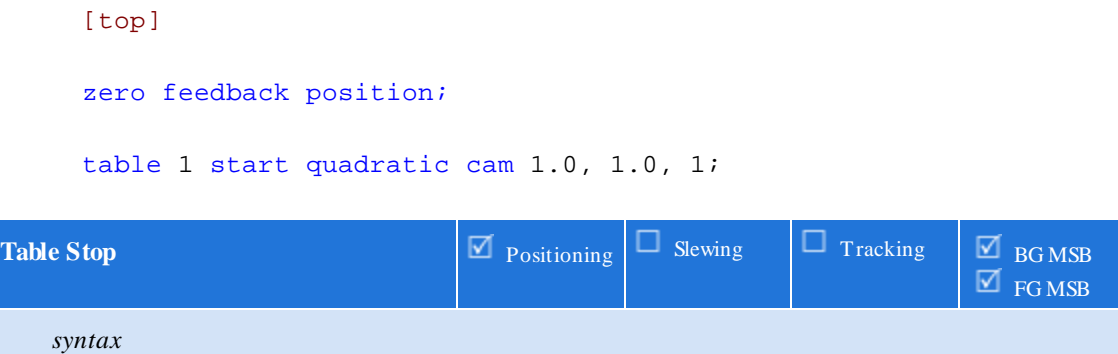

This statement stops *spline* or *CAM* motion. If in *CAM* motion then the current table state is saved in case a 'table continue' command is executed.

If there is no active table start (*spline*/*CAM*) motion, then this command is effectively ignored and no fault occurs.

Unlike other stop statements, stop table will never generate a *hard fault*.

wait until mpos > 9; stop table;

<span id="page-90-0"></span>**stop table**

### **5.3 Accessing Table Data**

As mentioned earlier, tables may also be used to store/retrieve data. In QM, there are special array access operators called tblx[], tbly[] and tbln[] that allow the user to retrieve information froma table.

tblx[] and tbly[] retrieve the "x" value (tblx) or "y" value (tbly) from a given row in a table. tbln[] retrieves the total number of rows in a table.

Their syntaxis as follows:

**tblx**[table#, row] **tbly**[table#, row] **tbln**[table#]

Any attempt to read a value outside the bounds of the table will result in a value of 0.

They can be used in any QM expression, as show in the example QM code below:

// use table 1 for "move in time" pairs // x will hold the move time (although it can hold anything we want) // y holds an absolute position // note that 'x' values in the table don't have to be // in increasing form as they do for spline/cam // since we are using the table just as data // also note that there is no 'precompute' as the table is // just being used for data and not spline/cam table 1 clear; table 1 addseries 1.0,1.0 : 0.5,1.5 : 2.0,3.75 : 1.0,6.0; [top] zero feedback position; // set index to 0 (indexes into tables are 0-based)  $i = 0;$ 

```
// grab how many pairs are in table 1
n = \text{tbln}[1];[loop]
// done?
if i >= n goto top;
// grab data
move in tblx[1,i] to tbly[1,i];
wait for in position;
delay 1000;
// increment index
i = i + 1;goto loop;
```
#### **5.3.1 Diagnosing Table Issues**

When table data is loaded by an MSB it can be difficult to determine if it is correct from a diagnostic viewpoint. Diagnostic variables exist that can be monitored to allow a user to walk through the table to visually or programmatically verify data fromQuickBuilder. A Quickbuilder Debug Window can be used to view the Diagnostic Variables listed below:

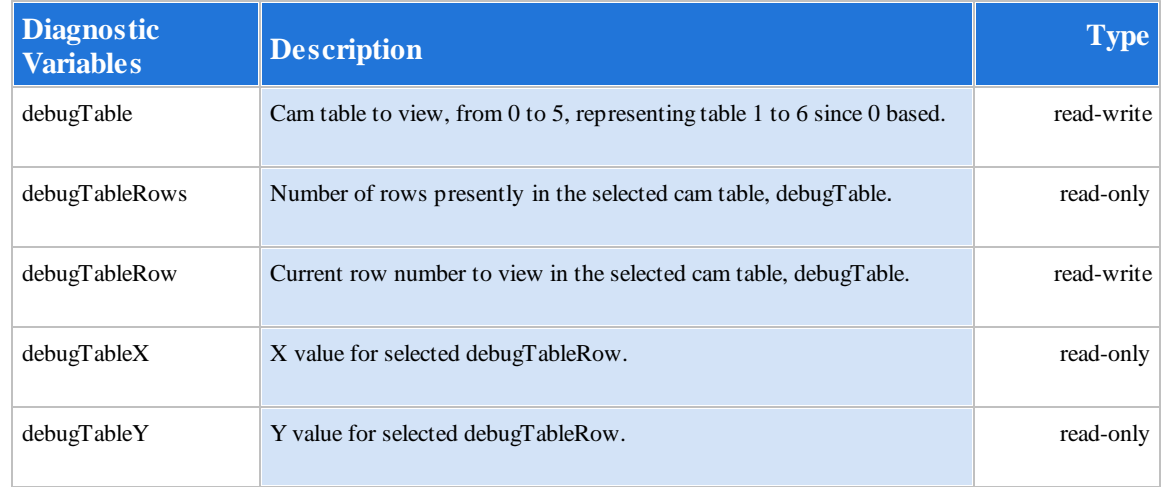

The above variable are only available from a QuickBuilder Debug Window, when executing an MSB use the tblx, tbly, and tbln commands discussed in the previous section.

### **5.4 Microsoft Excel as Table Data**

It is relatively simple to use data fromMicrosoft Excel as table data.

One can easily create four columns with *x-data*, a column containing a comma (","), *y-data* and lastly a column containing a colon (":") as follows:

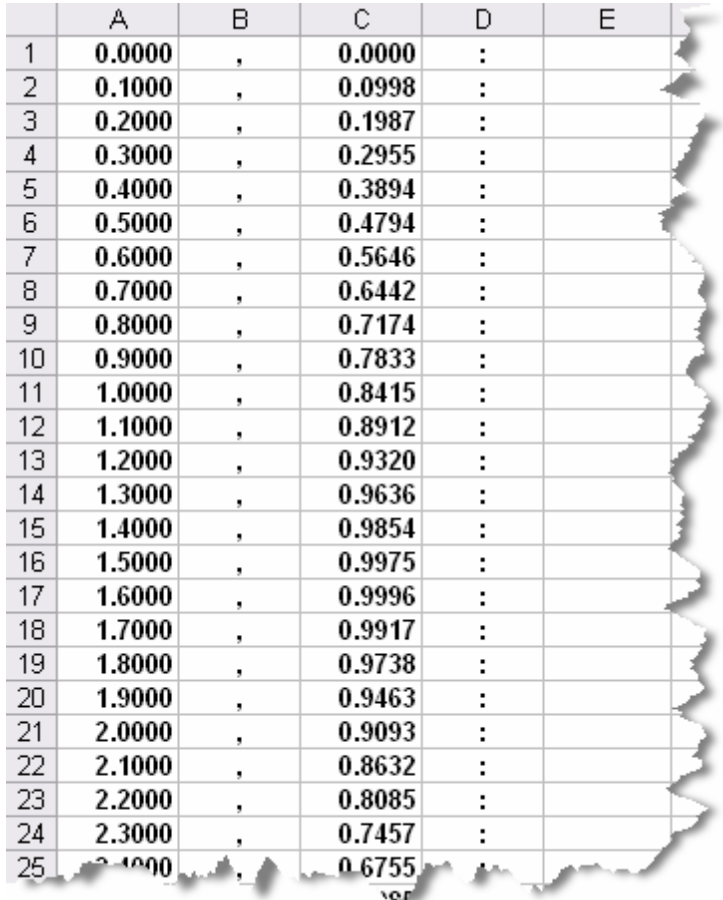

Since the QuickBuilder editor allows free-formlines, the data can simply be copied and pasted into QM code in an MSB such as:

```
table 1 clear;
table 1 addseries
// paste Excel cells here
;
```
 $\triangle$  The last colon (":") in the last row will need to be removed using this method.

 $\triangle$  Refer to the loadseries command to dynamically load tables from a binary file stored on the controller's file system.

### **5.5 Virtual Master**

At times a virtual master is required. This can be done in one of two ways:

- 1. Use the move master command to generate background pulses on the selected access based on timer loop tick counts. This allows the same access to operate normally, as an axis.
- 2. Setup a simulated axis, which runs as though it was receiving real encoder input, although it is not. The master position can then be published so others can track to it. Just about all motion commands are valid during a simulation, including s-curve.

Once a method of generating a master position is determined it can then be published across the backplane of the controller using variant 36827 (see Virtual Master Broadcasting).

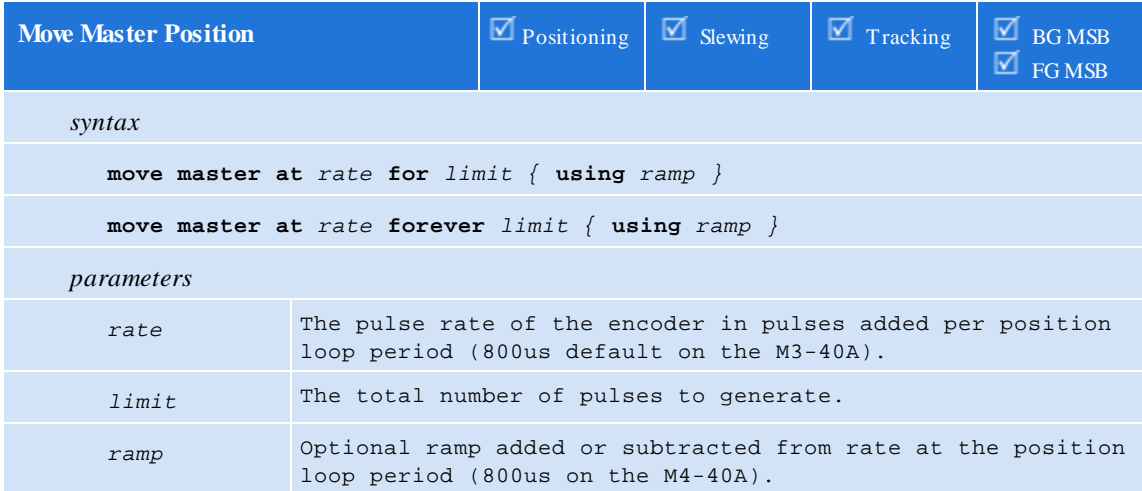

This statement virtually "moves" the master encoder by changing its "position" at the specified *rate* for a certain number of generated pulses (first form, specified by *limit*). If the *limit* is set to 0 then just the *rate* will change, dynamically, using any specified *ramp*, fromthe current rate.

To generate a continuous stream of pulses, use the second form. *move\_master\_ramp* and *move\_master\_rate* variables can be referenced to check current settings of virtual master.

Reference **set [master](#page-49-0)** *[mode](#page-49-0) {* **[using](#page-49-0)** *[global](#page-49-0) }* for additional information.

Example:

// stop the virtual axis **move master at** 0 **forever using** 1; // set the virtual access global **set master virtual using global**; // this will place the master information in dual ported memory for broadcast to slave axis

// start the virtual axis **move master at** 100000 **forever using** 1;

One of the drawbacks of the 'move master at' command is that it is based on the loop period and not user units. This can make things difficult to program. The benefit is the axis is available for motion. If an axis can be reserved and dedicated as a master then a simulated feedback can be used. In essence the axis becomes a virtual axis, responding to commands as it would on a real axis:

**set simulated feedback on**; // this will cause fposc to = tposc after each loop period, drive must not be enabled

#### **5.5.1 Broadcasting (M3-40 only)**

When the 'set master virtual using global' command is given, mposc delta counts (mposc - last mposc) are placed in a dual ported memory for broadcast by the controller, across the backplane. This allows muliple axis to follow a master. Up to 4 masters are currently support with a broadcast update rate of 4ms. Prior to broadcasting, the controller must be initialized with the proper master/slave information

A special variant table located at 36827 supplies the interface to control virtual broadcasting. In Quickbuilder define a table of type 'int' with an override of 36827.

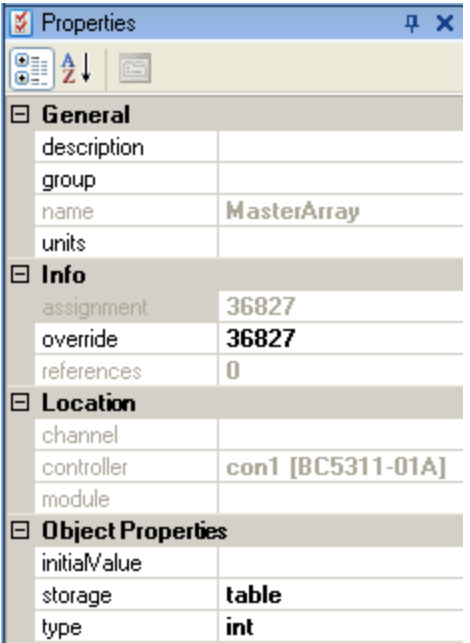

Once created the variable table columns are defined as follows where masterNumis 0 to 3 (up to 4 masters):

MasterArray[masterNum][0] - 0 disables broadcasting, non-zero enables.

MasterArray[masterNum][1] - Master axis number, 1 to 32.

MasterArray[masterNum][2] - Slave axis bit positions, up to 32 supported (16 2 axis cards). Which slaves to replicate master information to.

Example:

MasterArray[0][0] = 0; // disable any running master

MasterArray[0][1] = 1; // Axis number 1 will be a master

MasterArray $[0][2] = 14$ ; // Axis 2, 3, and 4 are slaves referencing master: 0x0000000E

### **5.6 Segmented Moves and Examples**

Summary:

```
segmove table clear
segmove table accdec to vel using rate
segmove table accdec to vel for displacement
segmove table slew until position
segmove table stop at position using rate
segmove table start relative
```
Topics:

- **[Concept](#page-96-0)**
- **[Commands](#page-97-2)**
- **[Examples](#page-99-1)**

#### <span id="page-96-0"></span>**5.6.1 Concept**

A segmented move is a precompiled move with multiple distances, acceleration, and velocities tied together. Below is the velocity profile of an example segmented move.

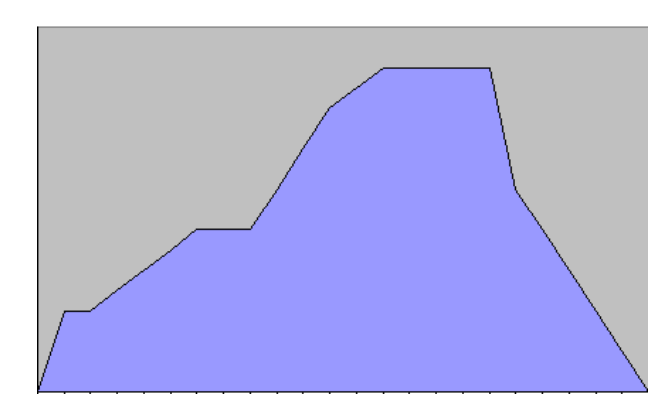

Up to 16 Segmented Move "tables" can be defined with up to 20 segments each residing within them. Once a segment table has been defined and then started, you can redefine that same table while it runs without affecting the segment table in progress.

Below is an example of a segmented move with 5 segments using table 1. You define each acceleration or deceleration ramp and each constant velocity ramp as a separate segment.

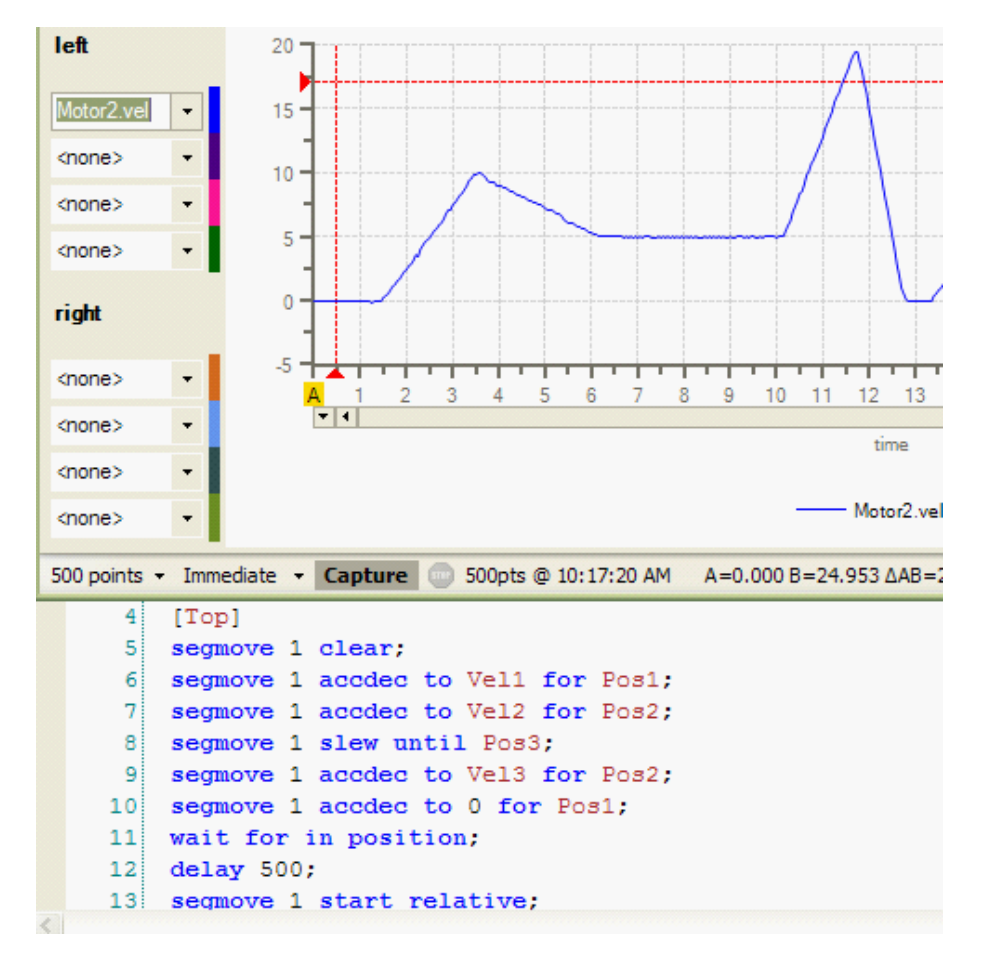

### <span id="page-97-2"></span>**5.6.2 Commands**

Creating and running a table is easy and uses the following procedure:

- 1. Clear the Table.<br>2. Create up to  $20a$
- 2. Create up to 20 acc/dec and constant velocity segments.<br>3. Start the Table.
- Start the Table.

<span id="page-97-0"></span>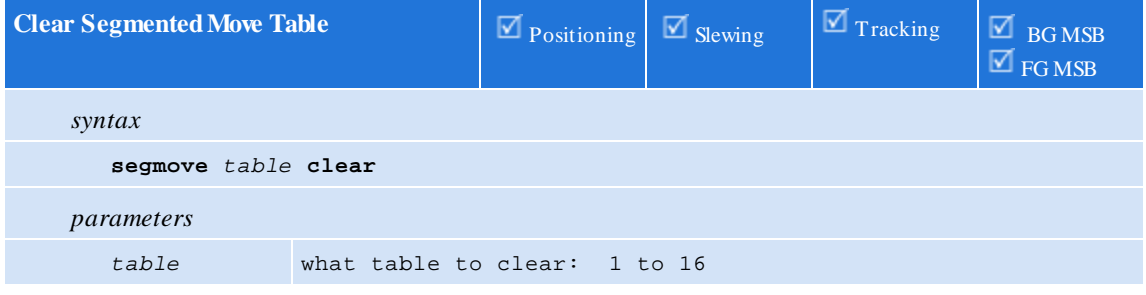

This command clears any existing table information Example: **segmove** 1 **clear**;

<span id="page-97-1"></span>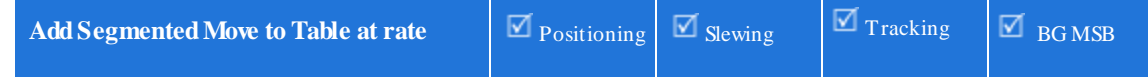

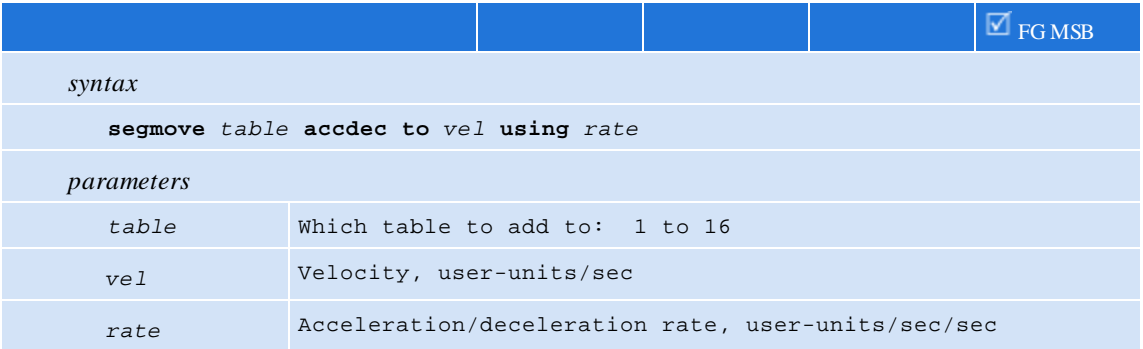

This command adds an acc/dec segment from the current velocity to the new <vel> at the specified <rate>. Example: **segmove** 1 **accdec to** Vel1 **using** Acc1;

<span id="page-98-0"></span>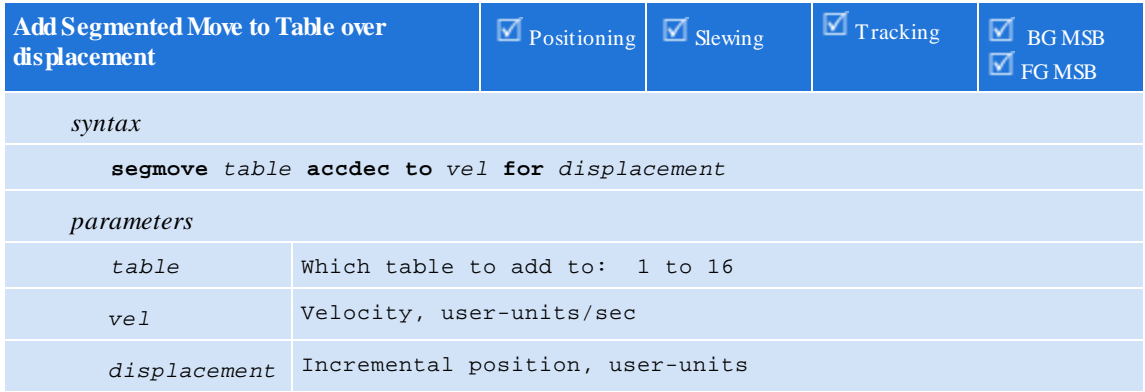

This command add an acc/dec segment fromthe current velocity to the new <vel> over some <displacement>. Note this is an incremental acc/dec segment.

Example: **segmove** 1 **accdec to** Vel2 **for** Pos2;

<span id="page-98-1"></span>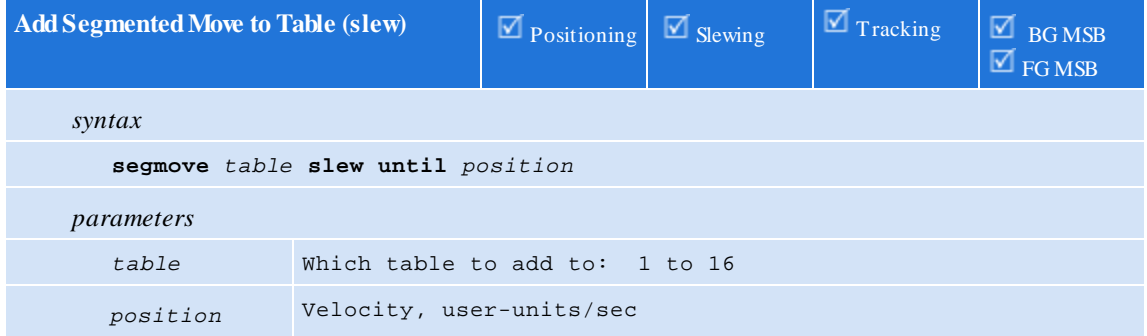

This command adds a constant velocity segment until reaching some specified <position>. This is an absolute position fromthe start of the profile. Prior segments in table must represent movement before this command is accepted, otherwise a fault will occur as table is built Example:

**segmove** 1 **slew until** Pos3;

<span id="page-98-2"></span>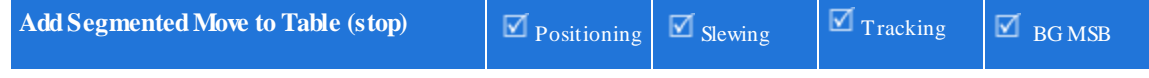

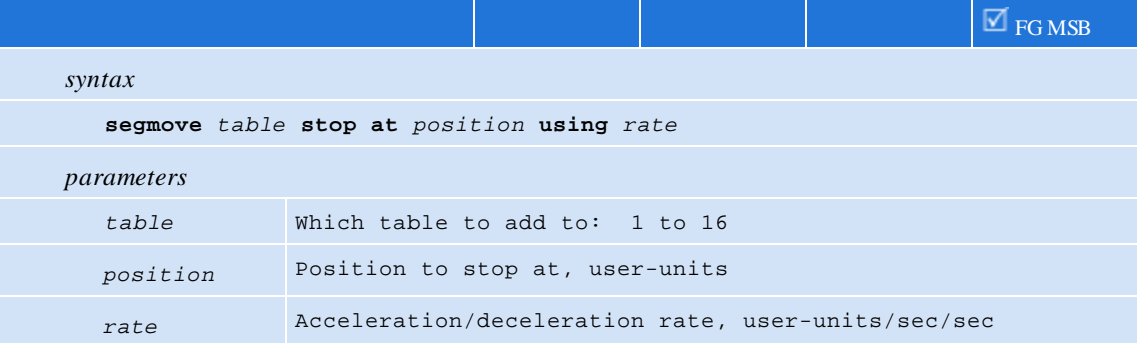

This command stops motion at the specified *position,* with a given *rate*. This will cause motion to stop at an absolute position at a specified deceleration rate. Prior segments in table must represent movement before this command is accepted, otherwise a fault will occur as table is built.

Example:

```
segmove 1 stop at Position using Accel;
```
<span id="page-99-0"></span>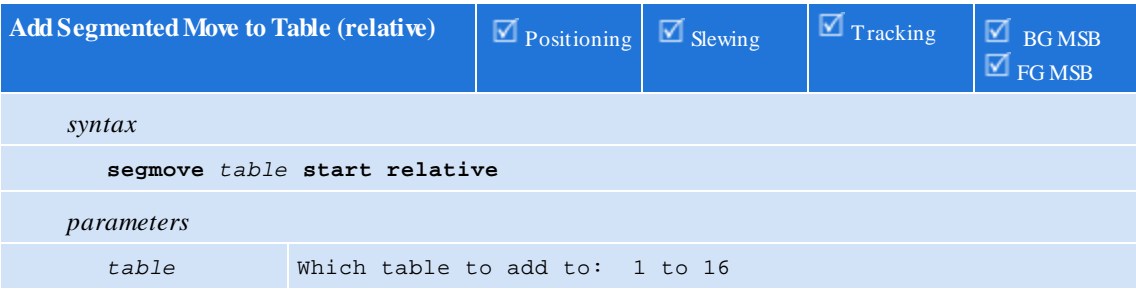

This command starts a relative segmented move – a "zero feedback position" occurs automatically upon executing this command. Example:

**segmove** 1 **start relative**;

### <span id="page-99-1"></span>**5.6.3 Examples**

The following pages include screen shots of move profiles and the code used to create them.

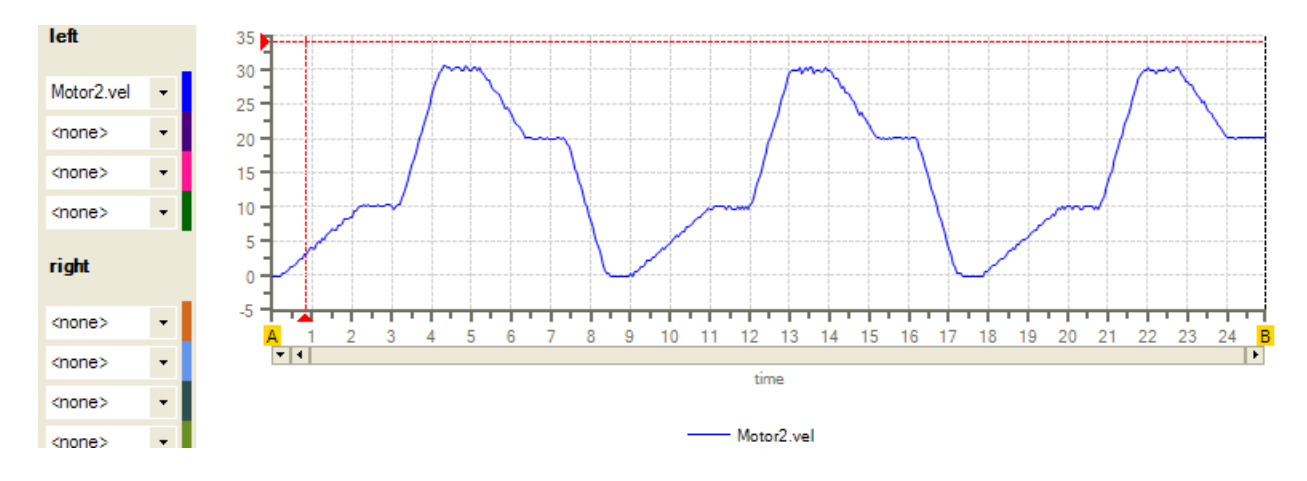

```
left
                   140 -120
     Motor2.fpos
                   100
     <none>
             \overline{\phantom{a}}80
     <none>
                   60<sub>1</sub><none>
             \cdot40
     right
                   20
                    0 -. . . . . . . .
                                                                             <del>,,,,,,</del>
             \cdot┯
     <none>
                                             8 9 10 11 12 13 14 15 16 17 18 19 20 21 22 23
                                       -6
                      \overline{+1}<none>
             \startime
     <none>
             \star- Motor<sub>2.fpos</sub>
     <none>
             \starX = 2.211 Y1 = -0.813953500 points • Immediate • Capture 3500pts @ 11:23:33 AM A=0.000 B=24.965 ΔAB=24.965
            [Top]1!\overline{2}segmove 1 clear;
                                              //clear segment table 1
          3<sup>1</sup>segmove 1 accdec to 10 for 10;
                                              //accel to a vel of 10 over a dist of 10
            segmove 1 slew until 20;
                                              //move at current vel 10 till position 20
          \overline{4}segmove 1 accdec to 30 for 20;
                                              //accel to a vel of 30 over a dist of 20
          -5
            segmove 1 slew until 70;
                                              //move at current vel 30 till position 70
          -61
          \overline{7}segmove 1 accdec to 20 for 30;
                                              //decel to a vel of 20 over a dist of 30
                                              //move at current vel 20 till position 120
          8<sup>1</sup>segmove 1 slew until 120;
          -91
            segmove 1 accdec to 0 for 10;
                                              //decel to a vel of 0 over a dist of 10 (stop)
         10 wait for in position;
                                              //Wait for previous moves to be complete
         11 segmove 1 start relative;
                                              //Start the move
         12 delay 500 ms;
                                              //delay 500 ms;//goto Top and repeat
         13 goto Top;
[Top]
segmove 1 clear; //clear segment table 1
segmove 1 accdec to 10 for 10; //accel to a vel of 10 over a dist of
10
segmove 1 slew until 20; //move at current vel 10 till position
20
segmove 1 accdec to 30 for 20; //accel to a vel of 30 over a dist of
20^{\circ}segmove 1 slew until 70; //move at current vel 30 till position
70
segmove 1 accdec to 20 for 30; //decel to a vel of 20 over a dist of
30
segmove 1 slew until 120; //move at current vel 20 till position
120
segmove 1 accdec to 0 for 10; //decel to a vel of 0 over a dist of
10(stop)
wait for in position; //Wait for previous moves to be
complete
segmove 1 start relative; //Start the move
delay 500 ms; \frac{d}{dt} //delay 500 ms;
goto Top; //goto Top and repeat
```
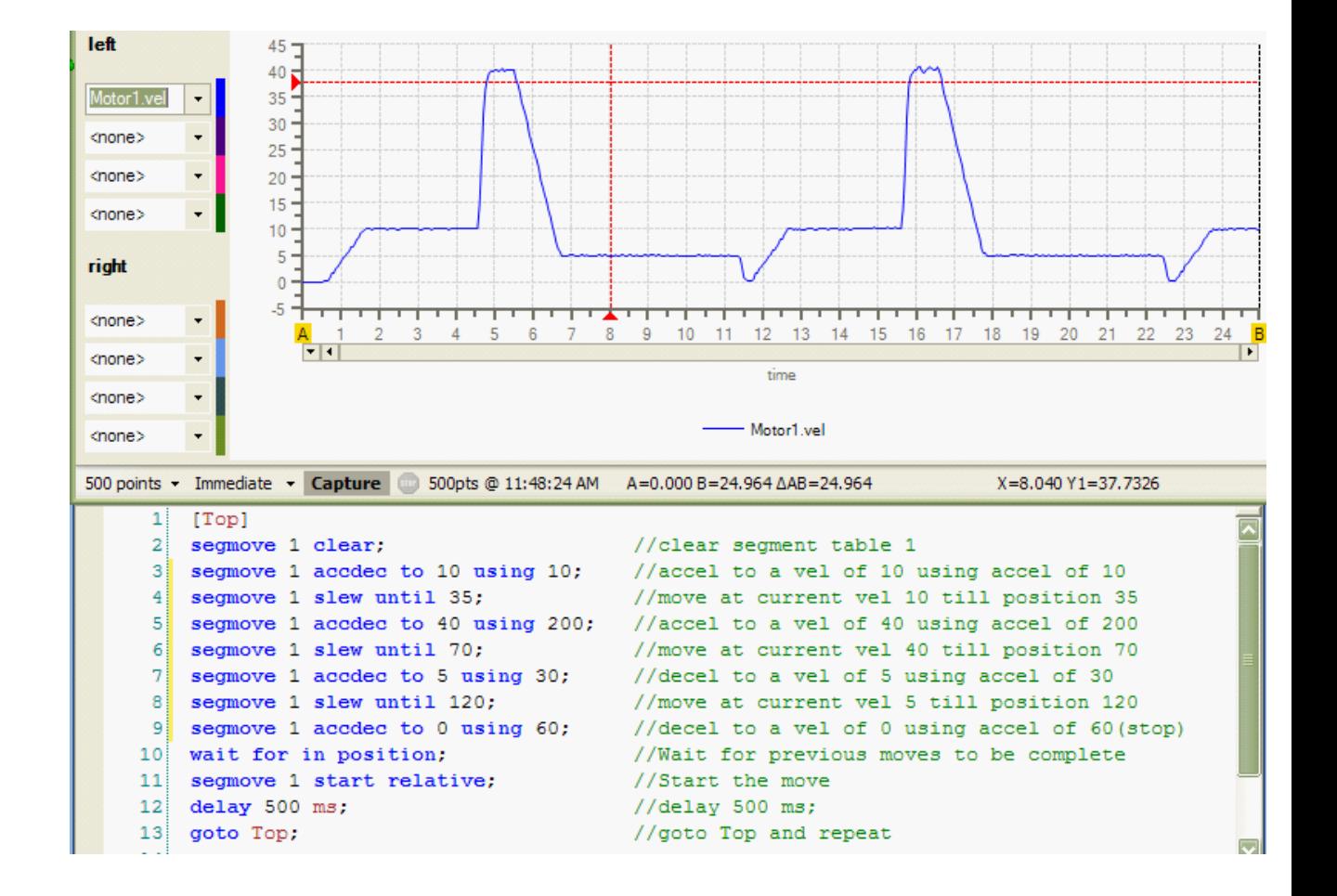

```
[Top]
segmove 1 clear; //clear segment table 1
segmove 1 accdec to 10 using 10; //accel to a vel of 10 using accel of
10
segmove 1 slew until 35; //move at current vel 10 till position
35
segmove 1 accdec to 40 using 200; //accel to a vel of 40 using accel of
200
segmove 1 slew until 70; //move at current vel 40 till position
70
segmove 1 accdec to 5 using 30; //decel to a vel of 5 using accel of 30
segmove 1 slew until 120; //move at current vel 5 till position
120
segmove 1 accdec to 0 using 60; //decel to a vel of 0 using accel of
60(stop)
wait for in position; //Wait for previous moves to be
complete
segmove 1 start relative; //Start the move
delay 500 ms; \frac{d}{dx} 100 ms;
goto Top; and Top 3 and Tepeat 1 and Tepeat 1 and Tepeat 1 and Tepeat
```
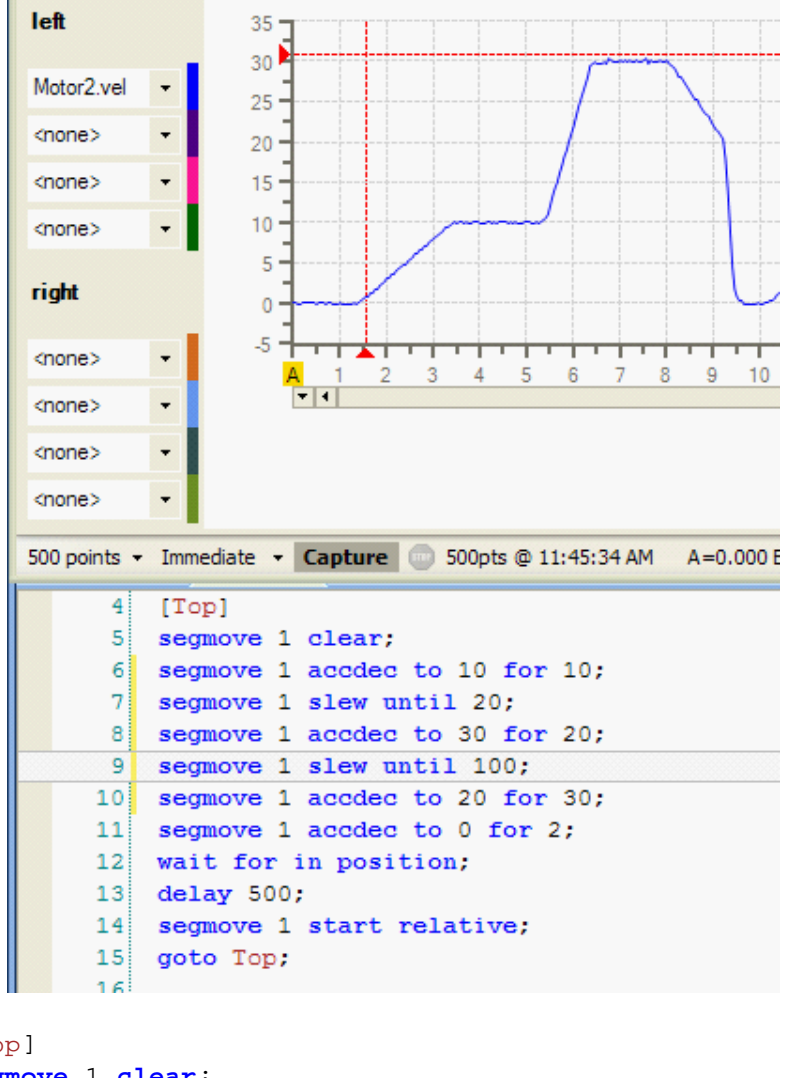

```
[Top]
```

```
segmove 1 clear;
segmove 1 accdec to 10 for 10;
segmove 1 slew until 20;
segmove 1 accdec to 30 for 20;
segmove 1 slew until 100;
segmove 1 accdec to 20 for 30;
segmove 1 accdec to 0 for 2;
wait for in position;
delay 500;
segmove 1 start relative;
goto Top;
```
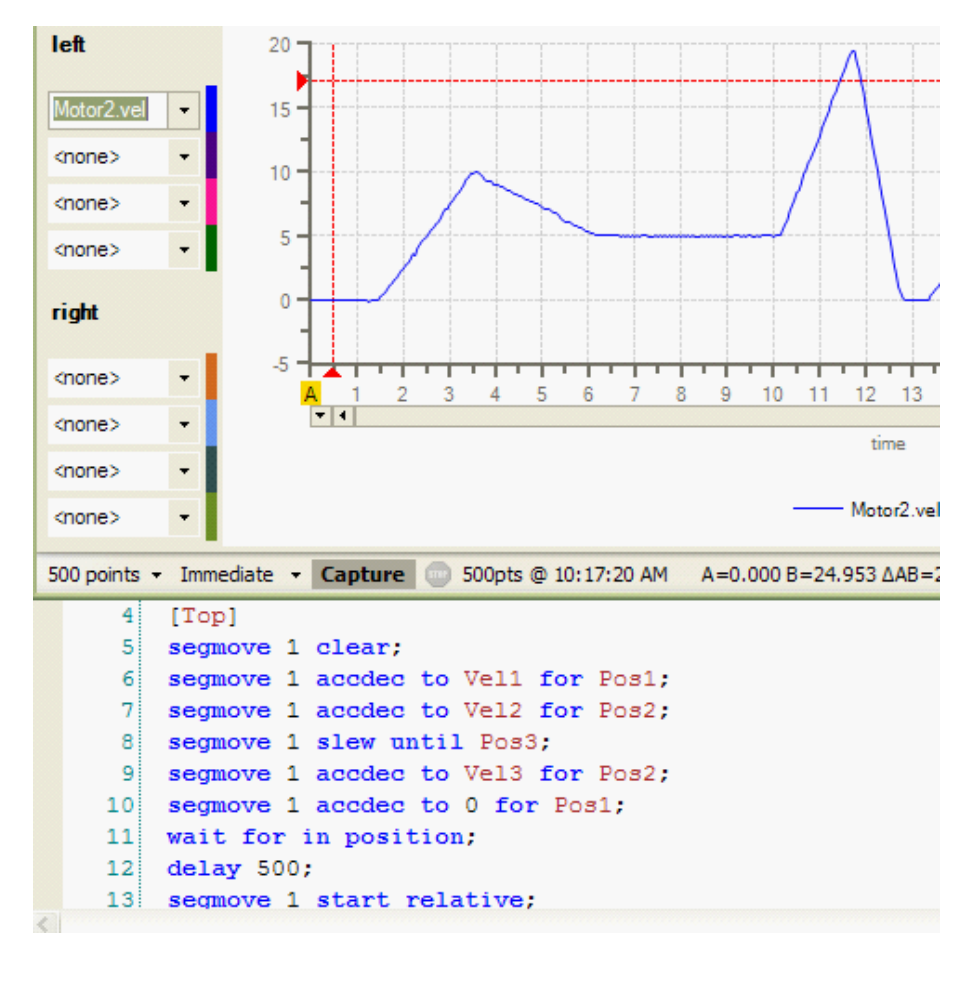

#### [Top]

```
segmove 1 clear;
segmove 1 accdec to Vel1 for Pos1;
segmove 1 accdec to Vel2 for Pos2;
segmove 1 slew until Pos3;
segmove 1 accdec to Vel1 for Pos2;
segmove 1 accdec to 0 for Pos1;
wait for in position;
delay 500;
segmove 1 start relative;
```
# **6 Chapter 6: Motion Variables**

### **6.1 QuickMotion User-defined Variables**

When entering code into an MSB, variables are automatically defined as they are typed in. A total of 48 user variables per axis are allowed. Each variable is automatically created as a double-precision floating point variable. When you translate a QuickBuilder programthe number of variables used on each axis will be displayed, should too many be referenced an error will be flagged:

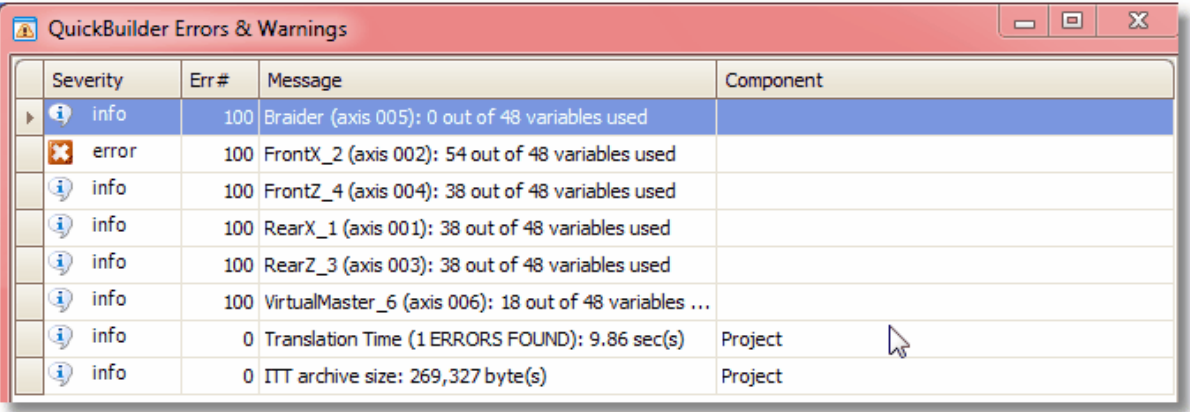

Variables used in an MSB are automatically assigned to each axis that uses that particular MSB.

For example in the following example two MSB variables are used: *speed* and *dist*.

```
// move at assigned speed for assigned distance
[top]
move at speed for dist;
wait for in position;
delay 500;
goto top;
end;
```
In this sample project, this is the only MSB that QuickStep is calling for the axis named *ax1*, the *speed* and *dist* variables are automatically added to the *ax1* object at the time of translation in QuickBuilder. Note that they will not be shown in the resource tree under an axis object until the project is translated, because it is only at this point that QuickBuilder knows which axes are using which MSBs.

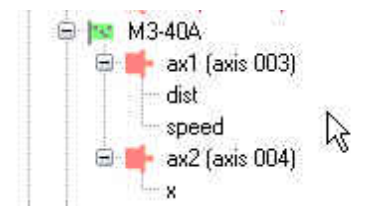

Because a single MSB can be used by more than one axis, the actual variable name has the axis name pre-pended to it so that it can be uniquely accessed by QuickStep (QS4). So in the above example, the variable *dist* used on

*ax1* has a name of *ax1.dist* that is used to access it fromQuickStep. If that same MSB were to be used on *ax2* as well the *dist* variable *ax2.dist* would be used in QuickStep.

Note that axis prefixes are only used at the QuickStep level and not within MSBs. The MSB cannot directly access a variable froman MSB running on a different axis. If this information is needed, it can be obtained by first assigning the desired MSB variable to a QuickStep variable. This QuickStep variable can then be assigned to a variable in the other MSB. The methodology for reading and writing variables between QuickStep and an MSB is shown below.

### *QS4 Example code*:

```
// QS4 Sample code showing how to update variables between
// QuickStep and MSBs
// set the MSB variable x for Axis1 DrillPosition
// where, DrillPosition is a QuickStep variable
Axis1.x = DrillPosition;
// set the MSB variable speed for Axis1 to 5
Axis1.Speed = 5;
// set the QuickStep variable AxOneTarget
// to the MSB variable Axis1.Target
AxOneTarget = Axis1.Target
```
#### *Axis1 MSB Example code*:

```
// MSB Sample code showing how to use updated variables
// between QuickStep and MSBs
Halfspd = Speed/2;
/* Make a trap move to the DrillPosition specified in the QS4 step at
half speed */
move at Halfspd to x;
wait for in position; // Wait for move to complete
pulse 1 for 1000; // Turn the drill output on for 1 sec
/* Move to Target at the speed specified above. */
move at Speed to Target;
```
### **6.2 QuickMotion Pre-defined Variables**

In addition to user-defined variables, there are approximately 100 pre-defined variables for an axis in the QuickMotion language.

Many of these variables correspond to properties in the QS4 world.

The pre-defined variables are organized on the following pages into tables by function. The functional groups are:

- · **Status [Variables](#page-107-0)** These are read-only variables that give information as to the status of a given axis, such as fault code, in position, over-travel reached, etc.
- · **Control [Variables](#page-110-0)** These are a mix of read-only and read-write variables used to set general control conditions for the axis and how it interfaces with the drive. Some of these can only be adjusted before the axis is enabled.
- · **Tuning [Variables](#page-113-0)** These variables are all read-write and they are used to adjust the control loop characteristics. These values can be adjusted while the axis is running either by using the tuning wizard in QuickBuilder, or by directly changing the value of the variable.
- · **Feedback [Variables](#page-115-0)** These variables are a mixof read only and read-write that set the characteristics of the encoder feedback. This is where the counts per revolution and the user unit conversions are set.
- · **IO and Register [Variables](#page-118-0)** These variables are used to read the status of the Axis I/O; change the status of outputs, and assign special functionality to an I/O point such as input to be used for positive over travel. Additionally general purpose global registers are available.
- **Tracking [Variables](#page-120-0)** This is a large set of variables used to set up electronic gearing and registration type applications. These variables greatly simplify these types of applications from a programming perspective, plus they dramatically improve performance.
- **Capture [Variables](#page-126-0)** These variables are used for registration/capture routines.
- **[Diagnostic](#page-128-0) Variables** These variables are useful in monitoring low level functionality internal to QuickMotion.
- **[Quickstep](#page-144-0) Variables** These variables are used when programming in Quickstep rather than QuickBuilder.
- **Fault [Variables](#page-148-0)** These variables are used to analyze axis fault conditions.
- **Setup [Variables](#page-129-0)** These variables are used to initialize and/or check certain parameters read during initialization and setup.
- · **RFID [Variables](#page-130-0)** These variables are used with Turck RFID readers. Reference the EtherCAT Applications Guide.
- **Vector [Variables](#page-133-0)** These variables are used for vector moves during the implementation of 2D, 3D Linear Interpolation, and 2D Circular Interpolation (EtherCAT only).

<span id="page-107-0"></span>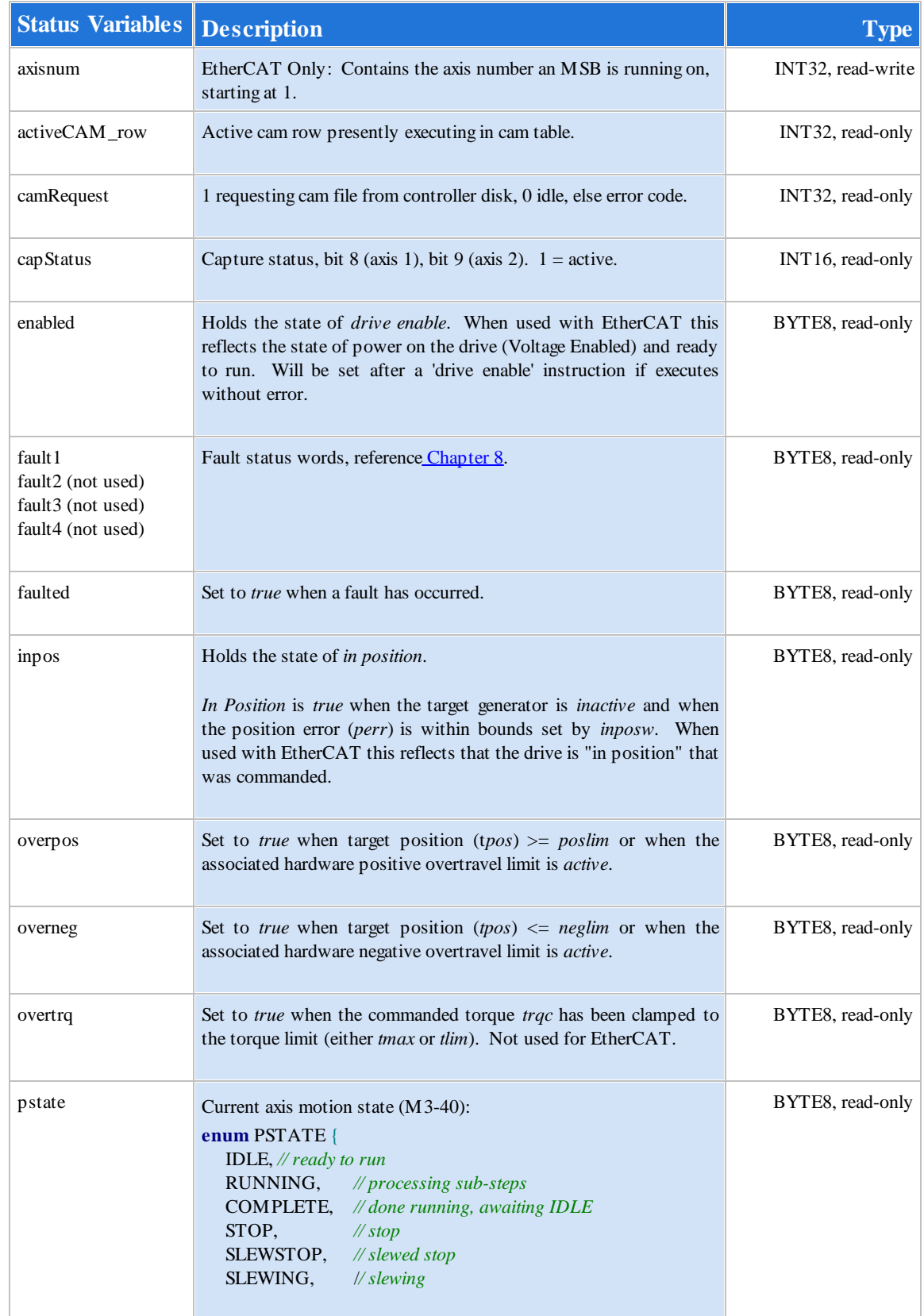
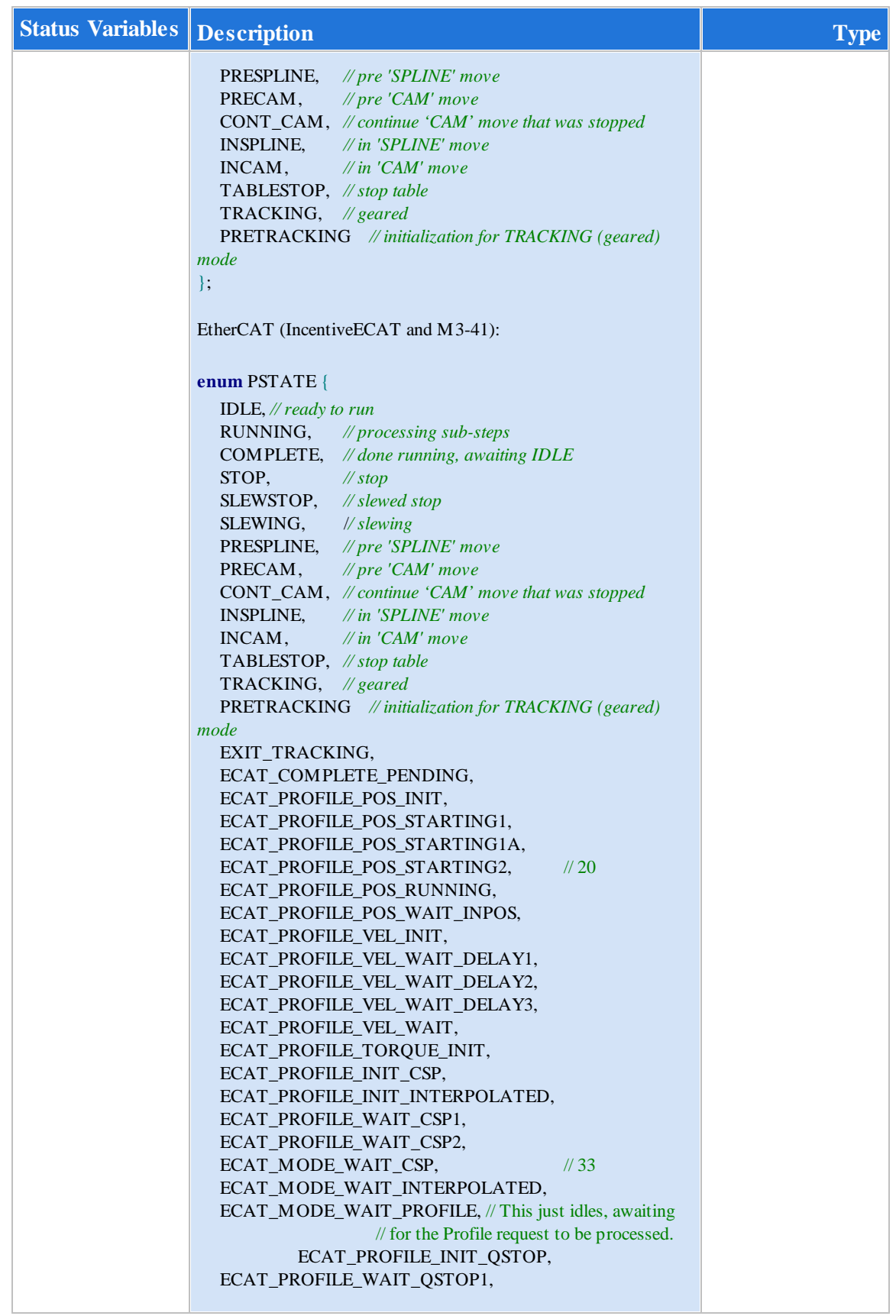

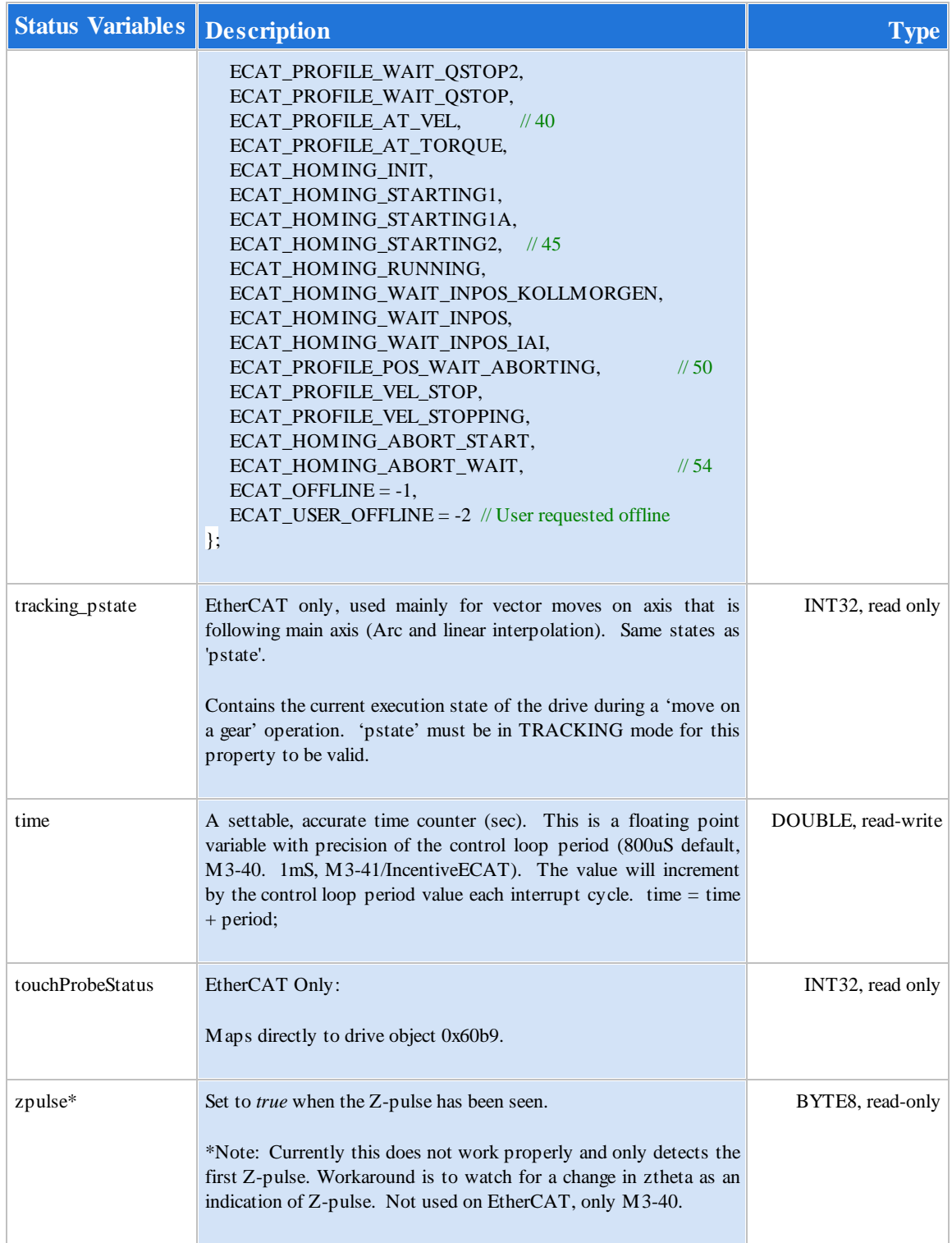

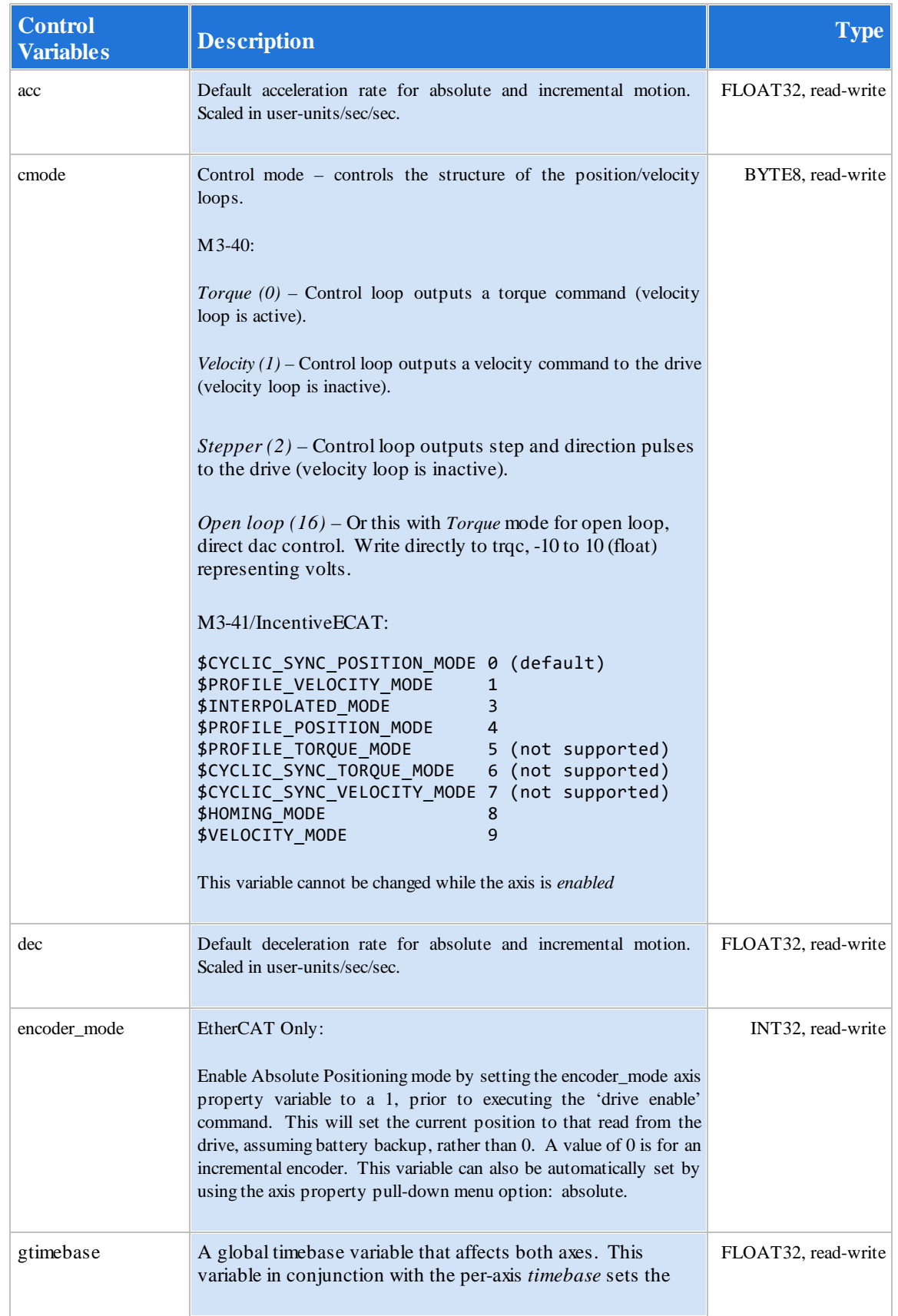

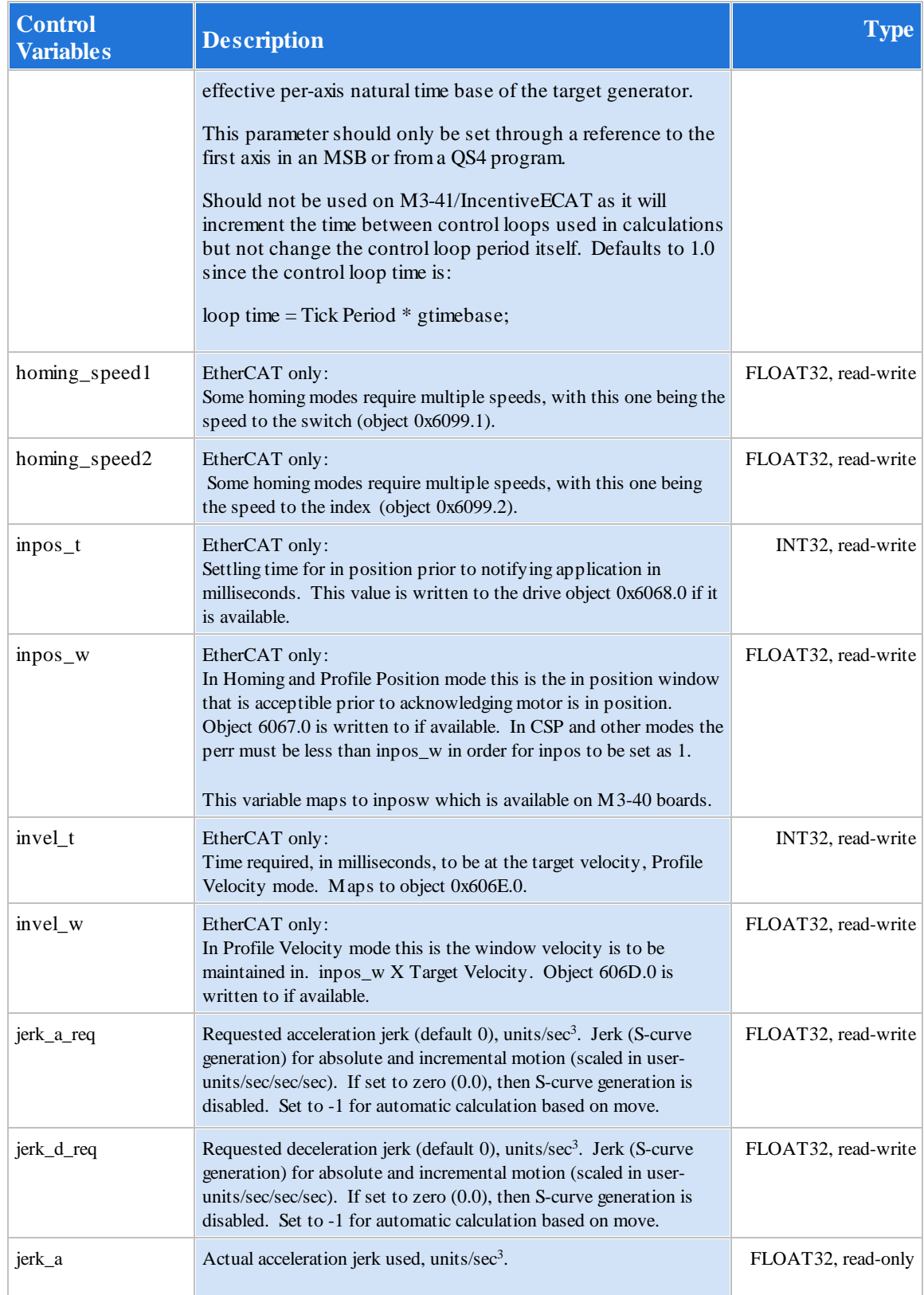

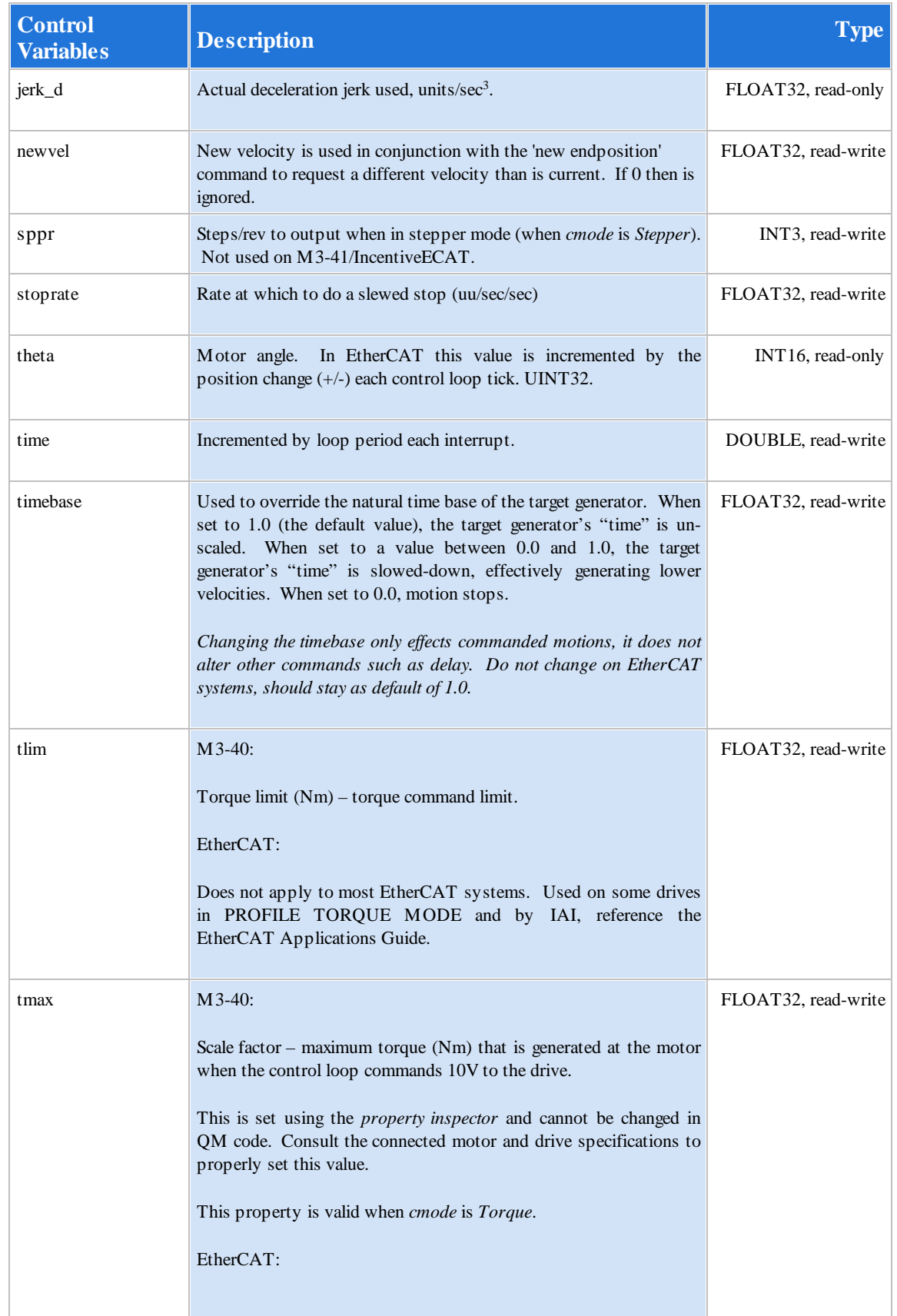

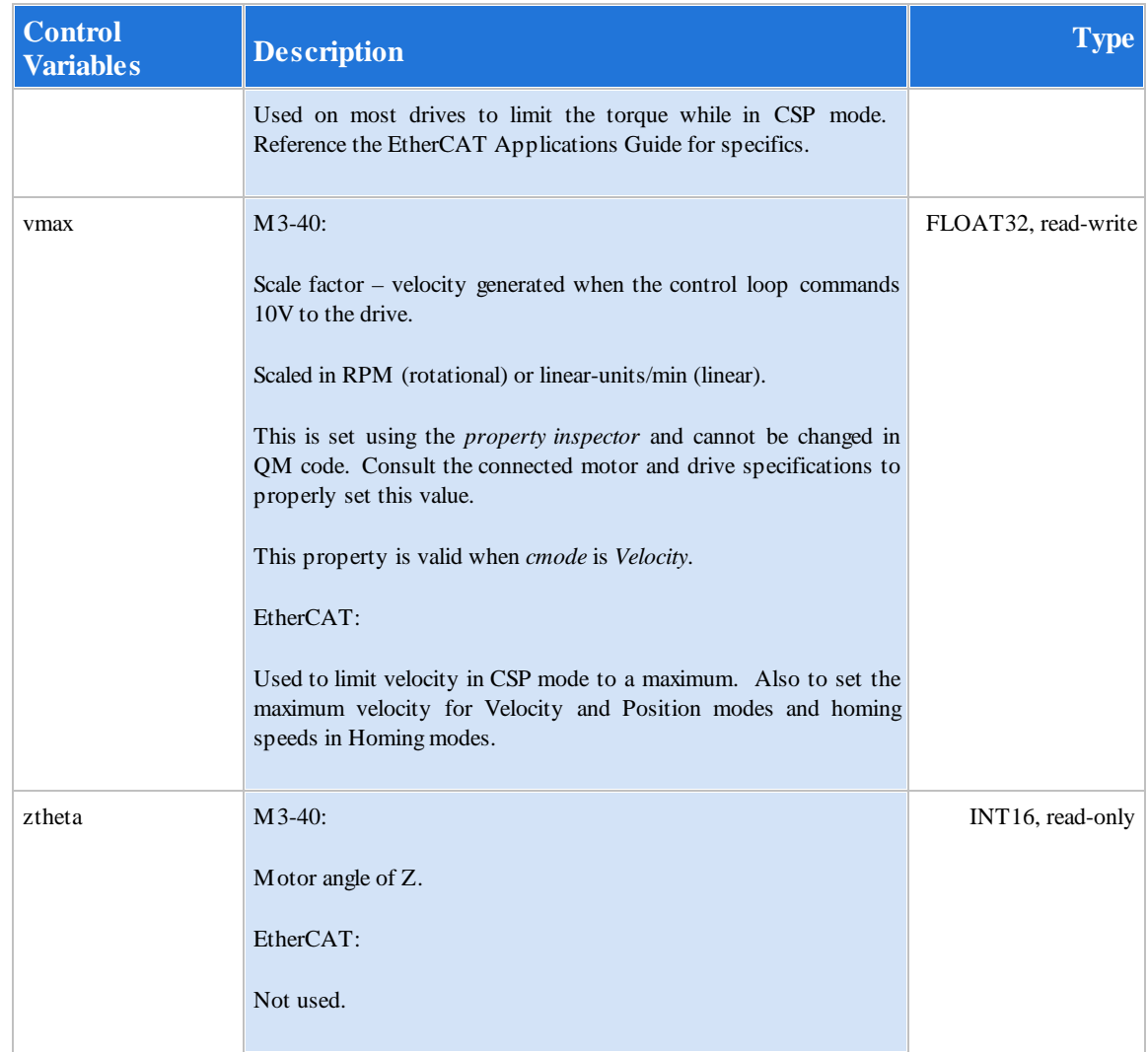

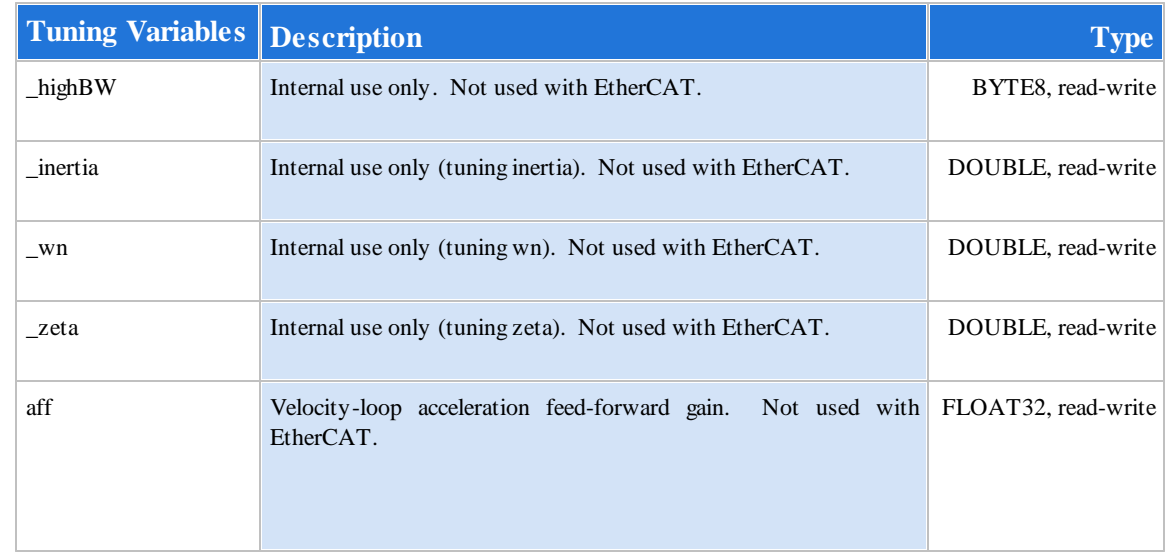

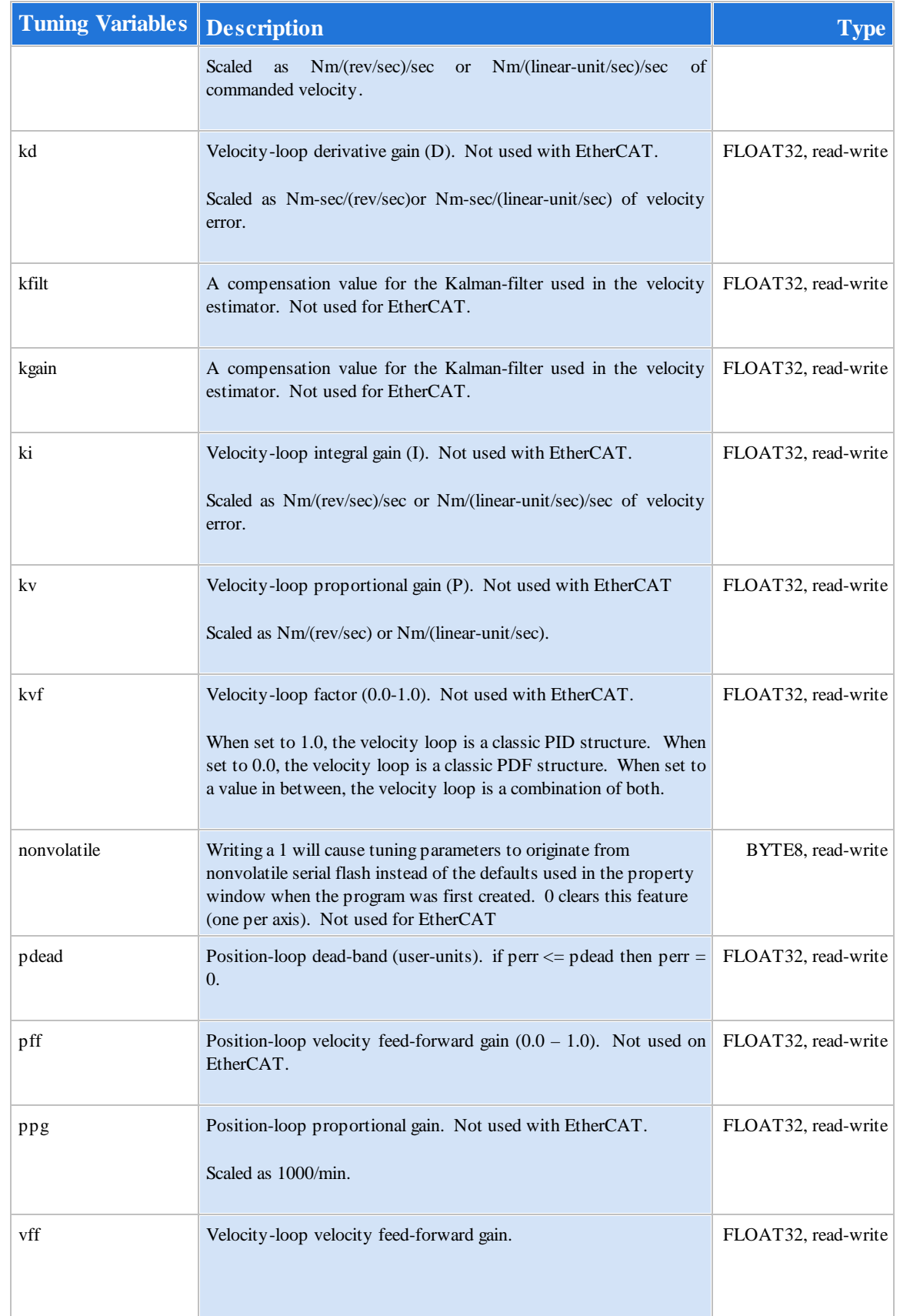

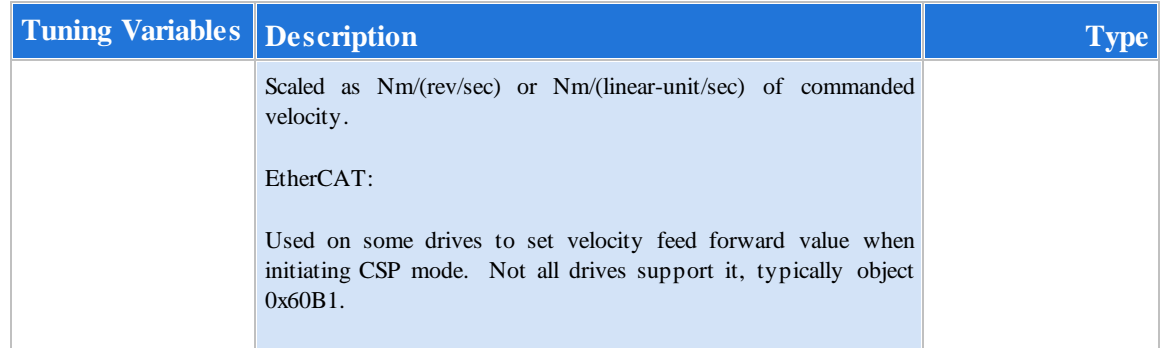

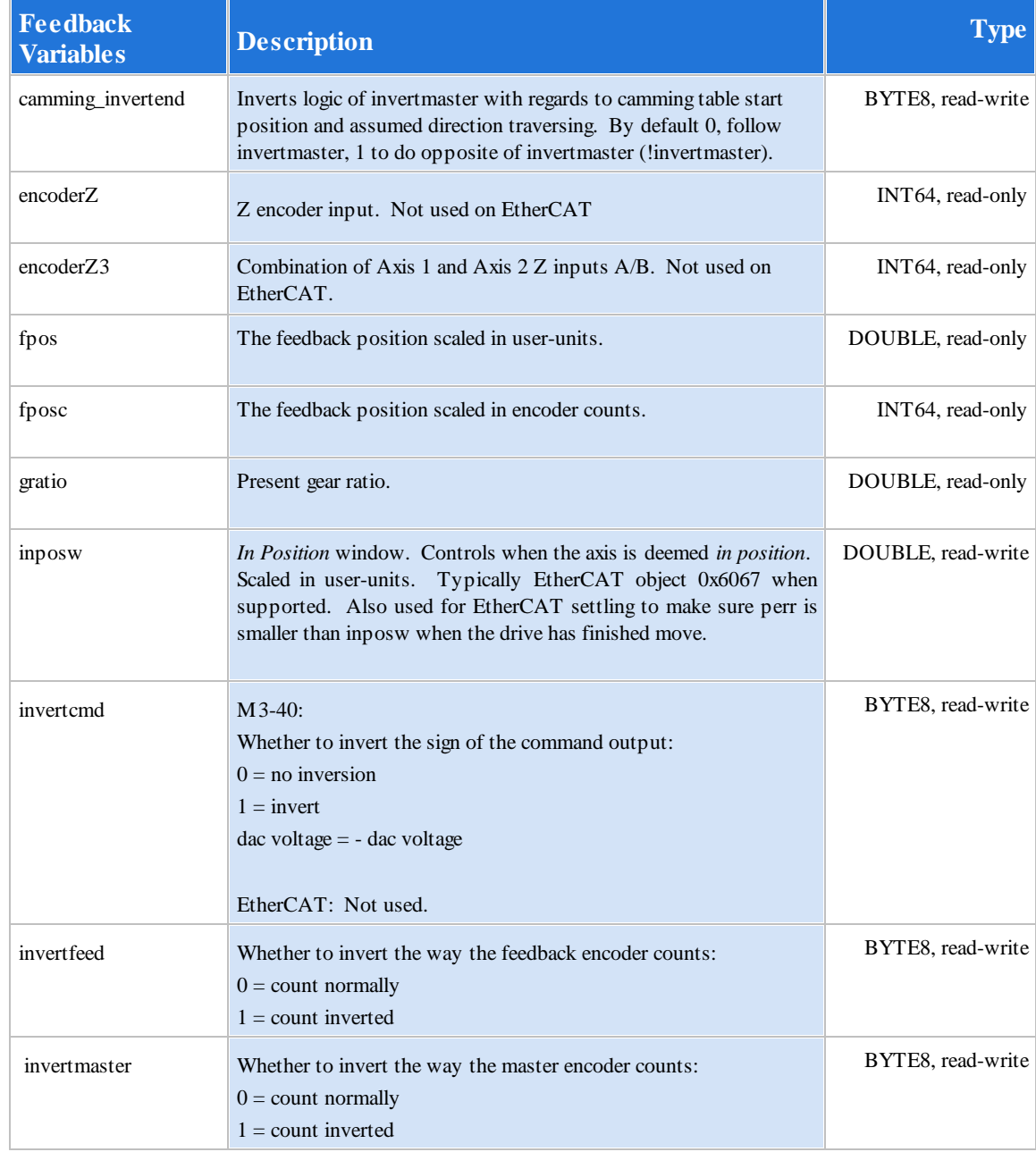

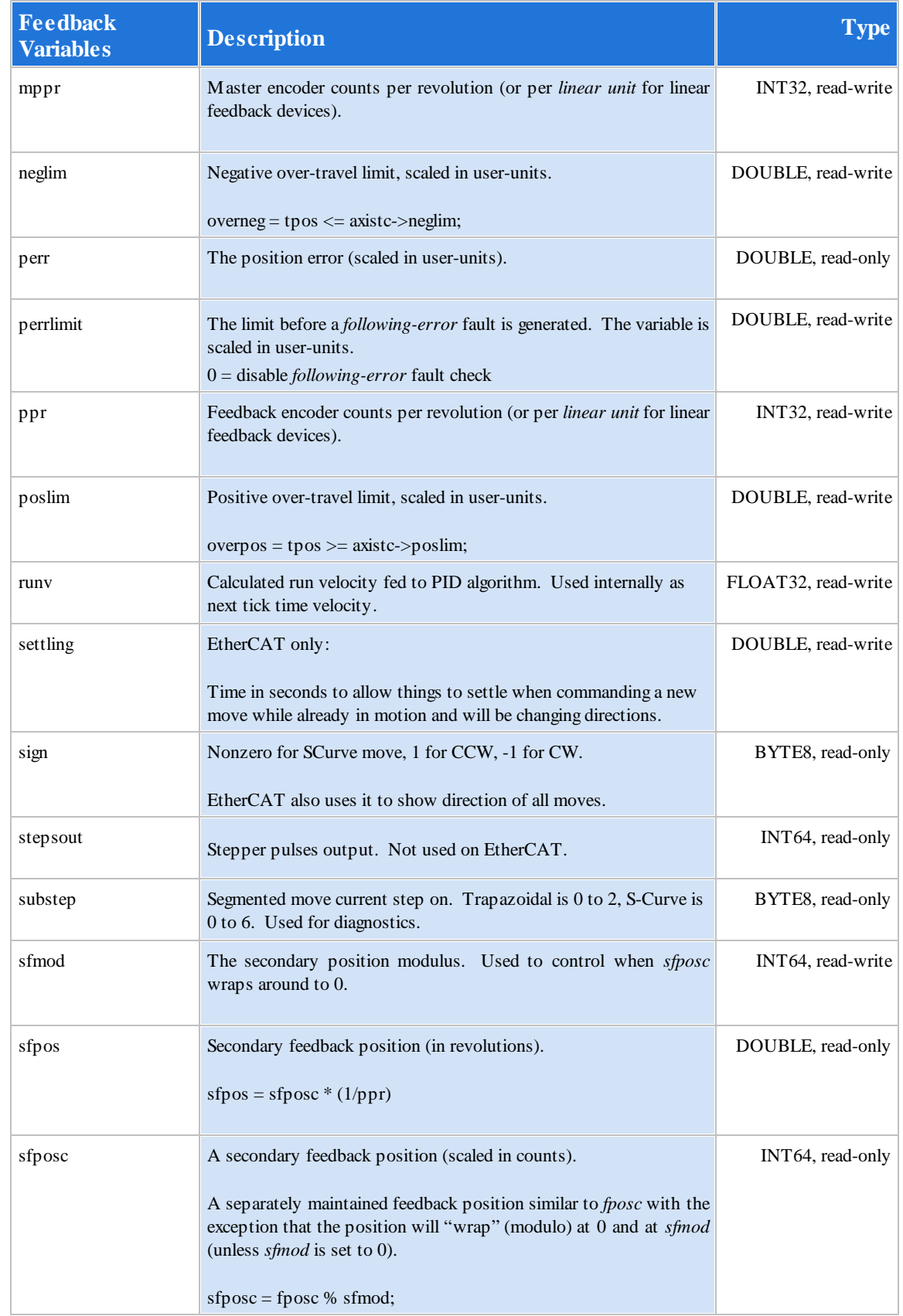

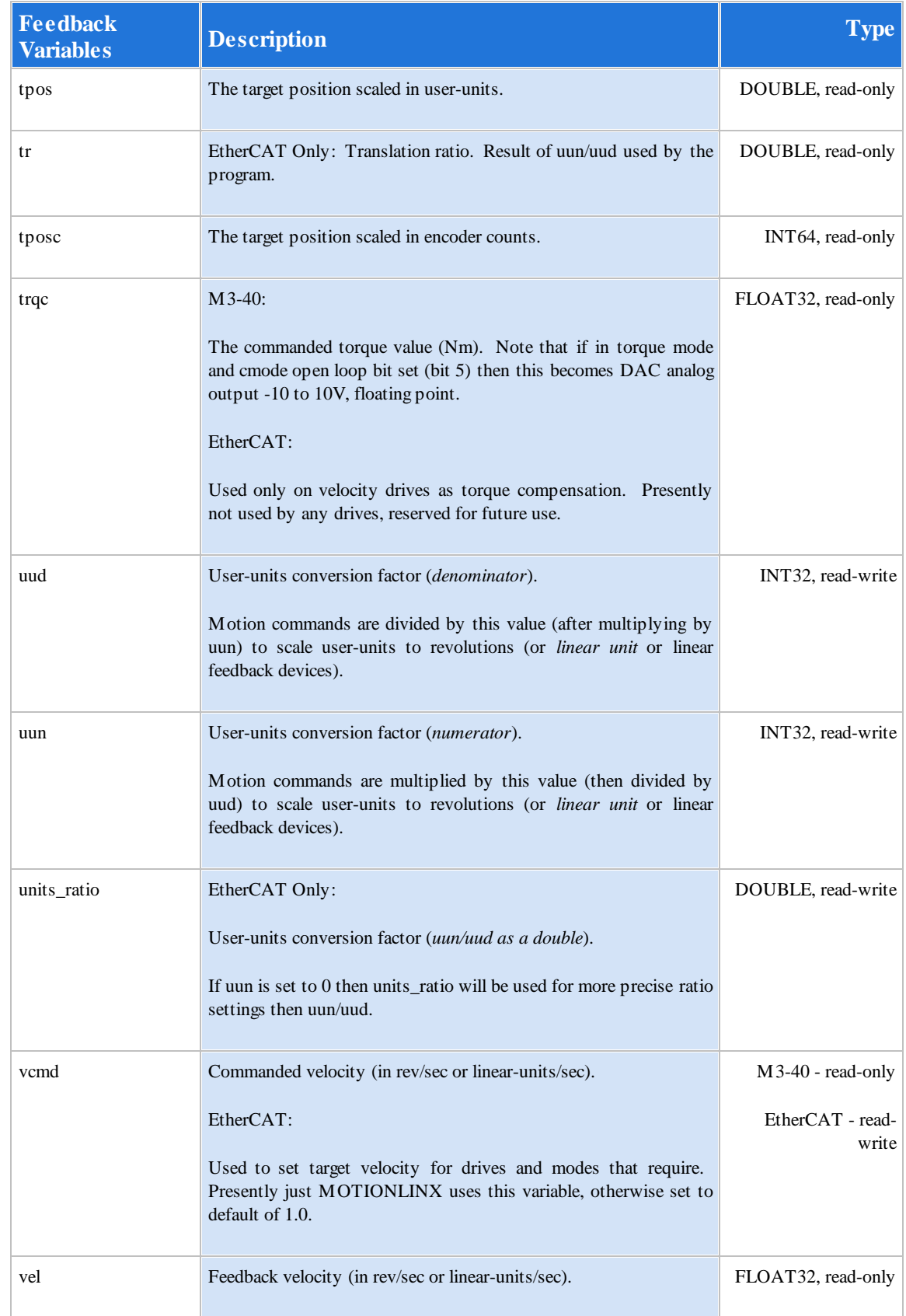

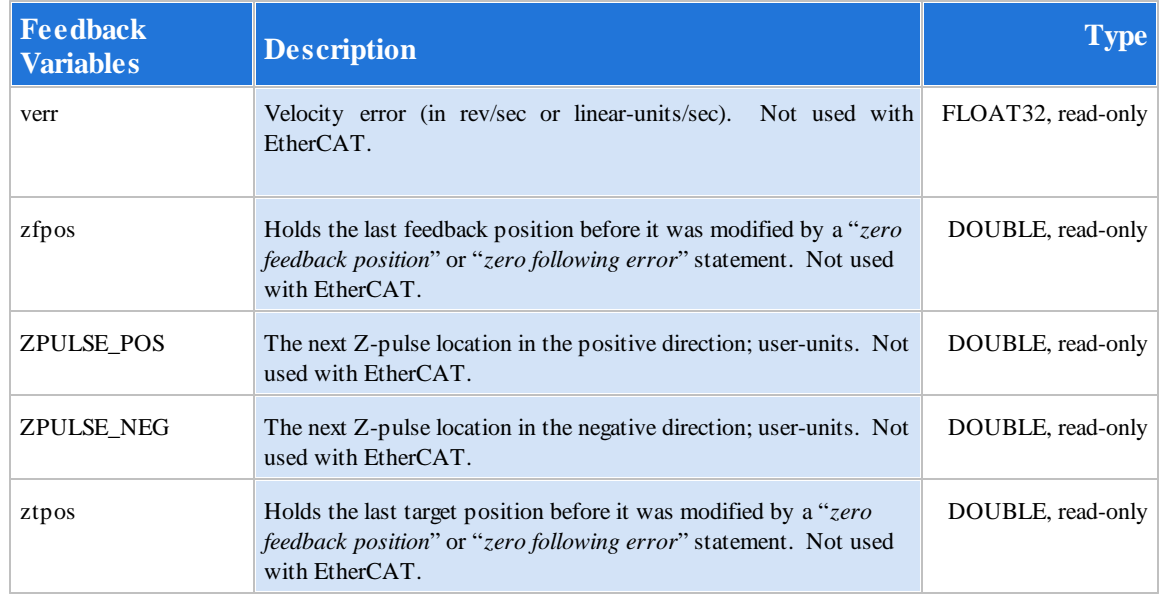

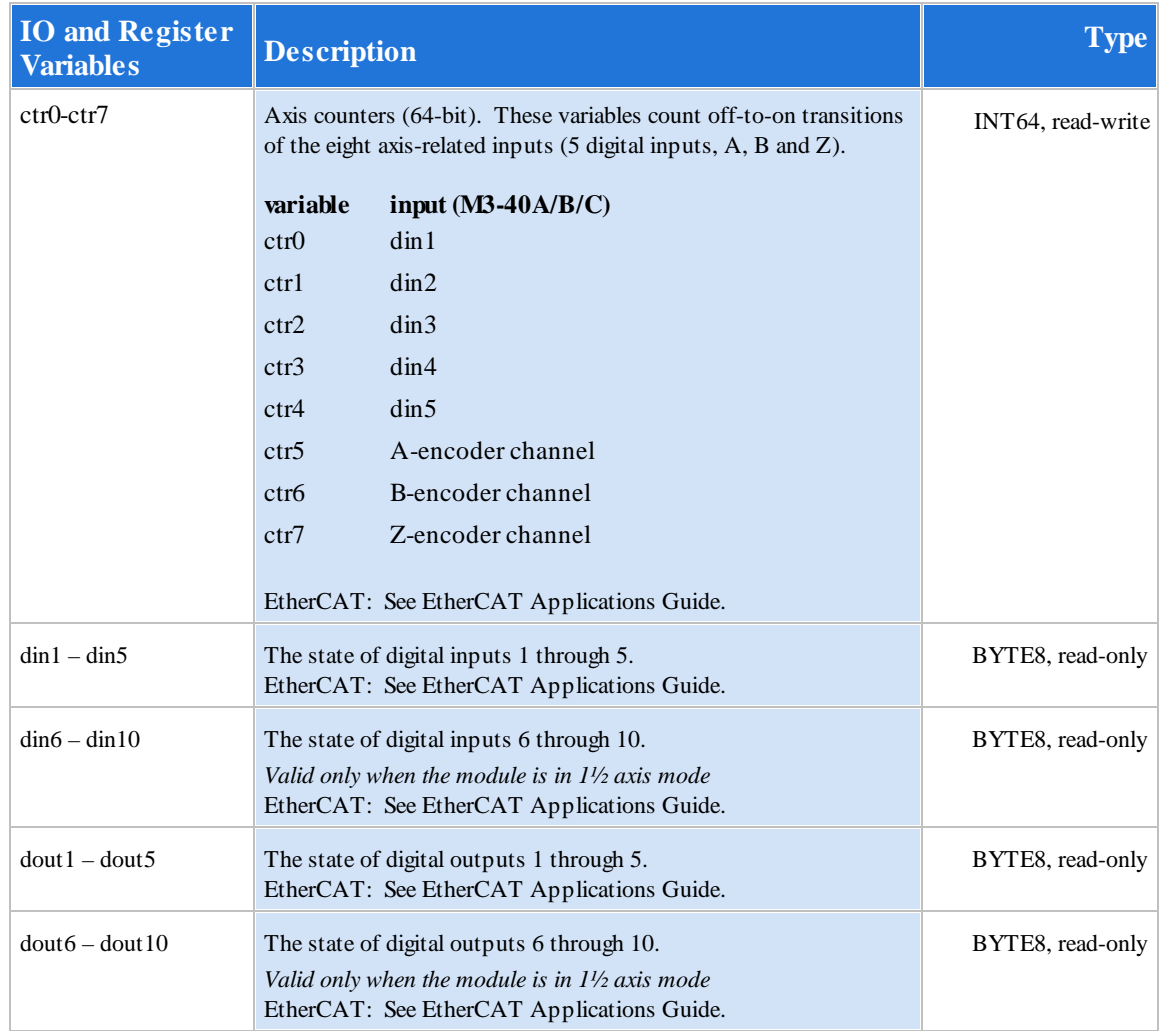

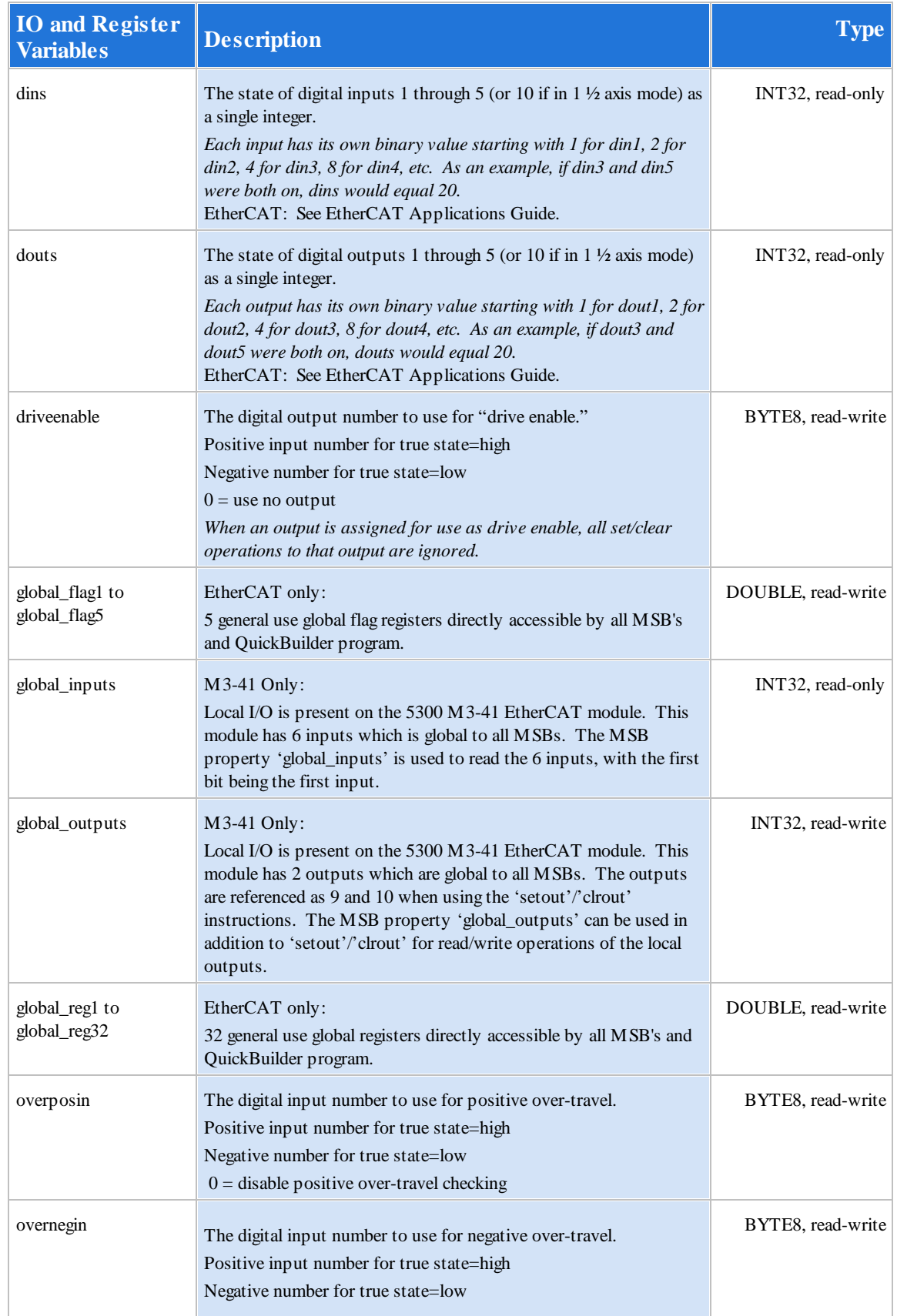

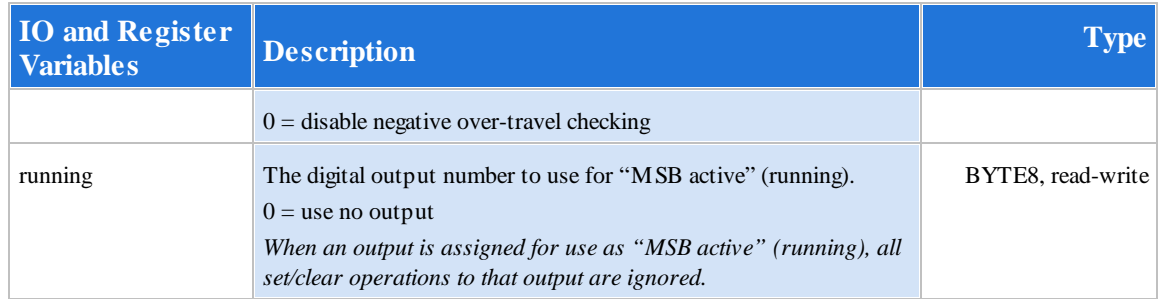

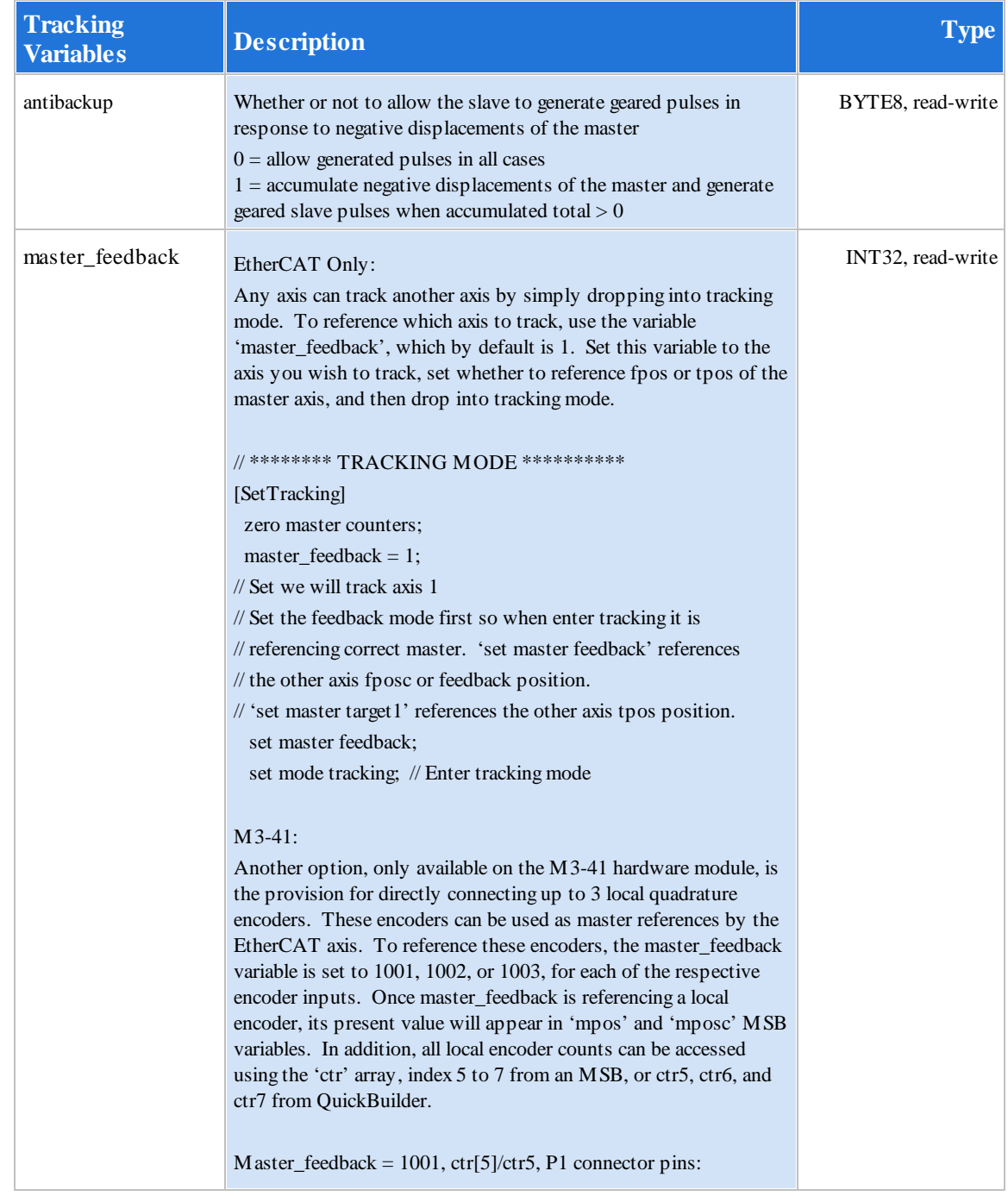

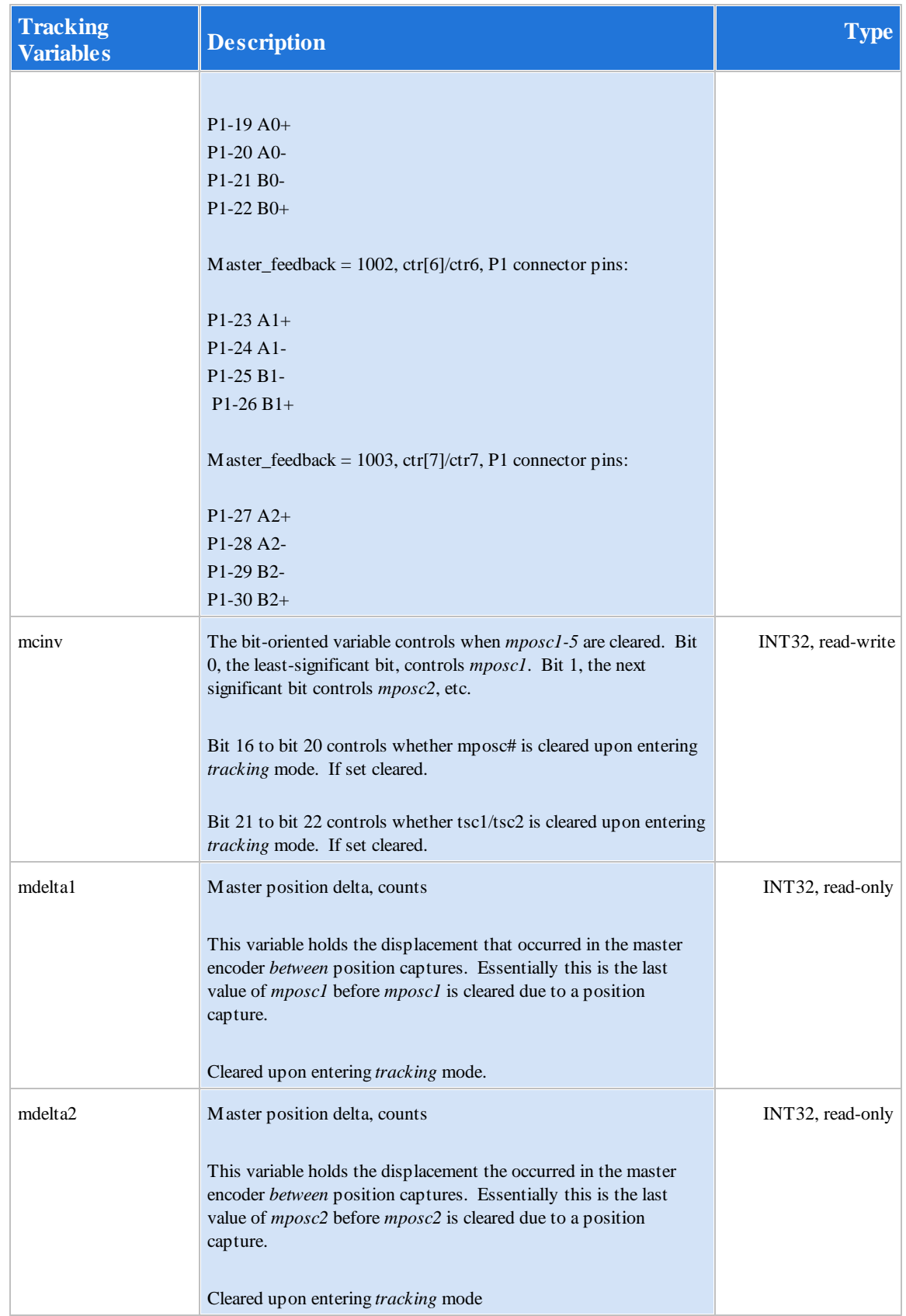

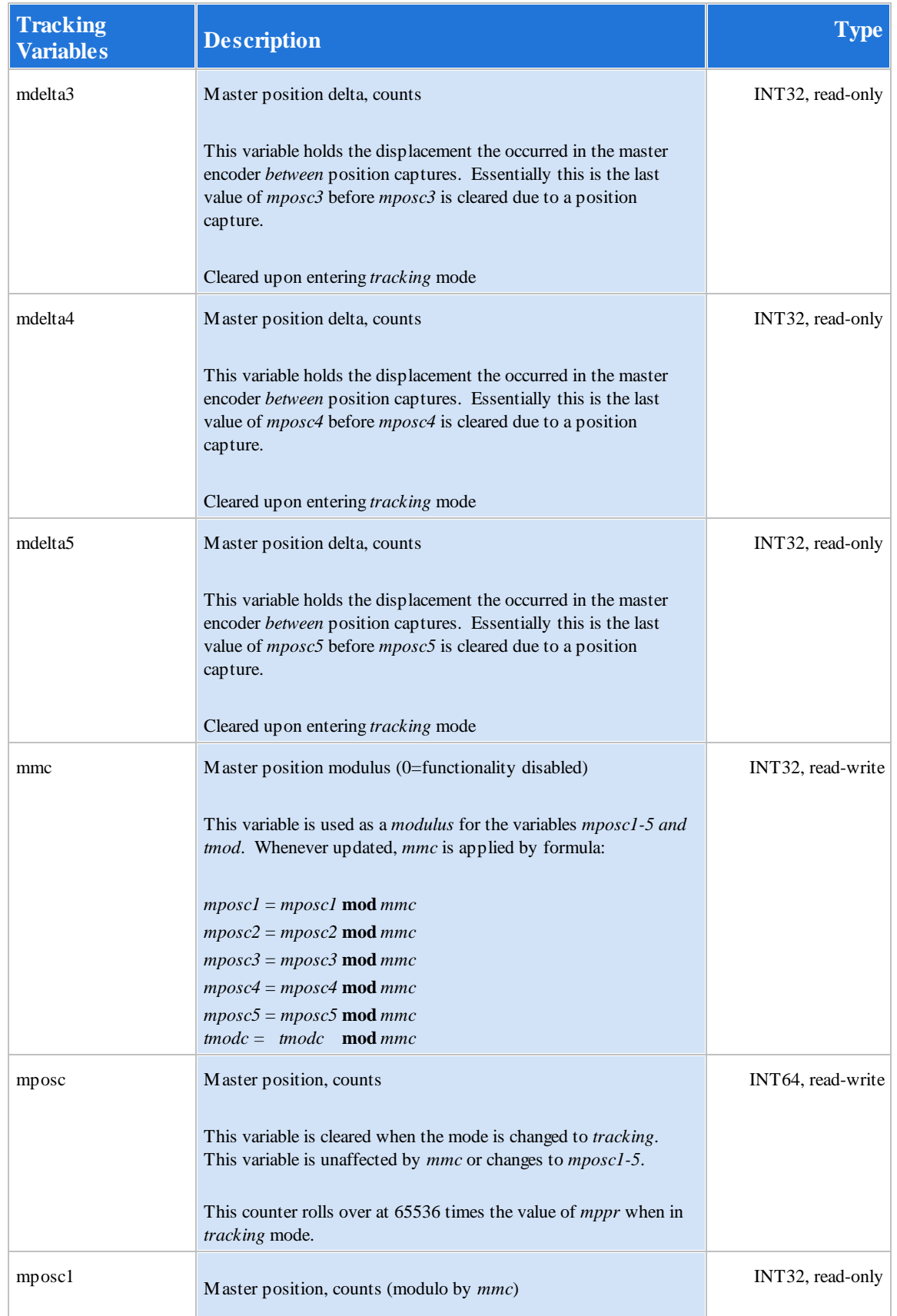

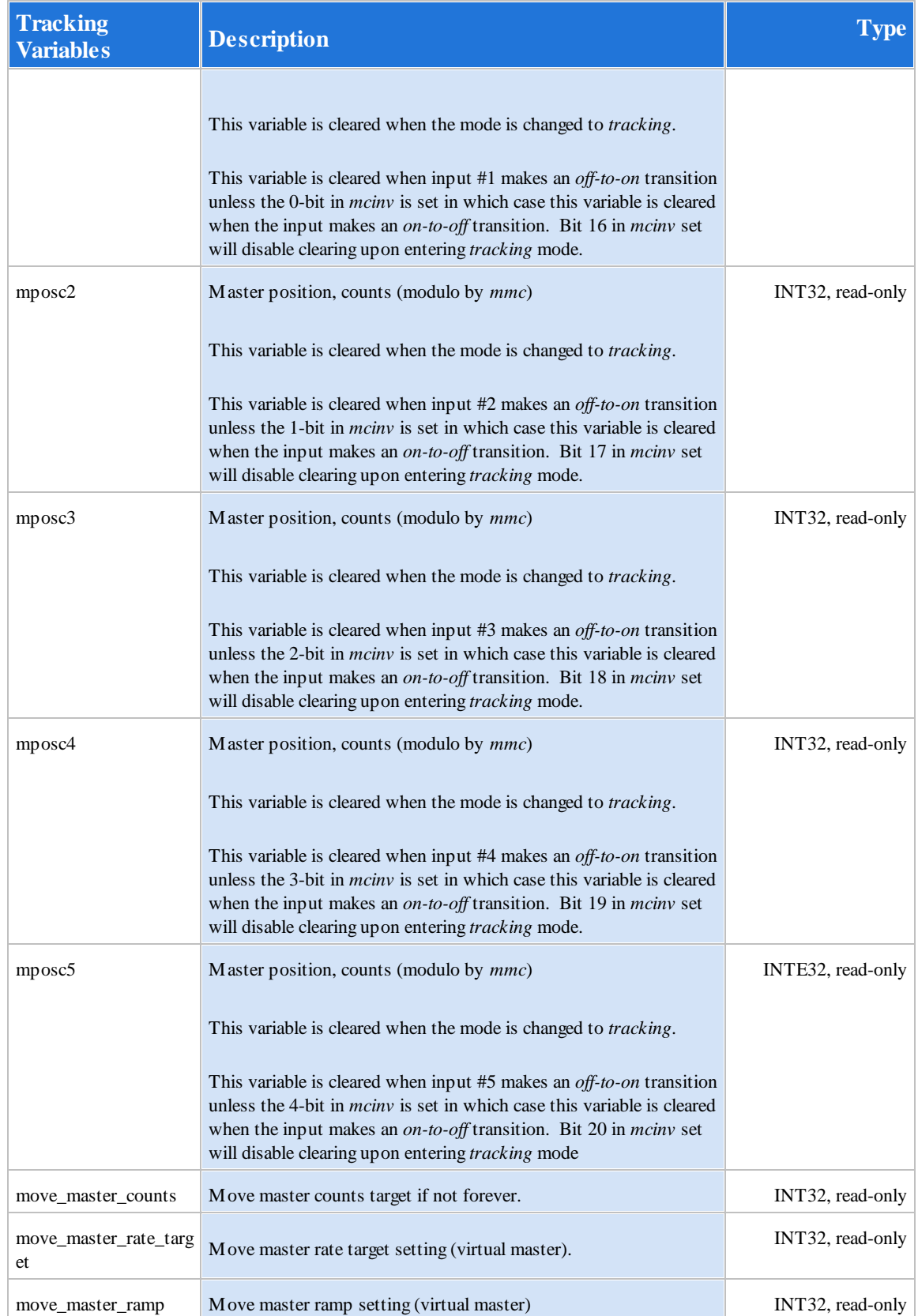

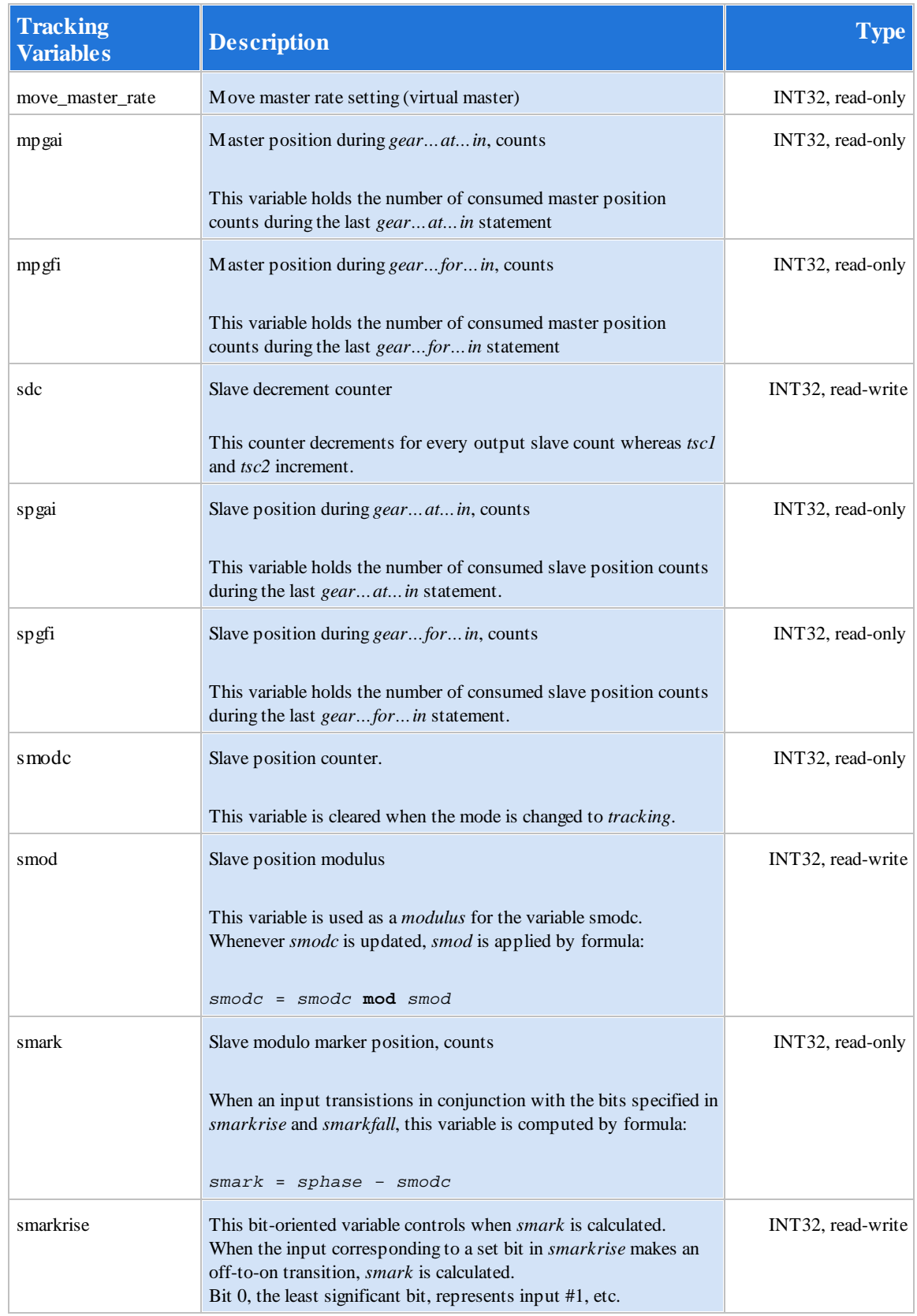

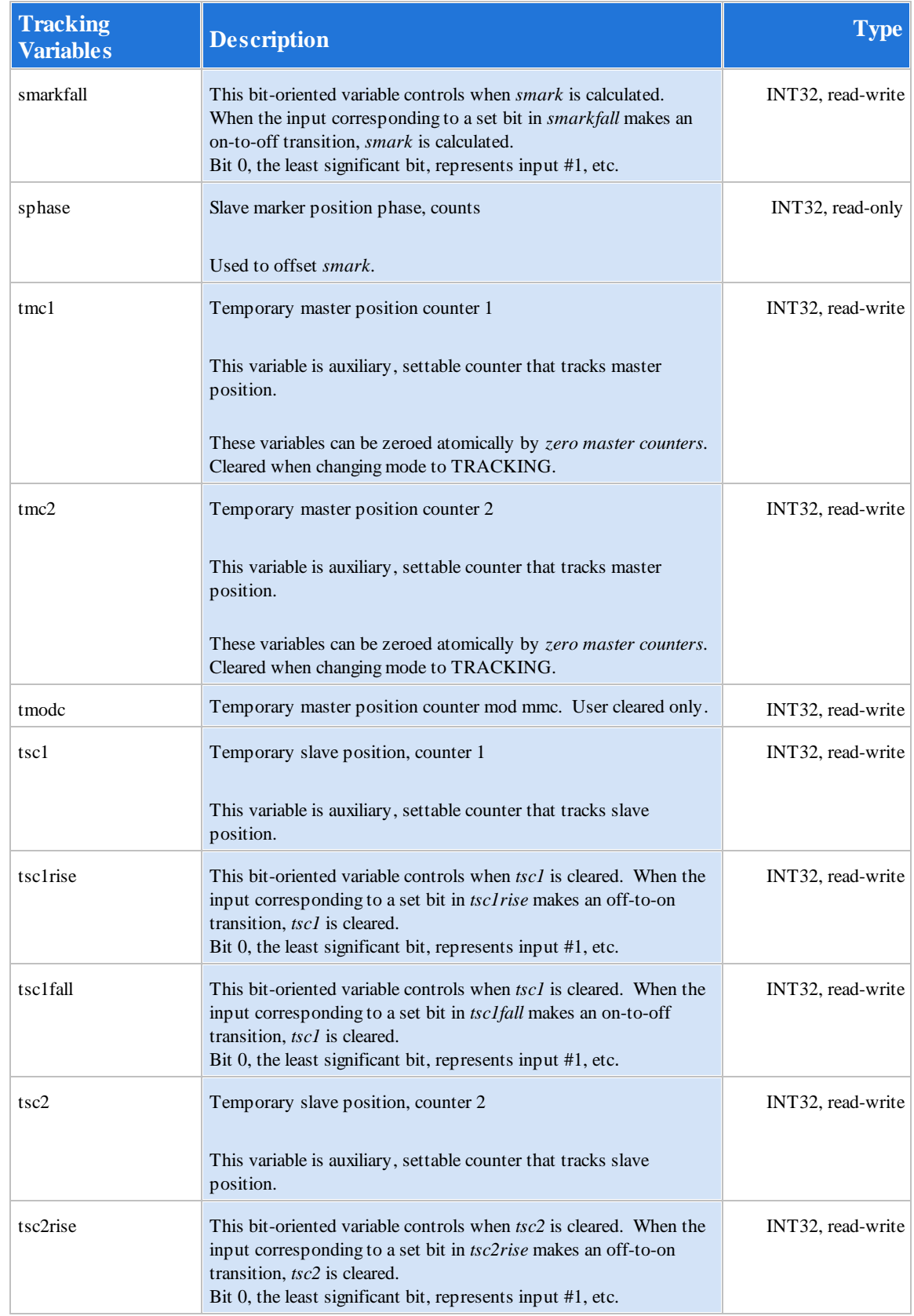

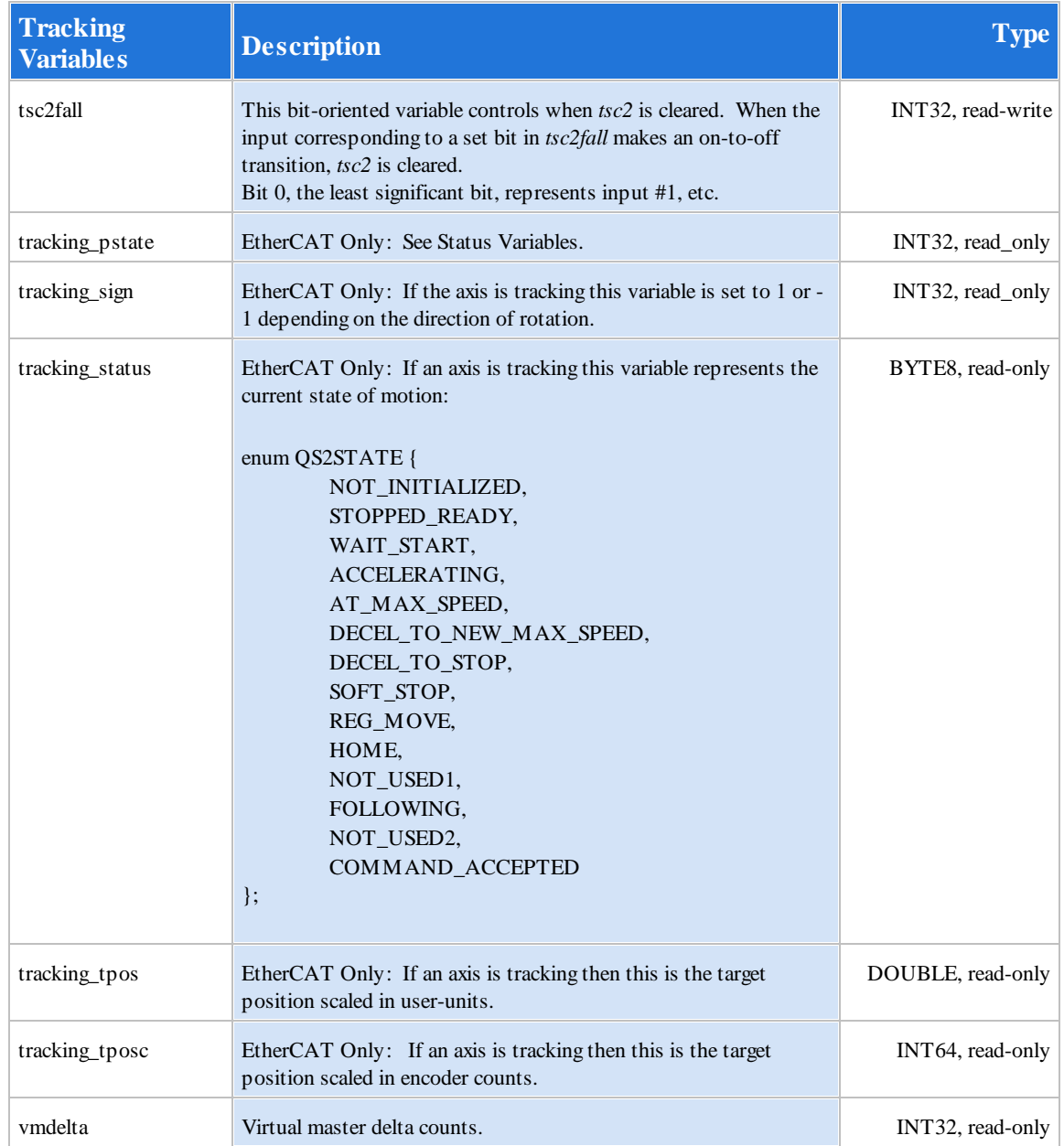

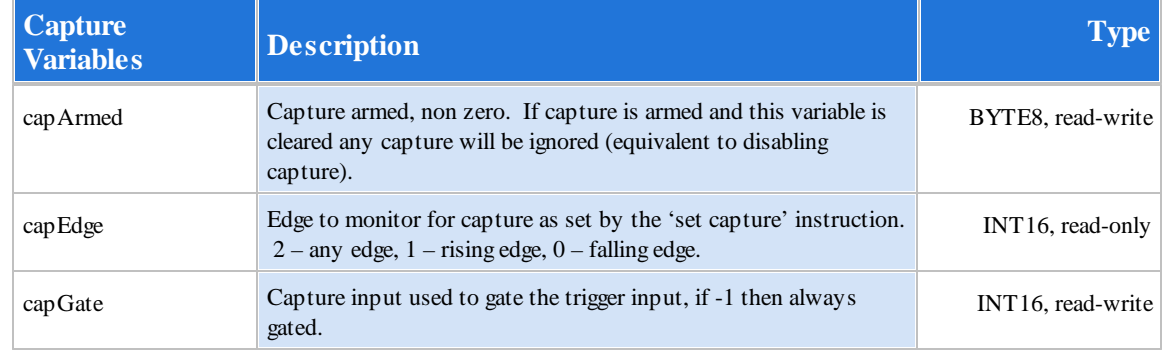

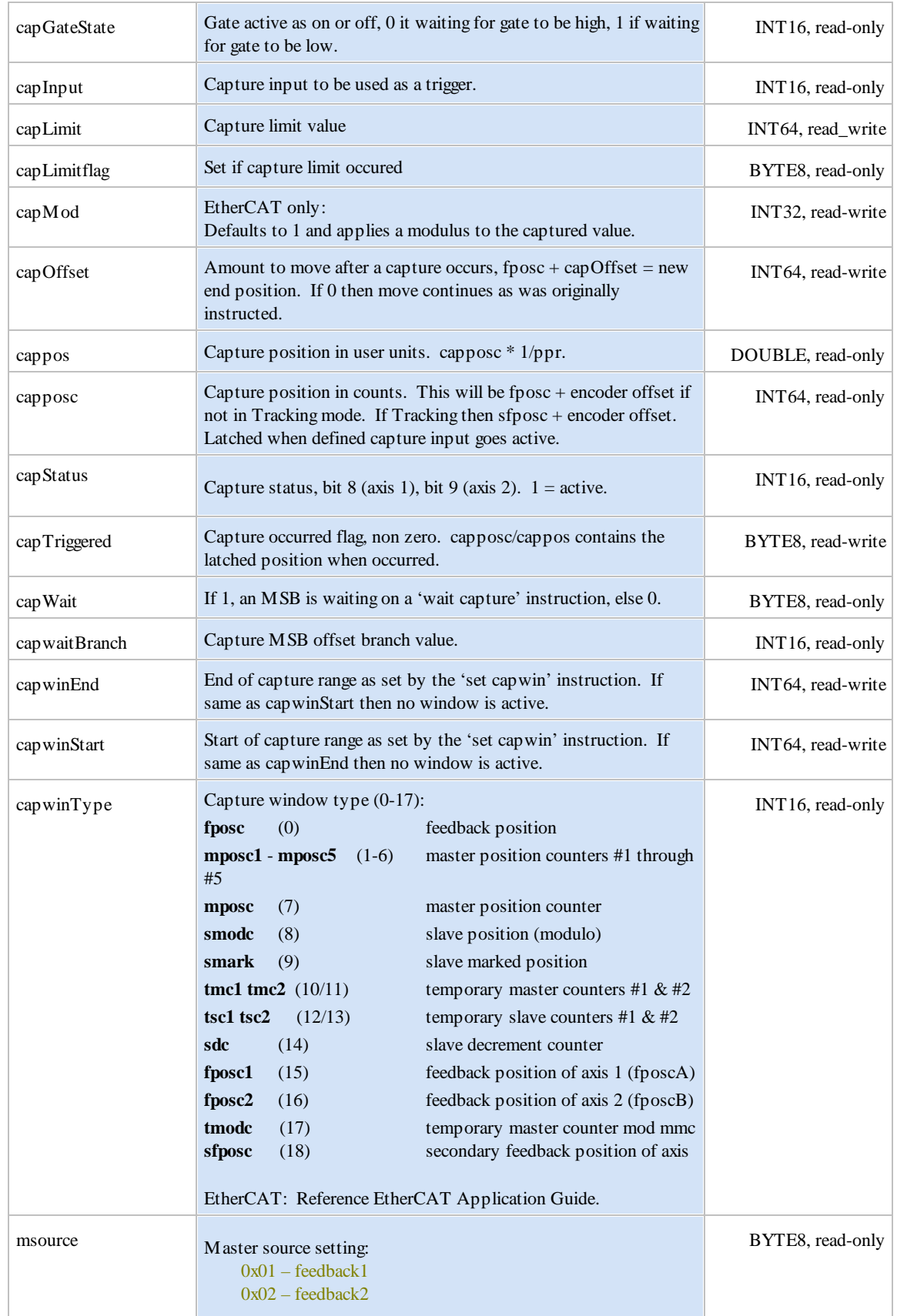

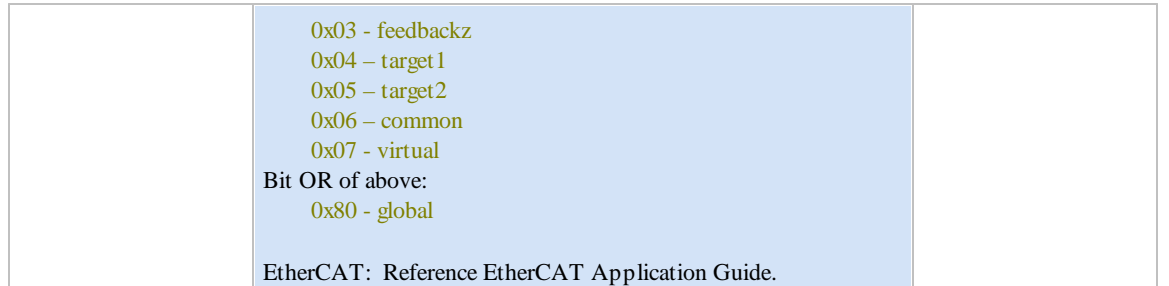

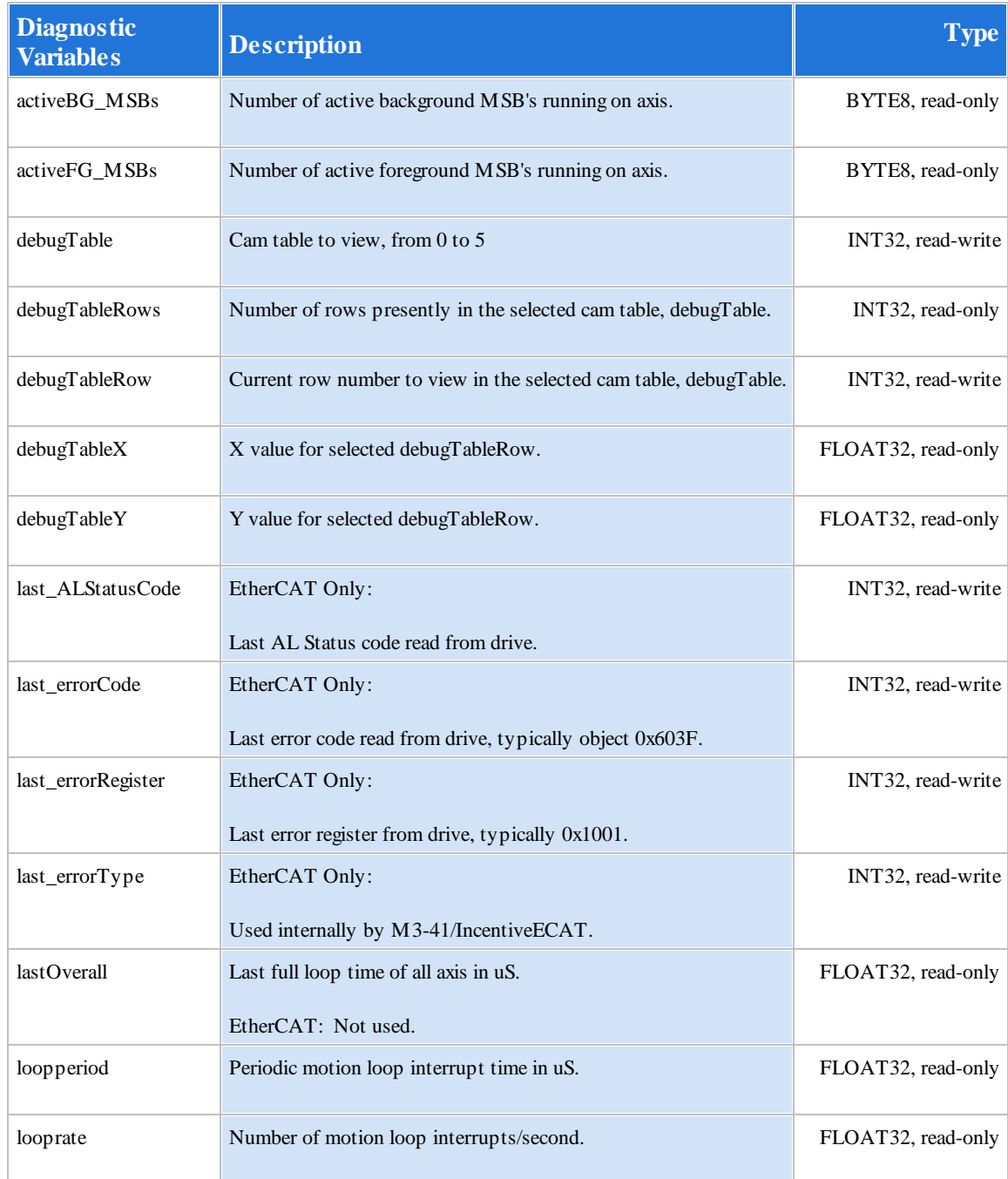

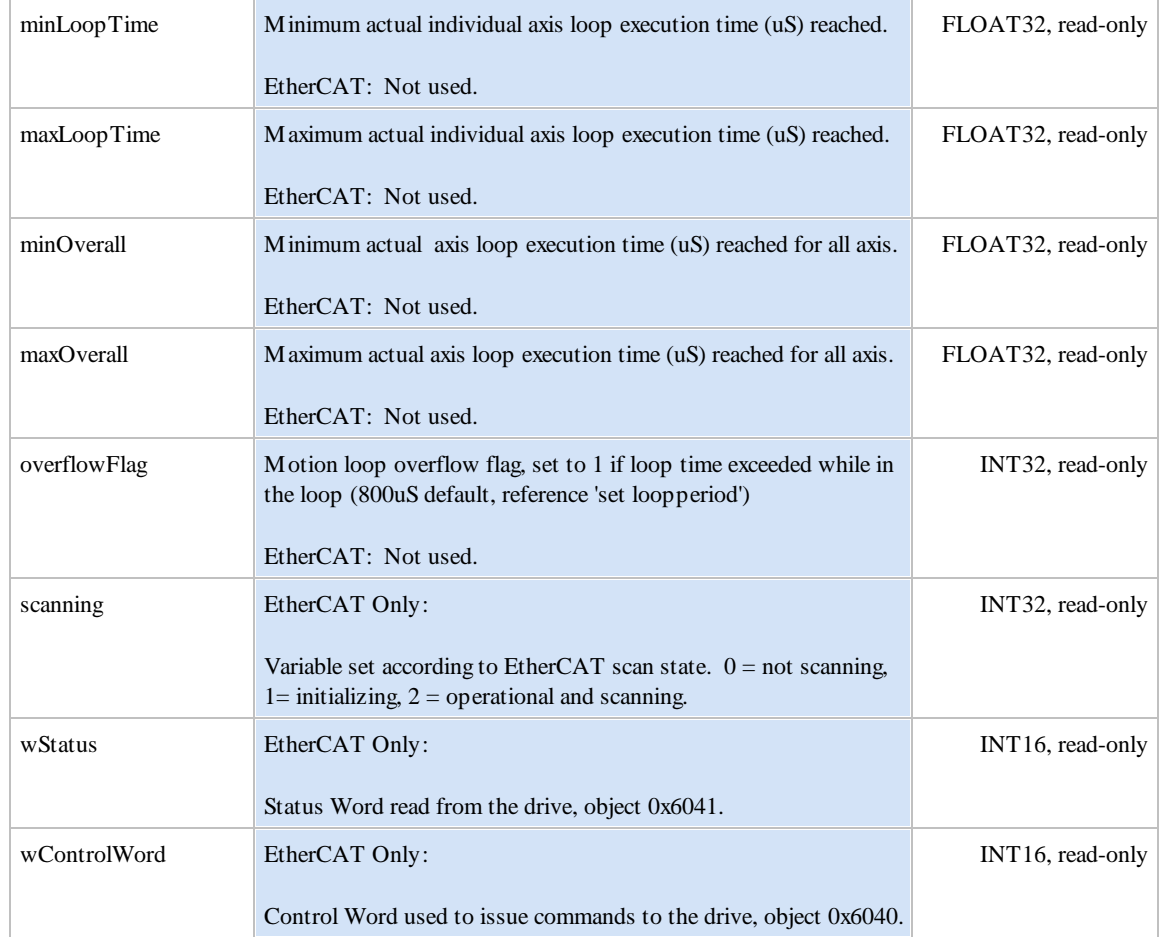

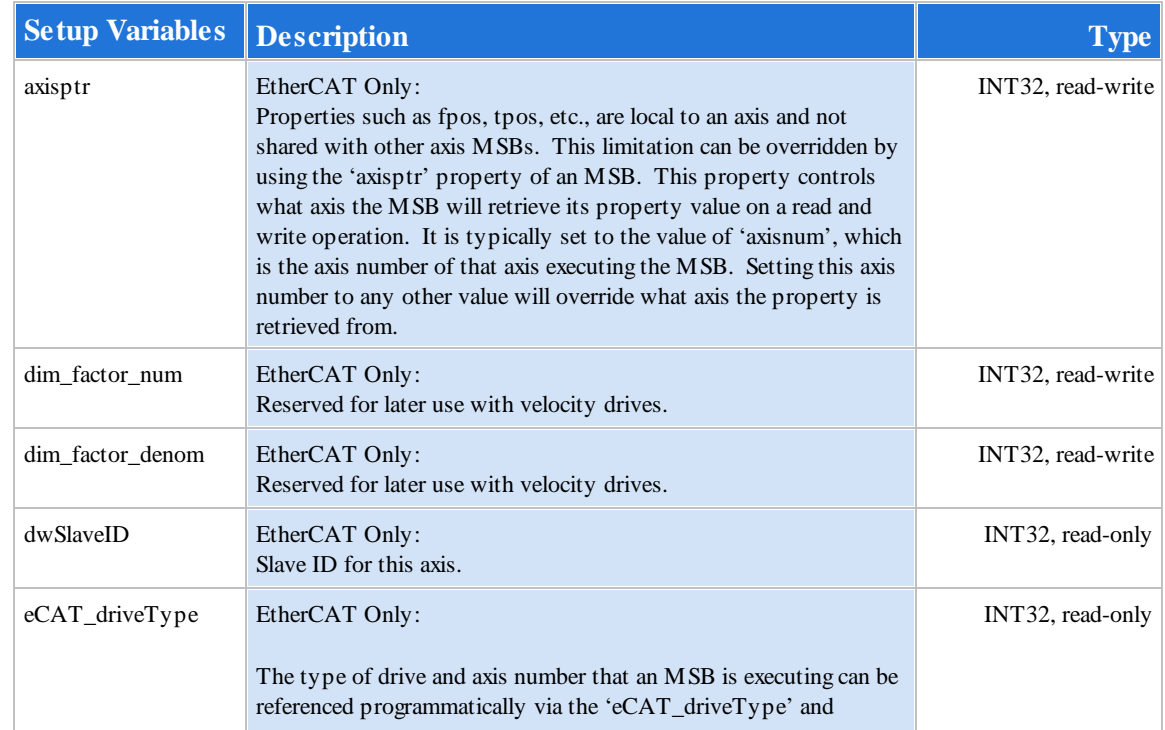

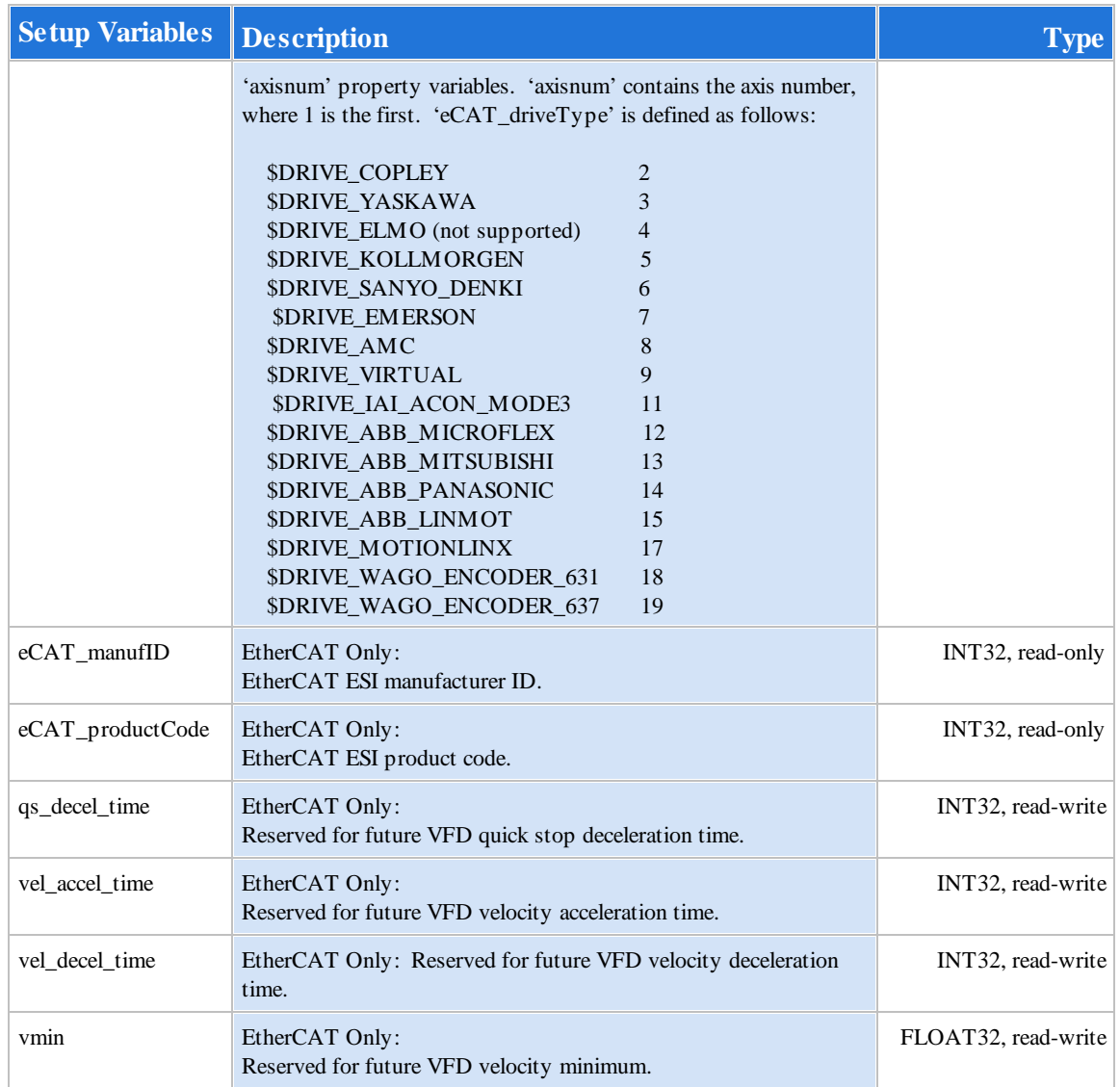

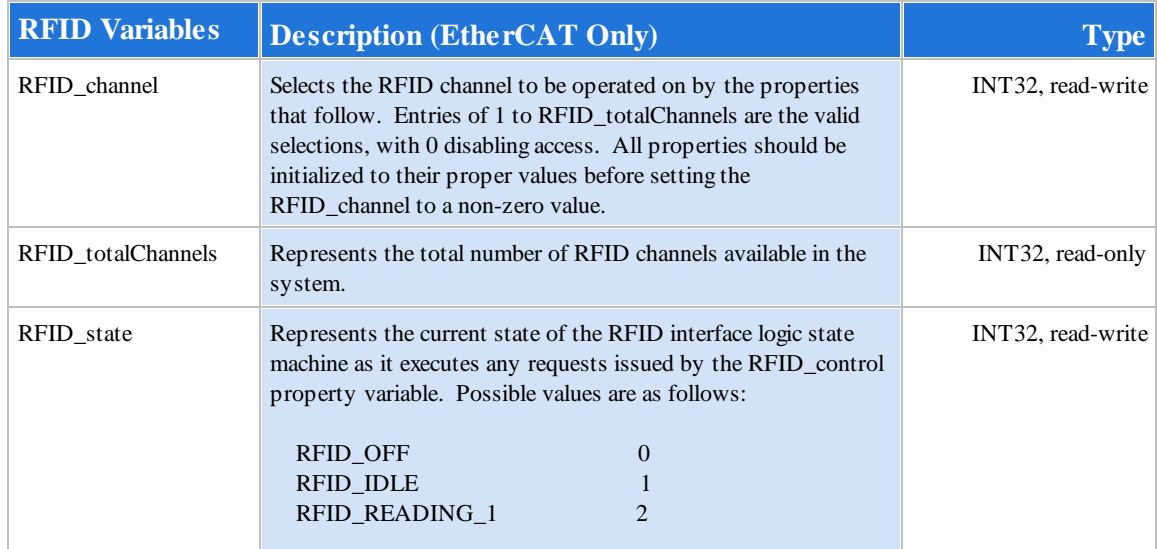

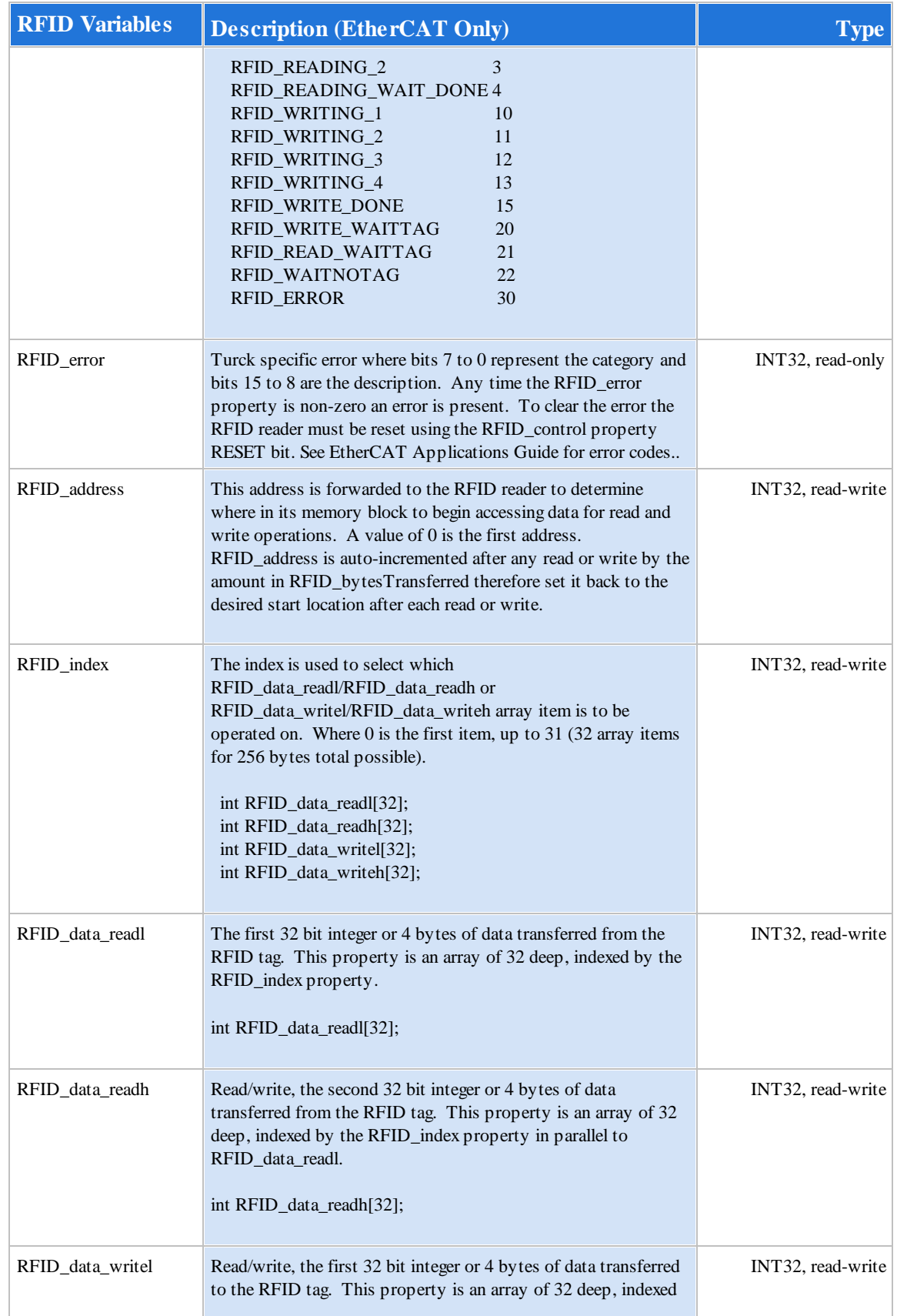

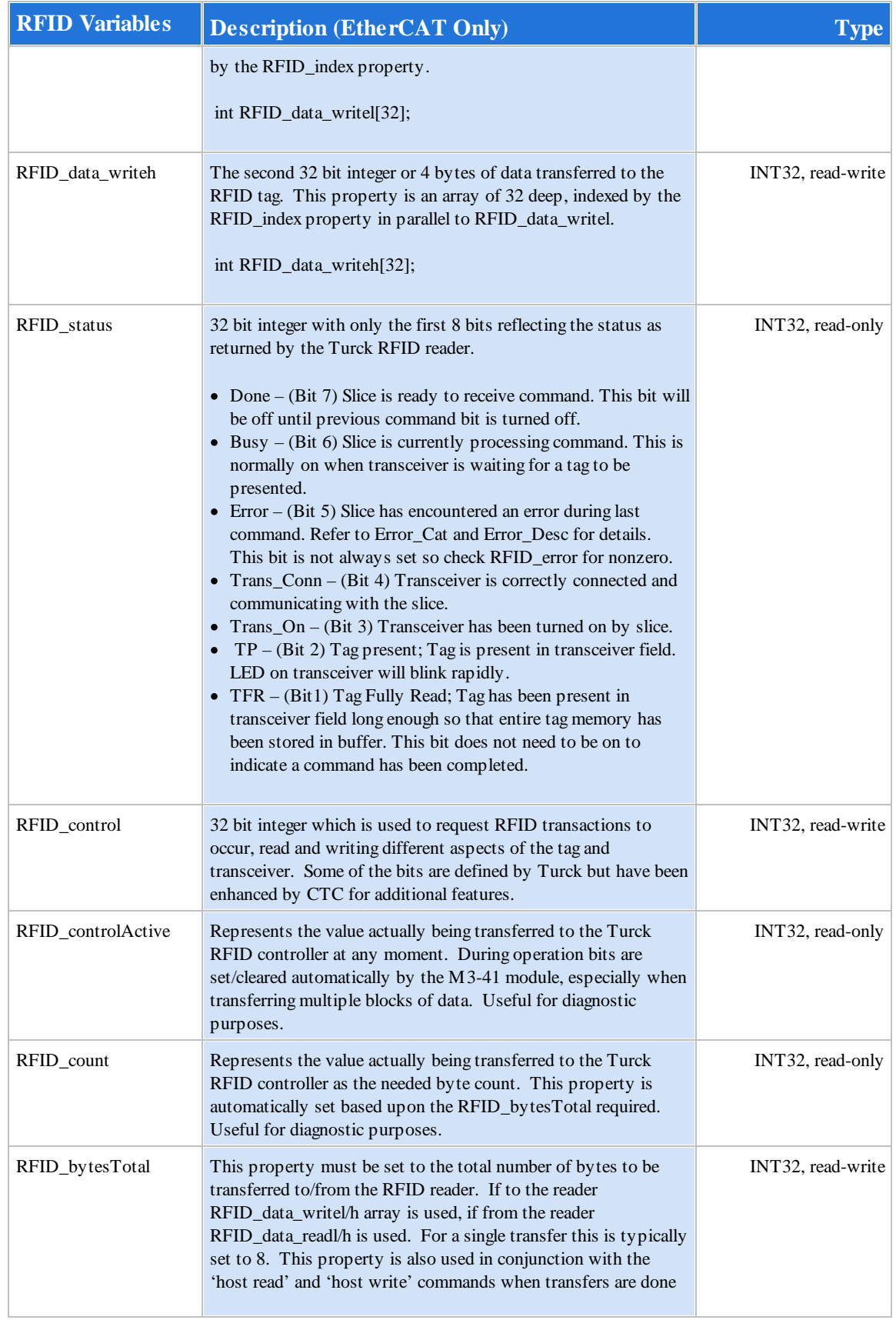

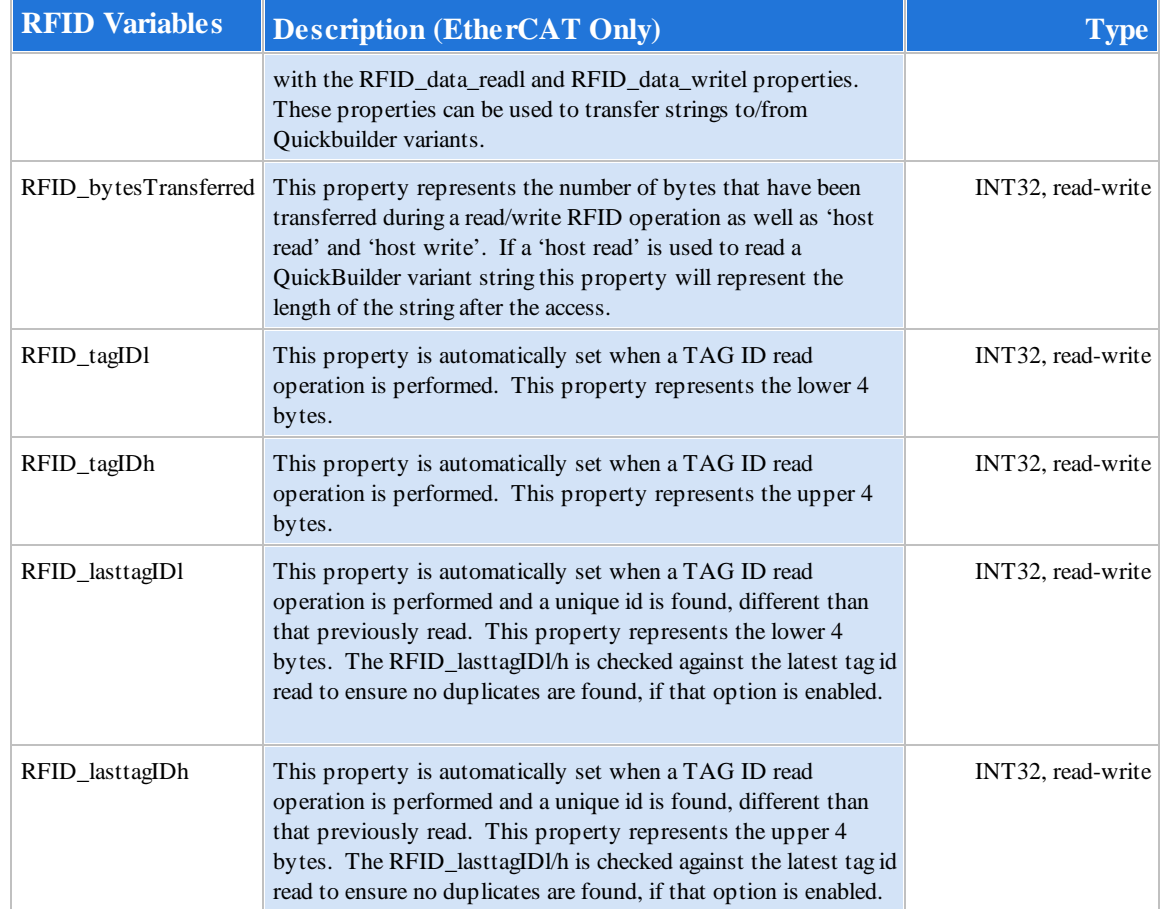

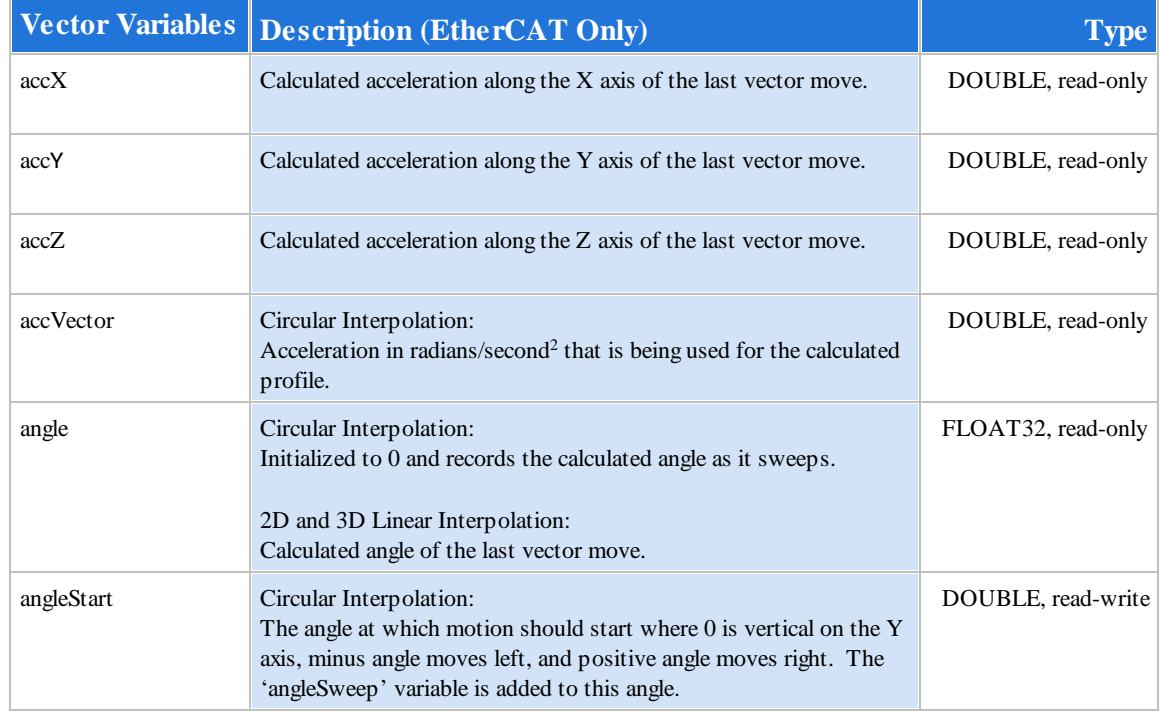

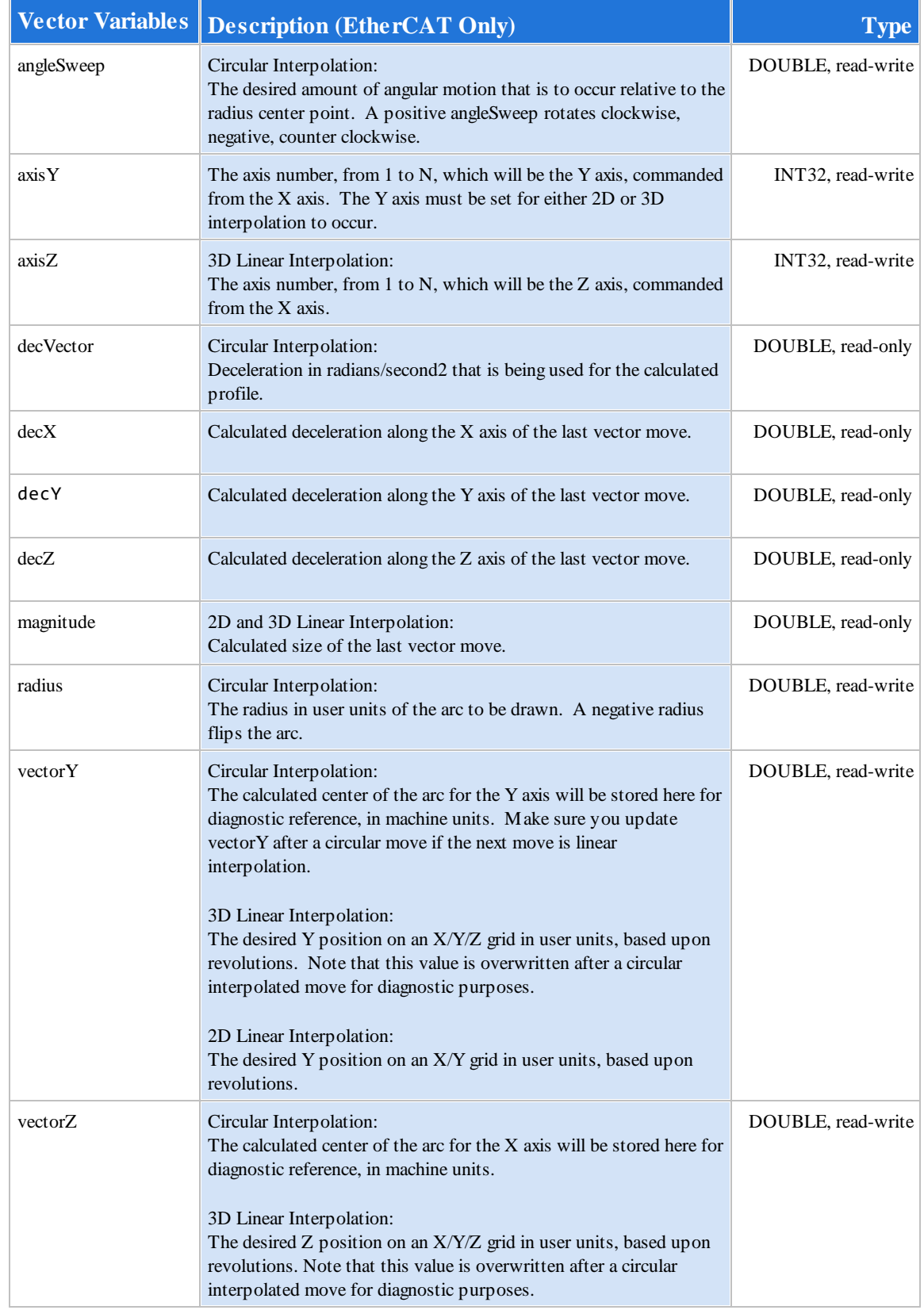

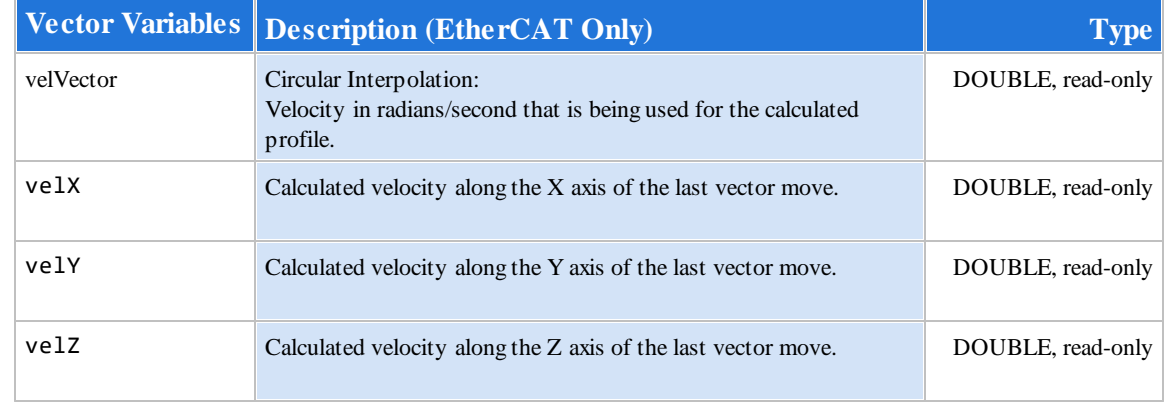

### **6.3 Host Register Access**

The Host Read/Write commands are used to directly access all the main controller's registers, including variant storage. These registers consist of, but are not limited to:

- · Analog I/O
- · Digital I/O
- · Data tables
- · Volatile and non-volatile Variant scalar, vector and tables
- · Generic integer registers
- · Non-volatile register
- · Communications

Reference the Quickstep Register Guide for a summary of available registers:

[http://www.ctc-control.com/customer/techinfo/docs/5300\\_951/951-530006.pdf](http://www.ctc-control.com/customer/techinfo/docs/5300_951/951-530006.pdf)

Summary**:**

```
host read variable, register {, row, column}
host write variable, register {, row, column}
```
<span id="page-136-0"></span>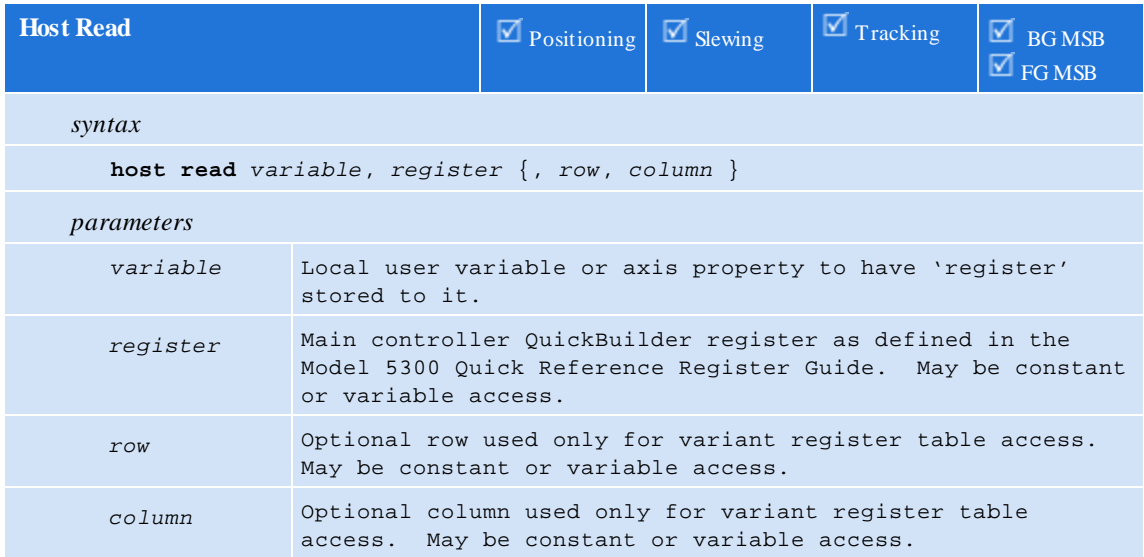

This statement pauses execution of the MSB while the contents of a QuickBuilder register is retrieved fromthe main processor. The register value is then stored into the local 'variable' or axis 'property'. The data type will automatically be converted to that of the localstorage. Both integer based registers and variant vectors and tables are supported. When reading a variant, one cell at a time in the table (if any) is read. If no row or column is specified, 0 is assumed.

// Read the controller tick timer referencing a variable // and store to 'userVar'  $reg = 13002;$ **host read**userVar, reg; // Read the controller tick timer using constant register // number and store to 'userVar' **host read**userVar, 13002;

<span id="page-137-0"></span>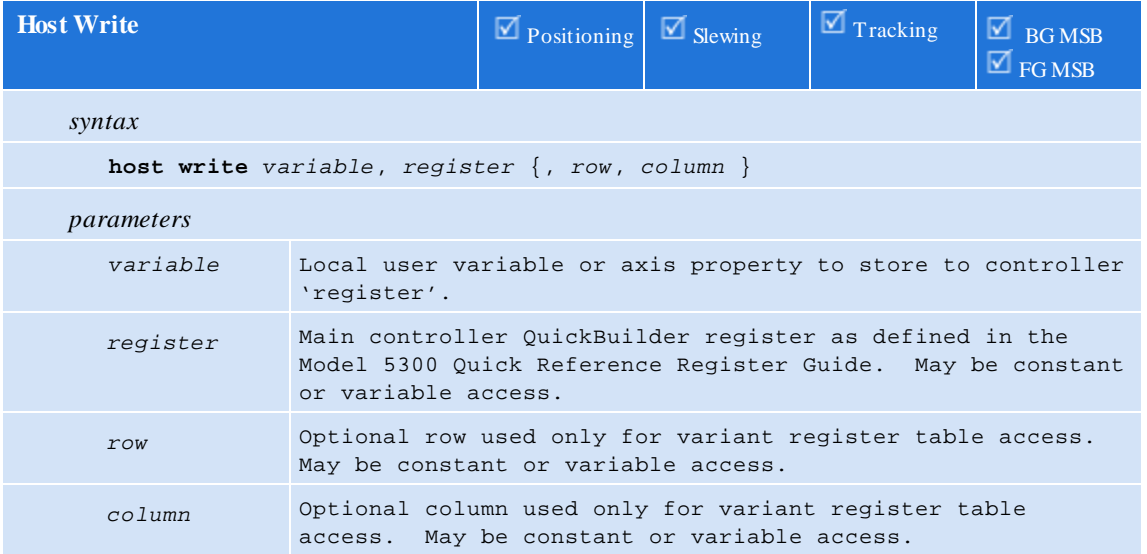

This statement pauses execution of the MSB while the contents of a local 'variable' or axis 'property' is written to a QuickBuilder register on the main processor. The data type will automatically be converted to that of the QuickBuilder register, thus double will be converted to integer, etc. Both integer based registers and variant vectors and tables are supported. When writing a variant, one cell at a time in the table (if any) is written. If no row or column is specified, 0 is assumed.

// Clear the controller tick timer, register 13002, // referencing the contents of 'userVar'. userVar  $= 0$ ;  $reg = 13002;$ **host write** userVar, reg; // Clear the controller tick timer, register 13002, // using a constant value. **host write** 0, 13002;

# **7 Chapter 7: Quickstep Support**

QuickMotion has been designed for high integration with the QuickBuilder language and include such features as programinteraction and user units. A legacy product, Quickstep, uses a register interface for motion control. This interface is not as tightly coupled but there is a large existing code base thus an MSB emulation mode has been created which allows the M3-40 module to appear as a 2219 motion control card, used on the 2700 series controllers, or 5140, within the 5100/5200 controller family.

Register emulation is always available froma read only perspective. In order to fully support the emulation mode a special MSB has been created and must be loaded. This MSB is the output of a QuickBuilder project where initial parameters and any minor MSB customization can be made. To simplify initial use a fully compiled project is available that can be loaded into a 5300 controller for Quickstep programsupport, QS2MSB. This project is available fromthe download portion of CTCs' web site. In the example provided, 2 axis, are supported. To support more axis simply add the card to the QuickBuilder project as well as 'start axis' references, or if QuickBuilder is not available, you may simply copy and rename the files with the appropriate axis names. Note the files which are available after compiling QS2MSB, within the controller sub-directory:

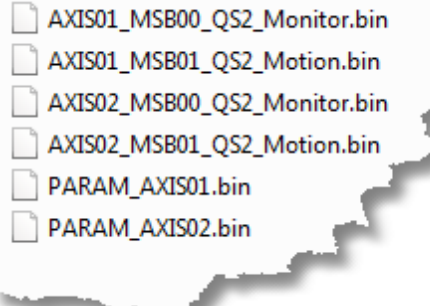

These files consist of the binary output, generated by QuickBuilder, for MSB's (AXIS??\_MSB??\_msbname.bin) and their respective configuration parameters (PARAM\_AXIS??.bin). They must be placed in the controller '/\_system/Programs/Motion' subdirectory. Upon power up or reset the M3-40A module will automatically look in this directory and if the files are present then an auto-boot sequence will begin. Namely, the files will be loaded into the M3-40 card and automatically executed. If a servo has been tuned and parameters saved to the card, the PARAM file settings will be ignored and only the MSB binary file will be loaded.

Once loaded and running most legacy Quickstep motion applications will run, unchanged.

Note that the emulation will appear similar to a 2700, 2219 module. Any extended features available within the 5100/5200 controller 5140 module are not currently supported. The Register interface is fully available on all motion products. If only Registers are desired the above .bin files do not have to be loaded. The .bin files are used to simulate full Quickstep motion instructions thus if MSB's are used in a normal QuickBuilder program, they are not needed.

## **7.1 Registers**

Most of the motion registers supported by the 2700/5100/5200 controller are available within the 5300/Incentive environment, regardless of whether the emulation mode is run or not. If emulation is not running then write operations are not supported. These registers consist of:

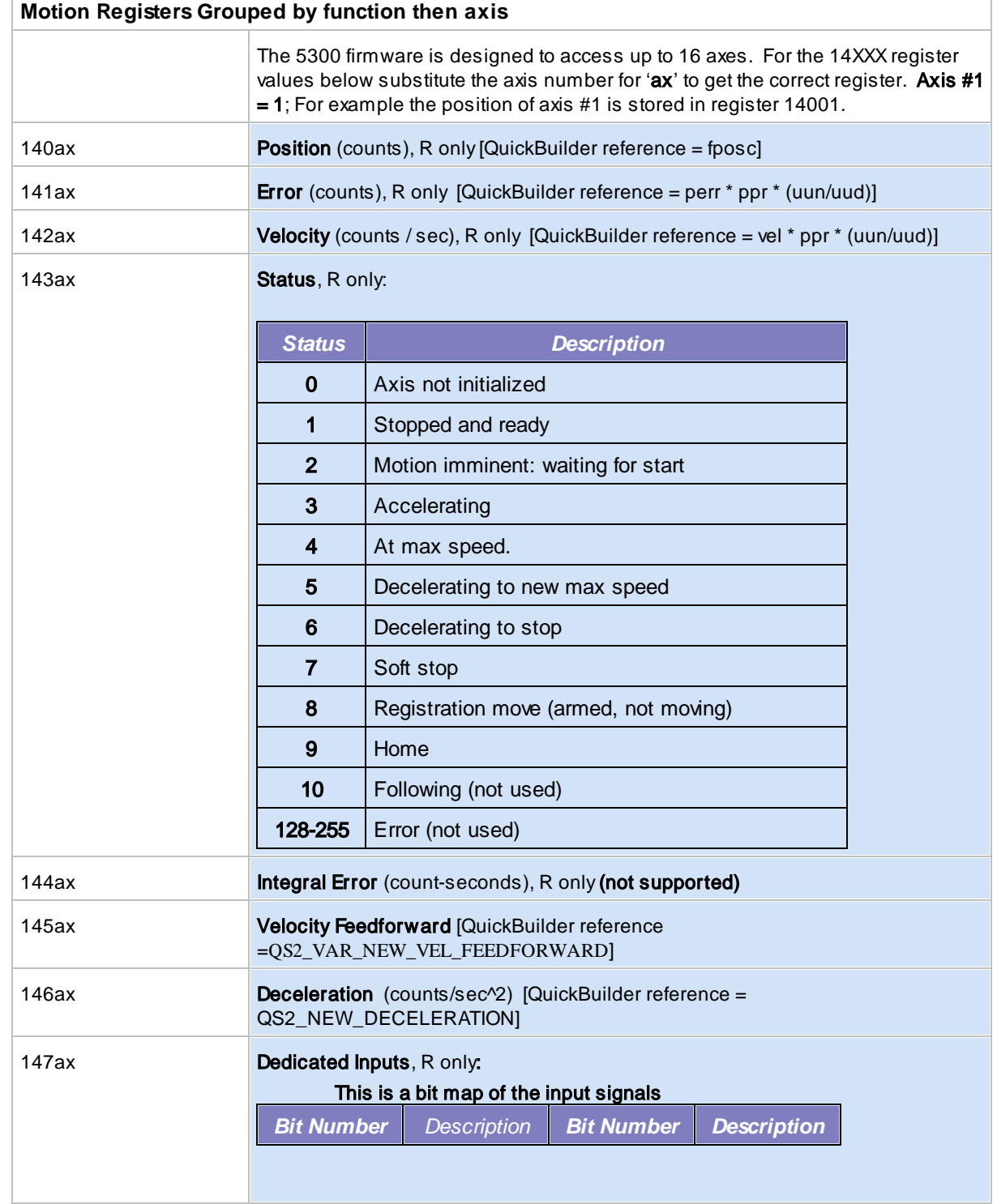

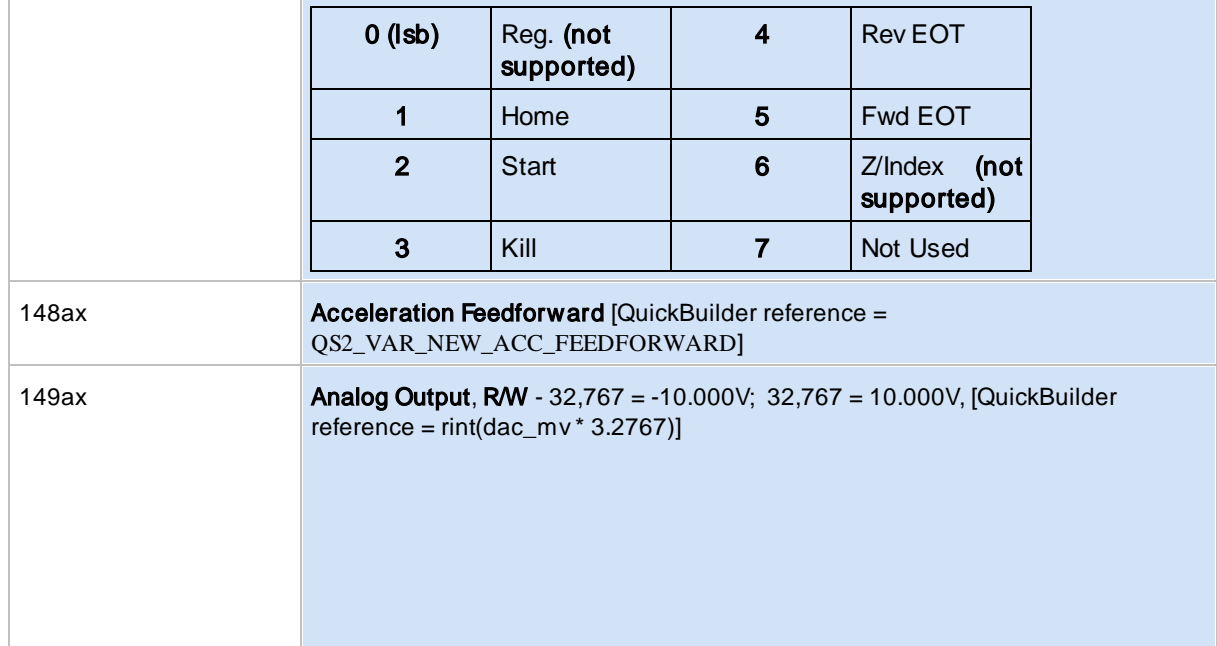

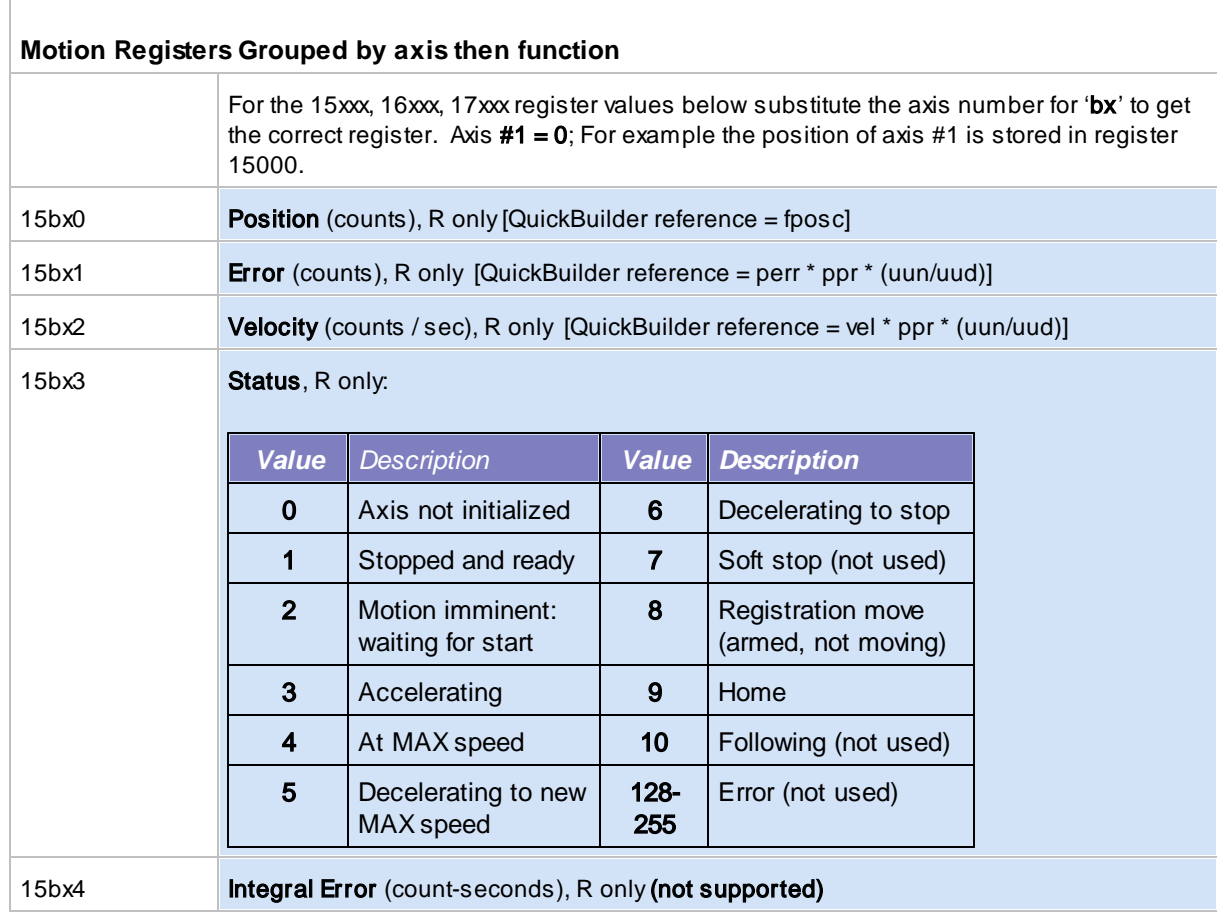

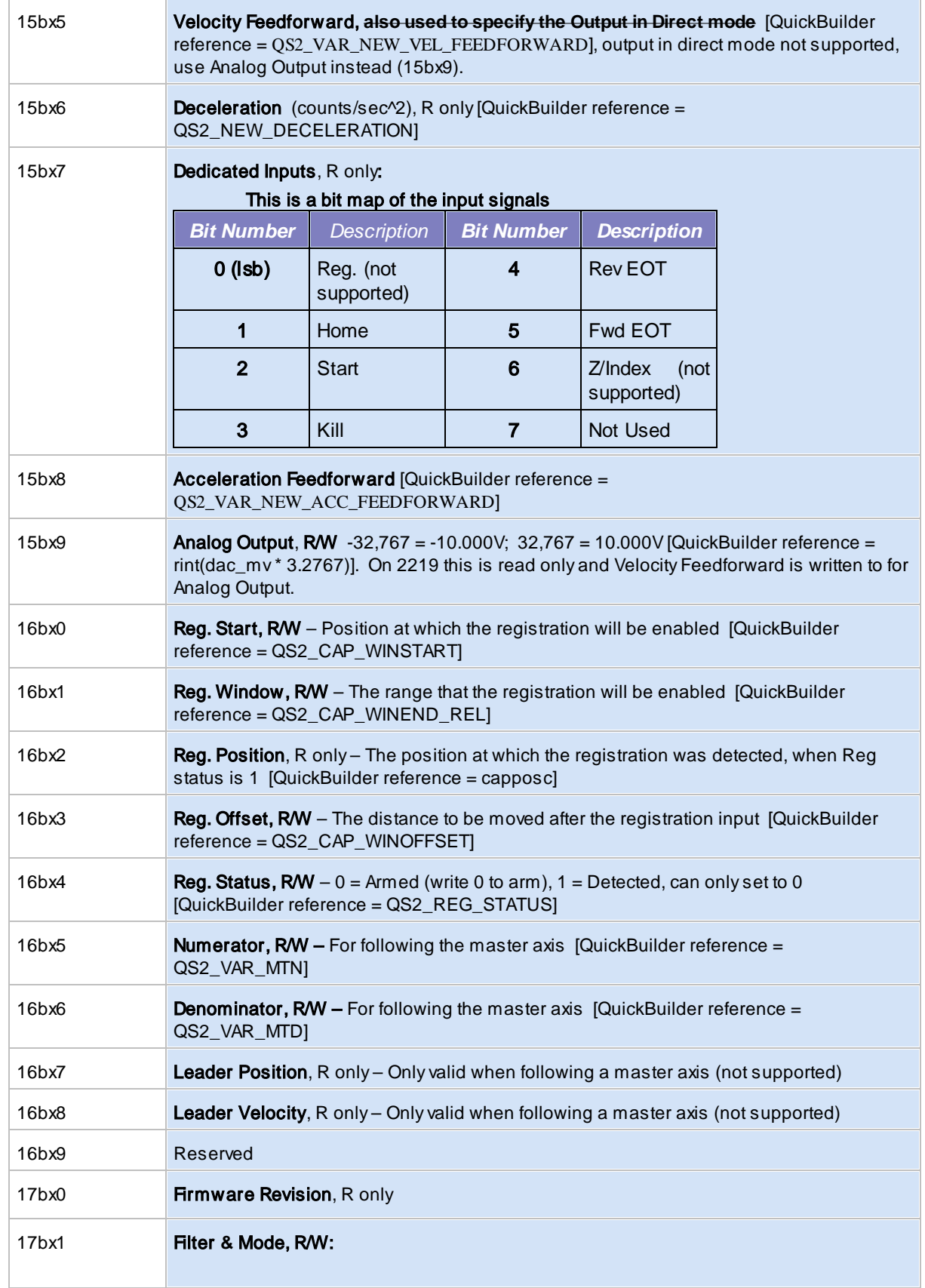

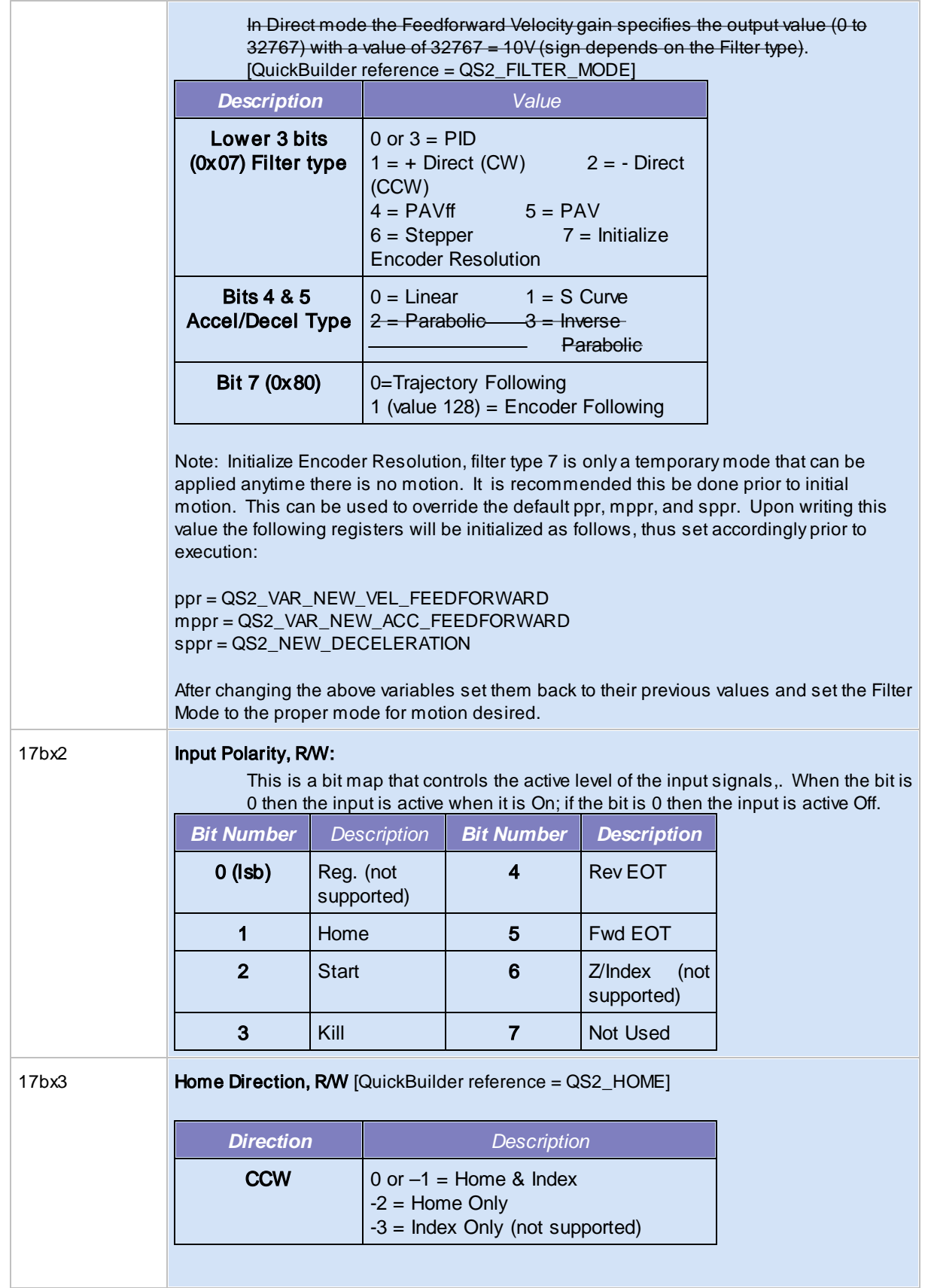

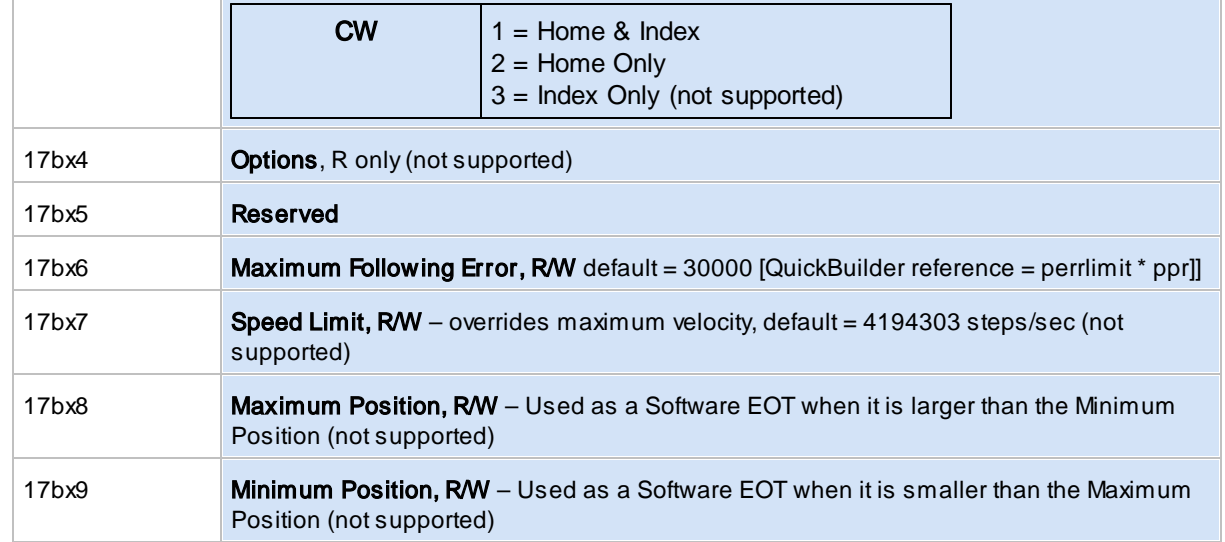
## **7.2 Quickstep Variables**

<span id="page-144-17"></span><span id="page-144-16"></span><span id="page-144-15"></span><span id="page-144-14"></span><span id="page-144-13"></span><span id="page-144-12"></span><span id="page-144-11"></span><span id="page-144-10"></span><span id="page-144-9"></span><span id="page-144-8"></span><span id="page-144-7"></span><span id="page-144-6"></span><span id="page-144-5"></span><span id="page-144-4"></span><span id="page-144-3"></span><span id="page-144-2"></span><span id="page-144-1"></span><span id="page-144-0"></span>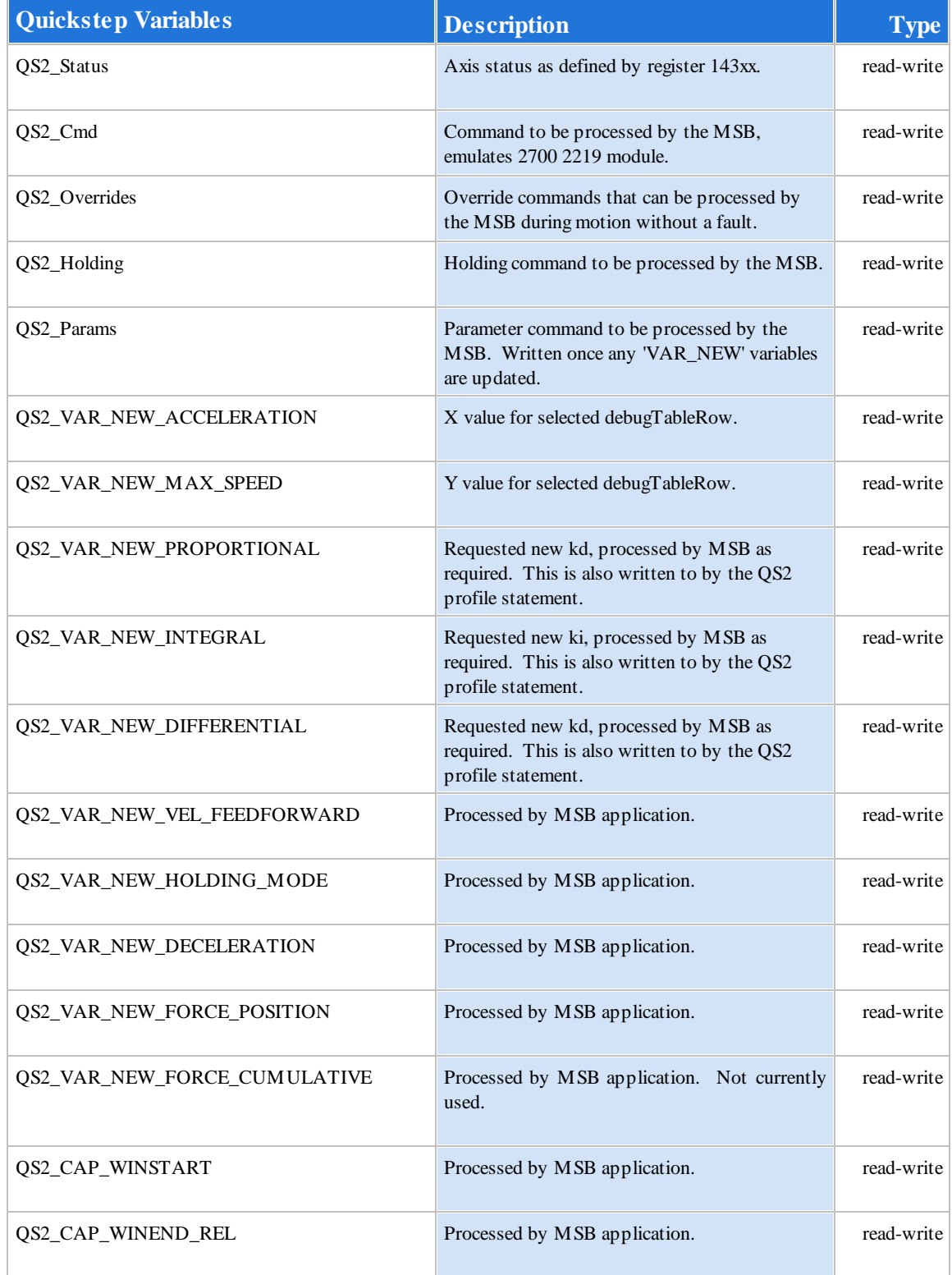

<span id="page-145-16"></span><span id="page-145-15"></span><span id="page-145-14"></span><span id="page-145-13"></span><span id="page-145-12"></span><span id="page-145-11"></span><span id="page-145-10"></span><span id="page-145-9"></span><span id="page-145-8"></span><span id="page-145-7"></span><span id="page-145-6"></span><span id="page-145-5"></span><span id="page-145-4"></span><span id="page-145-3"></span><span id="page-145-2"></span><span id="page-145-1"></span><span id="page-145-0"></span>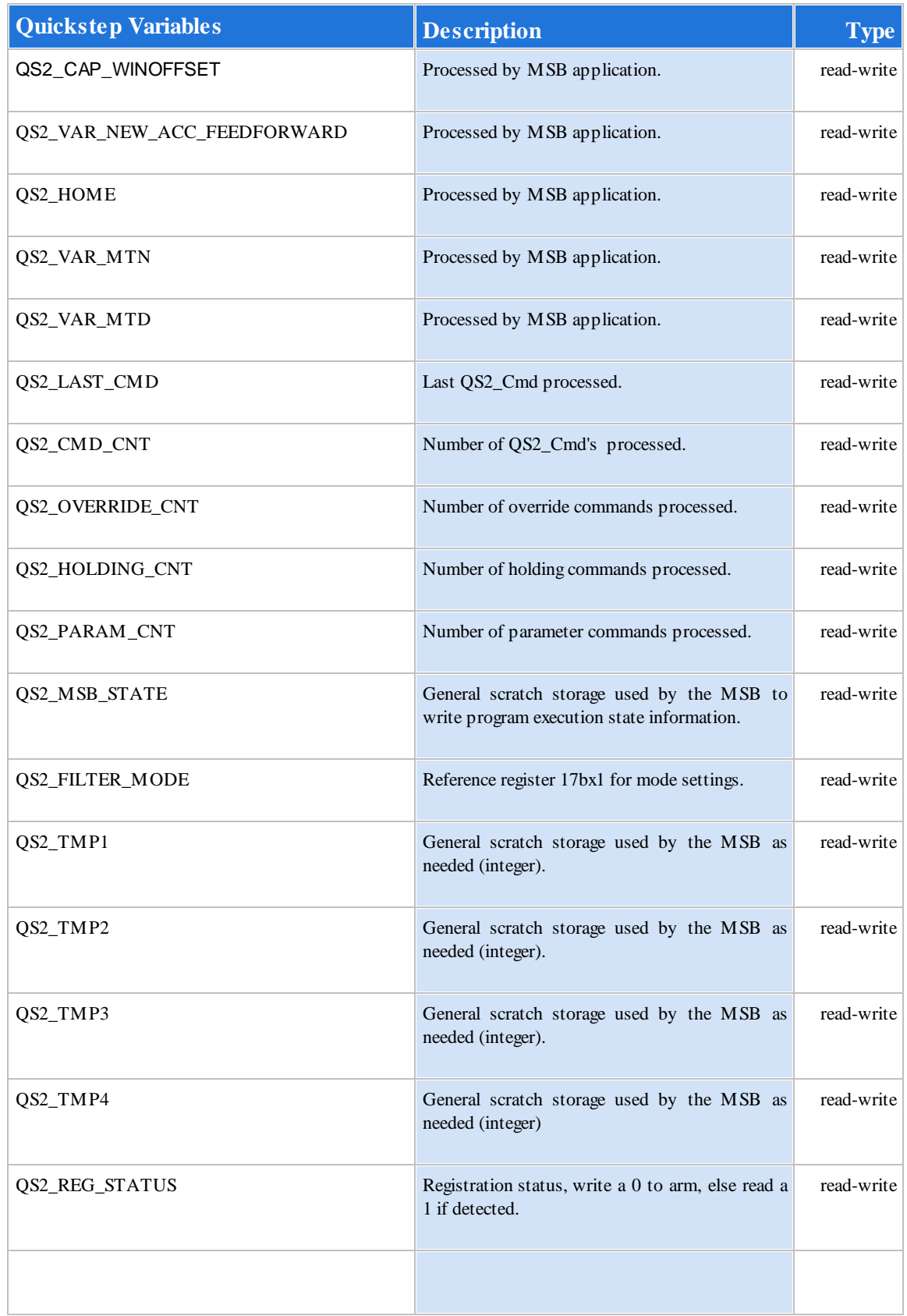

### **7.3 Input Mapping (M3-40 Only)**

M3-40A inputs are monitored by the QS2MSB MSB program and when executing the DIN inputs are monitored similar to a 2219. The inputs are mapped as:

DIN1 - START DIN2 - REGISTRATION INPUT DIN3 - FWD LIMIT DIN4 - REVLIMIT DIN5 - HOME

### **8 Chapter 8: Fault Codes & MSB Debugging**

Should an error occur several registers contain information which can be helpful in detecting what caused the problem. These registers exist for each axis:

<span id="page-148-7"></span><span id="page-148-6"></span><span id="page-148-5"></span><span id="page-148-4"></span><span id="page-148-3"></span><span id="page-148-2"></span><span id="page-148-1"></span><span id="page-148-0"></span>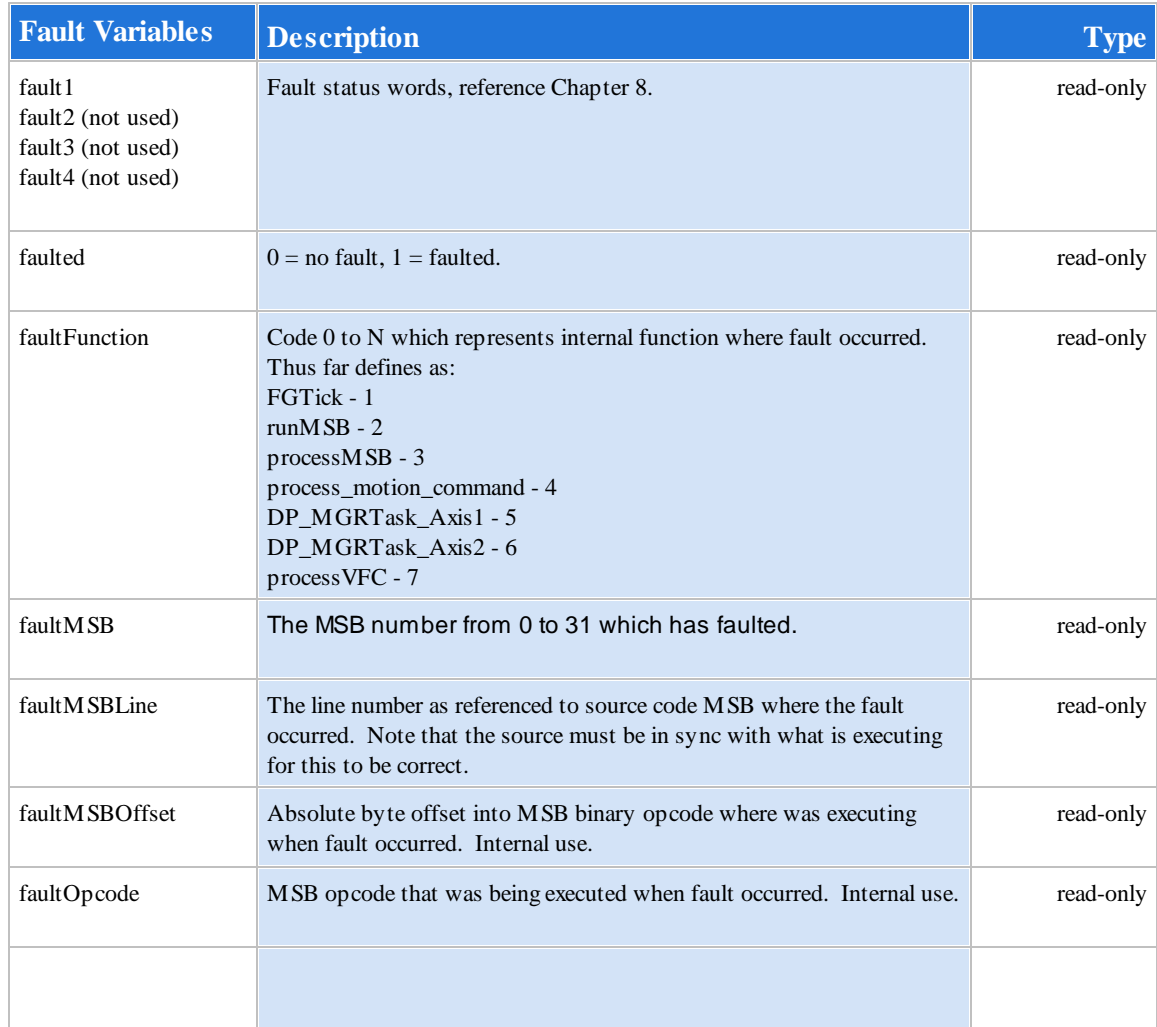

### <span id="page-149-19"></span>**8.1 Fault Codes**

Note that firmware prior to V1.40 (M3-40A) use outdated fault codes. Changes were made to enhance diagnostic abilities.

<span id="page-149-18"></span><span id="page-149-17"></span><span id="page-149-16"></span><span id="page-149-15"></span><span id="page-149-14"></span><span id="page-149-13"></span><span id="page-149-12"></span><span id="page-149-11"></span><span id="page-149-10"></span><span id="page-149-9"></span><span id="page-149-8"></span><span id="page-149-7"></span><span id="page-149-6"></span><span id="page-149-5"></span><span id="page-149-4"></span><span id="page-149-3"></span><span id="page-149-2"></span><span id="page-149-1"></span><span id="page-149-0"></span>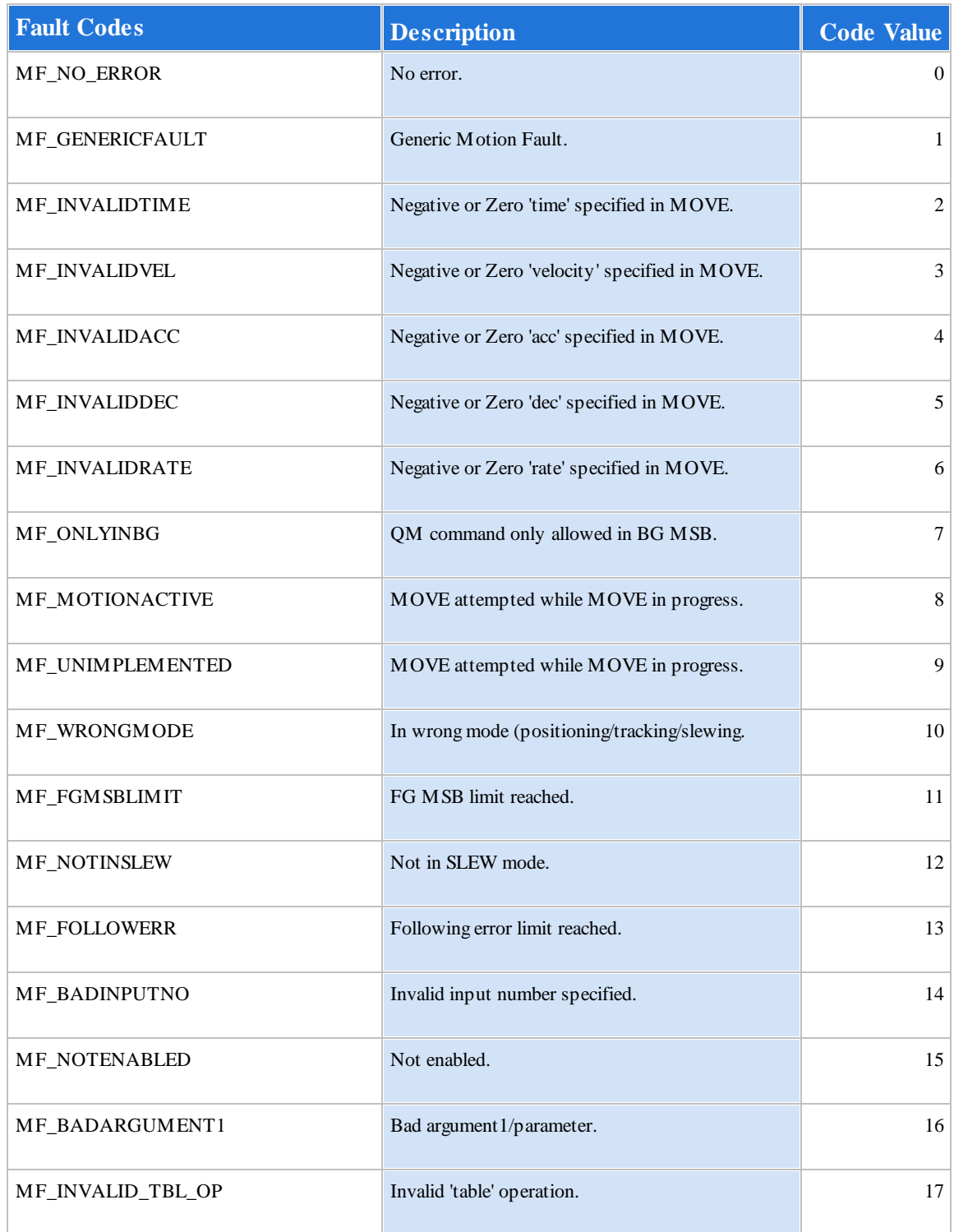

<span id="page-150-17"></span><span id="page-150-16"></span><span id="page-150-12"></span><span id="page-150-11"></span><span id="page-150-9"></span><span id="page-150-4"></span>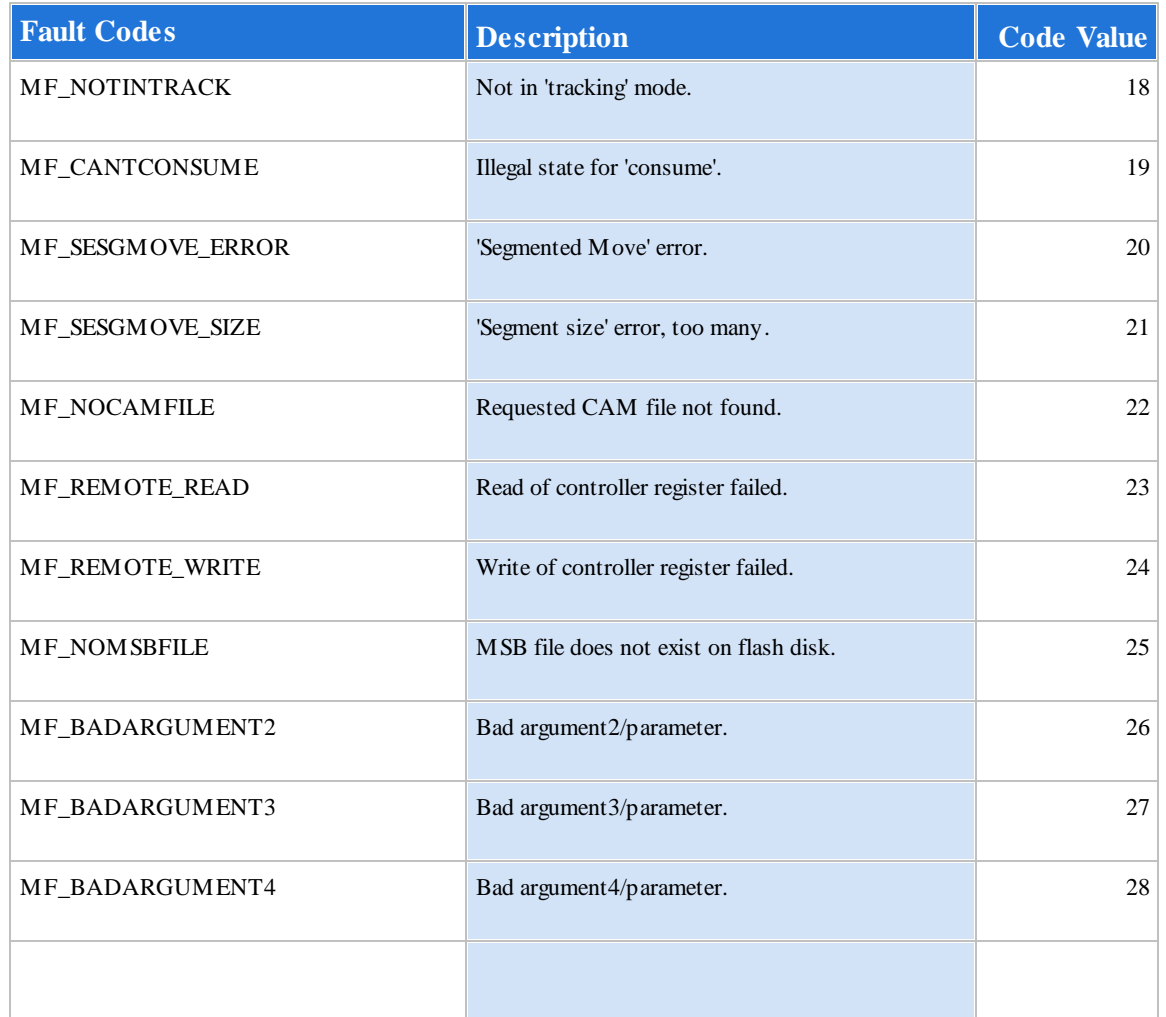

<span id="page-150-15"></span><span id="page-150-14"></span><span id="page-150-13"></span><span id="page-150-10"></span><span id="page-150-8"></span><span id="page-150-7"></span><span id="page-150-6"></span><span id="page-150-5"></span><span id="page-150-3"></span><span id="page-150-2"></span><span id="page-150-1"></span><span id="page-150-0"></span>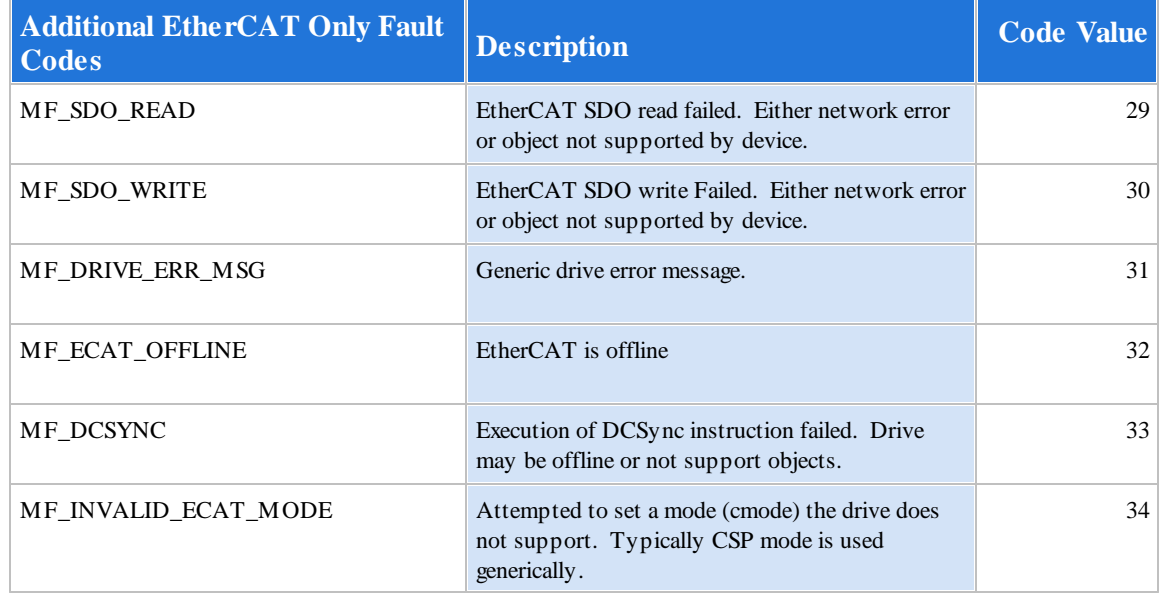

<span id="page-151-12"></span><span id="page-151-11"></span><span id="page-151-10"></span><span id="page-151-9"></span><span id="page-151-8"></span><span id="page-151-7"></span><span id="page-151-6"></span><span id="page-151-5"></span><span id="page-151-4"></span><span id="page-151-3"></span><span id="page-151-2"></span><span id="page-151-1"></span><span id="page-151-0"></span>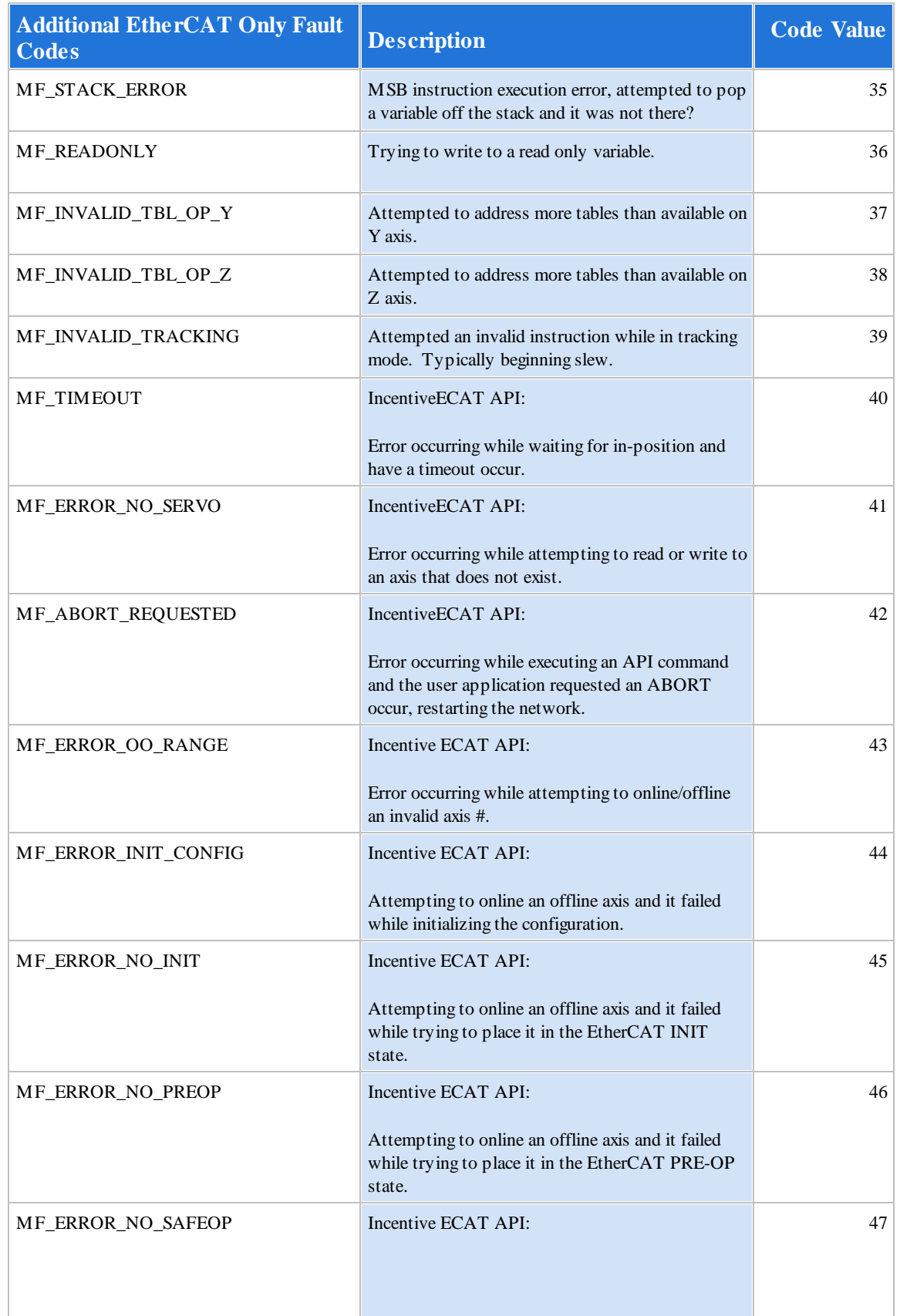

<span id="page-152-6"></span><span id="page-152-5"></span><span id="page-152-4"></span><span id="page-152-3"></span><span id="page-152-2"></span><span id="page-152-1"></span><span id="page-152-0"></span>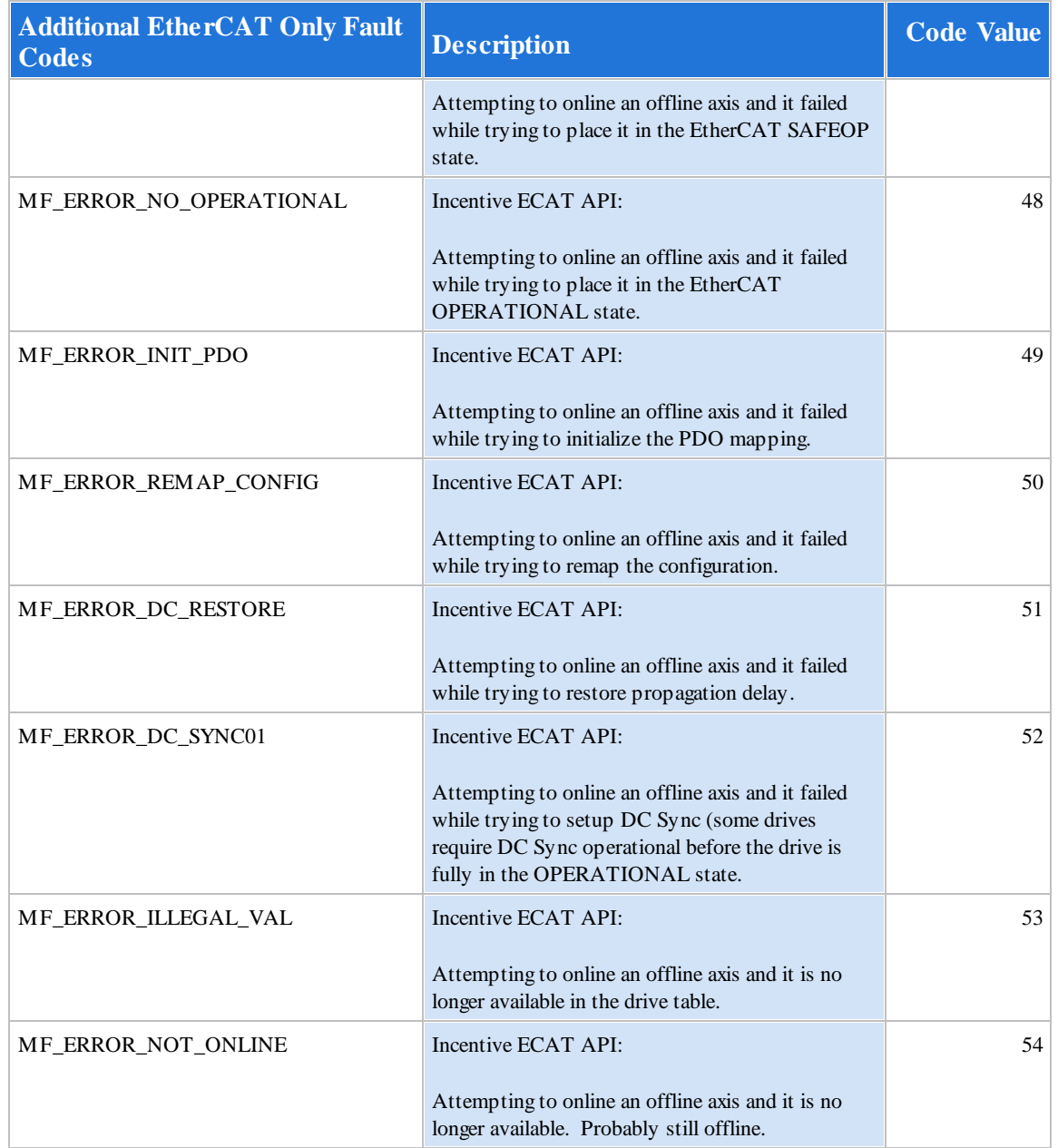

### **8.2 MSB Status/Control Monitor Fault Processing**

There are a number of features within QuickBuilder to enable the debugging of QuickMotion MSB's. This can be either during normal operation or should a fault occur. A fault is indicate by a flashing FLT LED on the controller CPU. To observe a QuickMotion fault the Status/Control monitor can be viewed:

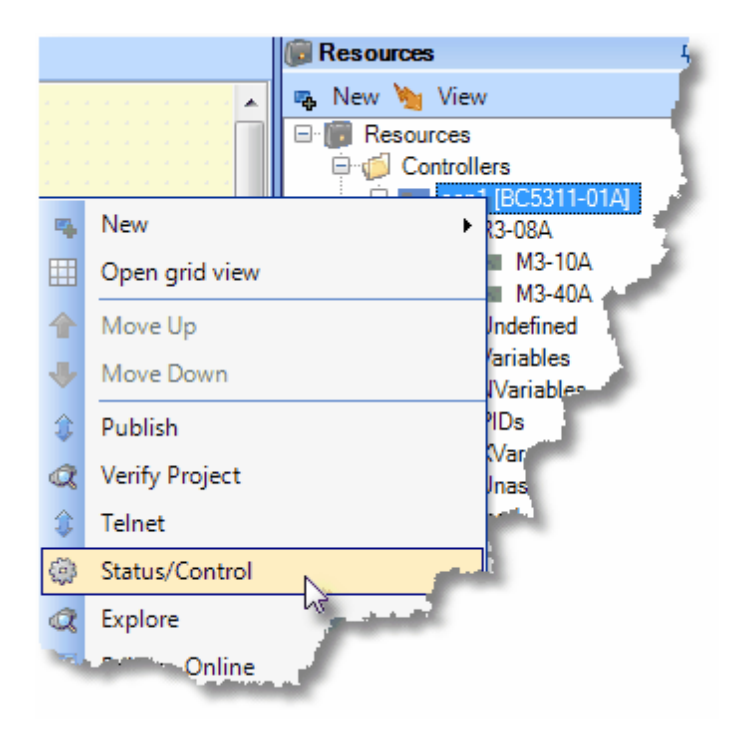

Once the Status/Control window appears observe and click the AFS text. Note that each character represents an axis, with the first on the far left. In the example below a 0 means the axis is OK, F that there is a fault. Below shows a fault on axis 1 since it is 'F'.

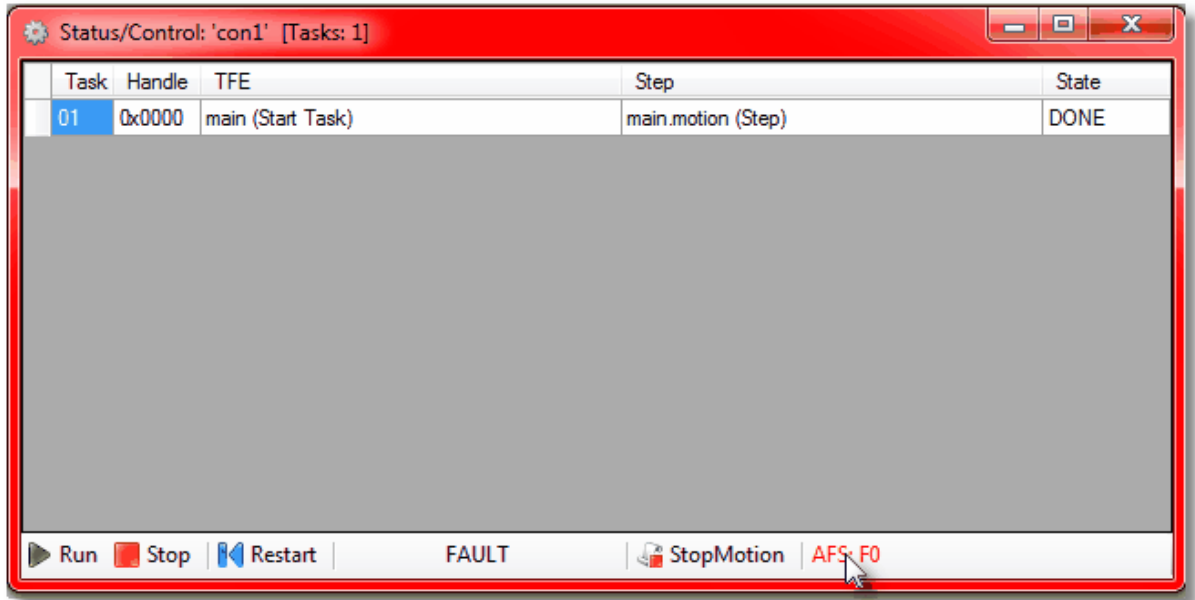

Once clicked detailed information about the fault will be shown, if available:

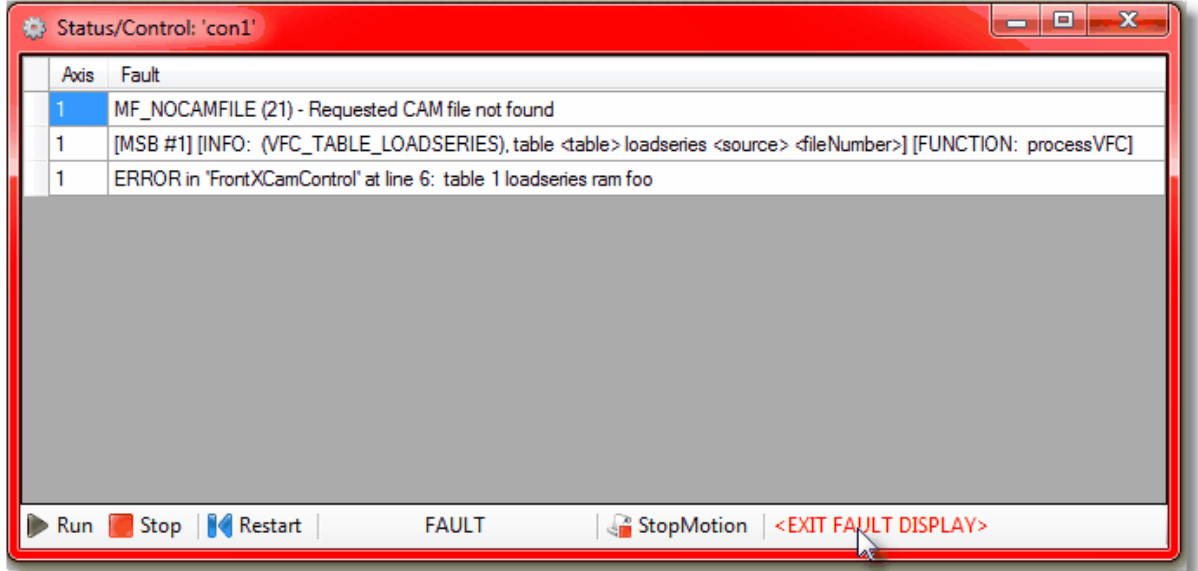

Note that the error occurred at line 6 of the source code of the FrontXCamControl MSB. In referencing that MSB we can see the line listed, 'table 1 loadseries ramfoo' as being the problem. In this case there was no camtable209 file present within the controller flash disk.:

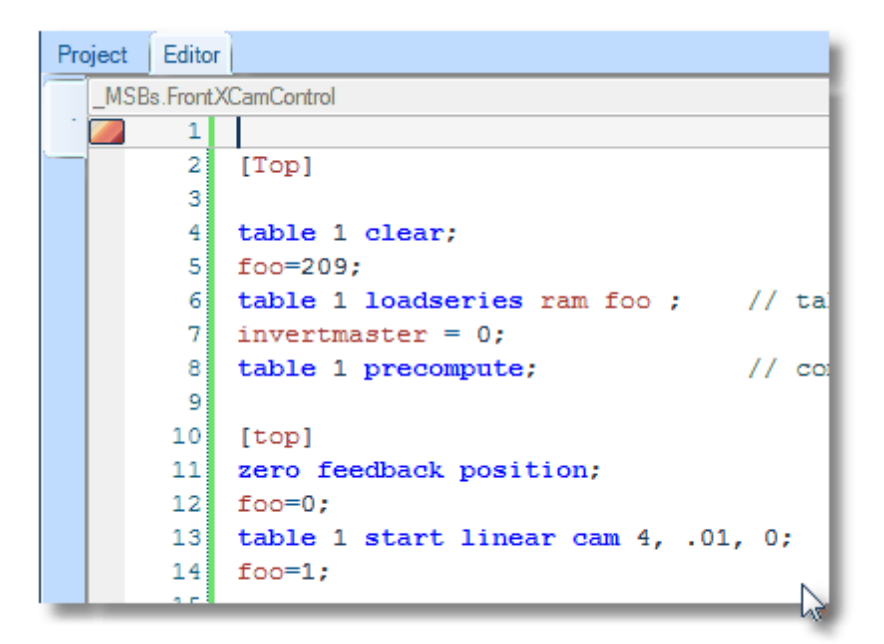

### **8.3 MSB Monitor**

QuickBuilder offers a MSB Monitor when online in the Editor mode.

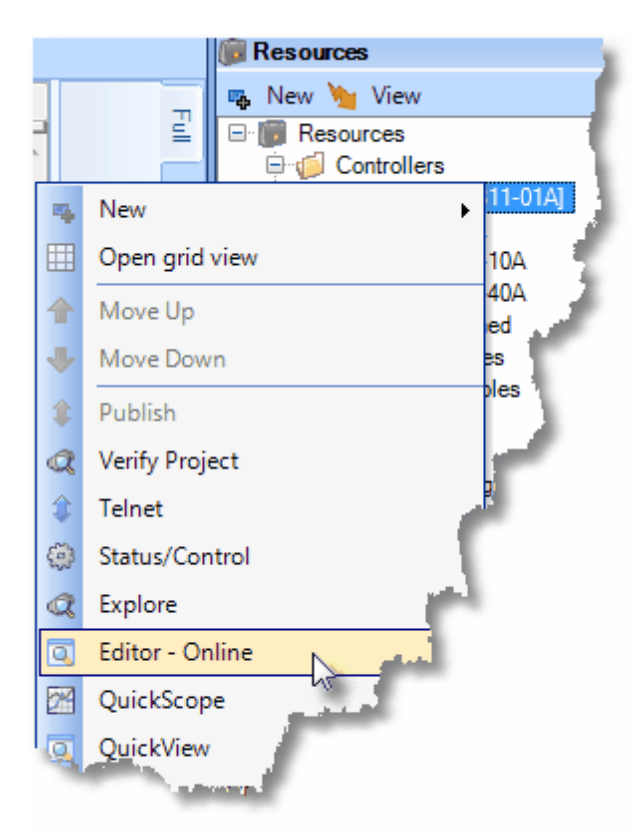

This monitor periodically (about every second) refreshes axis information for display. Current fpos, mpos, vel, tpos and perr are available as well as the instruction and state of MSB's that are executing. A pull down combo box lists all available axis, that selected is what will be automatically refreshed.

If the axis is faulted, using the example from the 'MSB Status/Control Monitor Fault Processing' section, the following will appear:

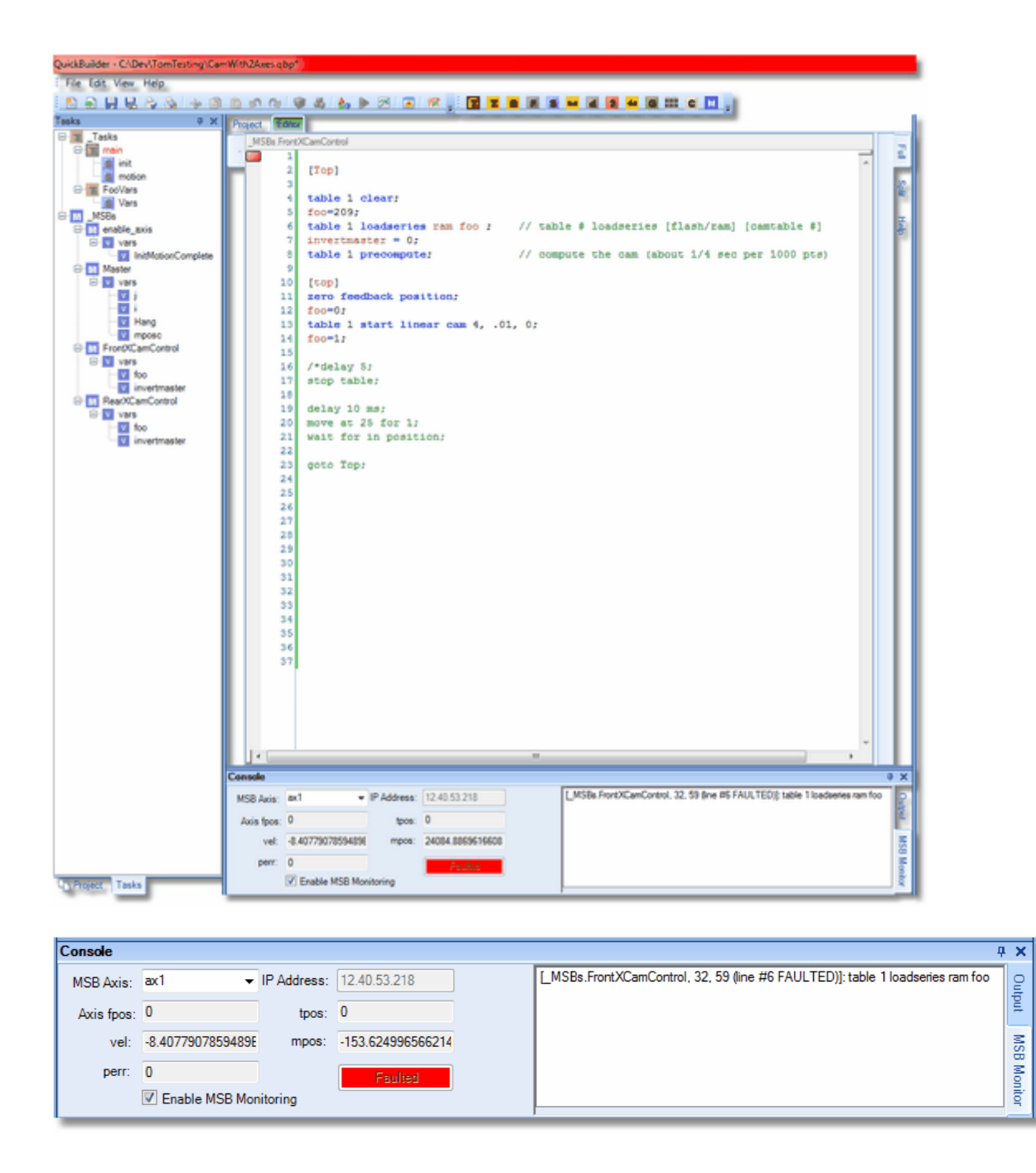

Note that the 'Enable MSB Monitoring' check boxmust be checked for monitoring to be active. Also the Editor tab should be green to indicate online debug mode.

Double clicking on the MSB line appearing in the list boxwill automatically make that code and line current in the Editor.

In situations where a fault had not occurred multiple MSB's would appear executing, as well as their line number and axis motion status:

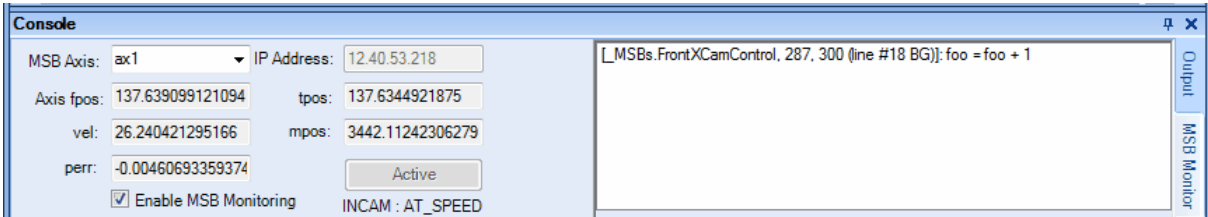

### <span id="page-158-0"></span>**9 Appendix: Sample Code**

**WARNING:** The following examples are offered for training purposes only and are not intended to perform any actual real-world application or function.

```
// --------------- Pause Motion MSB --------------------------
/* This MSB will pause motion by moving the timebase to 0
and then back to 1 based on switch 3 position.
Note: that changes to the timebase variable only impact
the actual motion commands other MSB commands such as
delay are not altered. */
[top]
     wait for rise of 3; // wait for rising edge of input3
     timebase=0; // set the motion timebase to zero
     wait for fall of 3; // wait for falling edge of input3
     timebase=1; // put timebase back to 100%
     goto top; // repeat
end;
// --------------- Jog MSB --------------------------
/* This MSB performs a simple jogging routine
The variable JogSpeed is passed to this MSB to set
the jog velocity. If switch 1 is on a positive Jog
is activated, if switch 5 is on a negative Jog is activated;
if neither 1 or 5 are on zero speed is commanded, and the
motor stops. */
JogSpeed=1; // set a default jog speed
slew begin; // witch to slewing mode
[loop]
     // check the switches
     if !din1 && !din5 then speed=0;
     if din1 then speed = JogSpeed;
     if din5 then speed = -JogSpeed;
     slew at speed in 0.5; // slew to speed in .5 sec
     delay 510; // wait 510 ms until at speed
     if !din2 goto loop; // as long as input 2 is off loop
     slew end; // return to position mode
```
**end**;

```
// --------------- Home via Z MSB --------------------------
// add a move to switch code here if needed
foundz = 0;// set zdir to 1 to search in the positive dir
// set zdir to -1 to search in the negative dir
zdir = -1;// check if we know where the Z-pulse is
if zpulse goto knownz;
// dont know where z is, so...
// move positive for +/- 2 revs looking for it
zero feedback position;
move in 0.25 for zdir*2;
[searchloop]
// a z while moving?
// check the zpulse variable (1 if a z pulse has been seen)
if zpulse goto foundmid;
// done?
if !inpos goto searchloop;
// no z, stop and quit
stop;
end;
// found a z mid move, so stop
[foundmid]
new endposition relative 0 using 10000;
wait for in position;
// move to z
[knownz]
// find the Z that is closest
if zdir > 0 goto posz;
[negz]
move in 0.125 to ZPULSE_NEG;
goto exit;
[posz]
move in 0.125 to ZPULSE_POS;
goto exit;
[exit]
wait for in position;
zero feedback position;
```

```
foundz = 1;end;
// --------------- Error Handler Example --------------------------
```
The following MSBs illustrate how an error handler can be used on a motion axis. The code for each is given below with a brief explanation.

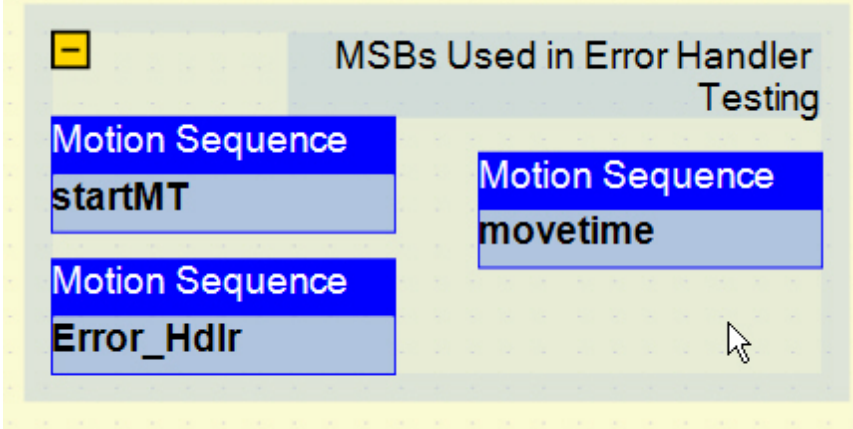

// Error handler example MSB

**startMT MSB: This MSB starts the asynchronous event handler. In this case Error\_Hdlr will automatically be called whenever there is a hardfault.**

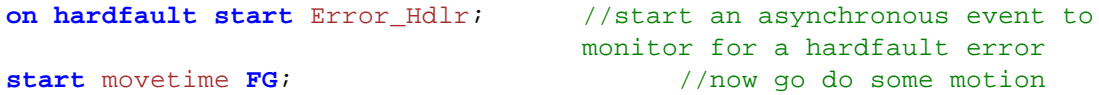

**Error\_Hdlr: This MSB contains the error handler code. The comment at the end gives a listing of valid error codes**

```
// Check for a fault
if fault1 == 0 goto genfault; //Generic Motion Fault
if fault1 == 1 goto invtime; //Negative or Zero 'time' specified in MOVE
if fault1 == 2 goto invvel; //Negative or Zero 'velocity' specified in
MOVE
                                          //(etc)continue on to trap
all errors if you want
goto unknown; // If you get here there's no
known fault code
[genfault] //routine for general fault goes
here
//(put code here)
```

```
[invtime]
// Invalid Time Fault: Trigger this error by setting move time to 0 in the
movetime MSB
        setout 5; \frac{1}{1 + \frac{1}{1 + \frac{1}{1delay 5000; // wait 5 sec
        clrout 5; // turn off output 5
        delay 1000; // wait 1 sec
        reset; // reset all faults
        delay 1000; // wait 1 sec
        start movetime FG; //re-start the MSB. Hint if you don't change
                                          the movetime
        //you'll end up right back here in six seconds.
```
### [invvel]

//(code)

### [unknown]

//(code)

### **end**;

```
movetime MSB: This MSB contains a simple motion routine used to trigger a
                hardfault
```
**zero feedback position**;

xm=1; //default mode setting

```
// Do a repeating forward and back move
[top]
```
time=0; //reset timer **move in** time2 **for** dist **mode** xm; //move forward **wait for in position**; **move in** time2 **for** -dist **mode** xm; //move back **wait for in position**; movetime=time;  $\frac{1}{2}$  //update movetime

```
goto top;
```
### **10 Appendix: Command Hyperlinks**

Statements:

**[Utility](#page-162-0)** [Set](#page-162-1) Program Flow Common bits and [variables](#page-163-1) [I/O](#page-163-2) Simple [Motion](#page-163-3) **[Gearing](#page-164-0) [Position](#page-164-1) and Capture** [Loading](#page-164-2) Tables [Spline/CAM](#page-164-3) Virtual [Master](#page-164-4) [Segmented](#page-164-5) Moves **Host [Register](#page-165-0)** 

<span id="page-162-0"></span>Utility Statements:

```
stop { slewed using rate }
drive enable
drive disable
delay time ms
variable = expression
zero feedback position
zero target position
zero following error
reset
if condition then variable = expression
wait until condition
```
<span id="page-162-1"></span>Set Statements:

```
set common bit number state
set common var number value
set loopperiod value
set mode positioning
set mode tracking
set timeout ticks
set target position value
set feedback position value
set target position counts vcounts
set feedback position counts vcounts
set simulated feedback on/off
offset position value
offset position counts vcounts
set master mode { using global }
```
### <span id="page-163-0"></span>Program Flow Statements:

**[\[](#page-43-0)***[label](#page-43-0)***[\]](#page-43-0) [start](#page-43-1)** *MSB [mode](#page-43-1)* **end { and [start](#page-44-0)** *MSB [mode](#page-44-0)* **[}](#page-44-0) [abort](#page-44-1)** *[MSB](#page-44-1)* **[goto](#page-44-2)** *[label](#page-44-2)* **[if](#page-45-0)** *[condition](#page-45-0)* **[goto](#page-45-0)** *[label](#page-45-0)* **[on](#page-45-1)** *asynchevent [asynchhandler](#page-45-1)*

#### <span id="page-163-1"></span>Common bits and variables Statements:

**set [common](#page-51-0) bit** *[number](#page-51-0) state* **wait [common](#page-52-1) bit** *[number](#page-52-1) state* **set [common](#page-52-0) var** *[number](#page-52-0) value* **wait [common](#page-52-2) var** *[number](#page-52-2) range*

### <span id="page-163-2"></span>I/O Statements:

**[setout](#page-53-0)** *[outputlist](#page-53-0)* **[clrout](#page-53-1)** *[outputlist](#page-53-1)* **[pulse](#page-54-0)** *[output](#page-54-0)* **[for](#page-54-0)** *[n](#page-54-0)* **[pls](#page-54-1)** *[output](#page-54-1)* **[using](#page-54-1)** *reference [definitions](#page-54-1)* **[pls](#page-55-0)** *[output](#page-55-0) state* **[wait](#page-56-0) for** *[transition](#page-56-0)* **[of](#page-56-0)** *[input](#page-56-0)* [{](#page-56-0) **[or](#page-56-0)** *[condition](#page-56-0)* [}](#page-56-0) **[generate](#page-56-1) output** *[output](#page-56-1)* **[rate](#page-56-1)** *[freq](#page-56-1)* **[generate](#page-57-0)** *[n](#page-57-0)* **[steps](#page-57-0) on** *[pair](#page-57-0) [variable](#page-58-0) =* **[ctr\[n\]](#page-58-0) [ctr\[n\]](#page-58-0) =** *[expression](#page-58-0)* **[ctr\[n\]](#page-58-0) =** *[offset](#page-58-0)* **generate [alternate](#page-59-0)** *[mode](#page-59-0)*

<span id="page-163-3"></span>Simple Motion Statements:

**[move](#page-61-0) to** *[position](#page-61-0)* **{ [using](#page-61-0)** *[acc,](#page-61-0) dec* **[}](#page-61-0) [move](#page-62-0) at** *[maxvelocity](#page-62-0)* **[to](#page-62-0)** *[position](#page-62-0)* **{ [using](#page-62-0)** *[acc,](#page-62-0) dec* **[}](#page-62-0) move [trap](#page-62-1) to** *[position](#page-62-1)* **[using](#page-62-1)** *[rate](#page-62-1)* **[move](#page-63-0) in** *[time](#page-63-0)* **[to](#page-63-0)** *[position](#page-63-0) {***[mode](#page-63-0)** *[n](#page-63-0) }* **[move](#page-64-0) for** *[displacement](#page-64-0)* **{ [using](#page-64-0)** *[acc,](#page-64-0) dec* **[}](#page-64-0) [move](#page-64-1) at** *[maxvelocity](#page-64-1)* **[for](#page-64-1)** *[displacement](#page-64-1)* **{ [using](#page-64-1)** *[acc,](#page-64-1) dec* **[}](#page-64-1)** *move [trap](#page-65-0) for [displacement](#page-65-0)* **[using](#page-65-0)** *[rate](#page-65-0)* **[move](#page-65-1) in** *[time](#page-65-1)* **[for](#page-65-1)** *[displacement](#page-65-1)* [{](#page-65-1)**[mode](#page-65-1)** *[n](#page-65-1)* [}](#page-65-1) **wait for in [position](#page-66-0) new [endposition](#page-66-1)** *[position](#page-66-1)* **[using](#page-66-1)** *[rate](#page-66-1)* **new [endposition](#page-66-1) relative** *[displacement](#page-66-1)* **[using](#page-66-1)** *[rate](#page-66-1)* **slew [begin](#page-68-0) [slew](#page-68-1) at** *[velocity](#page-68-1)* **[in](#page-68-1)** *[time](#page-68-1)*

**[slew](#page-69-0) for** *[displacement](#page-69-0)* **[slew](#page-69-1) end**

<span id="page-164-0"></span>Gearing Statements:

**[gear](#page-71-0) at** *numerator : [denominator](#page-71-0)* **[gear](#page-71-1) at** *numerator : [denominator](#page-71-1) [in](#page-71-1) [counts](#page-71-1)* **[gear](#page-71-1) at** *numerator : [denominator](#page-71-1)* **[in](#page-71-1)** *[counts](#page-71-1)* **[after](#page-71-1)** *[acounts](#page-71-1)* **[gear](#page-72-0) for** *[slavecounts](#page-72-0)* **[in](#page-72-0)** *[mastercounts](#page-72-0)* **[gear](#page-72-0) for** *[slavecounts](#page-72-0)* **[in](#page-72-0)** *[mastercounts](#page-72-0)* **[after](#page-72-0)** *[acounts](#page-72-0)* **[offset](#page-72-1) slave by** *[slavecounts](#page-72-1)* **[in](#page-72-1)** *[time](#page-72-1)* **wait [master](#page-72-2)** *[counts](#page-72-2)* **wait [slave](#page-72-3)** *[counts](#page-72-3)* **[wait](#page-73-0)** *[source](#page-73-0)* **[within](#page-73-0)** *[start](#page-73-0) , end* **[wait](#page-73-1)** *[source](#page-73-1)* **[outside](#page-73-1)** *[start](#page-73-1) , end* **[zero](#page-73-2)** *[masslv](#page-73-2)* **[counters](#page-73-2)**

<span id="page-164-1"></span>Position and Capture Statements:

**set [capture](#page-75-0)** *[transition](#page-75-0)* **of [input](#page-75-0)** *[input](#page-75-0)* [{](#page-75-0) **gate [input](#page-75-0)** *gateinput [gatestate](#page-75-0)* [}](#page-75-0) **set [capwin](#page-75-1) range** *[start,](#page-75-1) end* **[using](#page-75-1)** *[reference](#page-75-1) { arm }* **wait [capture](#page-76-0)** [{](#page-76-0) **if [limit](#page-76-0) of** *[limit](#page-76-0)* **[goto](#page-76-0)** *[limitlabel](#page-76-0) }*

<span id="page-164-2"></span>Loading Tables Statements:

**[table](#page-83-0)** *[n](#page-83-0)* **[clear](#page-83-0) [table](#page-83-1)** *[n](#page-83-1)* **[addpair](#page-83-1)** *[xexpression](#page-83-1) , yexpression* **[table](#page-84-0)** *[n](#page-84-0)* **[addseries](#page-84-0)** *[pairs](#page-84-0)* **[table](#page-84-1)** *[n](#page-84-1)* **copy [from](#page-84-1)** *[rowOffset1](#page-84-1)* **to [table](#page-84-1)** *m [rowOffset2](#page-84-1) numRows* **[table](#page-85-0)** *[n](#page-85-0)* **[loadoffset](#page-85-0)** *rowOffsetFile, [numPairs,rowOffsetTable](#page-85-0) [table](#page-85-1) [n](#page-85-1)* **[loadseries](#page-85-1)** *source [fileNumber](#page-85-1)*

<span id="page-164-3"></span>Spline/CAM Statements:

**[table](#page-87-0)** *[n](#page-87-0)* **[continue](#page-87-0) [table](#page-87-1)** *[n](#page-87-1)* **[precompute](#page-87-1) [table](#page-88-0)** *[n](#page-88-0)* **[start](#page-88-0)** *imethod tscale , rpscale , [repeatcount](#page-88-0)* **[table](#page-89-0)** *[n](#page-89-0)* **[start](#page-89-0)** *[imethod](#page-89-0)* **[cam](#page-89-0)** *mpscale , spscale , [repeatcount](#page-89-0)* **stop [table](#page-90-0)**

### <span id="page-164-4"></span>Virtual Master Statements:

**move [master](#page-94-0) at** *[rate](#page-94-0)* **[for](#page-94-0)** *[limit](#page-94-0) {* **[using](#page-94-0)** *[ramp](#page-94-0) }*

### <span id="page-164-5"></span>Segmented Move Statements:

**[segmove](#page-97-0) table clear**

**[segmove](#page-97-1) table accdec to vel using rate segmove table accdec to vel for [displacement](#page-98-0) segmove table slew until [position](#page-98-1) segmove table stop at [position](#page-98-2) using rate segmove table start [relative](#page-99-0)**

<span id="page-165-0"></span>Host Register Statements**:**

**host [read](#page-136-0)** *[variable,](#page-136-0) register {, row, column}* **host [write](#page-137-0)** *[variable,](#page-137-0) register {, row, column}*

# **Index**

# **- A -**

axis module [23,](#page-22-0) [24](#page-23-0) axis object: [23,](#page-22-0) [25](#page-24-0) axis properties: acc/dec [32](#page-31-0) cmode [32,](#page-31-0) [107](#page-106-0) driveenable [32](#page-31-0) imposw [32](#page-31-0) neglim/poslim [32](#page-31-0) overnegin/overposin [32](#page-31-0) perrlimit [32](#page-31-0) ppr [32](#page-31-0) tmax [32,](#page-31-0) [107](#page-106-0) uun/uud [32](#page-31-0) vmax [32,](#page-31-0) [107](#page-106-0) axis setup: [31](#page-30-0) operating modes [37](#page-36-0) positioning [37](#page-36-0) slewing [37](#page-36-0) tracking [37](#page-36-0)

## **- C -**

camming and data table commands: loading tables [84](#page-83-2) manipulating master position [95](#page-94-1) manipulating tables [88](#page-87-2) reading and writing data to/from tables [92](#page-91-0) using data from Excel spreadsheets [94](#page-93-0) camming and data tables: [81](#page-80-0) command outputs [8](#page-7-0) common bits [51](#page-50-0) common variables [51](#page-50-0)

## **- D -**

document:

general info (QuickMotion Reference) [5](#page-4-0) version number (QuickMotion Reference) [5](#page-4-0)

## **- E -**

encoders [8](#page-7-0)

# **- F -**

Fault Codes:

```
MF_NO_ERROR 150
151
151
150
MF_NOTINSLEW 150
151
150
152
MF_REMOTE_READ 151
151
MF_SDO_READ 151
151
MF_SESGMOVE_ERROR 151
MF_SESGMOVE_SIZE 151
MF_STACK_ERROR 152
MF_TIMEOUT 152
150
150
```
## **- I -**

icons used in this manual [7](#page-6-0) interpolation, for splines and CAM tables: cubic [81](#page-80-0) linear [81](#page-80-0) quadratic [81](#page-80-0)

## **- K -**

knots [81](#page-80-0)

## **- M -**

M3-40A servo module: [7,](#page-6-1) [10,](#page-9-0) [12,](#page-11-0) [24](#page-23-0) LED mapping [15](#page-14-0) pinouts [15](#page-14-0) M3-40B stepper module: LED mapping [16](#page-15-0) pinouts [16](#page-15-0) M3-40C stepper module: LED mapping [17](#page-16-0) pinouts [17](#page-16-0) M3-40D servo module [7](#page-6-1) MF\_ERROR\_DC\_RESTORE [150](#page-149-19) Model 5300 controller [10,](#page-9-0) [19,](#page-18-0) [28](#page-27-0) motion control programming: [39,](#page-38-1) [44,](#page-43-2) [54,](#page-53-2) [62,](#page-61-1) [72,](#page-71-2) [76](#page-75-2)

```
and QuickStep 37
  operators 38
motion control:
  getting started 31
  statements 27
  tuning 33, 34, 35
  tuning wizard 33, 34, 35
10,22,23,37
  and QuickStep 105
  background MSBs 26, 27
  foreground MSBs 26, 27
  159
  variables 105, 107
```
## **- P -**

positioning mode [37](#page-36-0) programmable limit switch (PLS) [12](#page-11-0)

## **- Q -**

QS4 (QuickStep4): [19,](#page-18-0) [21,](#page-20-0) [105](#page-104-0) hardware compatibility [7](#page-6-1) motion control statements [27](#page-26-0) start statement [27](#page-26-2) stop statement [27](#page-26-0) QuickBuilder [19,](#page-18-0) [20](#page-19-0) QuickMotion [19](#page-18-0) QuickMotion commands: abort [45](#page-44-1) asynchronous event handling [46](#page-45-1) clrout [54](#page-53-1) counter = expression, offset [59](#page-58-0) counter read, write, offset [59](#page-58-0) delay [40](#page-39-1) drive disable [40](#page-39-0) drive enable [40](#page-39-0) end [45](#page-44-0) gear at (ratio) [72](#page-71-0) gear at (ratio, counts) [72](#page-71-1) gear for (slavecounts, mastercounts) [73](#page-72-0) generate alternate mode (alternate/standard pins) [60](#page-59-0) generate output rate (pulse) [57](#page-56-1) generate steps on (step/direction) [58](#page-57-0) goto [45](#page-44-2) host read [137](#page-136-0)

QuickMotion commands: host write [138](#page-137-0) if/goto [46](#page-45-0) if/then [42](#page-41-1) move at (maxvelocity) for (displacement; trapezoidal) [65](#page-64-1) move at (maxvelocity) to (position; trapezoidal) [63](#page-62-0) move for (displacement; triangular) [65](#page-64-0) move in (time) for (displacement; trapezoidal) [66](#page-65-1) move in (time) to (position; trapezoidal) [64](#page-63-0) move master at [95](#page-94-0) move to (position; triangular) [62](#page-61-0) move trap for (displacement; trapezoidal) [66](#page-65-0) move trap to (position; trapezoidal) [63](#page-62-1) new endposition (position or displacement) [67](#page-66-1) offset position [49](#page-48-1) offset slave (position) [73](#page-72-1) on [46](#page-45-1) pls (output) on/off [56](#page-55-0) pls (output) using [55](#page-54-1) pulse (output) for [55](#page-54-0) reset [42](#page-41-0) segmove <n> accdec...rate [98](#page-97-1) segmove <table> accdec...disp [99](#page-98-0) segmove <table> clear [98](#page-97-0) segmove <table> slew [99](#page-98-1) segmove <table> start relative [100](#page-99-0) segmove <table> stop [99](#page-98-2) set capture (registration input) [76](#page-75-0) set capwin range (start, end) [76](#page-75-1) set common bit [52](#page-51-0) set common var [53](#page-52-0) set feedback position [49](#page-48-1) set loopperiod [48](#page-47-0) set master source [50](#page-49-0) set mode positioning [48](#page-47-1) set mode tracking [49](#page-48-0) set simulated feedback [49](#page-48-2) set target position [49](#page-48-1) set timeout [40](#page-39-2) setout [54](#page-53-0) slew begin [69](#page-68-0) slew end [70](#page-69-1) slew for (displacement) [70](#page-69-0) start [44](#page-43-1) statement [44](#page-43-0)

stop [39](#page-38-0) stop table [91](#page-90-0) table <n> addpair [84](#page-83-1) table <n> addseries [85](#page-84-0) table <n> clear [84](#page-83-0) table <n> continue [88](#page-87-0)  $table < n > conv$  [85](#page-84-1) table <n> loadoffset [86](#page-85-0) table <n> loadseries [86](#page-85-1) table <n> precompute [88](#page-87-1) table <n> start <imethod> <tscale>... [89](#page-88-0) table <n> start <imethod> cam... [90](#page-89-0) variable assignment (to expression) [41](#page-40-0) wait capture (registration input) [77](#page-76-0) wait common bit [53](#page-52-1) wait for (transition) of (input) [57](#page-56-0) wait for common var [53](#page-52-2) wait for in position [67](#page-66-0) wait master (counts) [73](#page-72-2) wait outside (position range) [74](#page-73-1) wait slave (counts) [73](#page-72-3) wait until [43](#page-42-0) wait within (position range) [74](#page-73-0) zero (master/slave) counters [74](#page-73-2) zero feedback position [41](#page-40-1) zero following error [41](#page-40-3) zero target position [41](#page-40-2) QuickMotion programming: gearing statements [72](#page-71-2) I/O statements [54](#page-53-2) operators [38](#page-37-0) position capture and queue statements [76](#page-75-2) program flow statements [44](#page-43-2) simple motion statements [62](#page-61-1) utility statements [39](#page-38-1) QuickMotion variables: \_highBW [114](#page-113-0) \_inertia [114](#page-113-1) \_wn [114](#page-113-2) \_zeta [114](#page-113-3) acc [111](#page-110-0) accVector [134](#page-133-0) accX [134](#page-133-1) accY [134](#page-133-2) accZ [134](#page-133-3) activeBG\_MSBs [129](#page-128-0) activeCAM\_row [108](#page-107-0) activeFG\_MSBs [129](#page-128-1)

QuickMotion variables: aff [114](#page-113-4) angle [134](#page-133-4) angleStart [134](#page-133-5) angleSweep [135](#page-134-0) antibackup [121](#page-120-0) axisnum [108](#page-107-1) axisptr [130](#page-129-0) axisY [135](#page-134-1) axisZ [135](#page-134-2) camming\_invertend [116](#page-115-0) camRequest [108](#page-107-2) capArmed [127](#page-126-0) capEdge [127](#page-126-1) capGate [127](#page-126-2) capGateState [128](#page-127-0) capInput [128](#page-127-1) capLimit [128](#page-127-2) capLimitflag [128](#page-127-3) capMod [128](#page-127-4) capOffset [128](#page-127-5) cappos [128](#page-127-6) capposc [128](#page-127-7) capStatus [128](#page-127-8) capTriggered [128](#page-127-9) capWait [128](#page-127-10) capwaitBranch [128](#page-127-11) capwinEnd [128](#page-127-12) capwinStart [128](#page-127-13) capwinType [128](#page-127-14) cmode [111](#page-110-1) ctr# [119](#page-118-0) debugTable [93,](#page-92-0) [129,](#page-128-2) [149](#page-148-0) debugTableRow [93,](#page-92-1) [129,](#page-128-3) [149](#page-148-1) debugTableRows [93,](#page-92-2) [129,](#page-128-4) [149](#page-148-2) debugTableX [93,](#page-92-3) [129,](#page-128-5) [149](#page-148-3) debugTableY [93,](#page-92-4) [129,](#page-128-6) [149](#page-148-4) dec [111](#page-110-2) decVector [135](#page-134-3) decX [135](#page-134-4) decY [135](#page-134-5) decZ [135](#page-134-6) dim\_factor\_denom [130](#page-129-1) dim\_factor\_num [130](#page-129-2) din# [119](#page-118-1) dins [120](#page-119-0) dout# [119](#page-118-2) douts [120](#page-119-1)

driveenable [120](#page-119-2) dwSlaveID [130](#page-129-3) eCAT\_driveType [130](#page-129-4) eCAT\_manufID [131](#page-130-0) eCAT\_productCode [131](#page-130-1) enabled [108](#page-107-3) encoder\_mode [111](#page-110-3) encoderZ [116](#page-115-1) encoderZ3 [116](#page-115-2) fault# [108,](#page-107-4) [149](#page-148-5) faulted [108,](#page-107-5) [149](#page-148-6) fpos [116](#page-115-3) fposc [116](#page-115-4) global\_flag# [120](#page-119-3) global\_inputs [120](#page-119-4) global\_outputs [120](#page-119-5) global\_reg# [120](#page-119-6) gratio [116](#page-115-5) gtimebase [111](#page-110-4) homing\_speed1 [112](#page-111-0) homing\_speed2 [112](#page-111-1) inpos [108](#page-107-6) inpos\_t [112](#page-111-2) inpos\_w [112](#page-111-3) inposw [116](#page-115-6) invel\_t [112](#page-111-4) invel w [112](#page-111-5) invertcmd [116](#page-115-7) invertfeed [116](#page-115-8) invertmaster [116](#page-115-9) jerk a [112](#page-111-6) jerk\_a\_req [112](#page-111-7) jerk\_d [113](#page-112-0) jerk\_d\_req [112](#page-111-8) kd [115](#page-114-0) kfilt [115](#page-114-1) kgain [115](#page-114-2) ki [115](#page-114-3) kv [115](#page-114-4) kvf [115](#page-114-5) last ALStatusCode [129](#page-128-7) last\_errorCode [129](#page-128-8) last\_errorRegister [129](#page-128-9) last\_errorType [129](#page-128-10) lastOverall [129](#page-128-11) loopperiod [129](#page-128-12) looprate [129](#page-128-13) magnitude [135](#page-134-7)

**Index 171**

QuickMotion variables: master\_feedback [121](#page-120-1) maxLoopTime [130](#page-129-5) maxOverall [130](#page-129-6) mcinv [122](#page-121-0) mdelta# [122](#page-121-1) minLoopTime [130](#page-129-7) minOverall [130](#page-129-8) mmc [123](#page-122-0) move master counts [124](#page-123-0) move master ramp [124](#page-123-1) move master rate [125](#page-124-0) move\_master\_rate\_target [124](#page-123-2) mpgai [125](#page-124-1) mpgfi [125](#page-124-2) mposc [123](#page-122-1) mposc# [123](#page-122-2) mppr [117](#page-116-0) msource [128](#page-127-15) neglim [117](#page-116-1) newvel [113](#page-112-1) nonvolatile [115](#page-114-6) overflowFlag [130](#page-129-9) overneg [108](#page-107-7) overnegin [120](#page-119-7) overpos [108](#page-107-8) overposin [120](#page-119-8) overtrq [108](#page-107-9) pdead [115](#page-114-7) perr [117](#page-116-2) perrlimit [117](#page-116-3) pff [115](#page-114-8) poslim [117](#page-116-4) ppg [115](#page-114-9) ppr [117](#page-116-5) pstate [108](#page-107-10) qs\_decel\_time [131](#page-130-2) QS2 CAP WINEND REL [145](#page-144-0) QS2\_CAP\_WINOFFSET [146](#page-145-0) QS2\_CAP\_WINSTART [145](#page-144-1) QS2\_Cmd [145](#page-144-2) QS2 CMD CNT [146](#page-145-1) QS2\_FILTER\_MODE [146](#page-145-2) QS2\_Holding [145](#page-144-3) QS2\_HOLDING\_CNT [146](#page-145-3) QS2\_HOME [146](#page-145-4) QS2 LAST CMD [146](#page-145-5) QS2\_MSB\_STATE [146](#page-145-6)

QS2\_OVERRIDE\_CNT [146](#page-145-7) QS2\_Overrides [145](#page-144-4) QS2\_PARAM\_CNT [146](#page-145-8) QS2\_Params [145](#page-144-5) QS2 REG STATUS [146](#page-145-9) QS2\_Status [145](#page-144-6) QS2\_TMP1 [146](#page-145-10) QS2\_TMP2 [146](#page-145-11) QS2\_TMP3 [146](#page-145-12) QS2\_TMP4 [146](#page-145-13) QS2\_VAR\_MTD [146](#page-145-14) QS2\_VAR\_MTN [146](#page-145-15) QS2 VAR NEW ACC FEEDFORWARD [146](#page-145-16) QS2\_VAR\_NEW\_ACCELERATION [145](#page-144-7) QS2\_VAR\_NEW\_DECELERATION [145](#page-144-8) QS2\_VAR\_NEW\_DIFFERENTIAL [145](#page-144-9) QS2\_VAR\_NEW\_FORCE\_CUMULATIVE [145](#page-144-10) QS2\_VAR\_NEW\_FORCE\_POSITION [145](#page-144-11) QS2\_VAR\_NEW\_HOLDING\_MODE [145](#page-144-12) QS2\_VAR\_NEW\_INTEGRAL [145](#page-144-13) QS2\_VAR\_NEW\_MAX\_SPEED [145](#page-144-14) QS2\_VAR\_NEW\_PROPORTIONAL [145](#page-144-15) QS2\_VAR\_NEW\_VEL\_FEEDFORWARD [145](#page-144-16) radius [135](#page-134-8) RFID\_address [132](#page-131-0) RFID\_bytesTotal [133](#page-132-0) RFID\_bytesTransferred [134](#page-133-6) RFID\_channel [131](#page-130-3) RFID\_control [133](#page-132-1) RFID\_controlActive [133](#page-132-2) RFID\_count [133](#page-132-3) RFID\_data\_readh [132](#page-131-1) RFID\_data\_readl [132](#page-131-2) RFID\_data\_writeh [133](#page-132-4) RFID\_data\_writel [132](#page-131-3) RFID\_error [132](#page-131-4) RFID\_index [132](#page-131-5) RFID\_lasttagIDh [134](#page-133-7) RFID lasttagIDI [134](#page-133-8) RFID\_state [131](#page-130-4) RFID\_status [133](#page-132-5) RFID\_tagIDh [134](#page-133-9) RFID\_tagIDl [134](#page-133-10) RFID\_totalChannels [131](#page-130-5) running [121](#page-120-2) runv [117](#page-116-6) scanning [130](#page-129-10) sdc [125](#page-124-3)

QuickMotion variables: settling [117](#page-116-7) sfmod [117](#page-116-8) sfpos [117](#page-116-9) sfposc [117](#page-116-10) sign [117](#page-116-11) smark [125](#page-124-4) smarkfall [126](#page-125-0) smarkrise [125](#page-124-5) smod [125](#page-124-6) smodc [125](#page-124-7) spgai [125](#page-124-8) spgfi [125](#page-124-9) sphase [126](#page-125-1) sppr [113](#page-112-2) stepsout [117](#page-116-12) stoprate [113](#page-112-3) substep [117](#page-116-13) theta [113](#page-112-4) time [110,](#page-109-0) [113](#page-112-5) timebase [113](#page-112-6) tlim [113](#page-112-7) tmax [113](#page-112-8) tmc1 [126](#page-125-2) tmc2 [126](#page-125-3) tmodc [126](#page-125-4) touchProbeStatus [110](#page-109-1) tpos [118](#page-117-0) tposc [118](#page-117-1) tr [118](#page-117-2) tracking\_pstate [110](#page-109-2) tracking\_sign [127](#page-126-3) tracking\_status [127](#page-126-4) tracking\_tpos [127](#page-126-5) tracking\_tposc [127](#page-126-6) trqc [118](#page-117-3) tsc1 [126](#page-125-5) tsc1fall [126](#page-125-6) tsc1rise [126](#page-125-7) tsc2 [126](#page-125-8) tsc2fall [127](#page-126-7) tsc2rise [126](#page-125-9) units\_ratio [118](#page-117-4) uud [118](#page-117-5) uun [118](#page-117-6) vcmd [118](#page-117-7) vectorY [135](#page-134-9) vectorZ [135](#page-134-10)

vel [118](#page-117-8) vel\_accel\_time [131](#page-130-6) vel decel time [131](#page-130-7) velVector [136](#page-135-0) velX [136](#page-135-1) velY [136](#page-135-2) velZ [136](#page-135-3) verr [119](#page-118-3) vff [115](#page-114-10) vmax [114](#page-113-5) vmdelta [127](#page-126-8) vmin [131](#page-130-8) wControlWord [130](#page-129-11) wStatus [130](#page-129-12) zfpos [119](#page-118-4) zpulse [110](#page-109-3) ZPULSE\_NEG [119](#page-118-5) ZPULSE\_POS [119](#page-118-6) ztheta [114](#page-113-6) ztpos [119](#page-118-7)

## **- R -**

registration inputs [15](#page-14-0) Resource Manager (RM): [10](#page-9-0)

## **- S -**

servo drives [8](#page-7-1) servo motors [8](#page-7-1) servo operating modes: positioning [37](#page-36-0) slewing [37](#page-36-0) tracking [37](#page-36-0) slew at (velocity, time) [69](#page-68-1) slewing mode [37](#page-36-0) splines [81](#page-80-0) stepper drives [9](#page-8-0) stepper motors [9](#page-8-0) symbols used in this manual [7](#page-6-0)

## **- T -**

tracking mode [37](#page-36-0)

# **- V -**

Variables, Pre-defined: Capture Variables [127](#page-126-9) Control Variables [111,](#page-110-5) [112,](#page-110-5) [113,](#page-110-5) [114](#page-110-5) Diagnostic Variables [93,](#page-92-5) [129](#page-128-14) Fault Variables [149](#page-148-7) Feedback Variables [116,](#page-115-10) [117,](#page-115-10) [118,](#page-115-10) [119](#page-115-10) IO and Register Variables [119,](#page-118-8) [120,](#page-118-8) [121](#page-118-8) Quickstep Variables [145,](#page-144-17) [146](#page-144-17) RFID Variables [131,](#page-130-9) [132,](#page-130-9) [133,](#page-130-9) [134](#page-130-9) Setup Variables [130,](#page-129-13) [131](#page-129-13) Status Variables [108,](#page-107-11) [109,](#page-107-11) [110](#page-107-11) Tracking Variables [121,](#page-120-3) [122,](#page-120-3) [123,](#page-120-3) [124,](#page-120-3) [125,](#page-120-3) [126,](#page-120-3) [127](#page-120-3) Tuning Variables [114,](#page-113-7) [115,](#page-113-7) [116](#page-113-7) Vector Variables [134,](#page-133-11) [135,](#page-133-11) [136](#page-133-11)